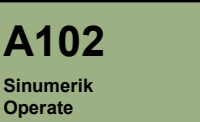

# 刀具管理

# 单元描述:

本单元逐步介绍了在车床和铣床上安装刀具管理的过程。

# 单元目标:

完成本单元的学习后,您将能够在车床和铣床上对刀具管理进行调试。

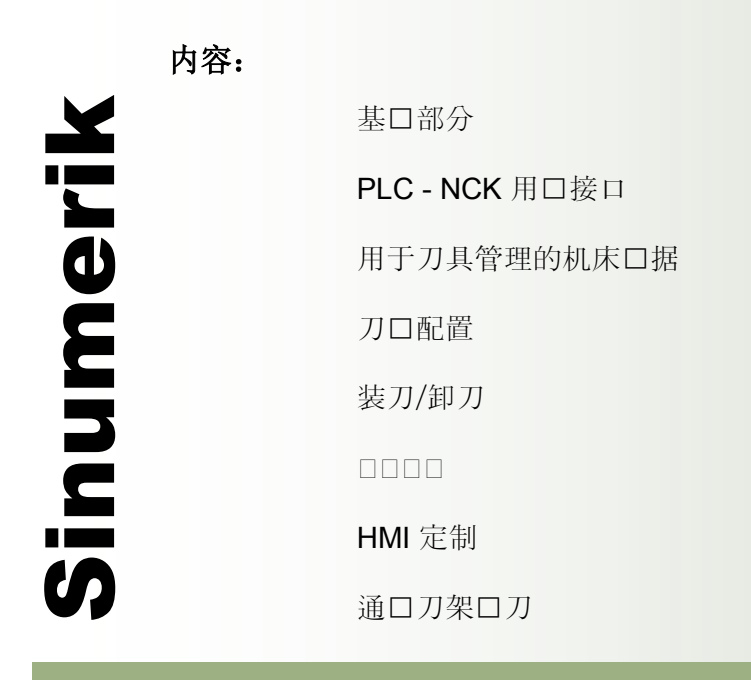

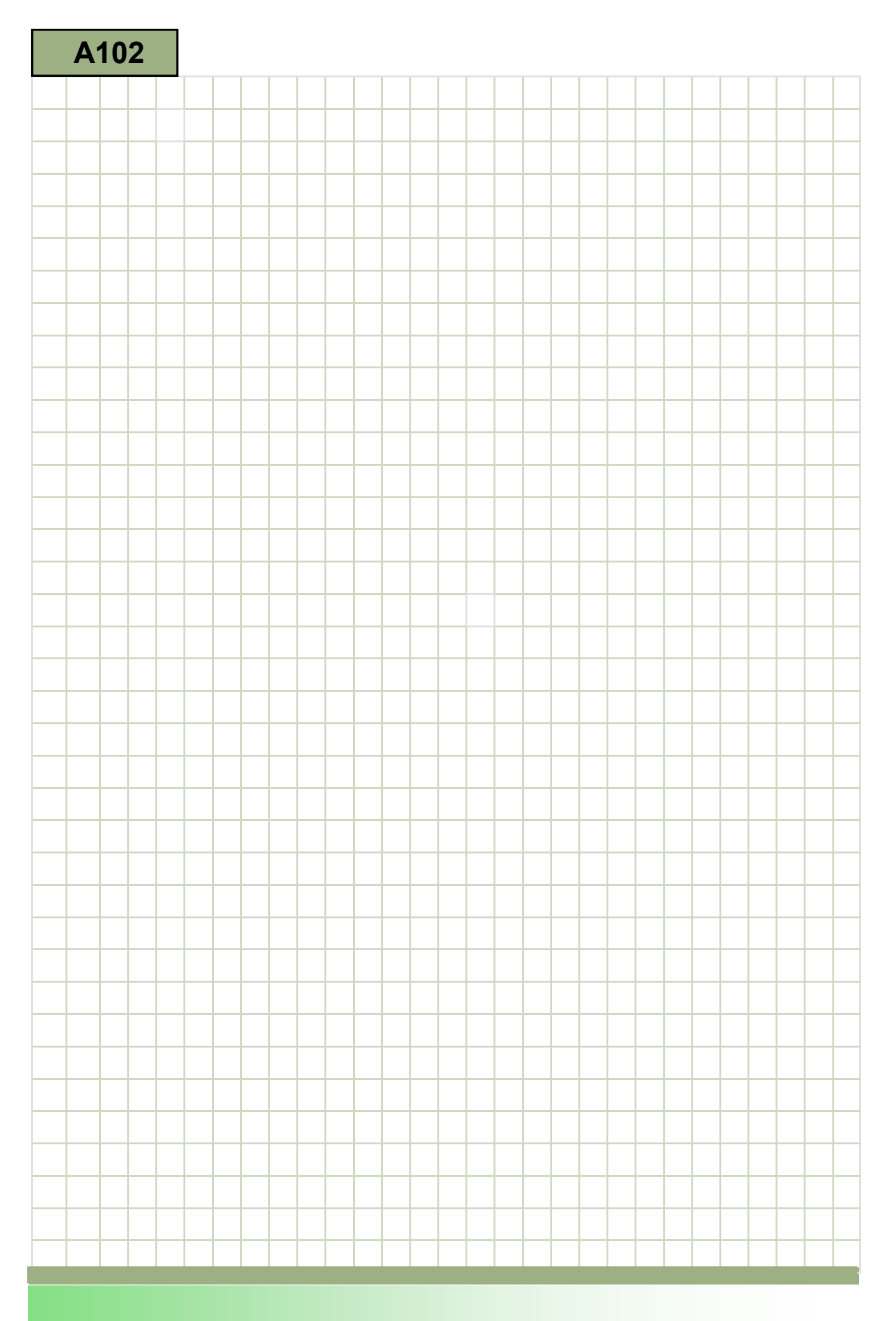

<span id="page-2-0"></span>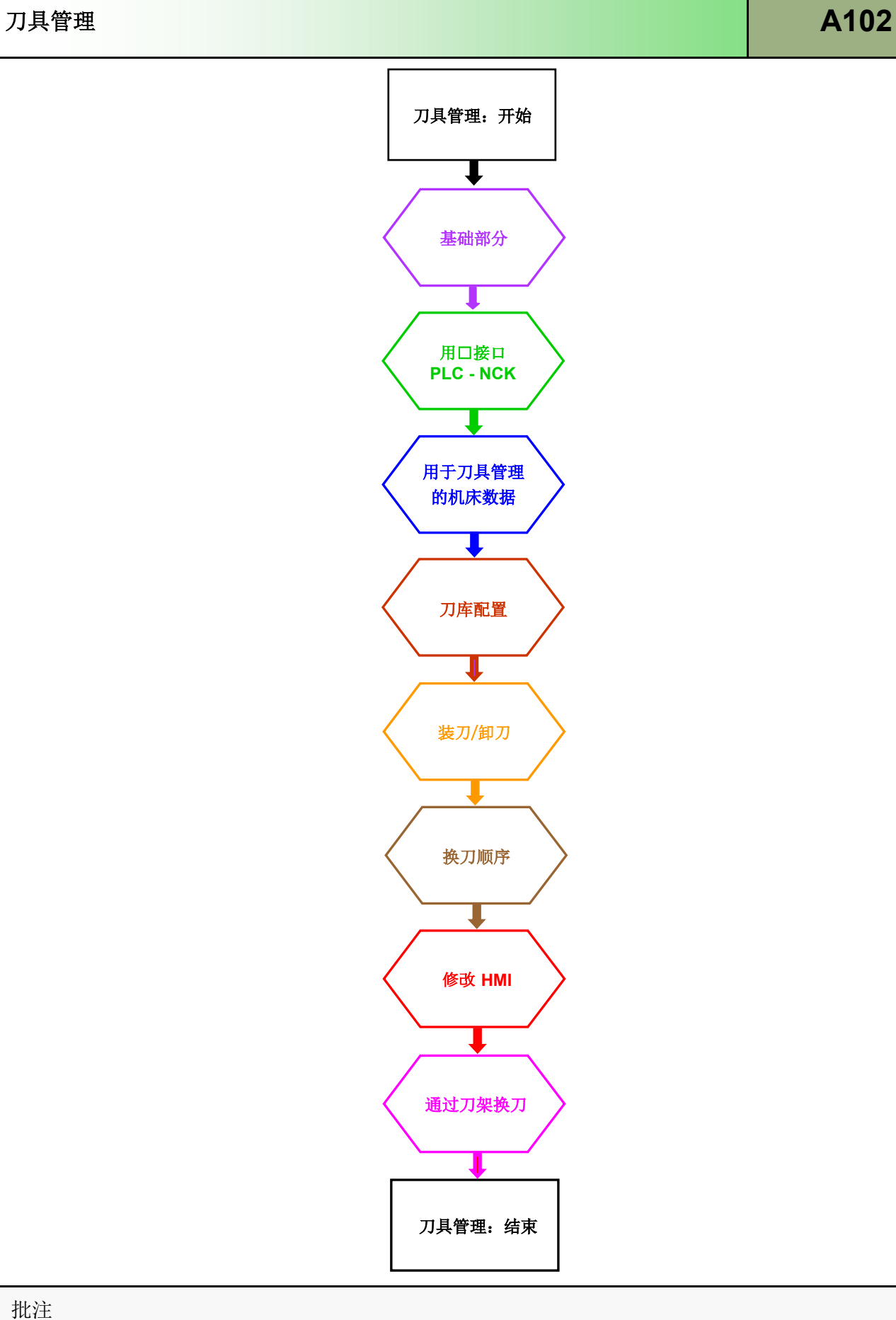

#### <span id="page-3-0"></span>基础部分

#### 软件要求

- 840D sl Sinumerik Operate SW 4.5
- Toolbox 840D sl SW 4.5
- $\bullet$  STEP7 5.5
- Startup-Tool 7.7

#### 选项

"刀具管理,多于 3 个刀库"

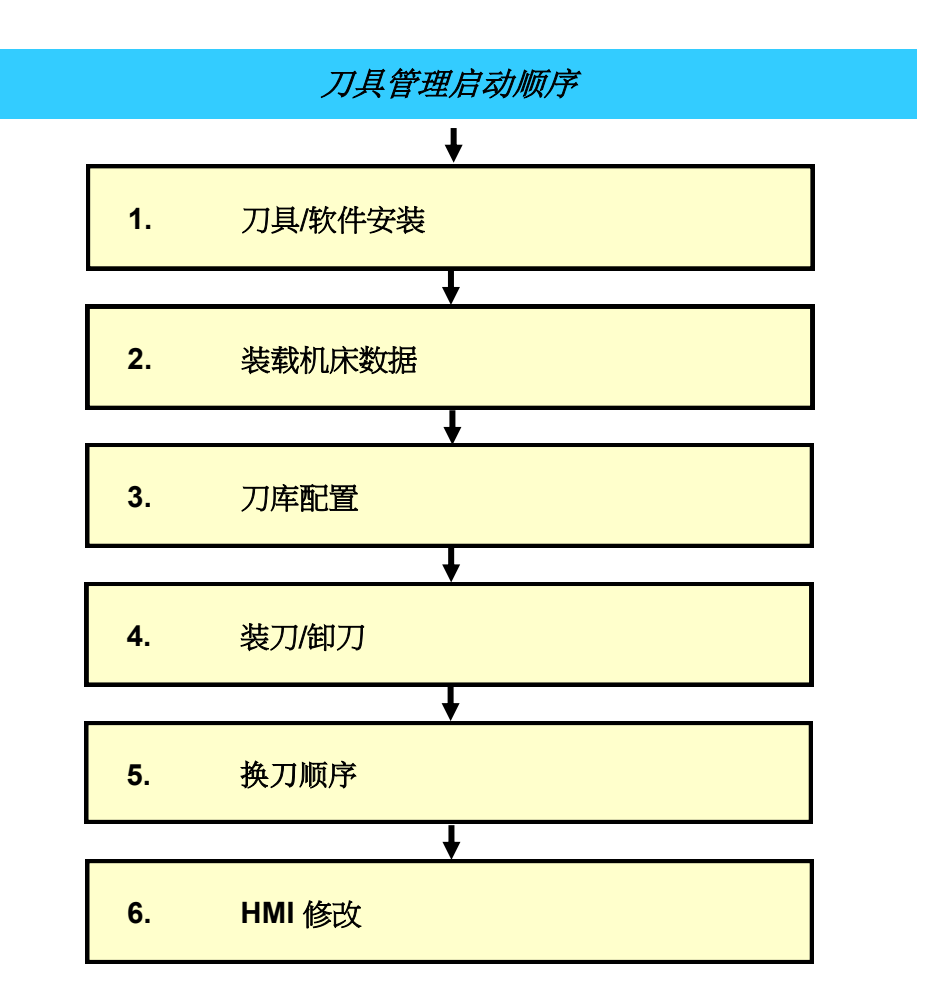

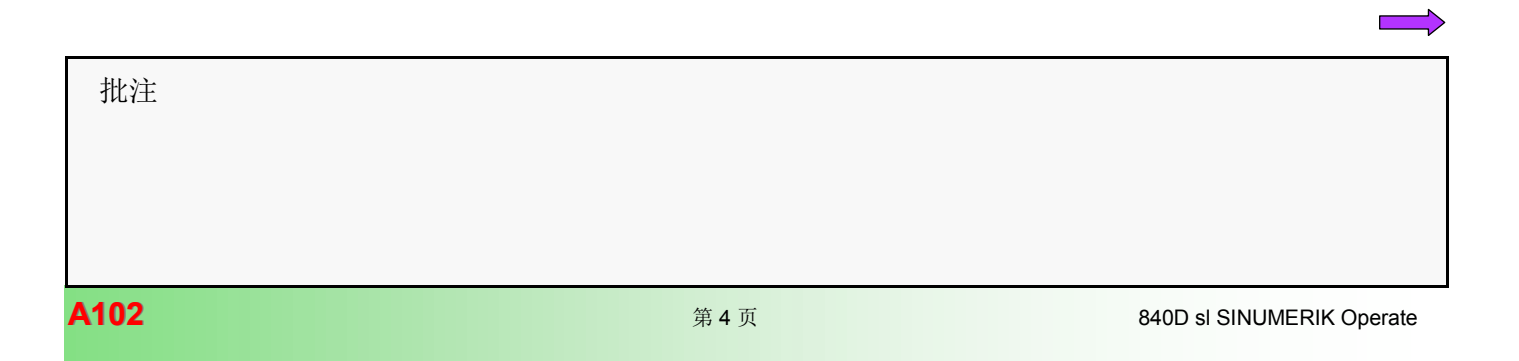

#### 刀具管理检查表

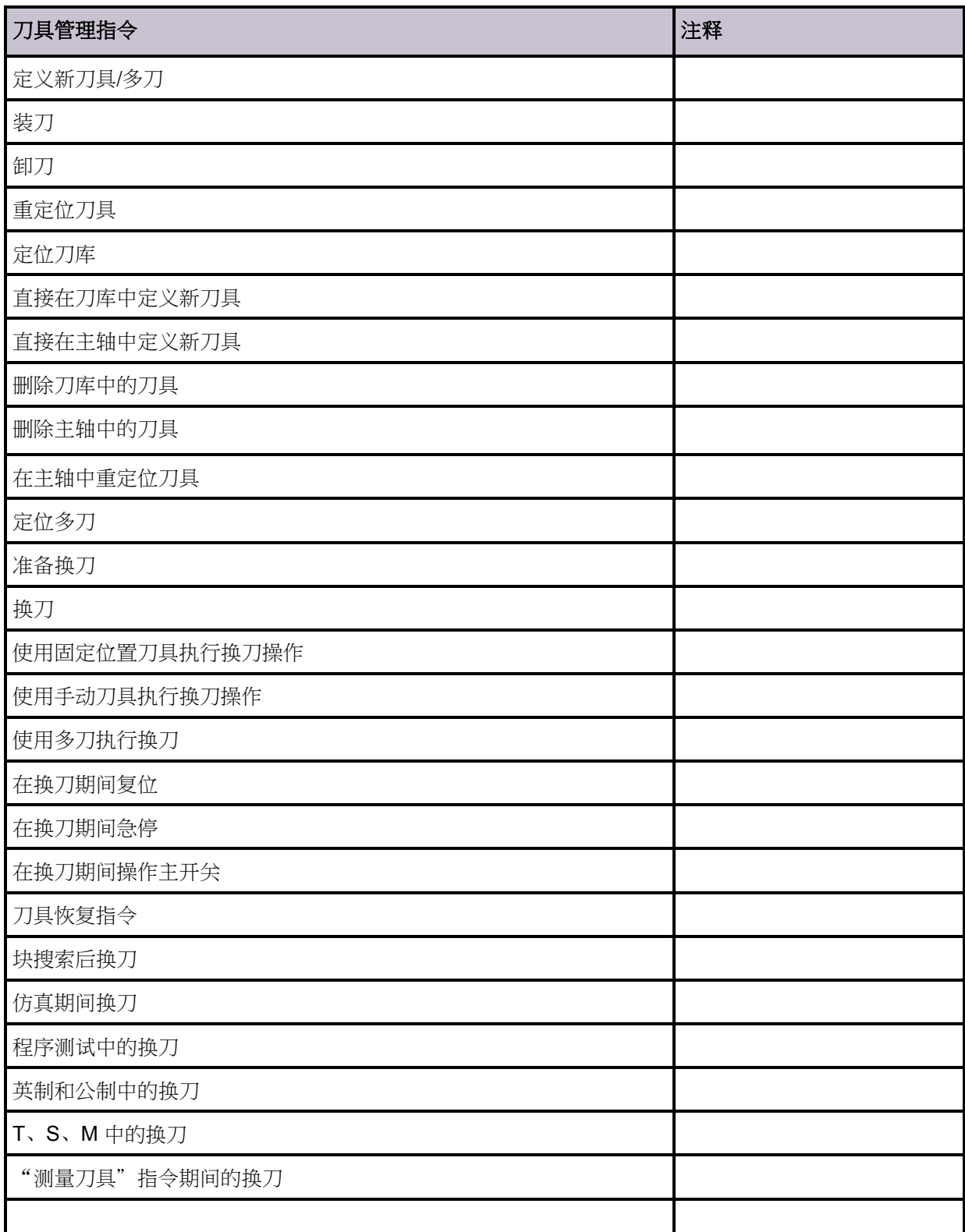

批注

г

# 刀具管理结构

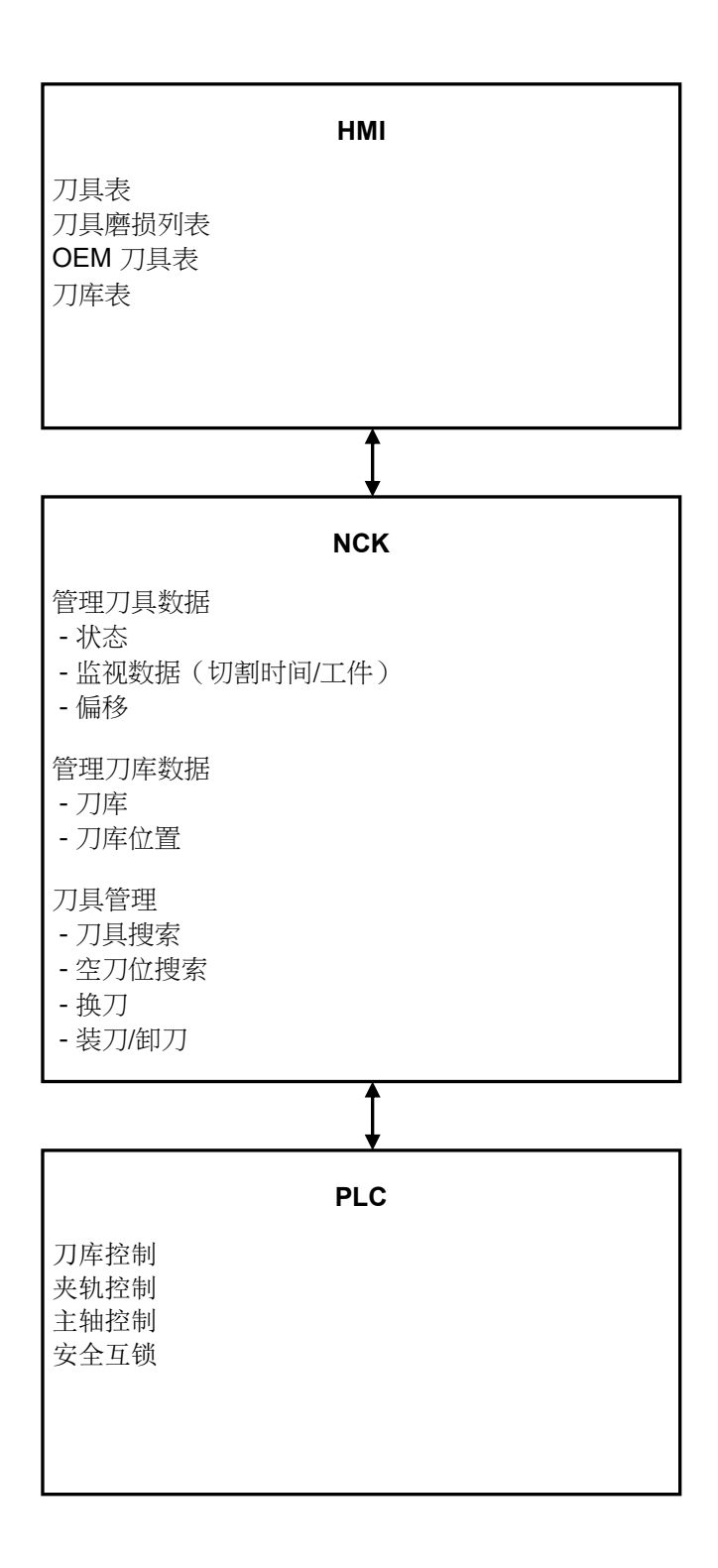

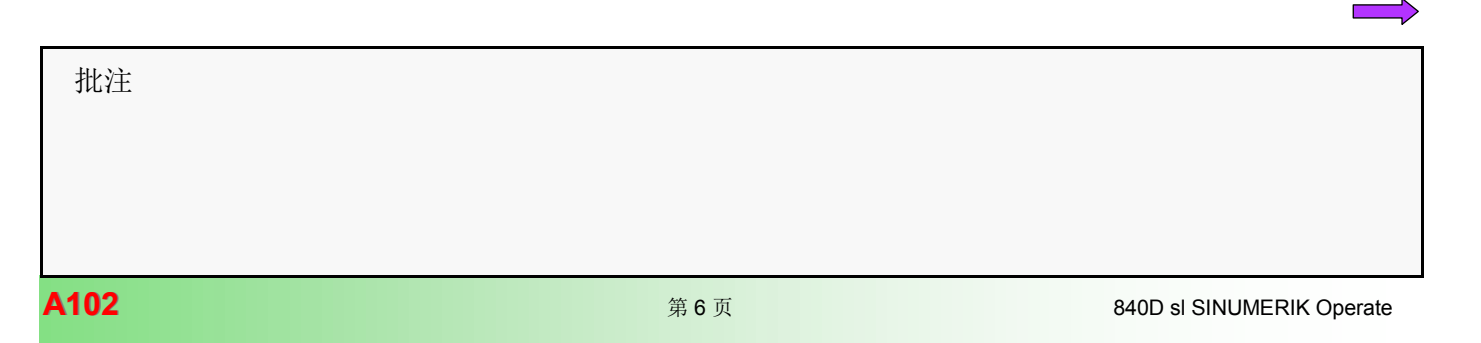

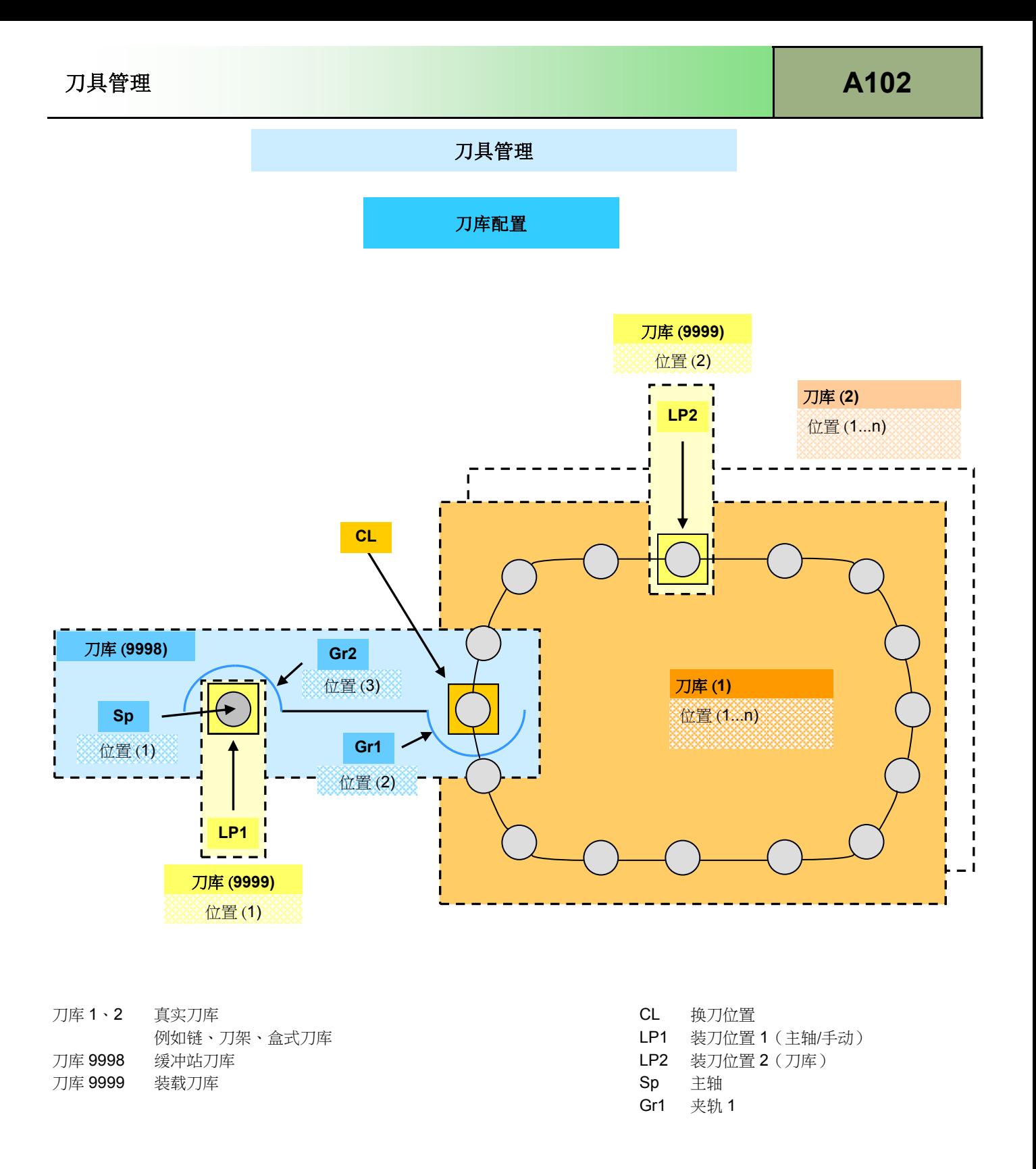

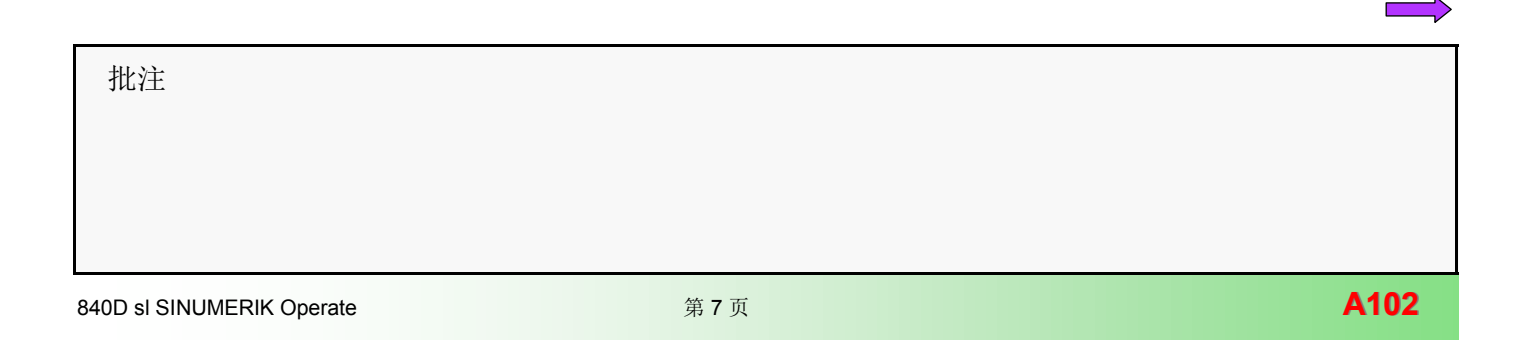

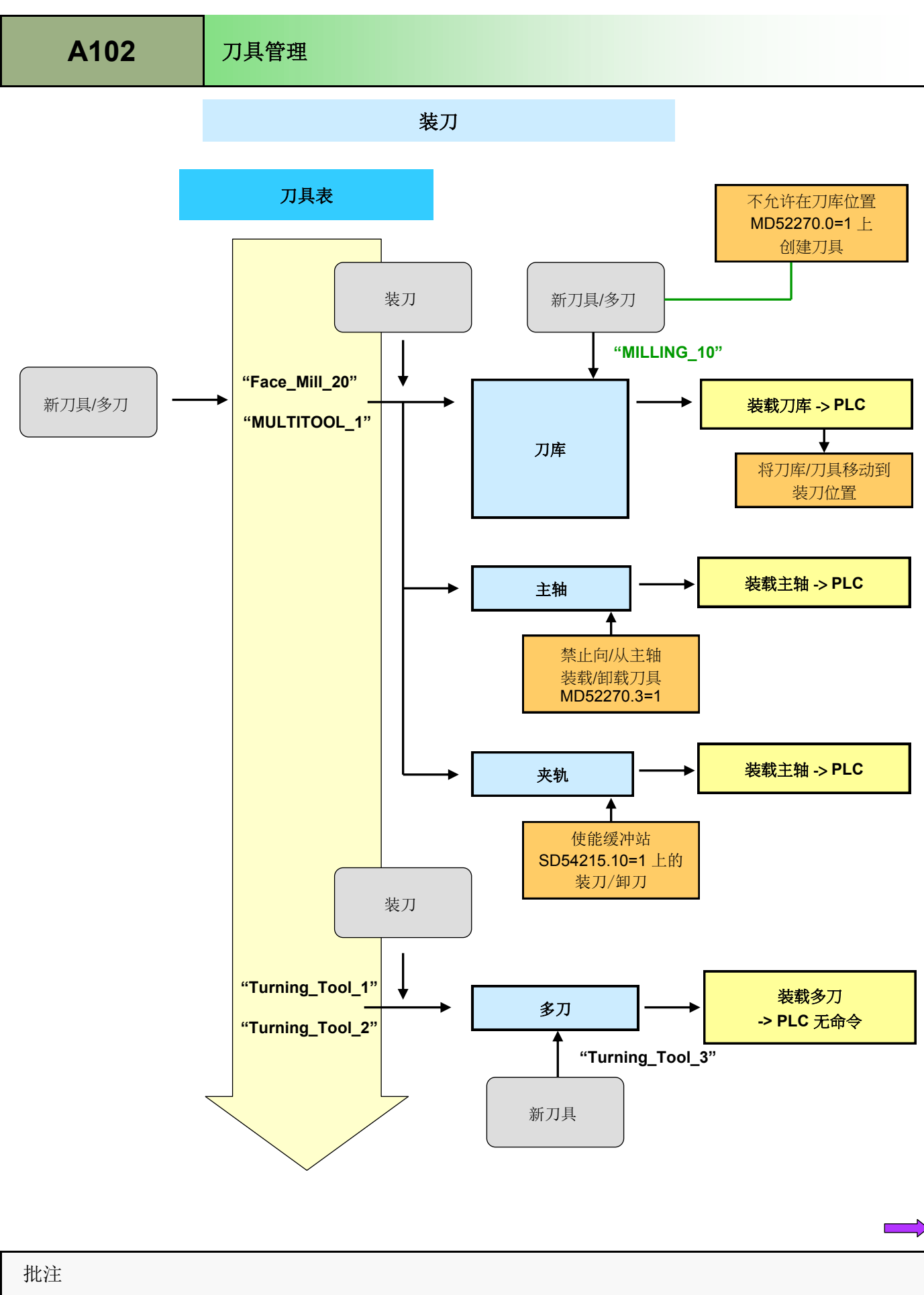

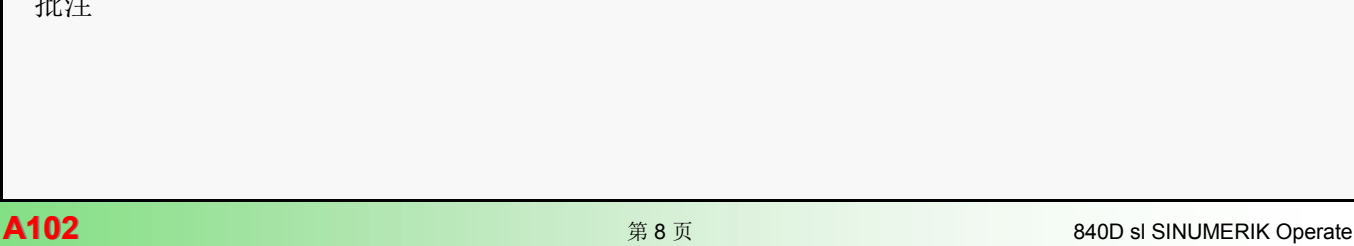

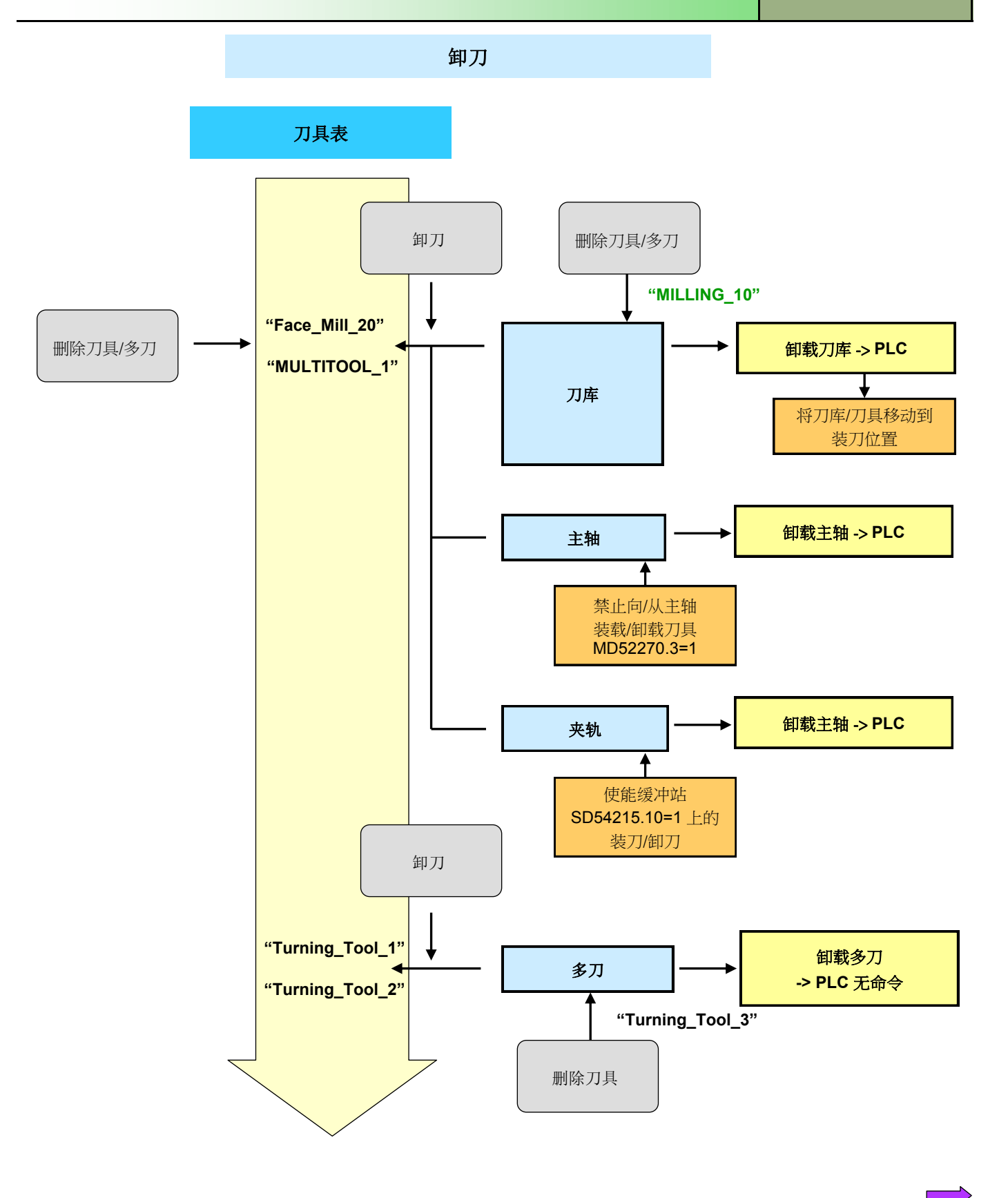

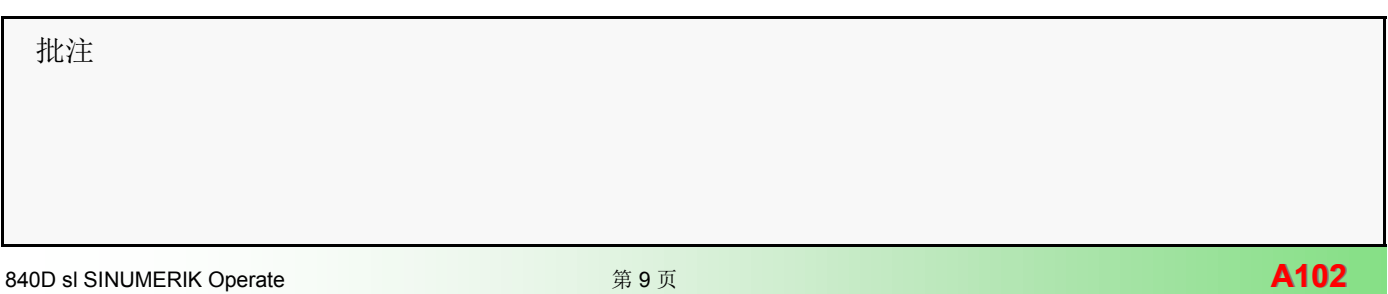

重定位刀具

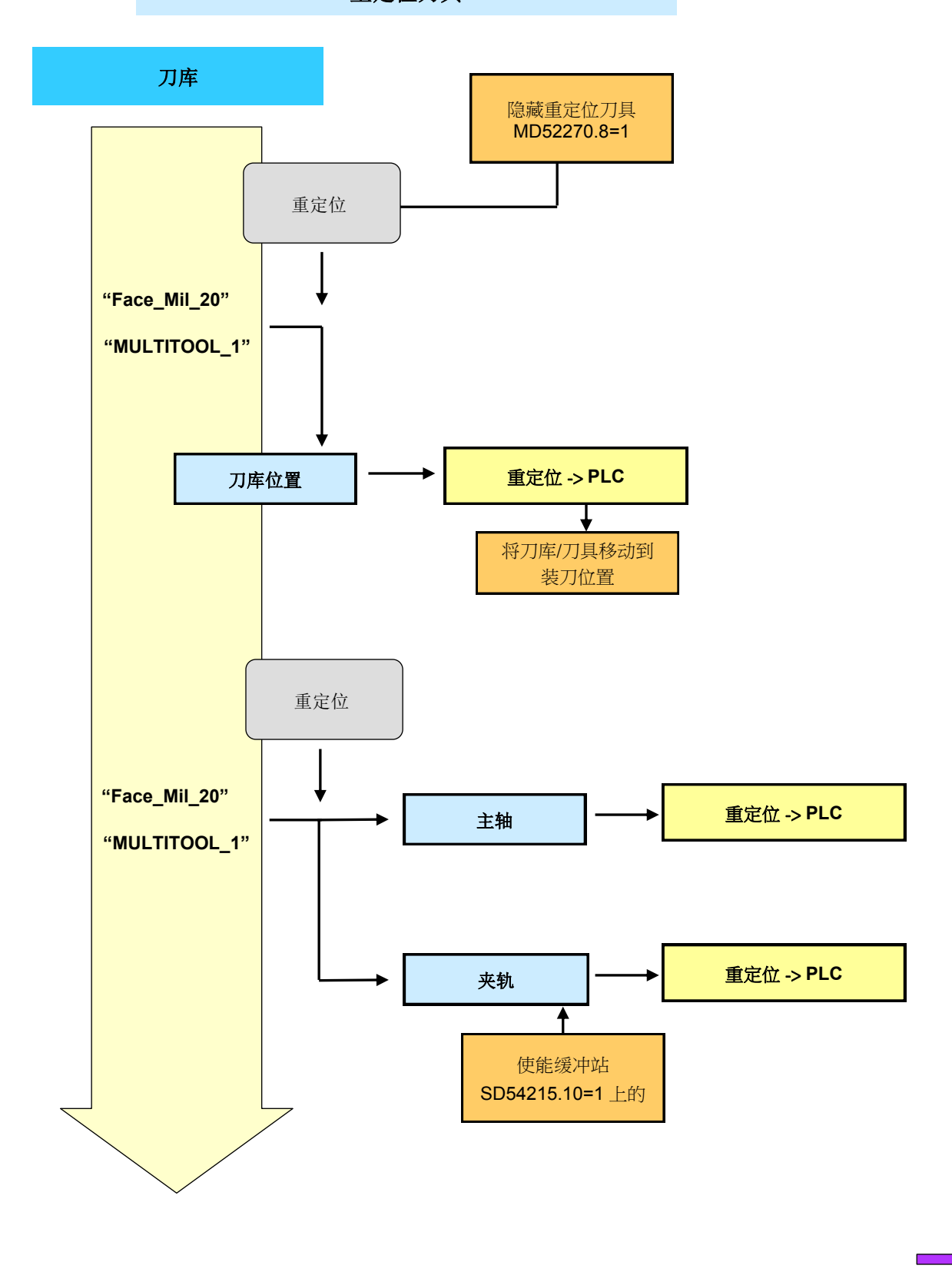

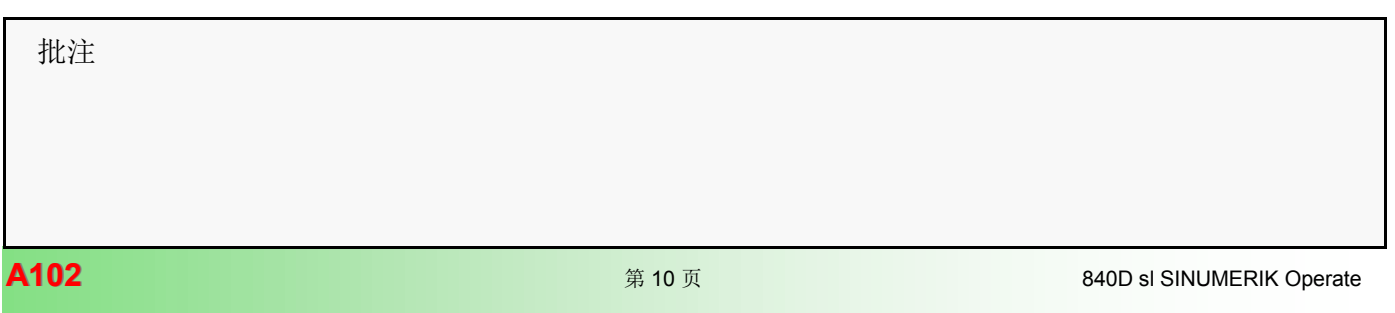

定位刀库

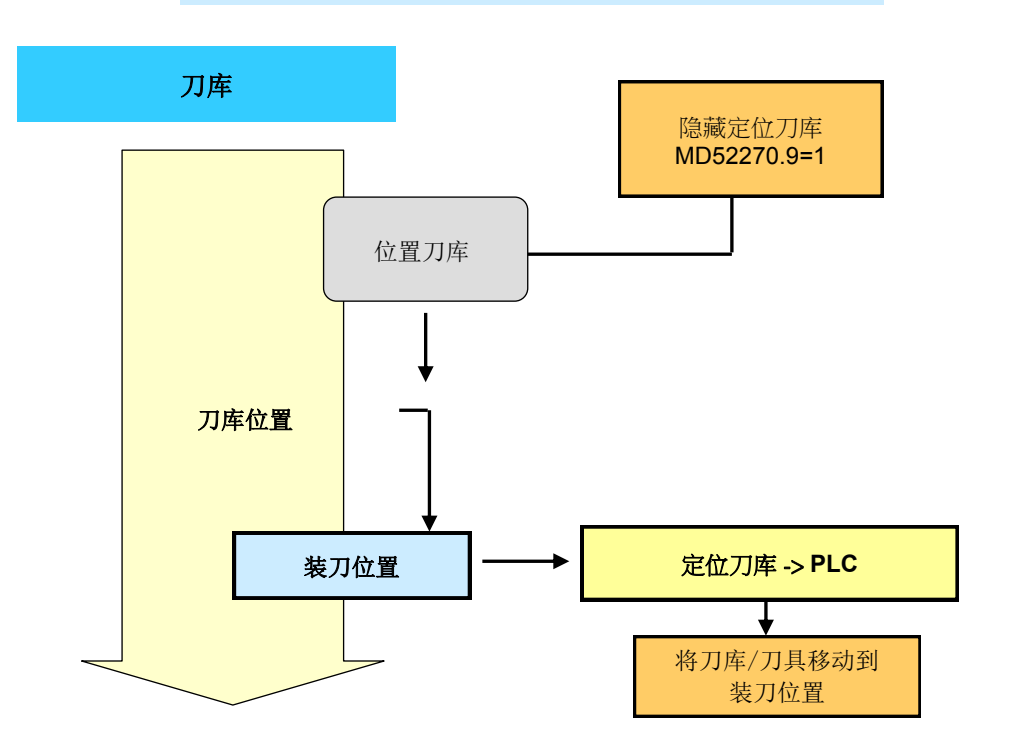

定位多刀

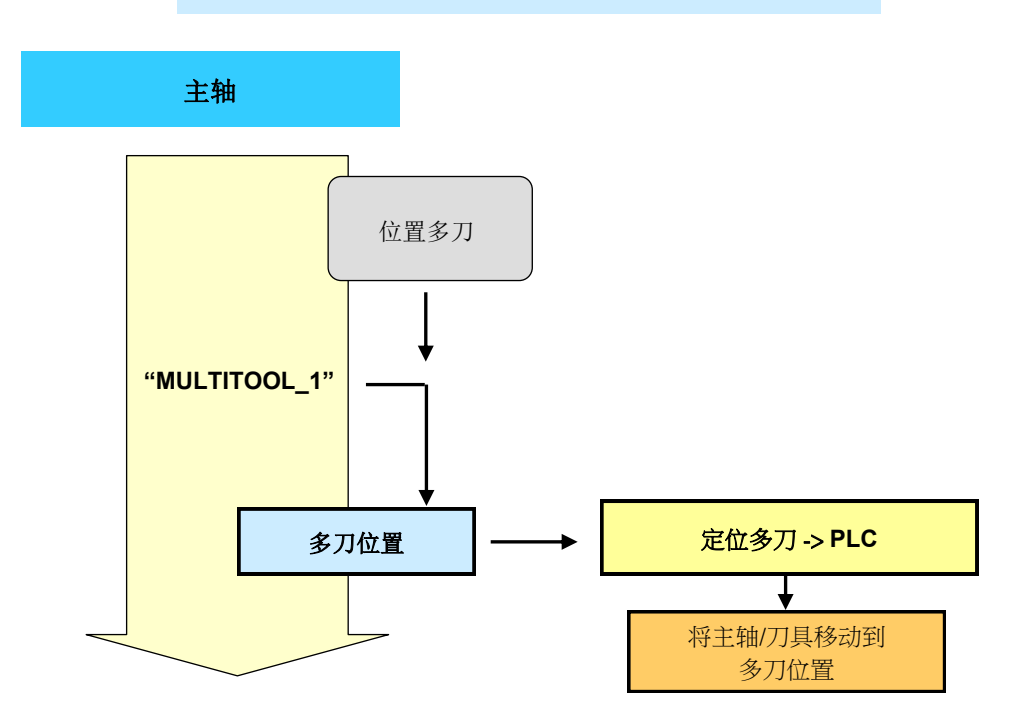

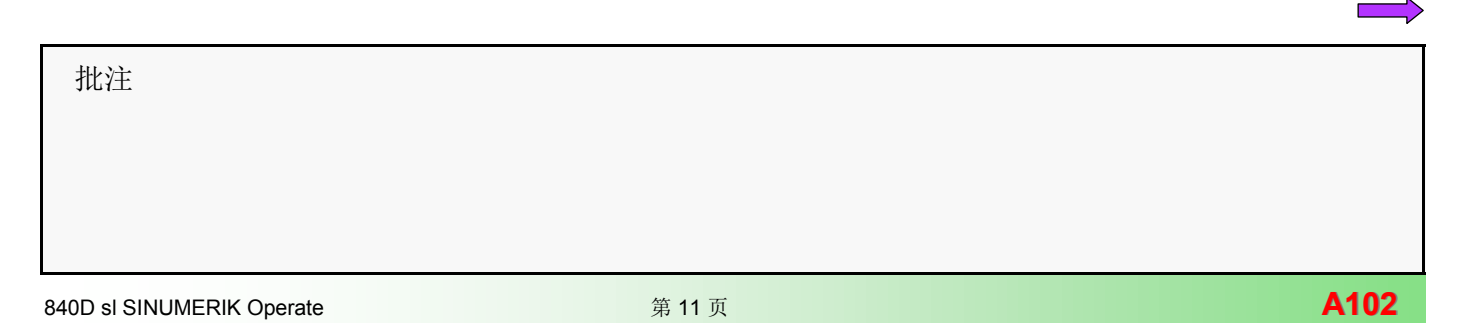

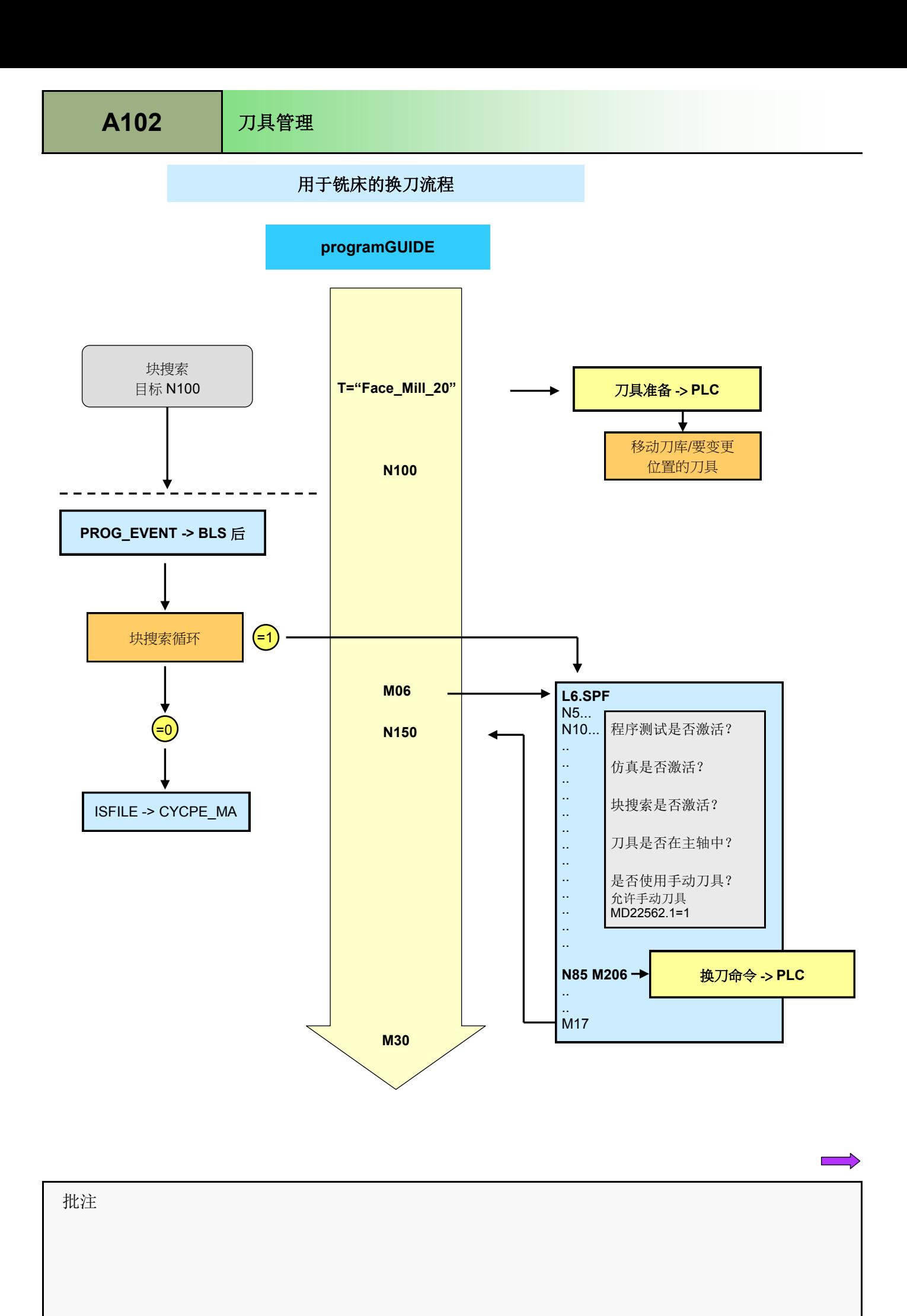

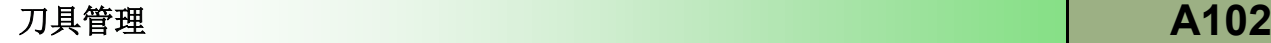

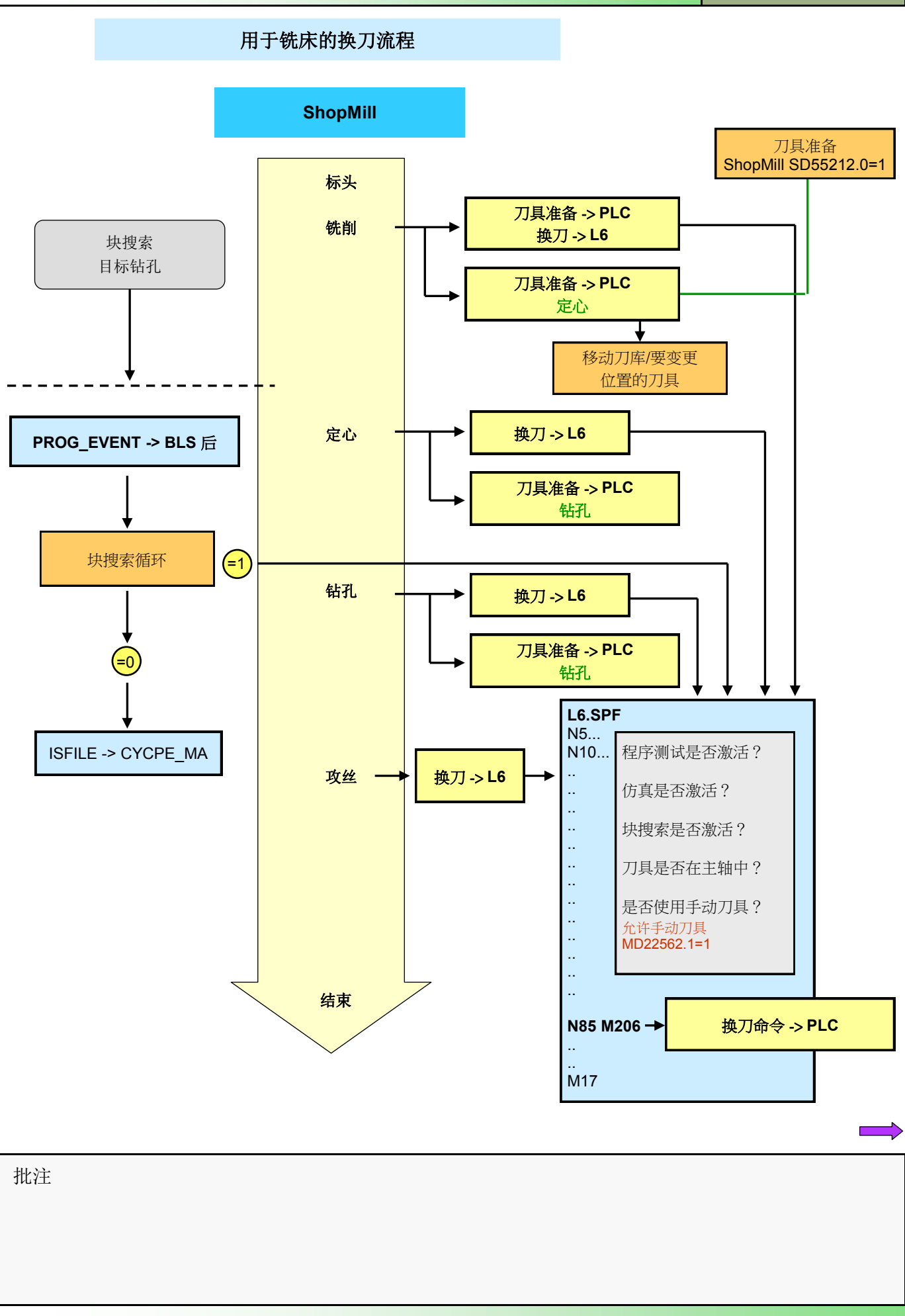

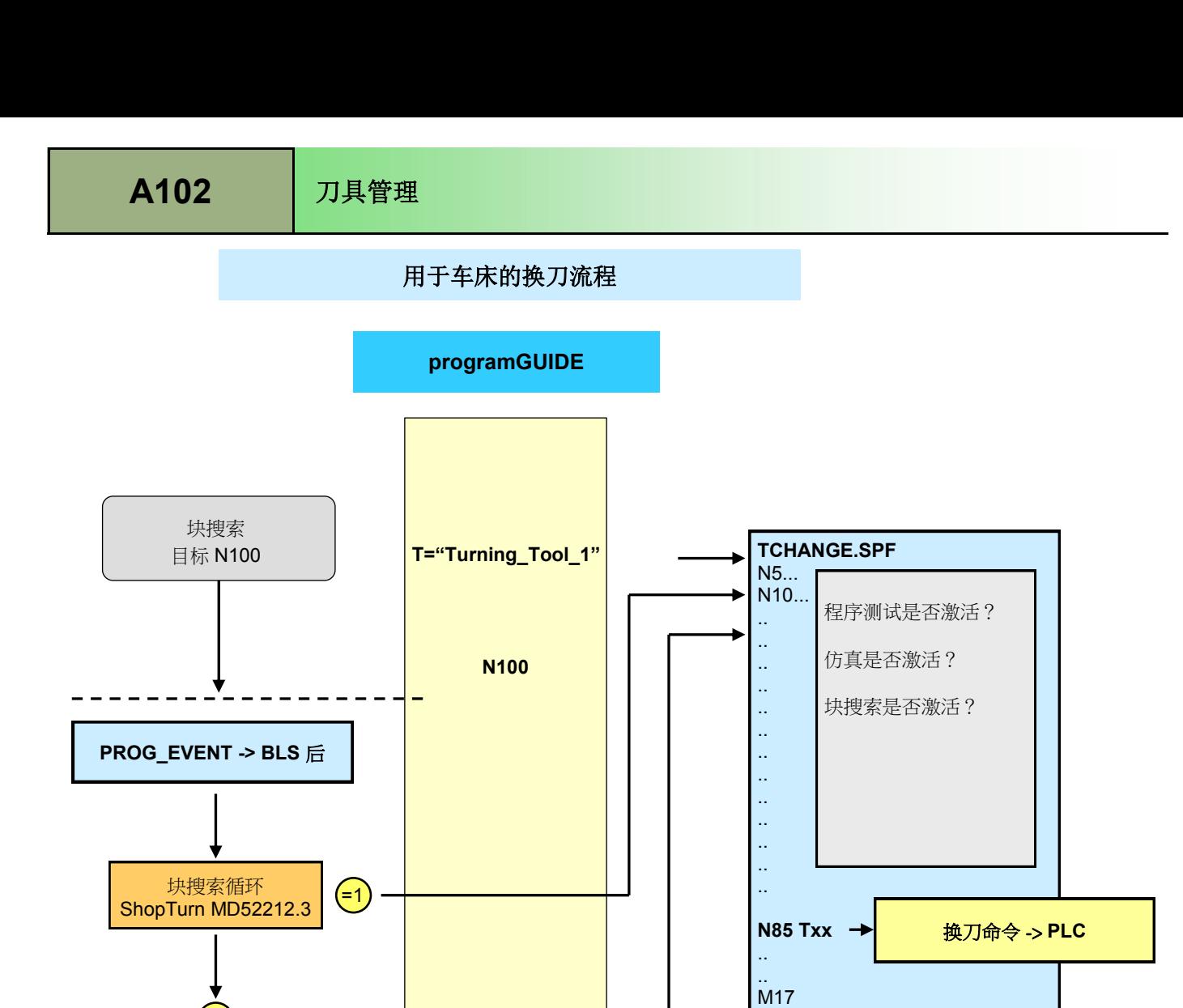

**T="Turning\_Tool\_2"**

ISFILE -> CYCPE\_MA

 $=0$ 

**M30**

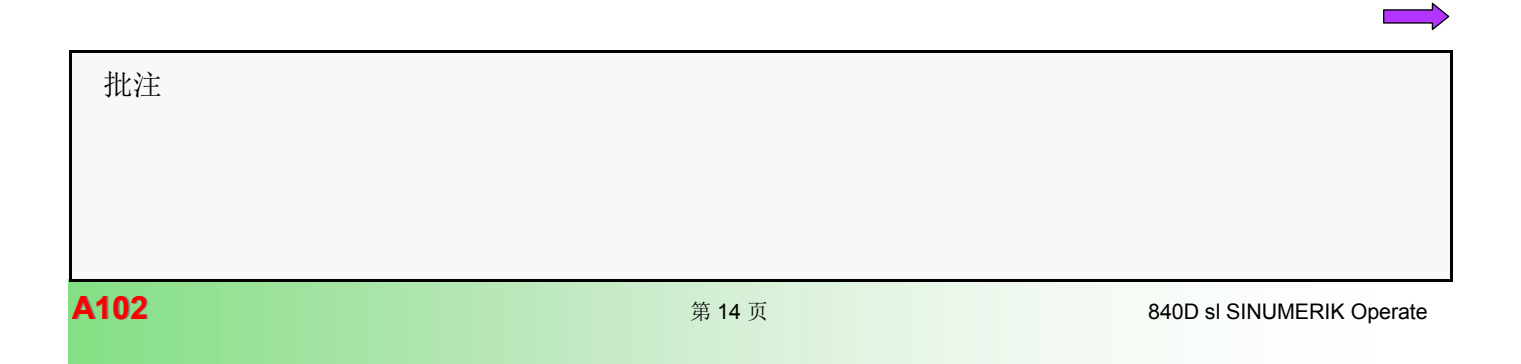

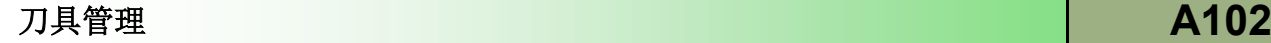

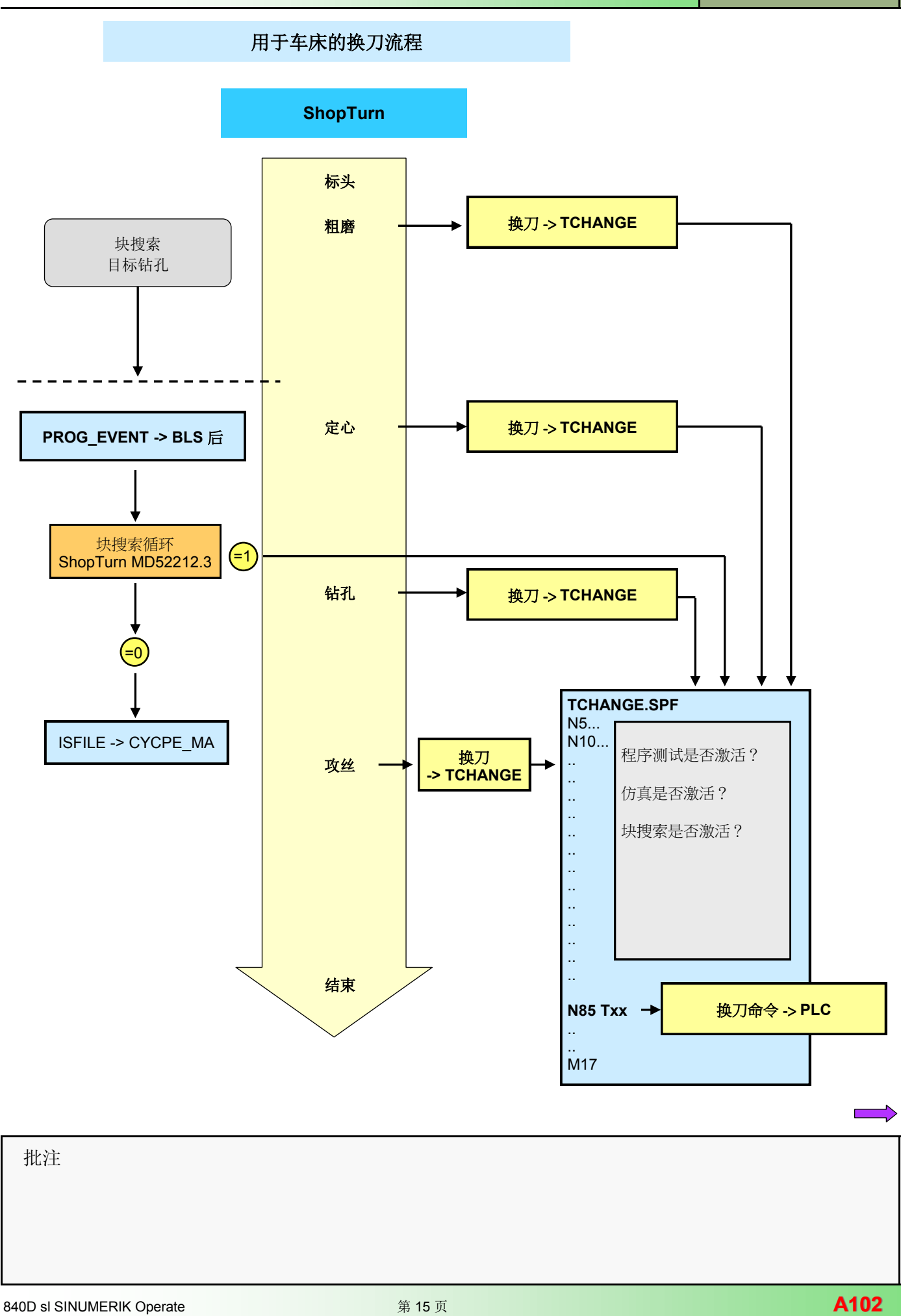

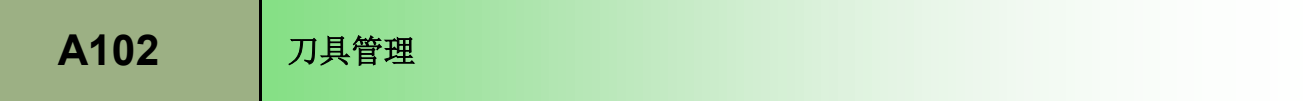

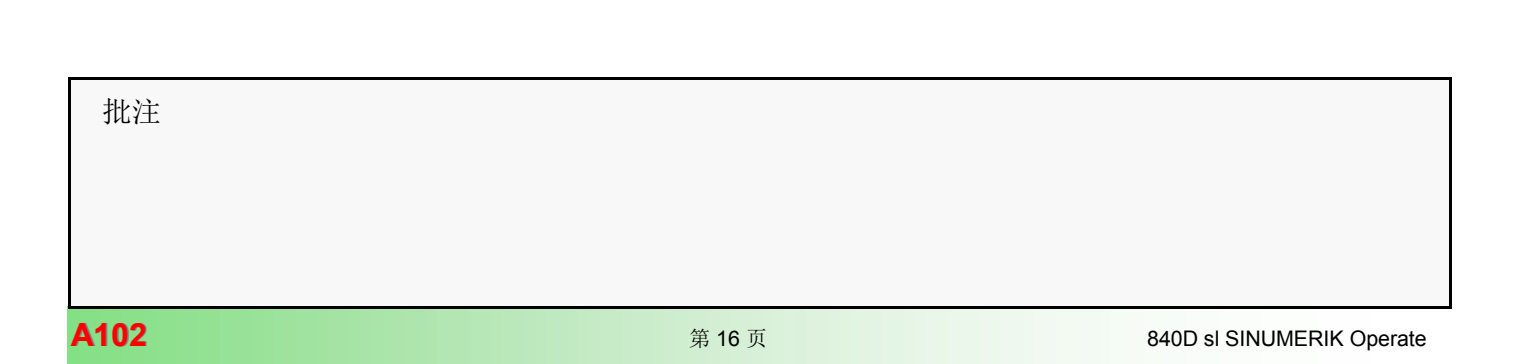

#### <span id="page-16-0"></span>**PLC - NCK** 用户接口

为刀具管理指令设置接口:装刀/卸刀和换刀。FC6(多刀)、FC7(刀架)和 FC8 指令用于传达刀具的当前位置变化。

**NCK**

**PLC**

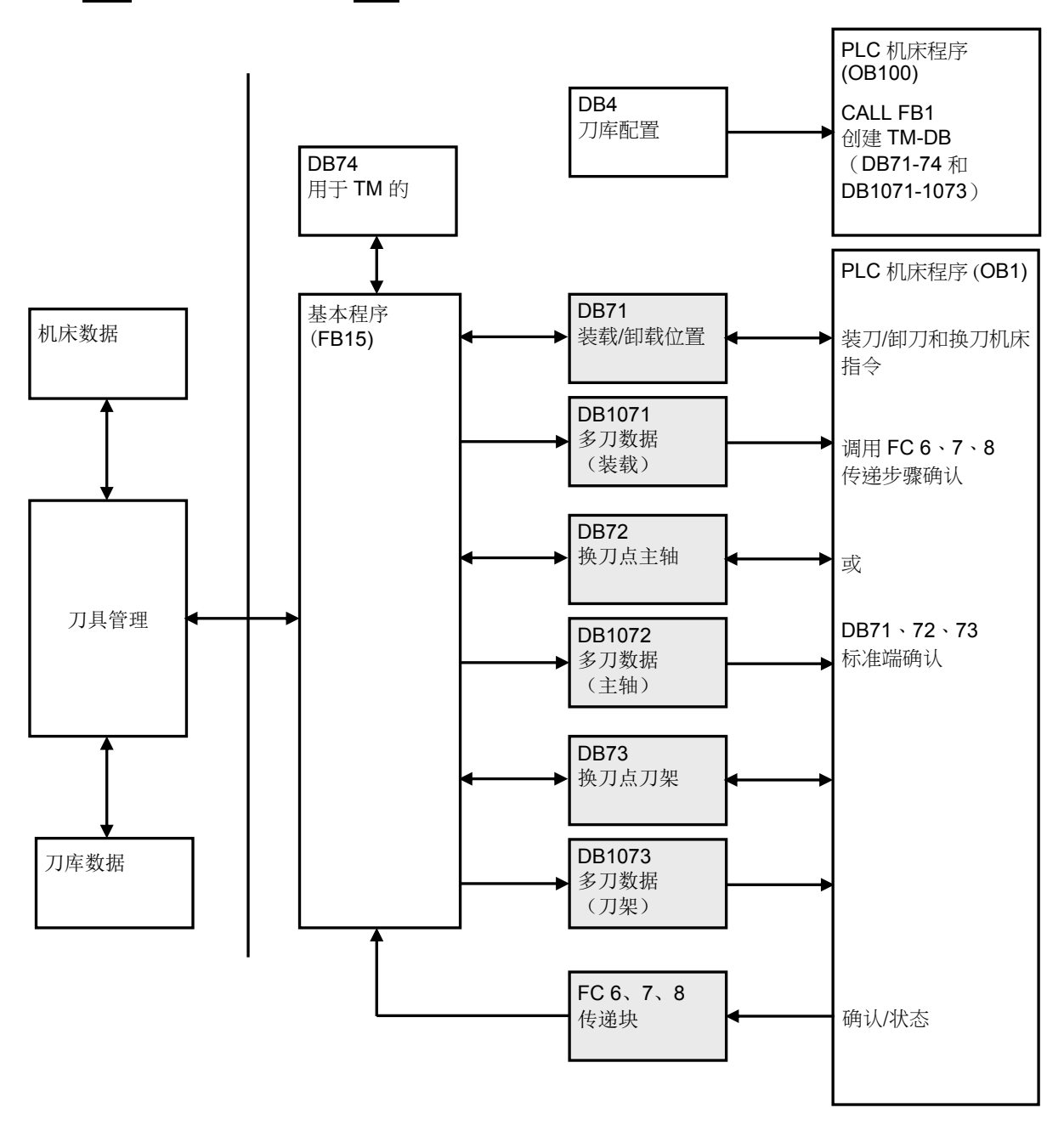

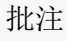

#### 接口数据块概述

PLC-NCK 接口具有以下数据块,可用于装刀/卸刀以及换刀。

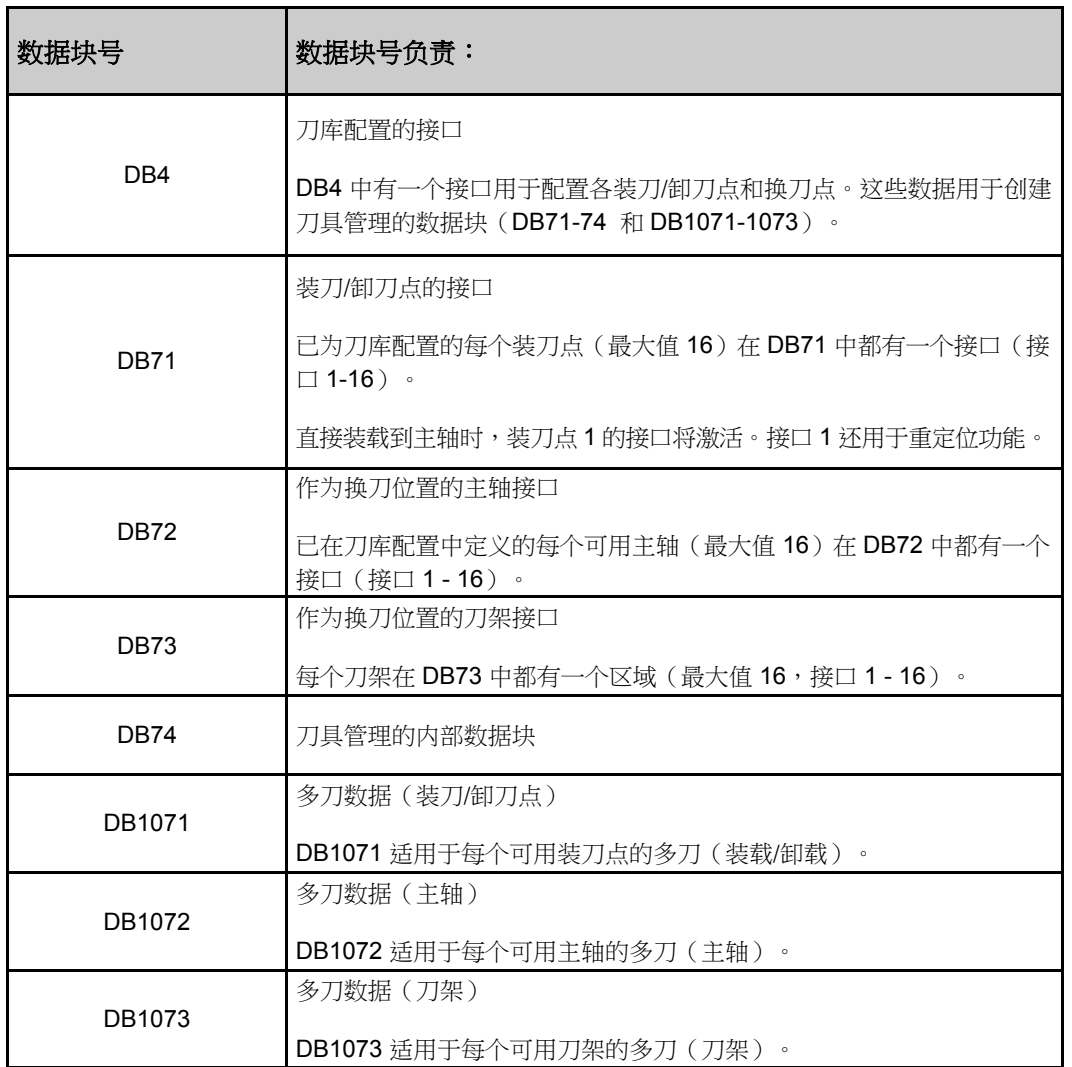

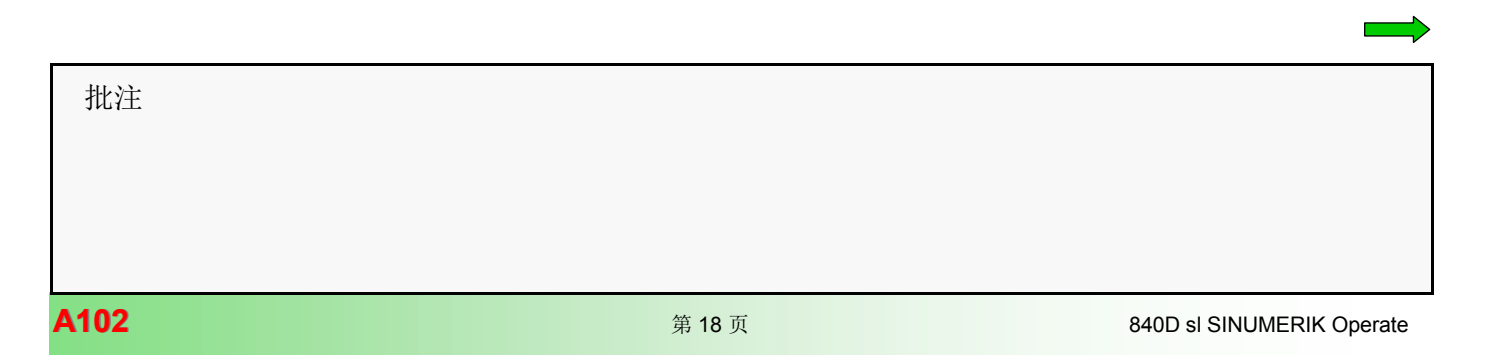

#### 基本程序块概述

PLC 基本程序具有以下指令,可在装刀/卸刀以及换刀的情况下传达刀具的状态变化或位置变化信息。

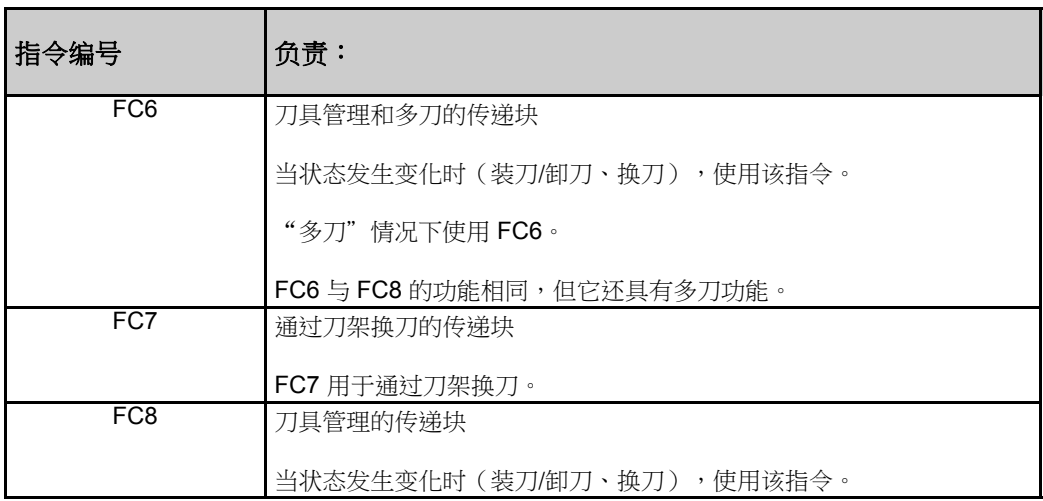

#### 刀具管理接口

# 装载/卸载刀库的接口 (**DB71)**

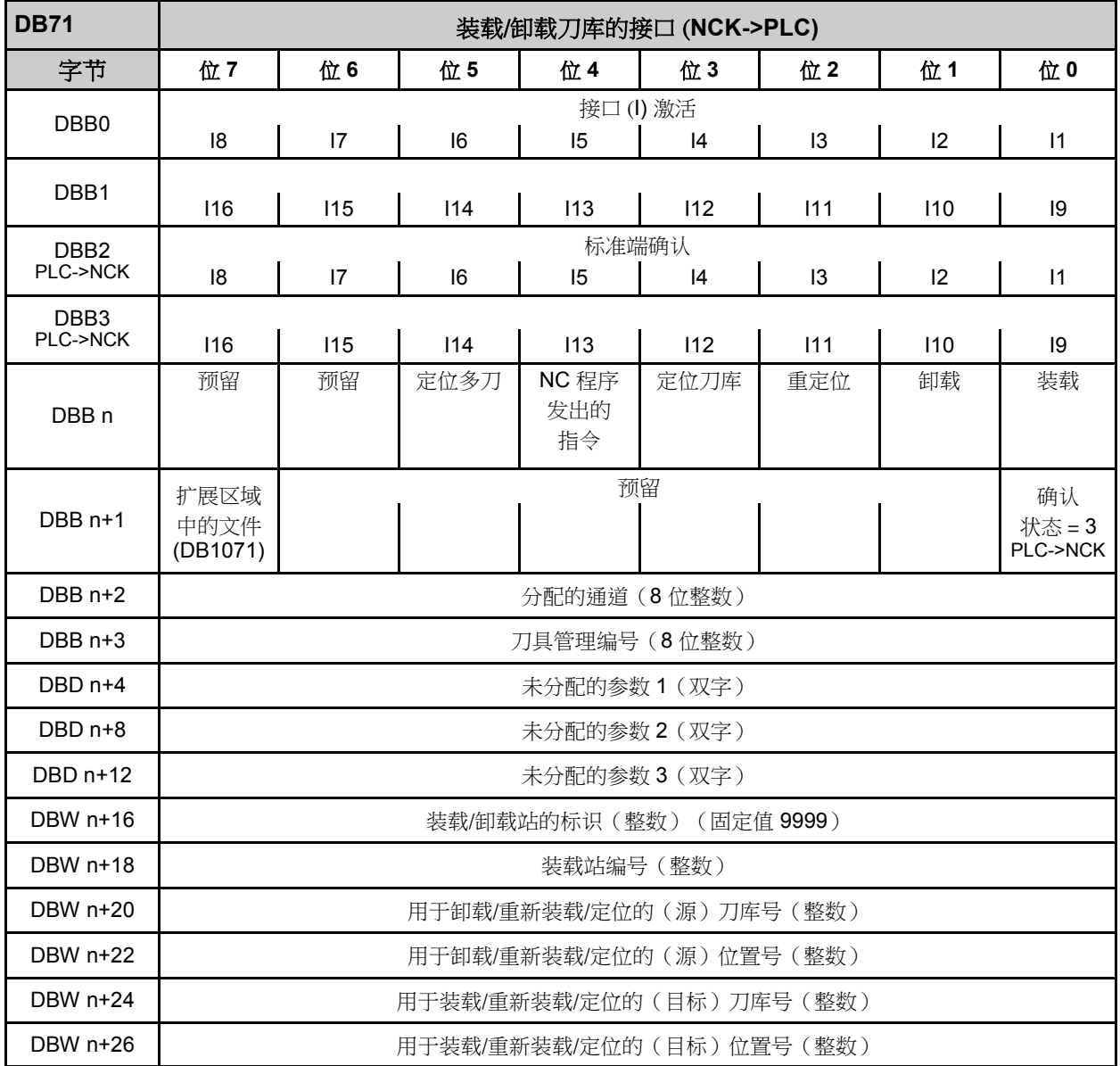

 批注 **A102** <sup>第</sup> <sup>20</sup> <sup>页</sup> 840D sl SINUMERIK Operate

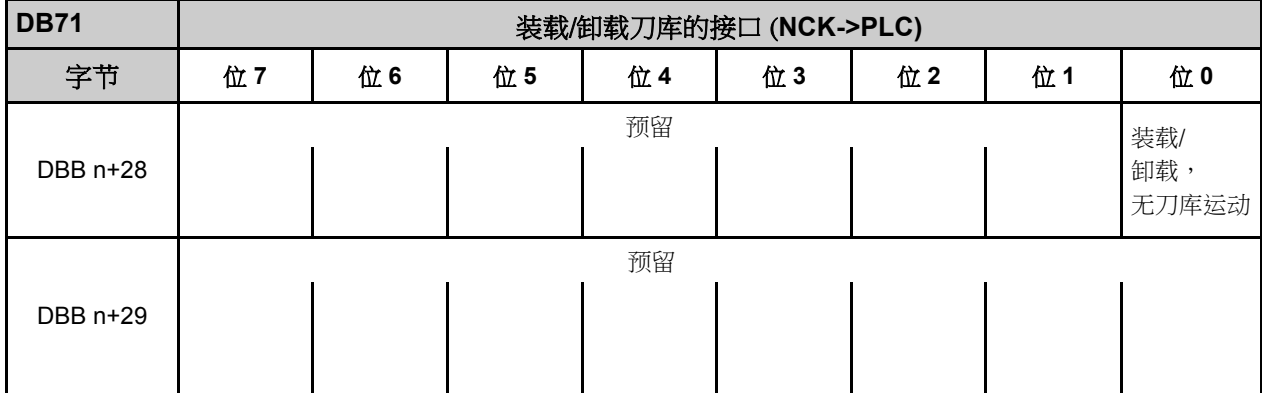

装刀/卸刀点的初始地址(最大值 16)

装刀/卸刀点 1:n = 4

装刀/卸刀点 2:n = 34

#### 装载/卸载的接口(多刀)(**DB1071)**

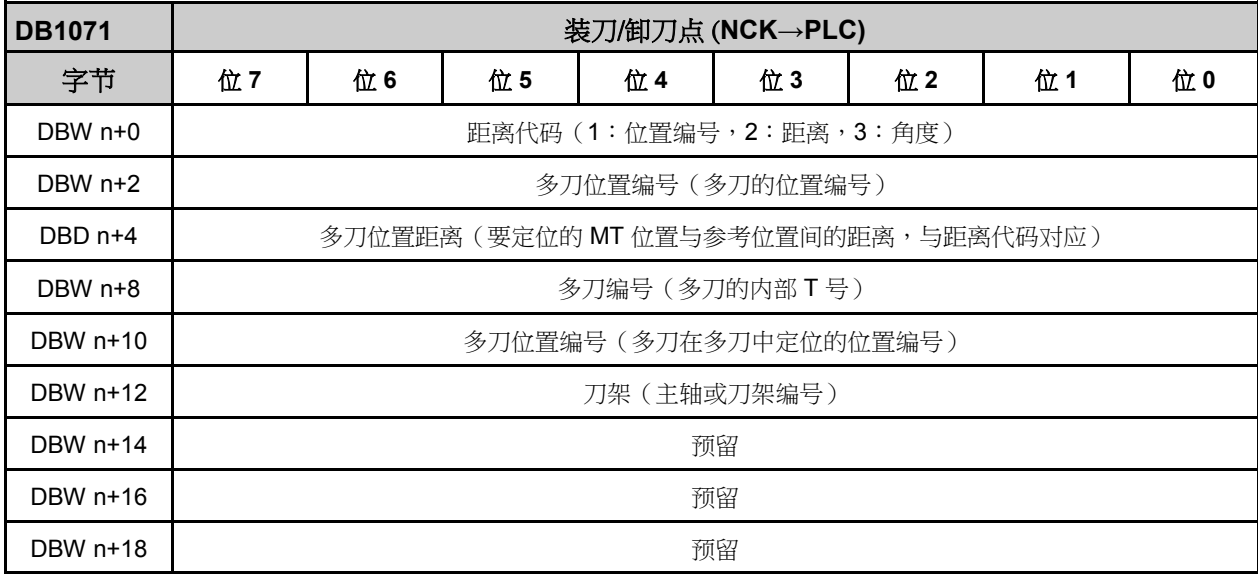

装刀/卸刀点的初始地址(最大值 16) 装刀/卸刀点 1:n = 0 装刀/卸刀点 2:n = 20

# 作为换刀位置的主轴接口 (**DB72)**

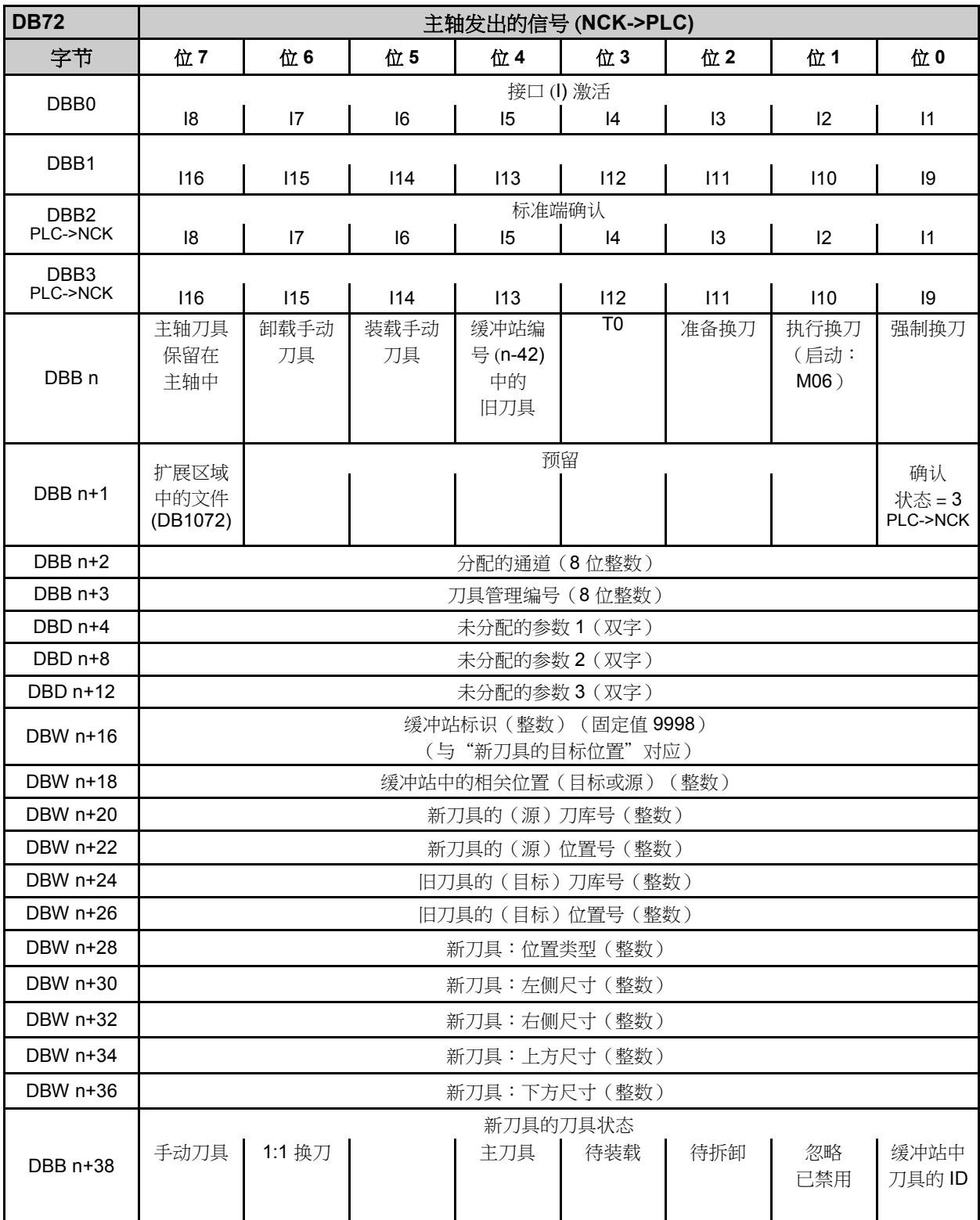

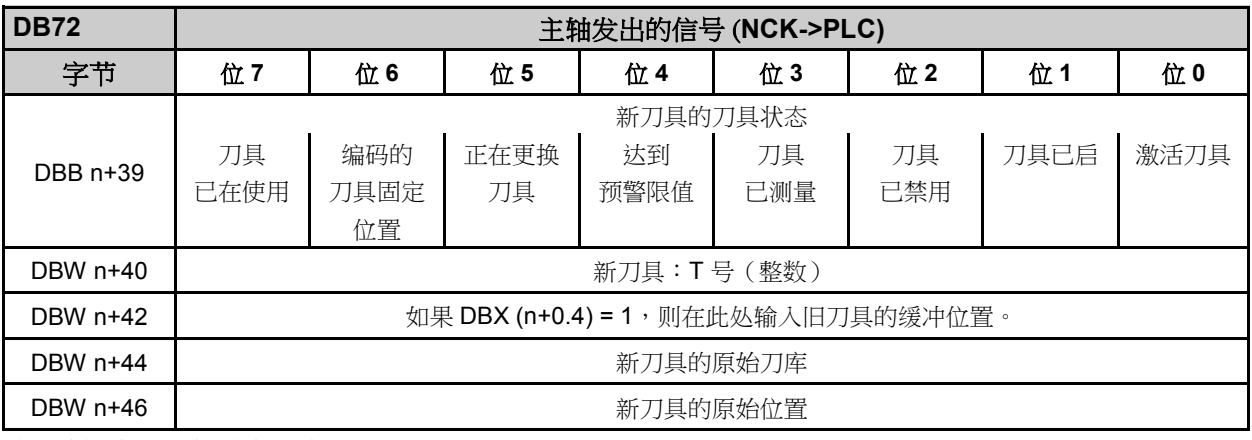

主轴的初始地址(最大值 16)

主轴 1:n = 4

主轴 2:n = 52

# 主轴得接口(多刀)(**DB1072)**

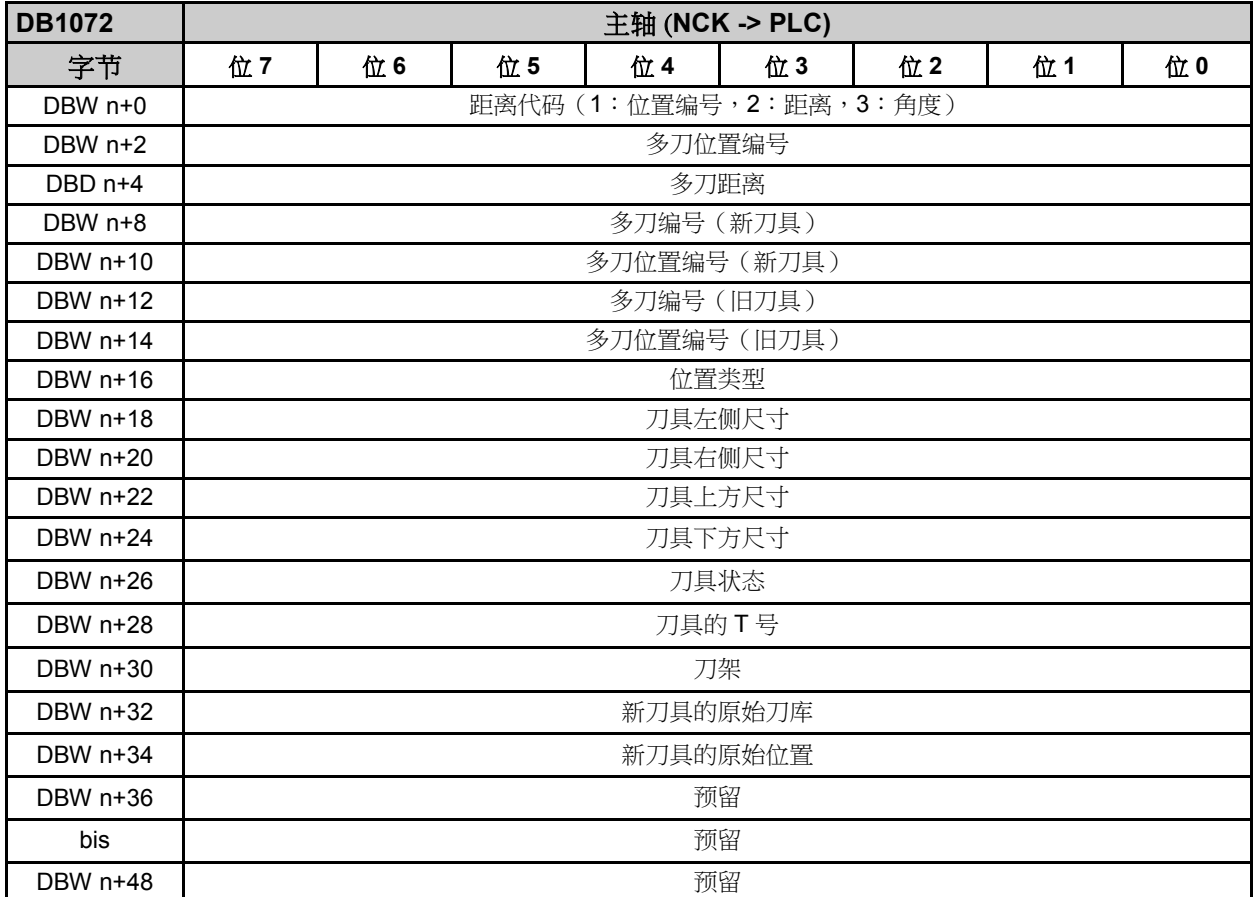

主轴的初始地址(最大值 16)

主轴 1:n = 0

# **[A102](#page-2-0)** 刀具管理

# 圆形刀库的接口 (**DB73)**

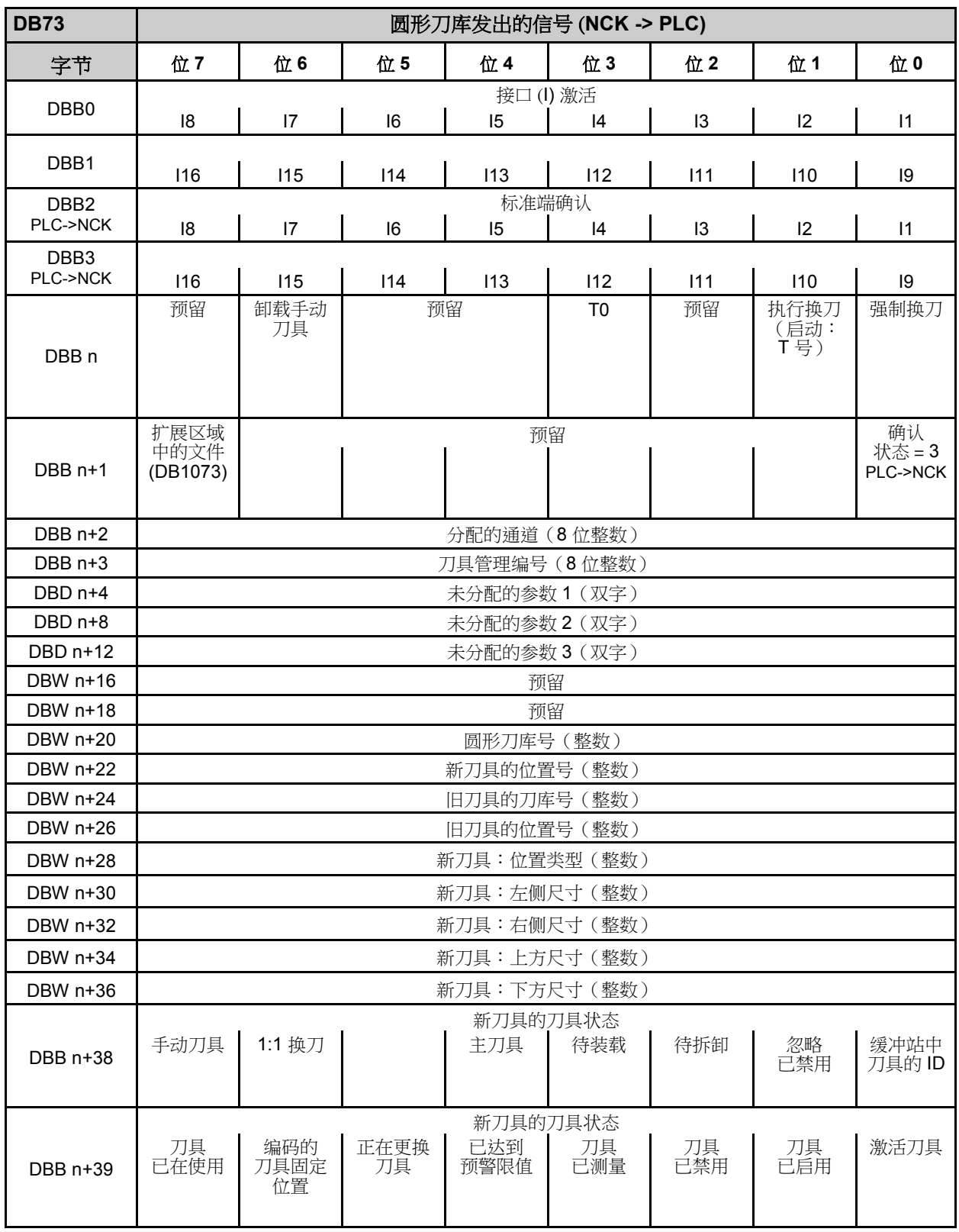

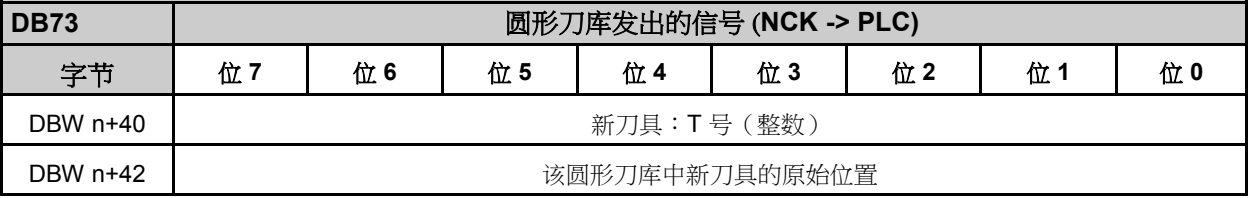

刀架的初始地址(最大值 16)

刀架 1:n = 4

刀架 2:n = 48

# 刀架的接口(多刀)(**DB 1073)**

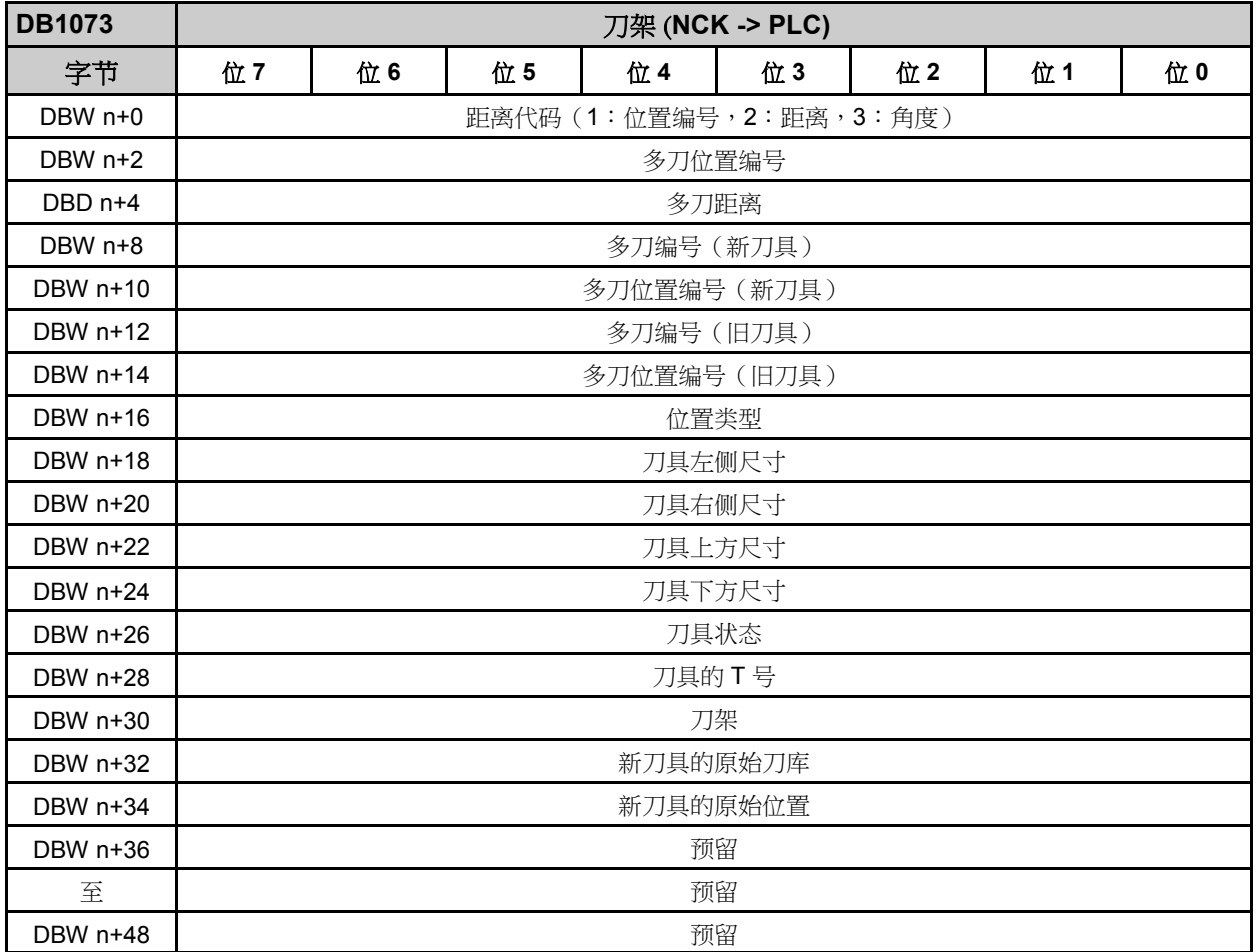

刀架的初始地址(最大值 16)

刀架 1:n = 0

刀架 2:n = 50

#### 刀具管理的基本程序块

#### **FC6**:刀具管理和多刀的传递块

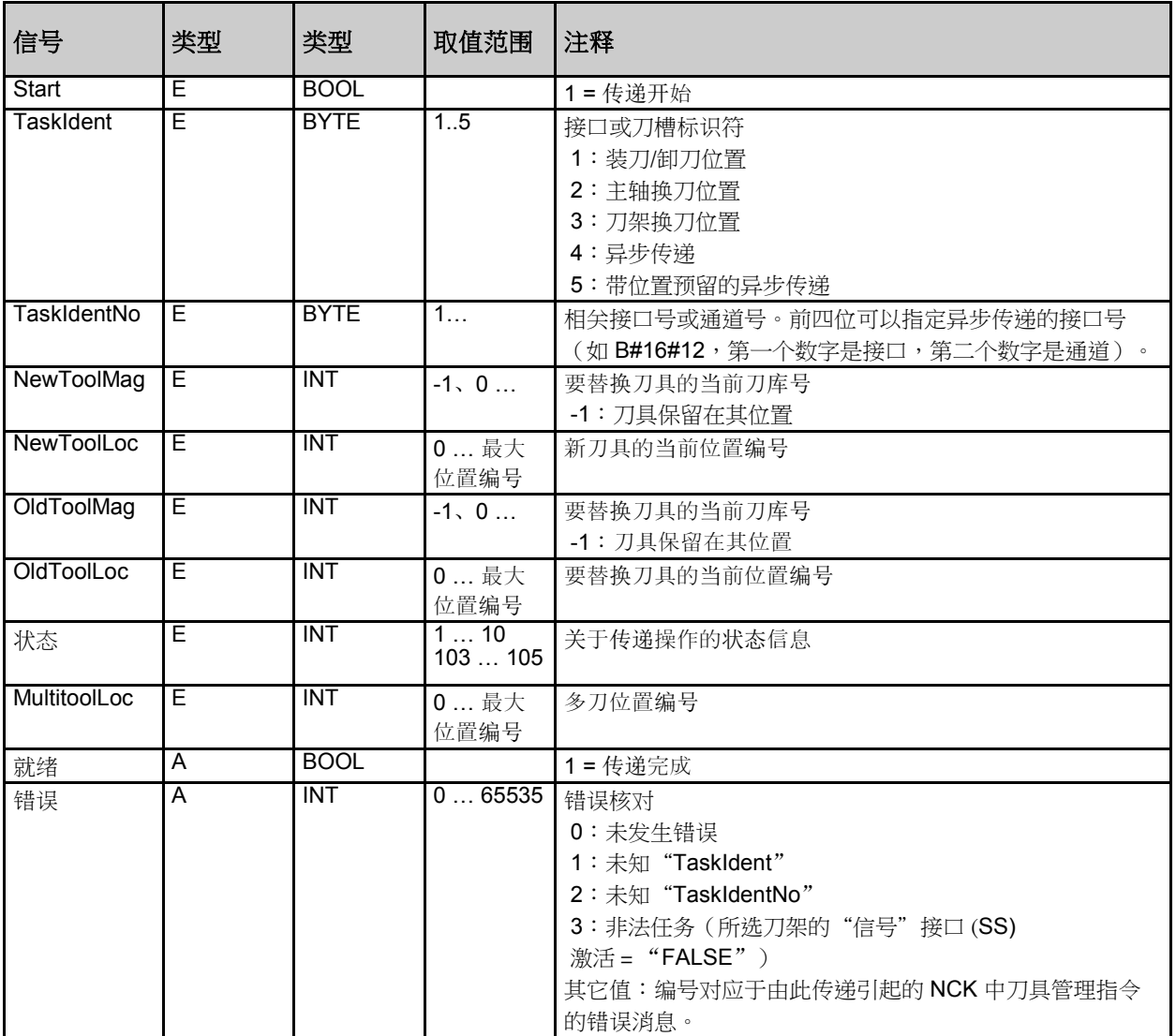

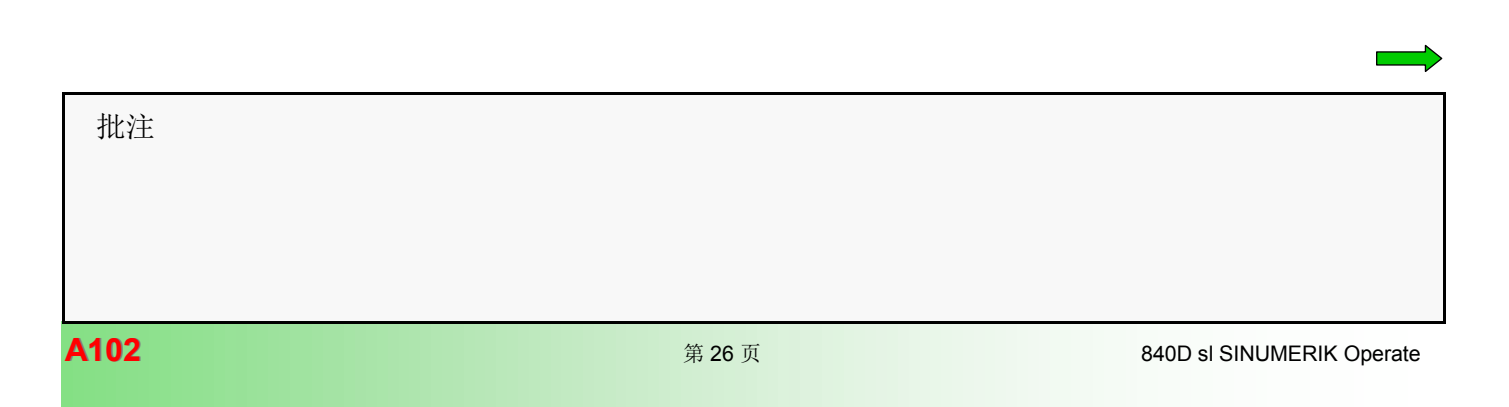

# **FC7**:通过刀架换刀的传递块

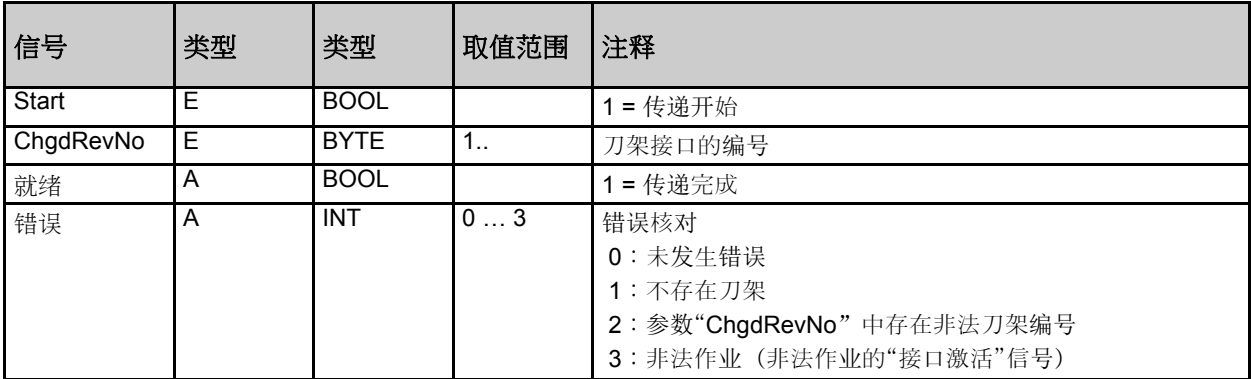

#### **FC8**:刀具管理的传递块

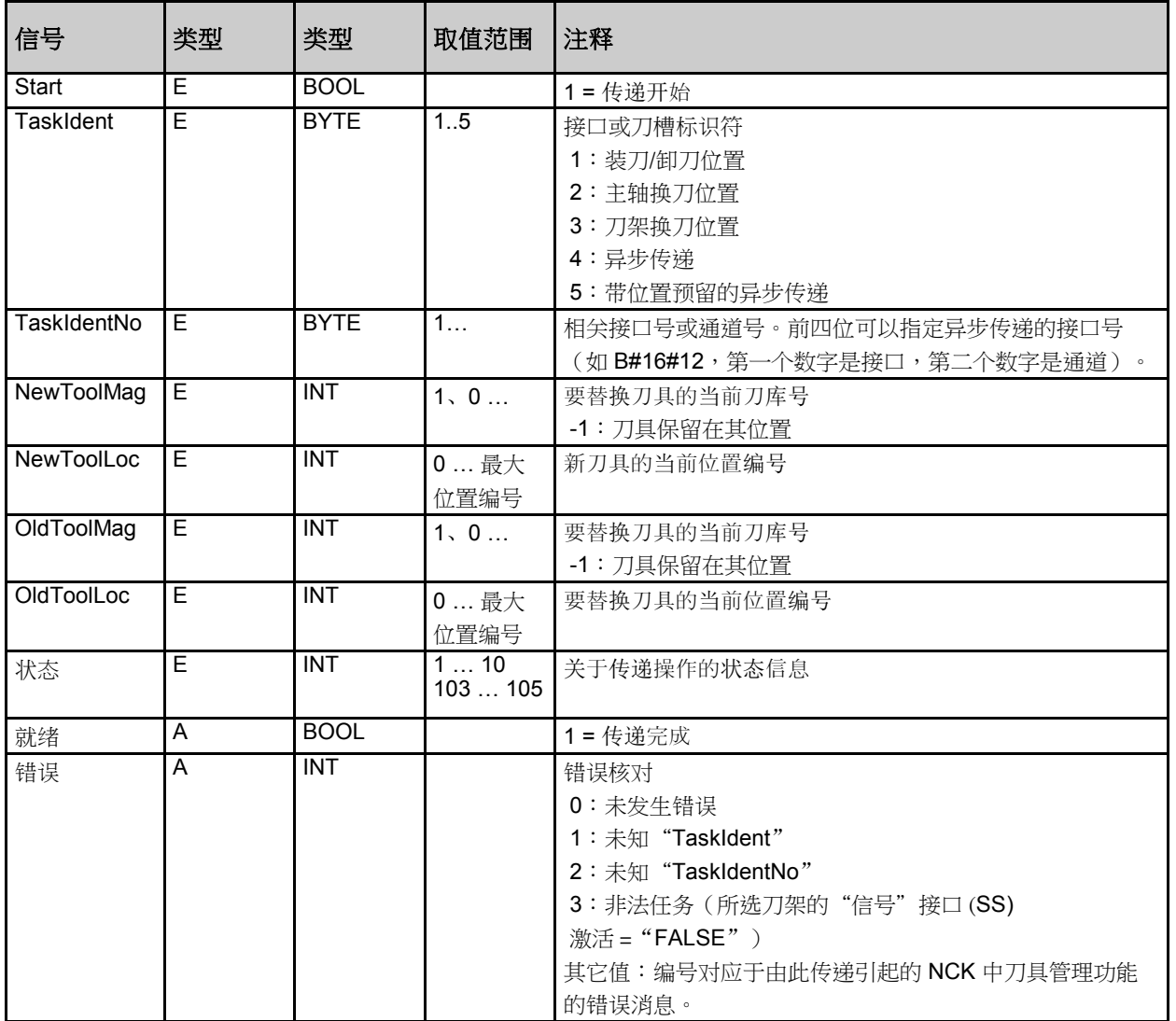

#### 来自 **FC6** 和 **FC8** 的参数状态

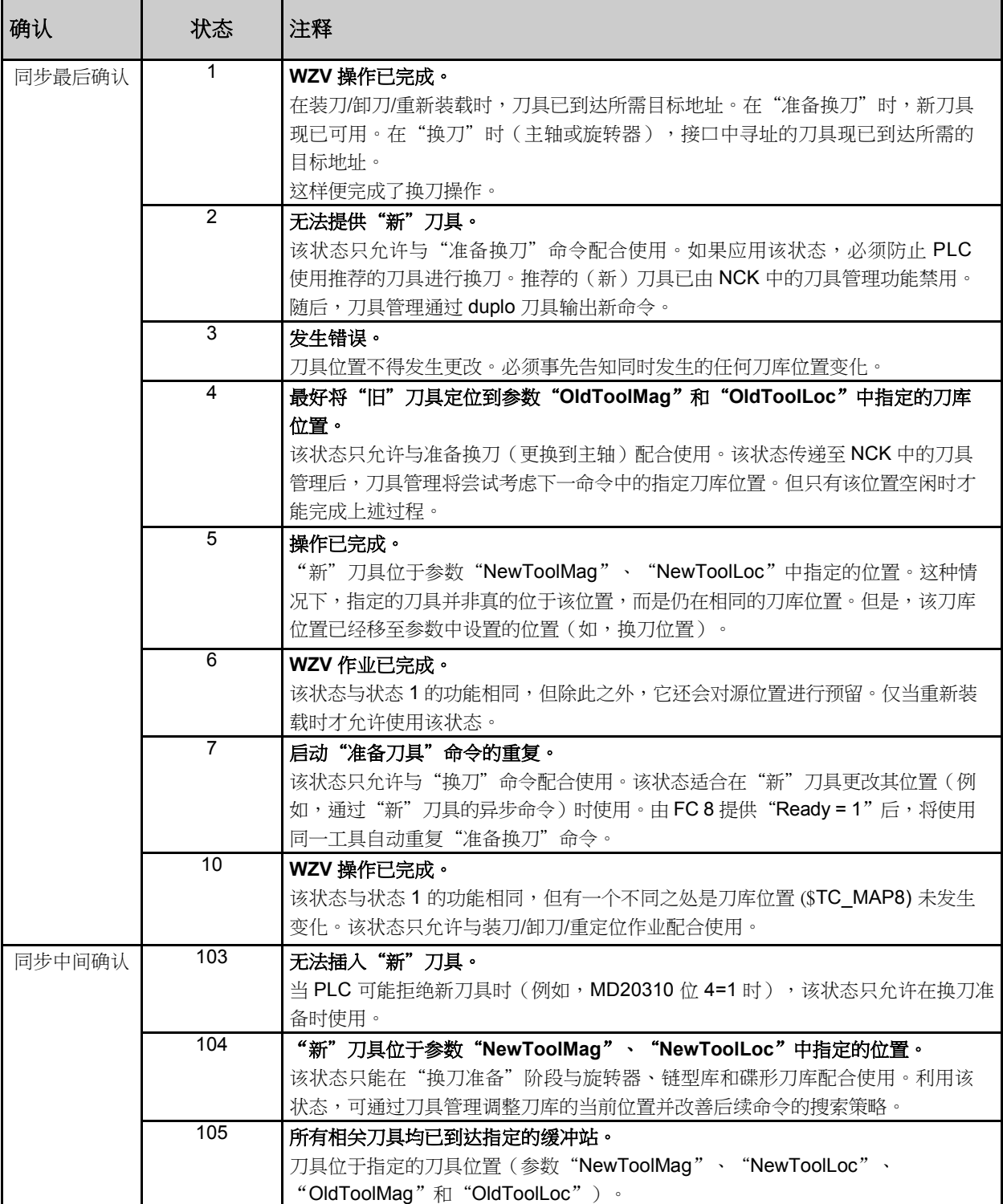

 批注 **A102** 840D sl SINUMERIK Operate

# 来自刀具管理的作业

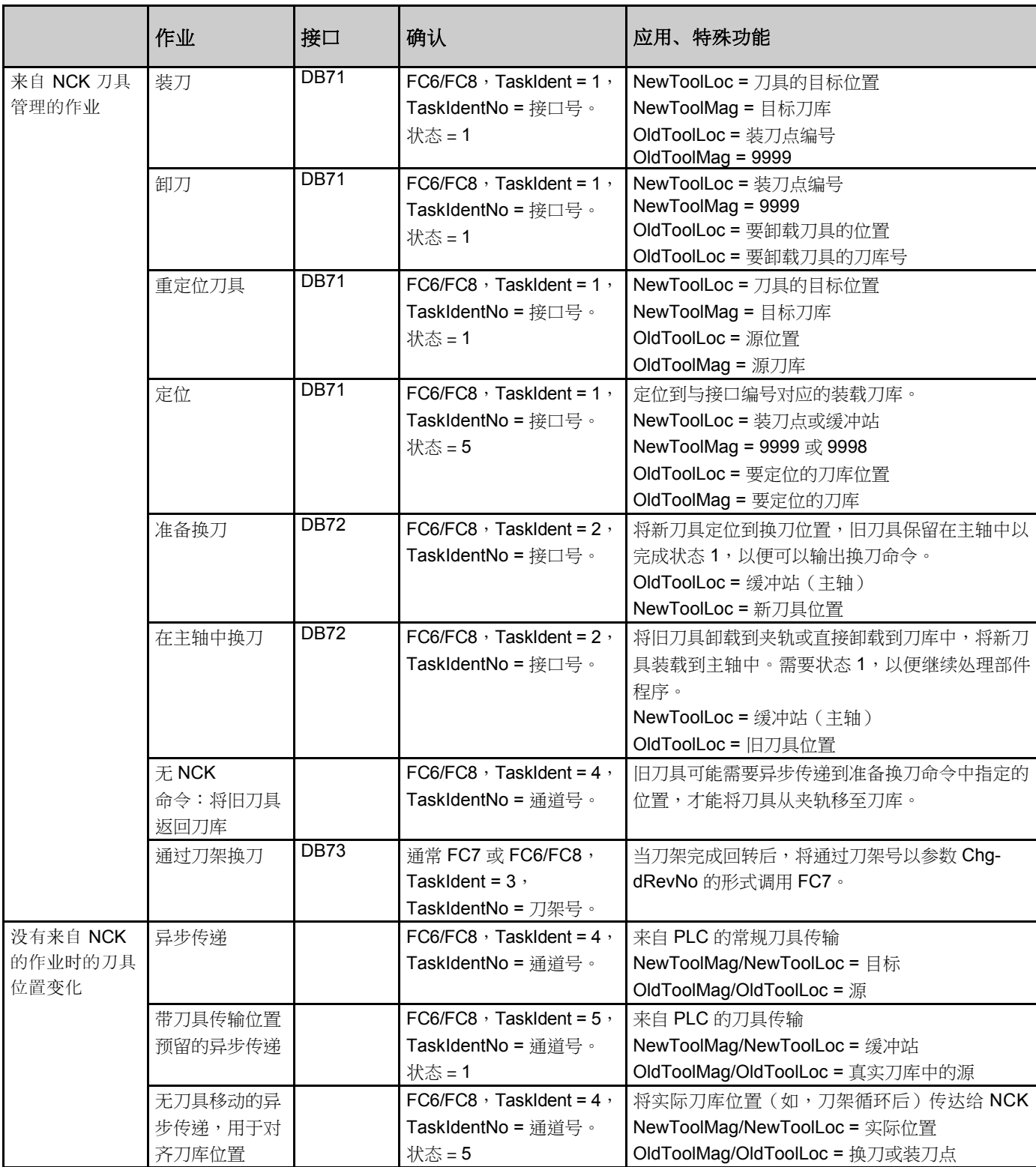

#### <span id="page-29-0"></span>用于刀具管理的机床数据

刀具管理要求对存储器配置的机床数据进行更改。需要将 TO 块分配给通道,此外,还需要非保持性 RAM 中的存储 空间。

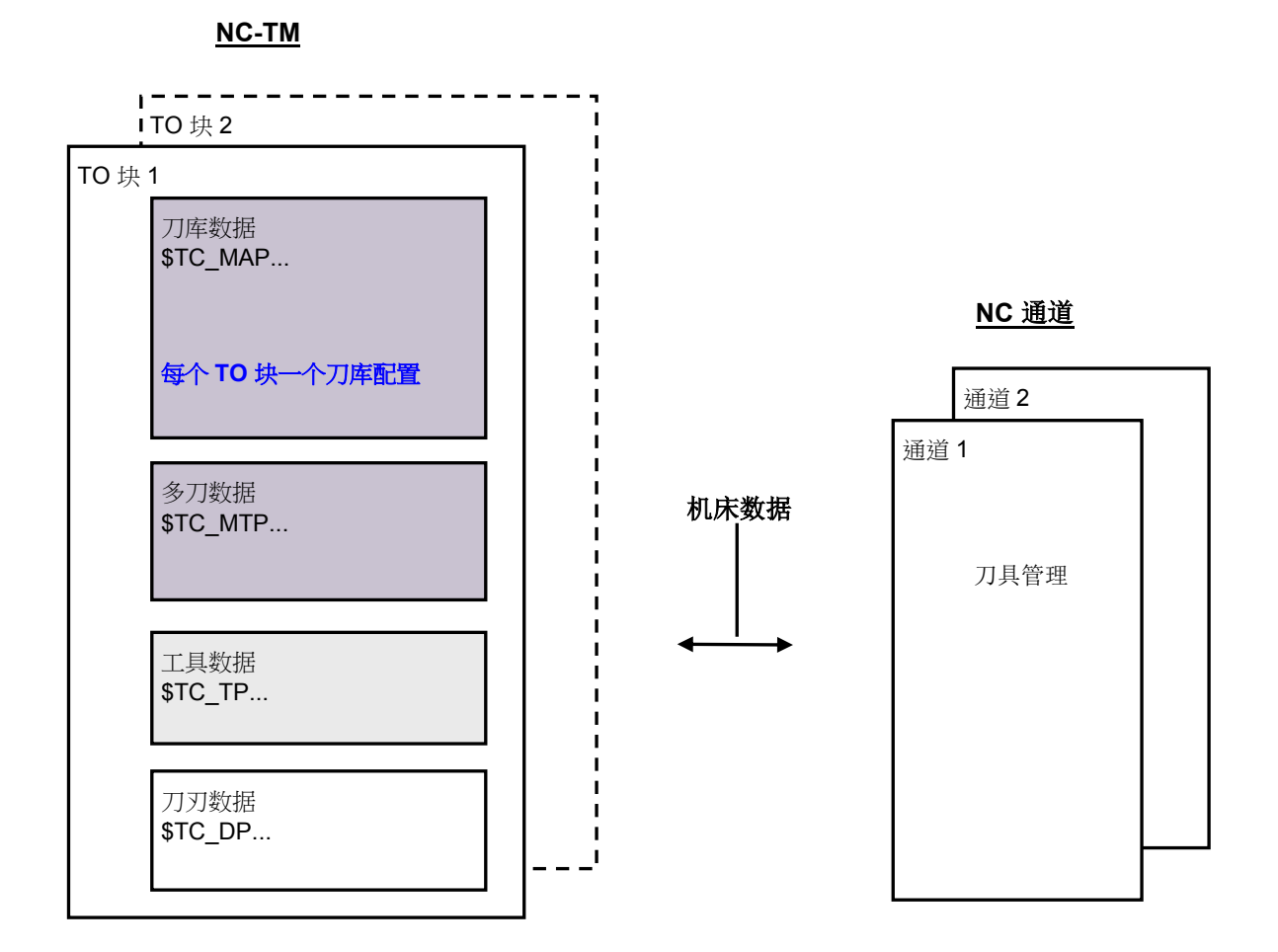

注:

- 默认情况下提供刀刃数据。
- 仅当激活刀具监视时,刀具数据才可用。
- 仅当激活刀库管理时,刀库和多刀具数据才可用。

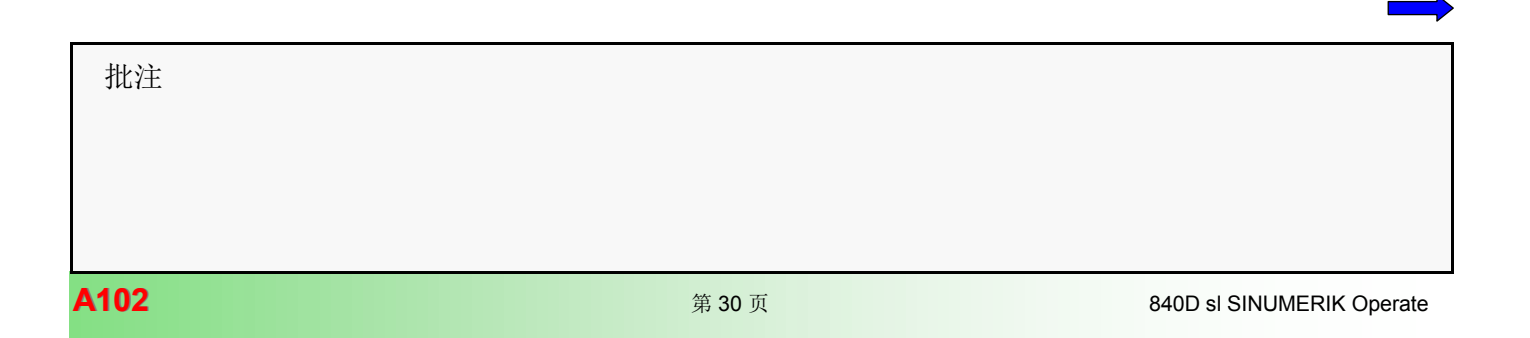

#### 机床数据概述

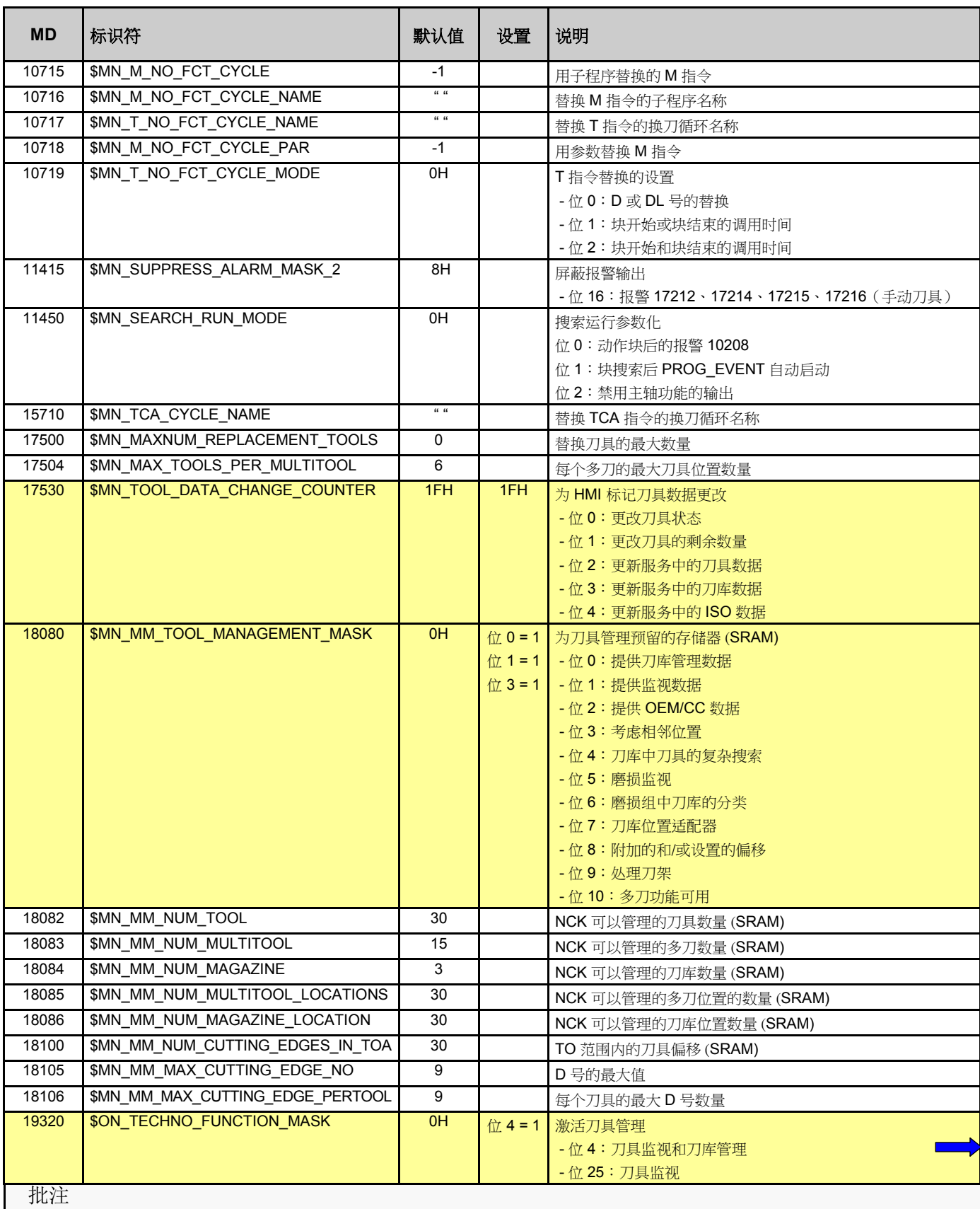

840D sl SINUMERIK Operate **And a** control to the operate of the set of the set of the set of the set of the set of the set of the set of the set of the set of the set of the set of the set of the set of the set of the set

#### 机床数据概述

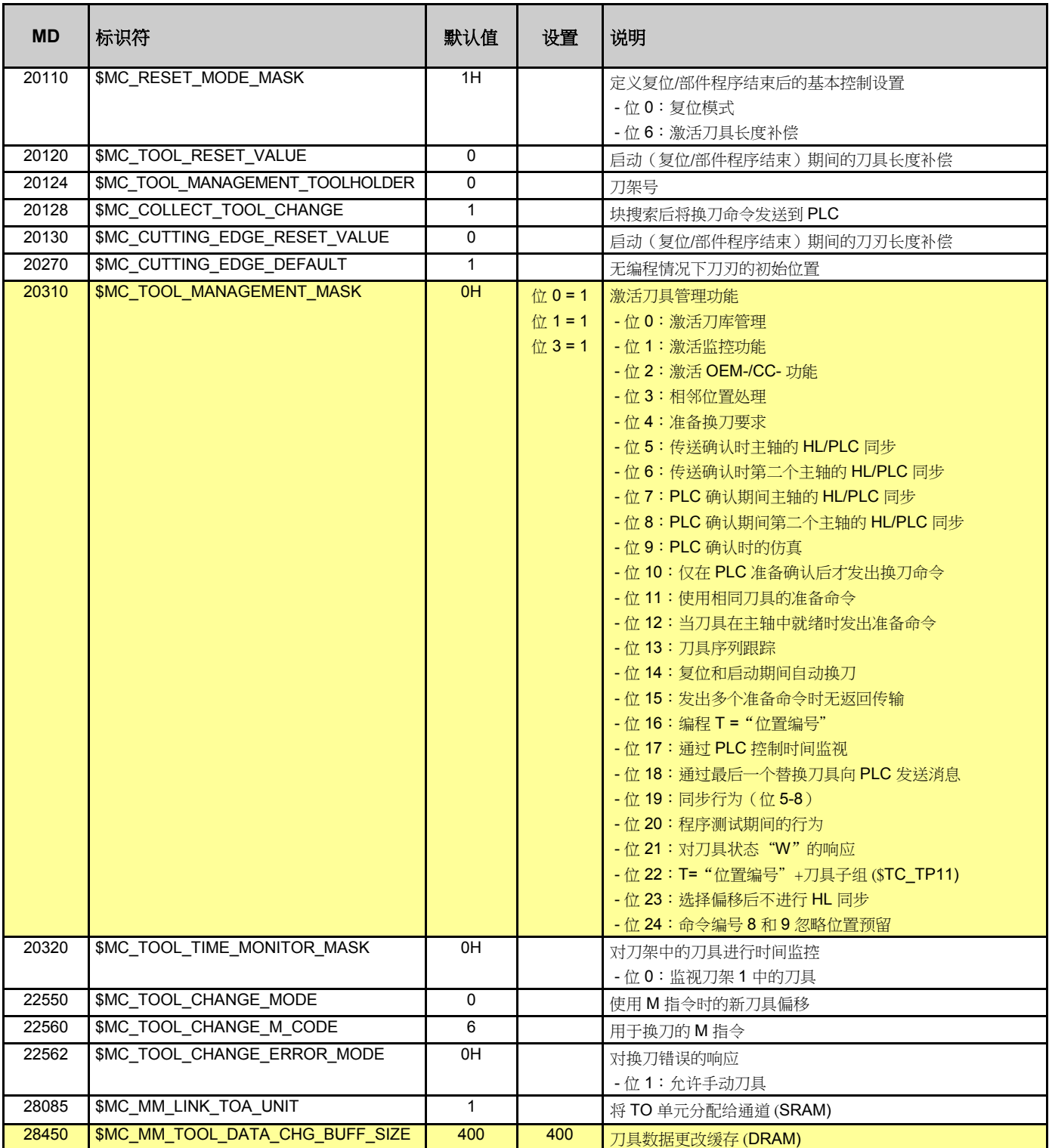

#### 技术设置概述

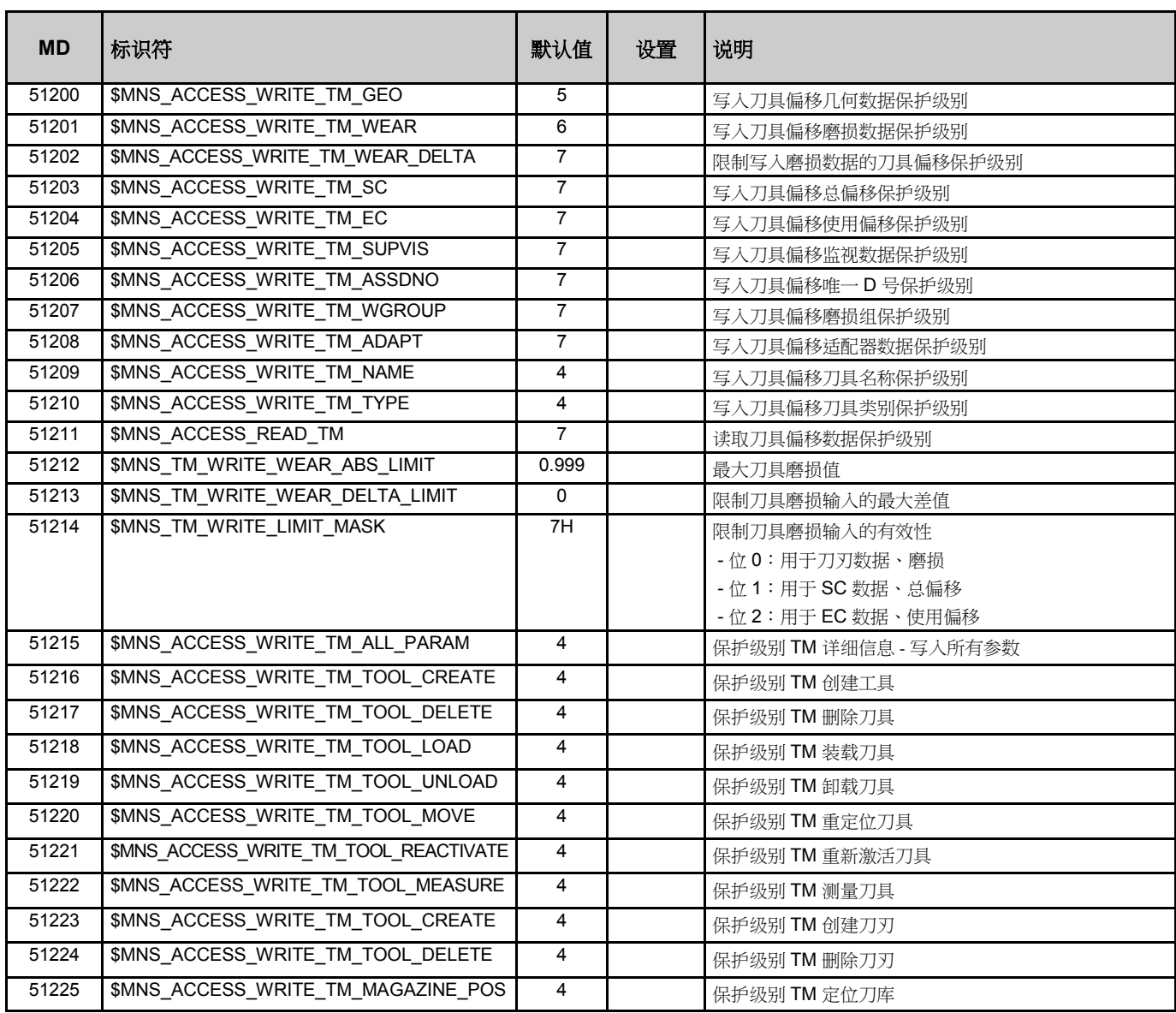

# 技术设置概述

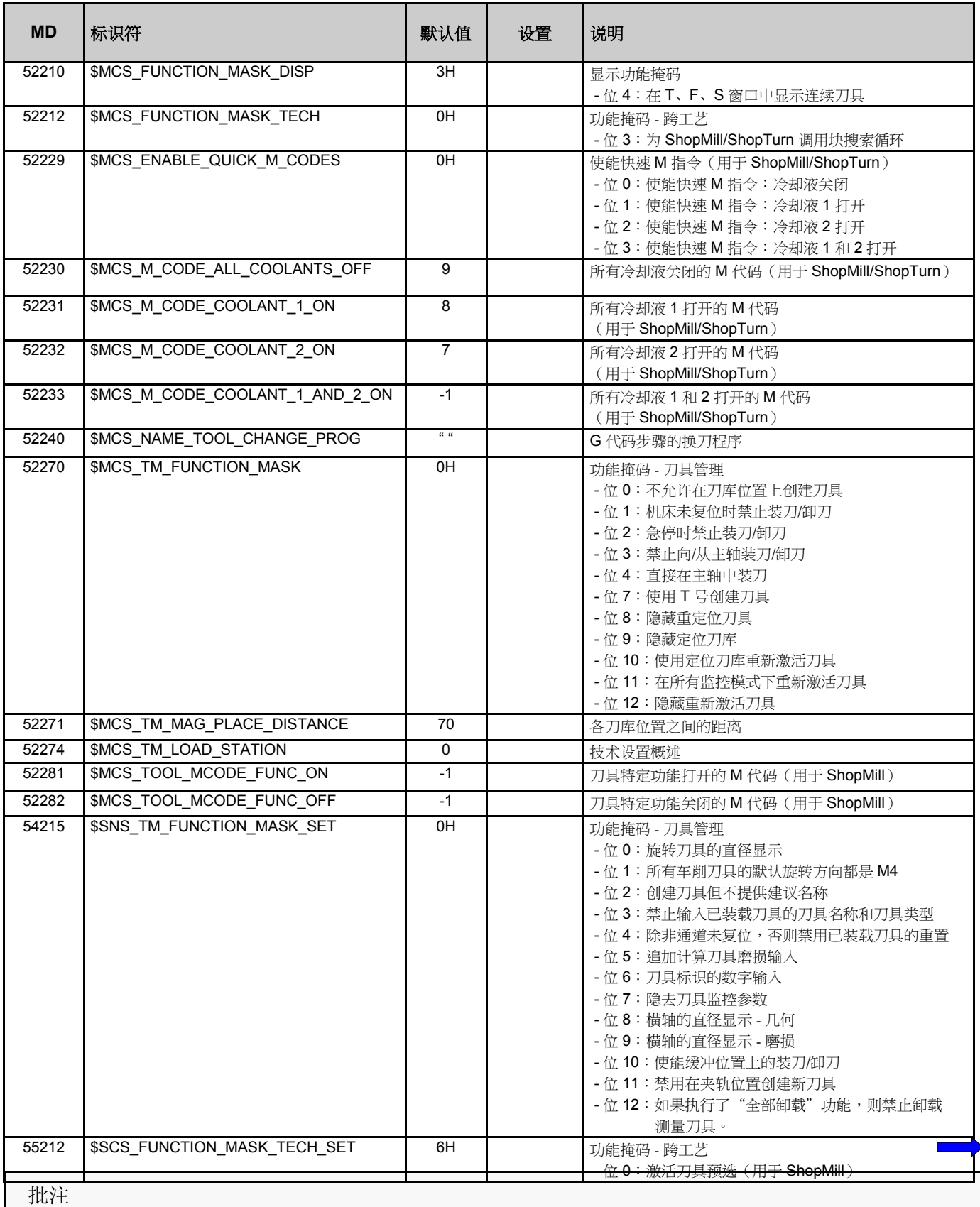

#### 刀库和刀具数据概述

#### 刀库数据

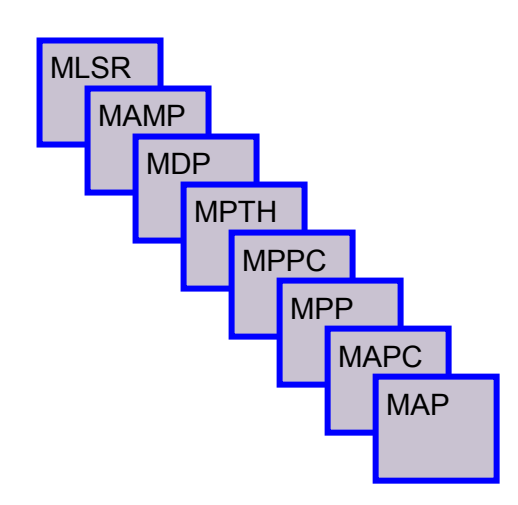

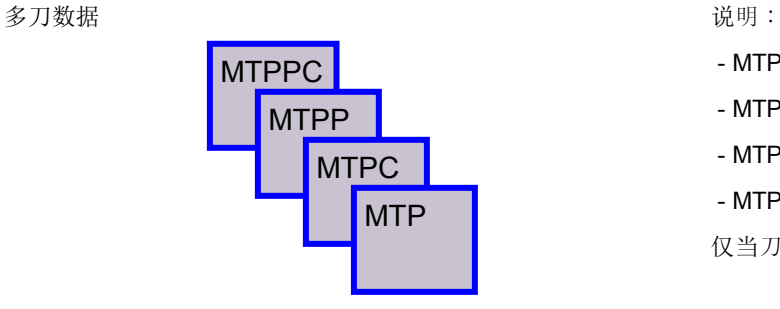

工具数据

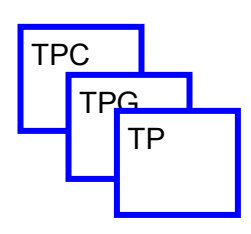

刀刃数据

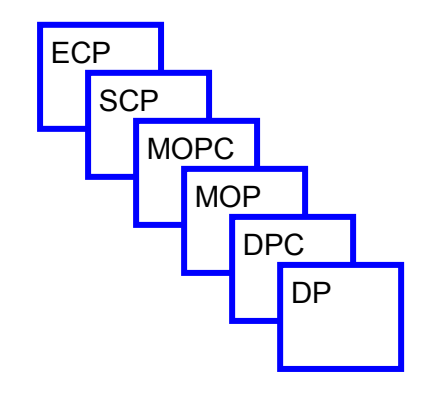

批注

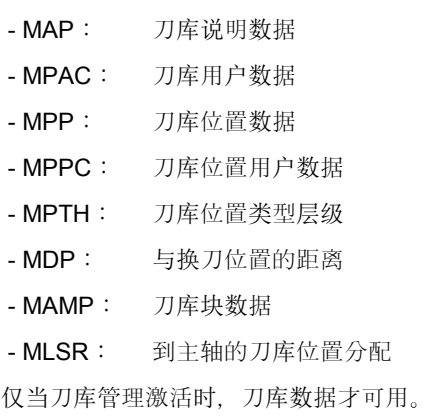

说明:

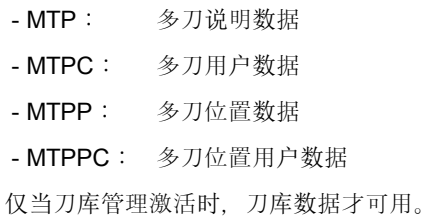

#### 说明:

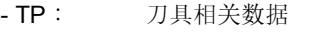

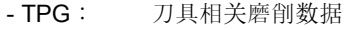

- TPC: 刀具相关用户数据

注:仅当刀具监视激活时,刀具数据才可用。

#### 说明:

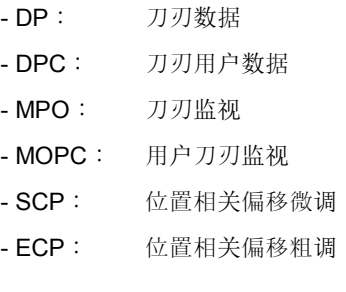

#### 刀库说明和刀具数据

#### 刀库数据

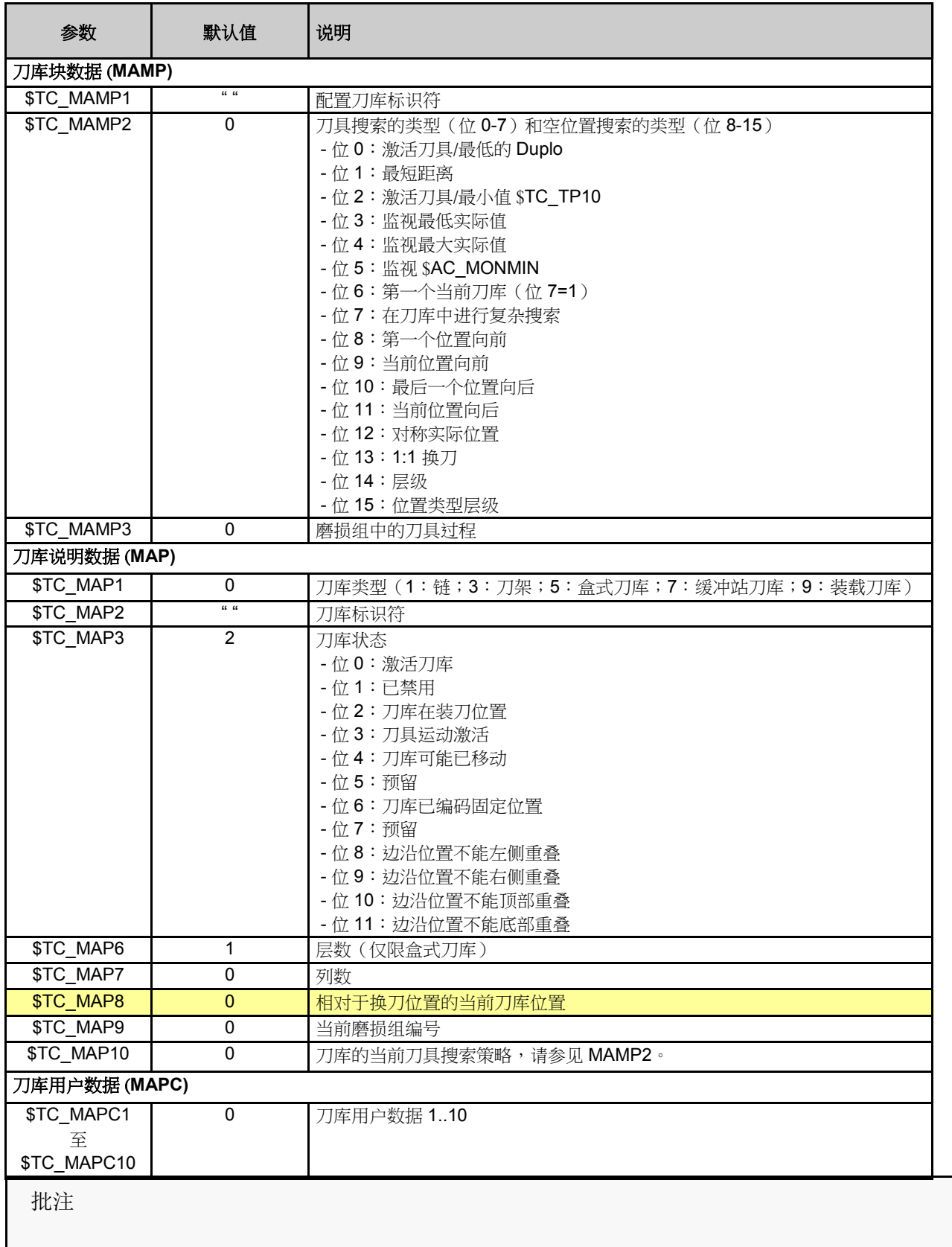
刀库数据

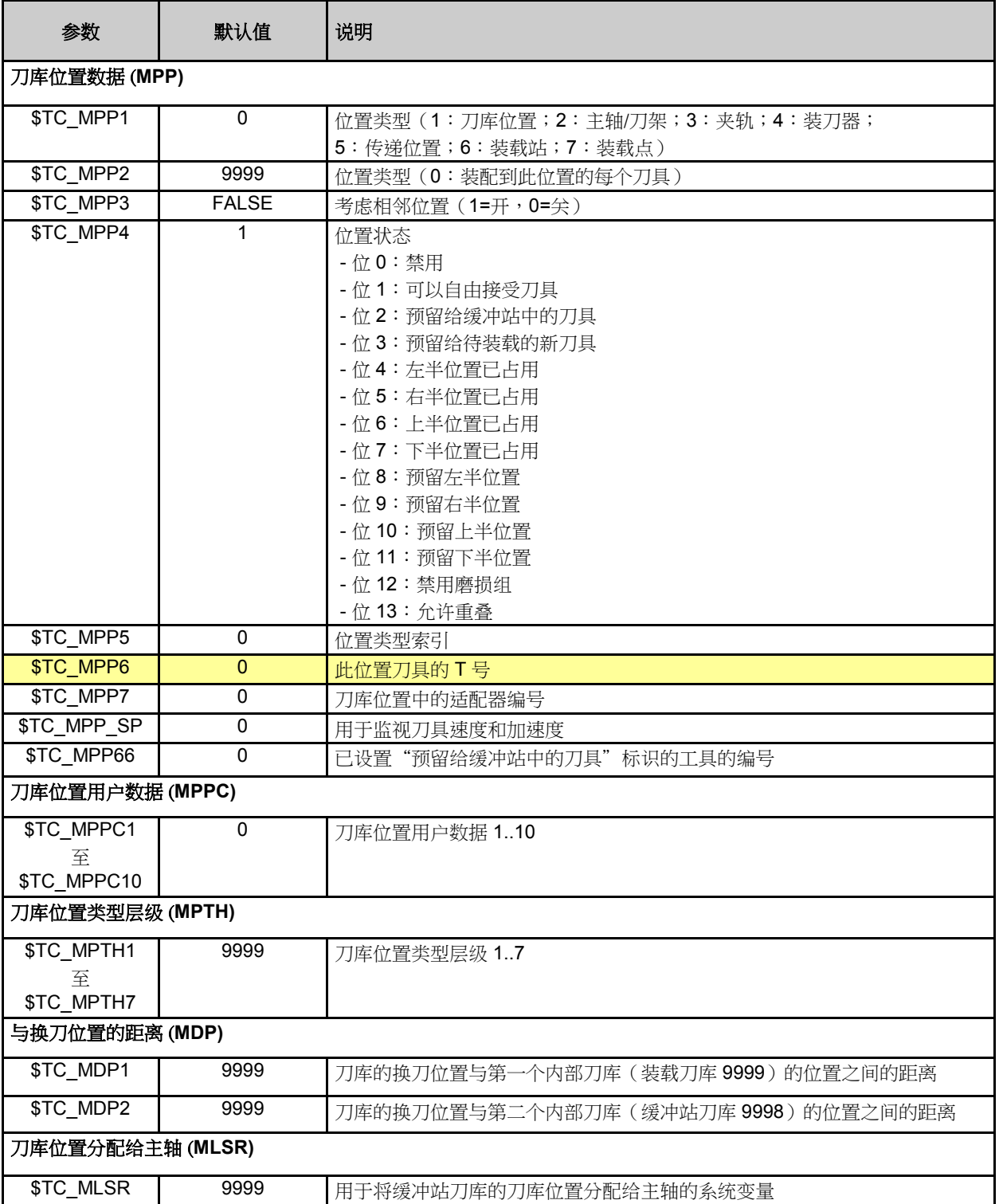

# 多刀数据

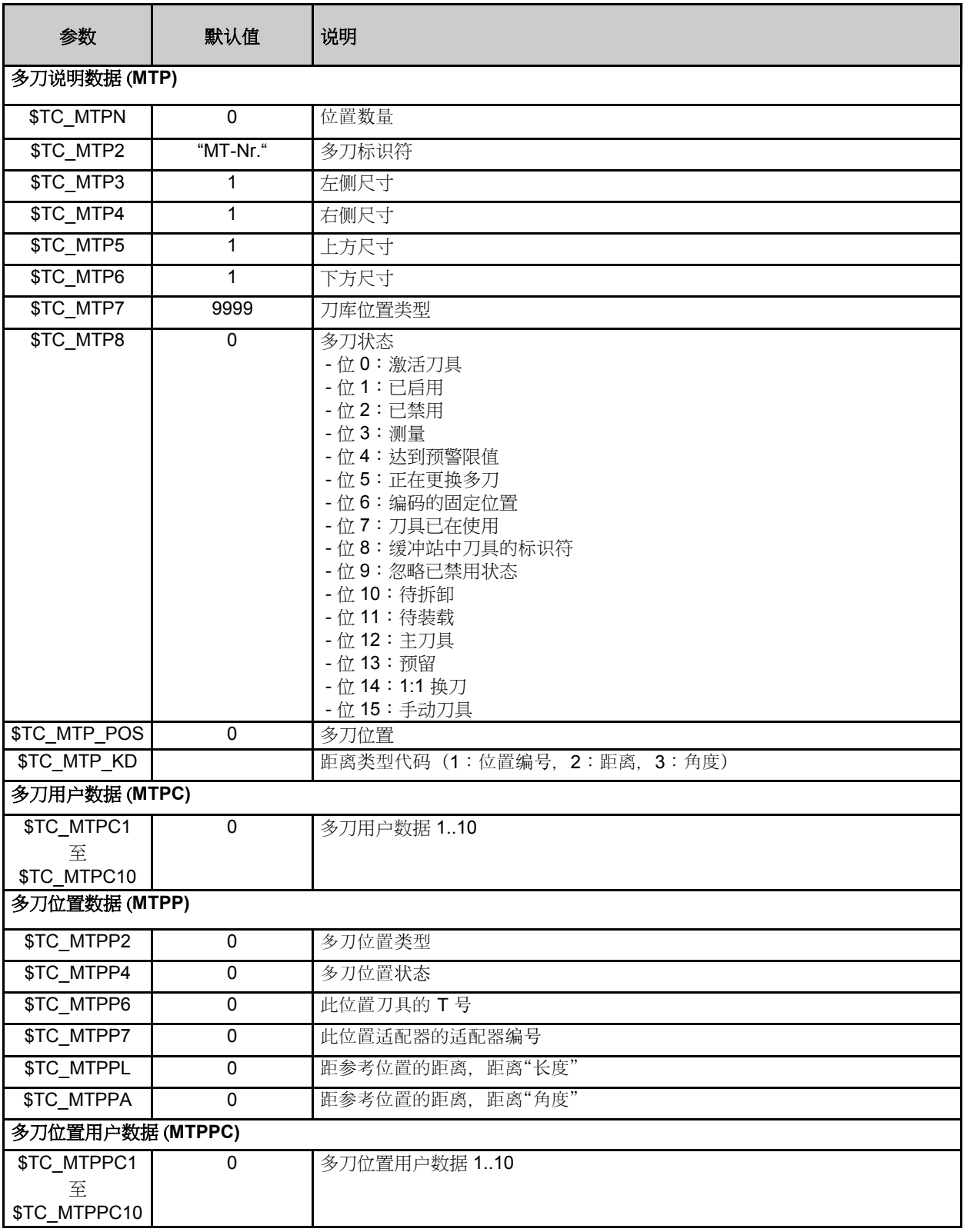

# 工具数据

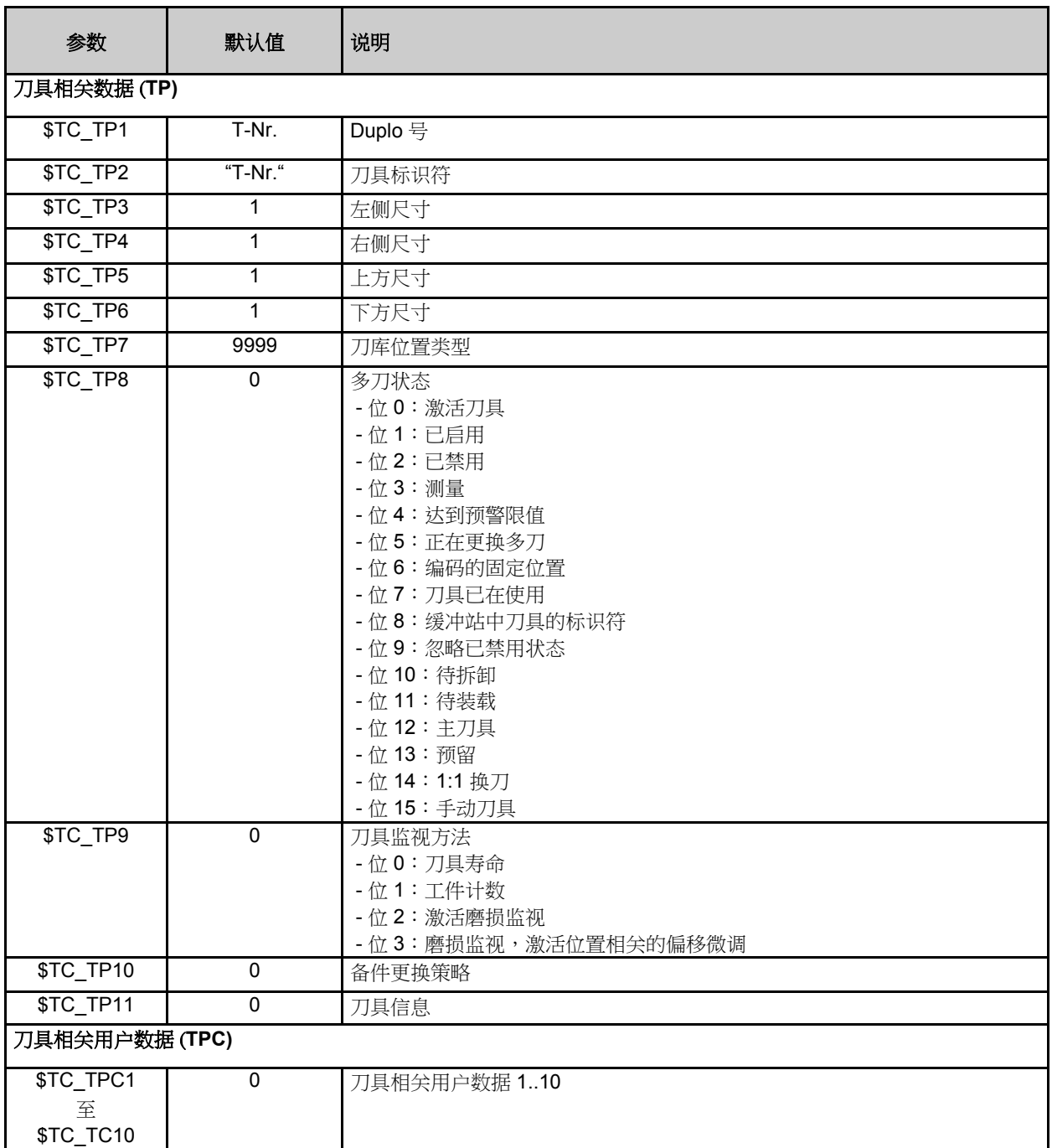

# 刀刃数据

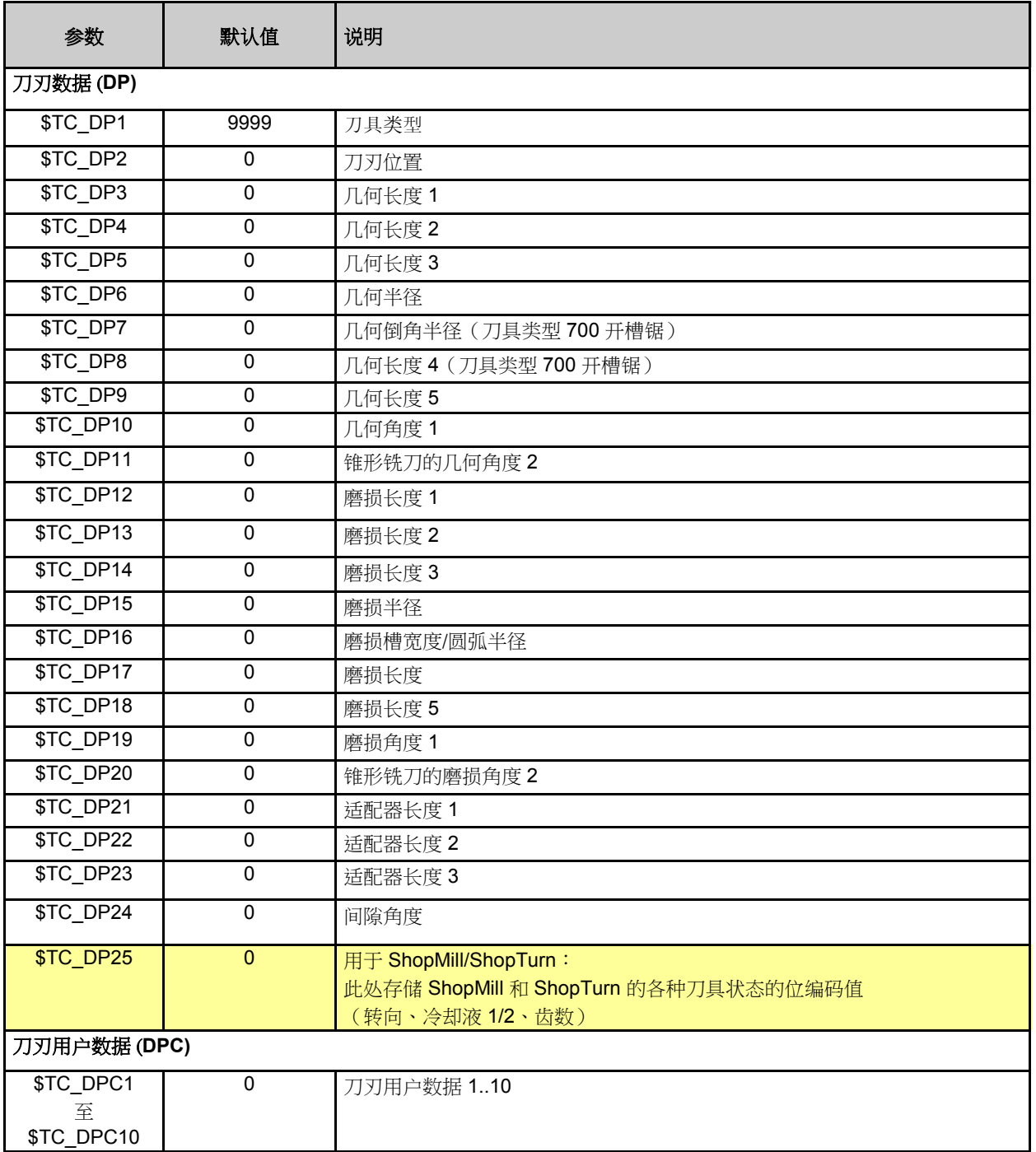

 批注 **A102** <sup>第</sup> <sup>40</sup> <sup>页</sup> 840D sl SINUMERIK Operate

# 设置用于刀具管理的机床数据

# 激活选项"**Tool Management, more than 3 magazines"**(刀具管理,多于 **3** 个刀库)(必要时)

标准指令中包含 3 个刀库。缓冲站和装刀刀库算作刀库。

已通过机床数据激活各种刀具管理指令。

### 前提条件:

- "Tool Management、more than 3 Magazines" (刀具管 理,多于3个刀库)选项的许可证密钥可用(必要时)。

#### 步骤:

- 激活选项 "Tool Management、more than 3 magazines" (刀具管理,多于 3 个刀库)(必要时)
- 激活刀具管理
- 设置刀库号和刀库位置
- 设置刀具数量和刀刃数量
- 设置多刀数量

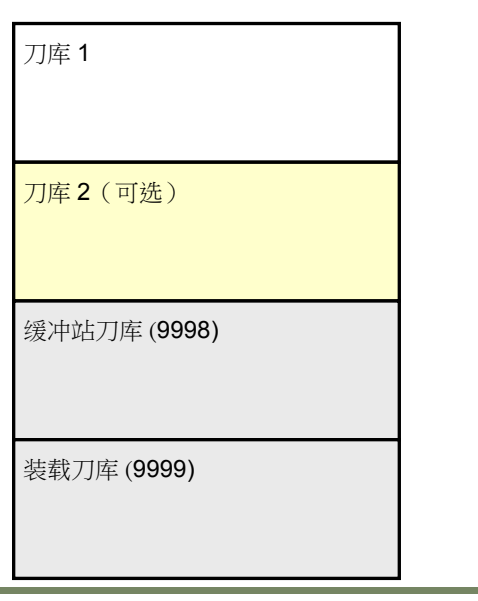

已在"Setup"(设置)区域的"Licenses"(许可证)菜单中 激活该选项。需要有效的许可证密钥。

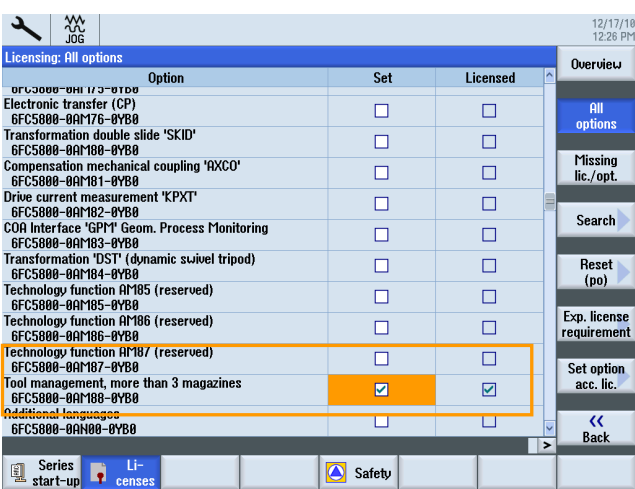

# 激活刀具管理 きょうきょう かんこう かんこう あいかん 使能刀具管理

刀具管理需要这些最小机床数据设置。

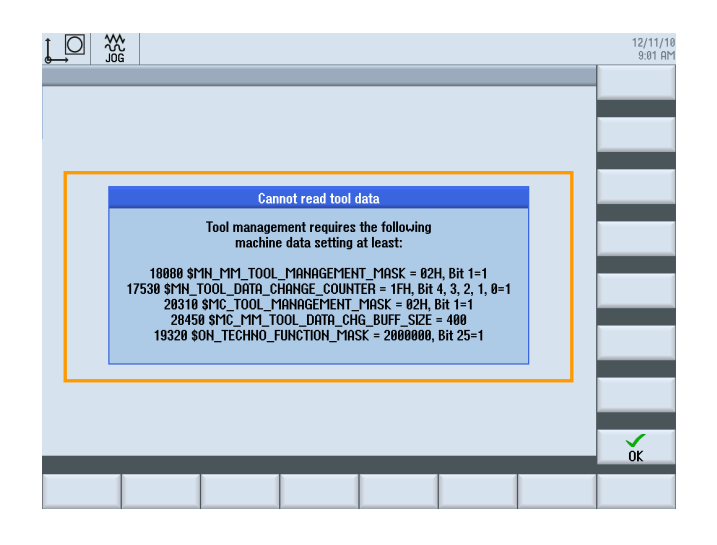

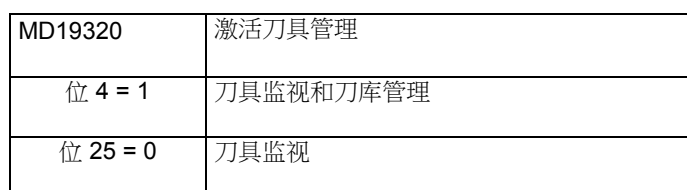

# 为刀具管理预留内存

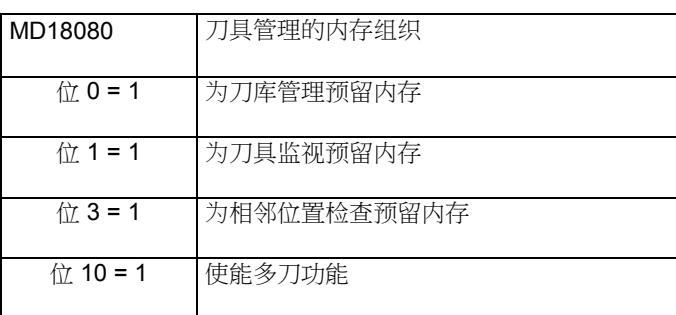

注:

MD18080 和 MD20310 位 0-3 必须始终保持相同。

## 激活刀具管理

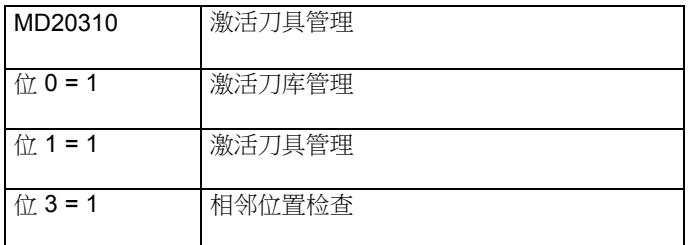

### 检查 **HMI** 设置中刀具数据的更改

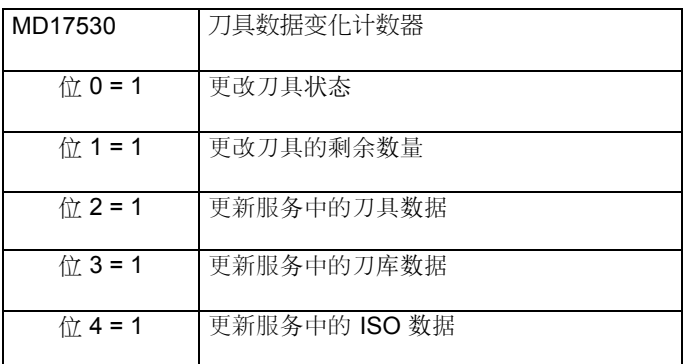

# 刀具数据更改的缓冲站

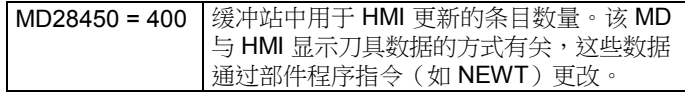

## 激活刀具切削时间监视

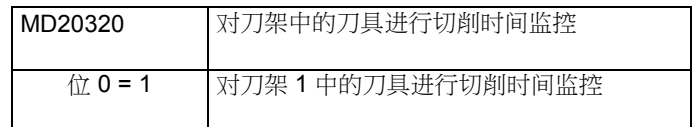

# 分配 **TO** 块

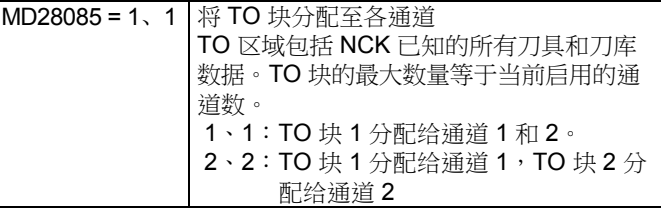

批注

该 MD 与 HMI 显示刀具数据的方式有关,这些数据通过部件程 序指令(如 NEWT)更改。

#### 设置刀库和刀库位置数量

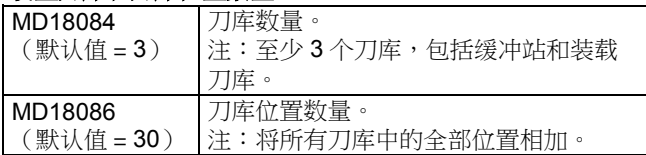

## 定义多刀的数量

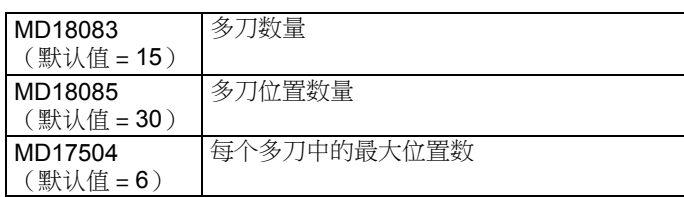

示例:链刀库 30 个位置和双夹轨

#### MD18084 = 3

- 链刀库(刀库 1)
- 缓冲站刀库(刀库 9998)
- 装载刀库(刀库 9999)

### MD18086 = 35

- 链刀库的 30 个位置
- 缓冲站刀库的 3 个位置(夹轨 1/2 和主轴)
- 装载刀库的 2 个位置(链刀库和主轴的装刀位置)

注:

### 定义刀具和刀刃的最大数量

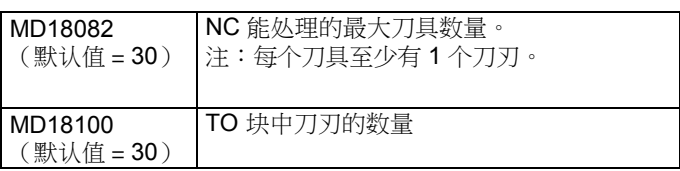

车间应用的建议值

MD18082 = 100, 刀具数量 MD18100 = 200, 刀刃数量

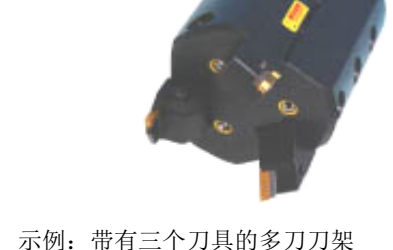

成功激活刀具管理后,必须配置刀库数据。 以下报警指示该要求。

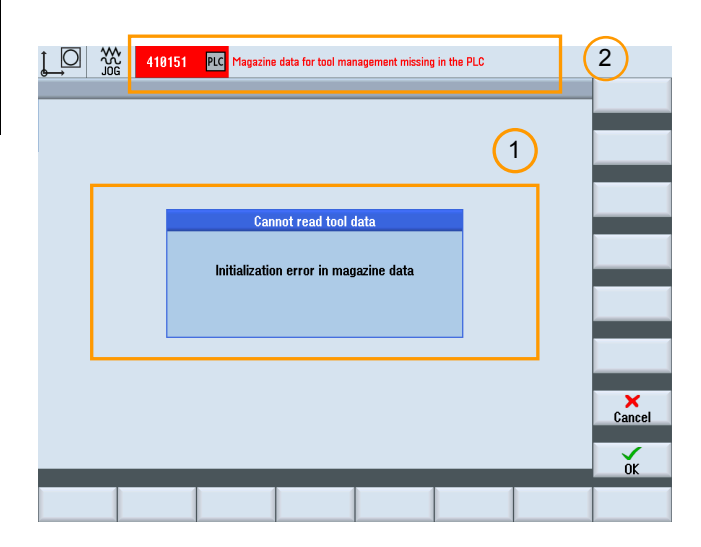

- 1. NC 中的刀库数据丢失
- 2. PLC 中的刀库数据丢失

 批注 840D sl SINUMERIK Operate **And a** control to the set of the set of the set of the set of the set of the set of the set of the set of the set of the set of the set of the set of the set of the set of the set of the set of

# 刀库配置

可以使用"HMI-Startup Tool on PG/PC"软件工具完成刀库 配置。

# 刀库配置包含:

- 刀库定义
- 刀库位置定义
- 缓冲站位置定义
- 装刀位置定义
- 搜索策略定义

# 前提条件:

- 已安装用于 PG/PC 的 HMI Startup-Tool。

# 步骤:

- 创建刀库配置
- 将刀库数据装入 NC
- 将刀库数据加载到 PLC

# 刀库配置: 如何创建, 如何装载

示例:链刀库(30个位置),带双夹轨

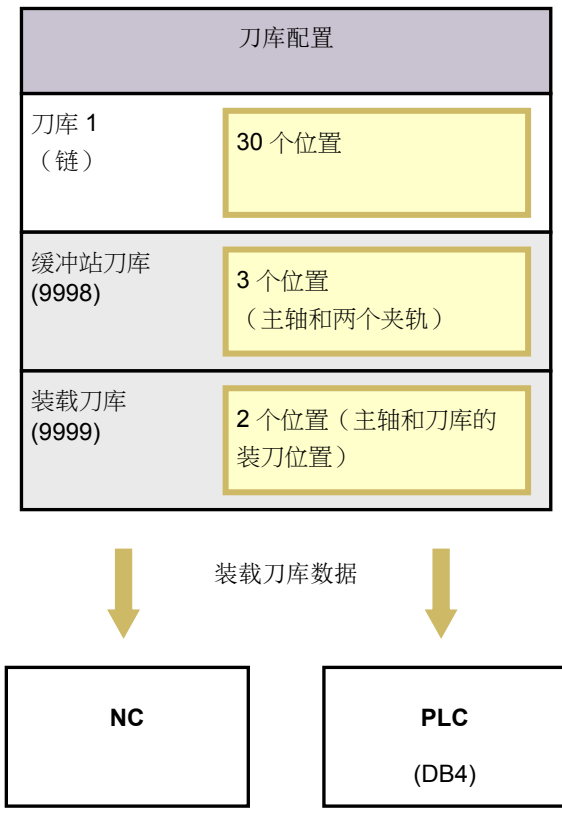

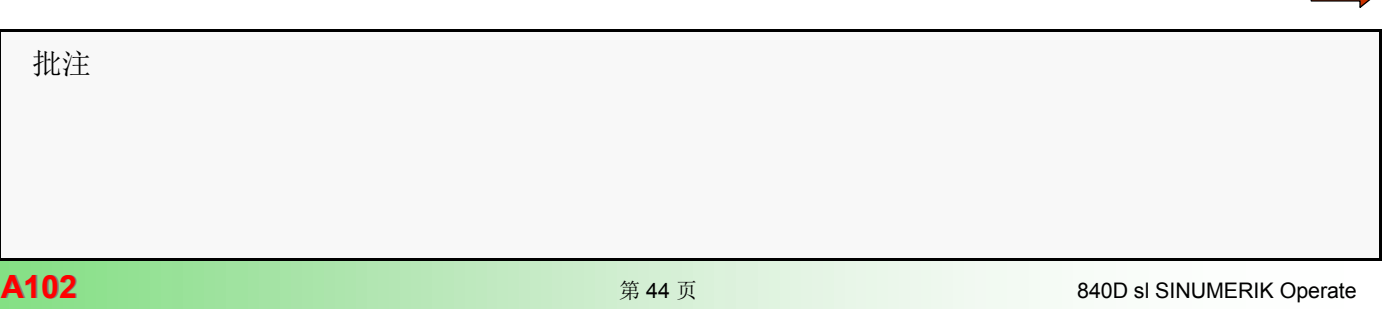

# **链刀库配置** 医二十二指数 医二十二指数 医二十二指数 医二十二指数 医二十二指数 医二十二指数 医二十二指数 医二十二指数 医二十二指数 医三十二指数 医三十二指数 医三十二指数 医三十二指数 医三十二指数 医三十二指数 医三十二指数 医三十二指数 医三十二指数 医三十二指数 医三十二指数 医三十二指数 医三十二指数 医三十二指数 医三十二指数 医三十二指数 医三十二指数 医三十二指数 医三十二指数 医三十二指数 医三十二指数 医三十

示例:链刀库(30个位置),带双夹轨

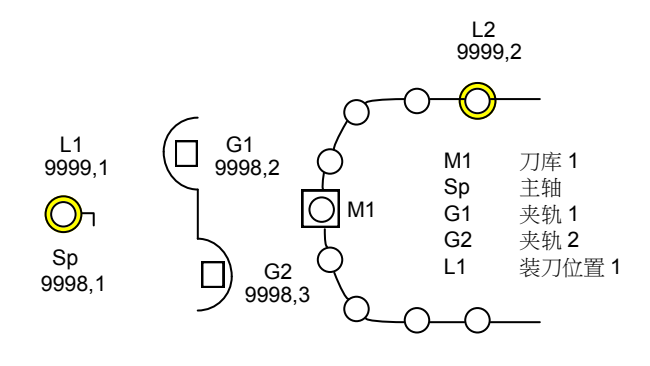

## 启动 **HMI Startup-Tool**

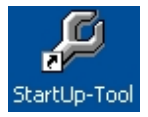

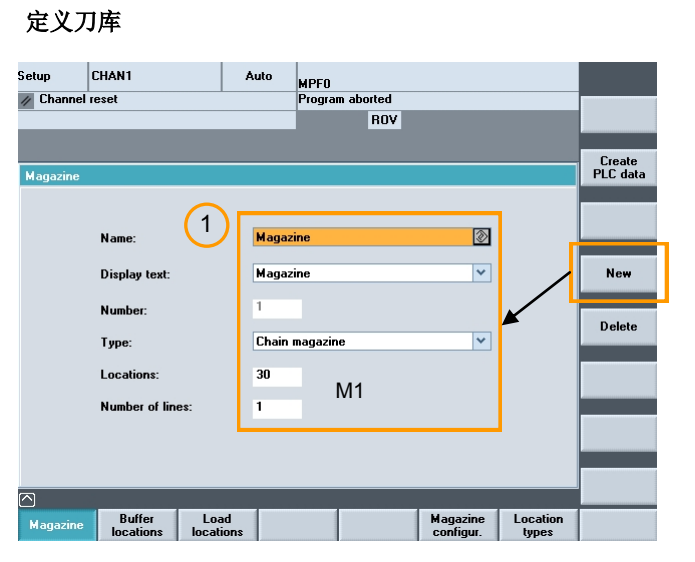

1. 设置新刀库(链刀库,带30个位置)

Setup  $\boxed{\sum}$   $\boxed{\sum}$   $\boxed{\sum}$   $\boxed{\text{non-agent}}$ 

# 定义缓冲位置

# Zwischen-<br>speicher

## 定义主轴

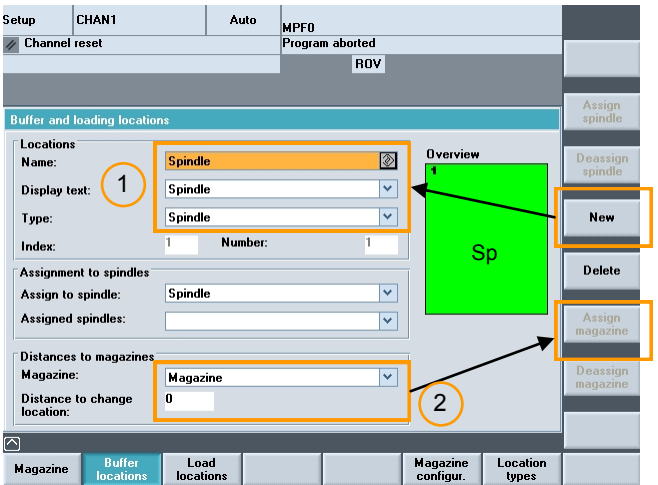

- 1. 将主轴定义为位置。
- 2. 将主轴分配给刀库(与换刀位置的距离=0)。

#### 定义夹轨 **1**

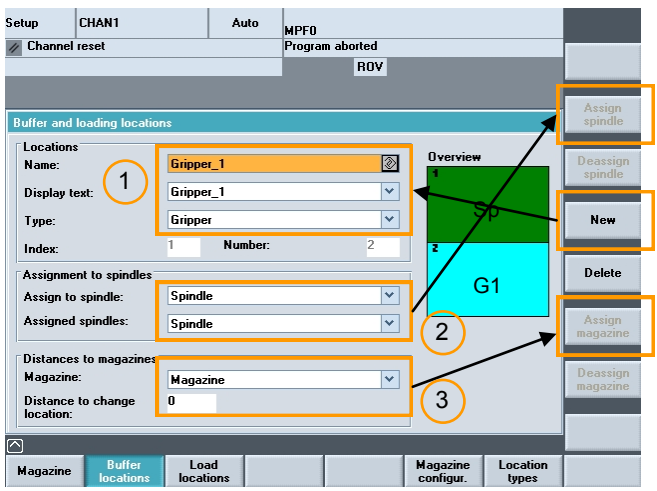

- 1. 将夹轨 1 定义为位置。
- 2. 将夹轨 1 分配给主轴。
- 3. 将夹轨 1 分配给刀库。(与换刀位置的距离=0)。

#### 定义夹轨 **2**

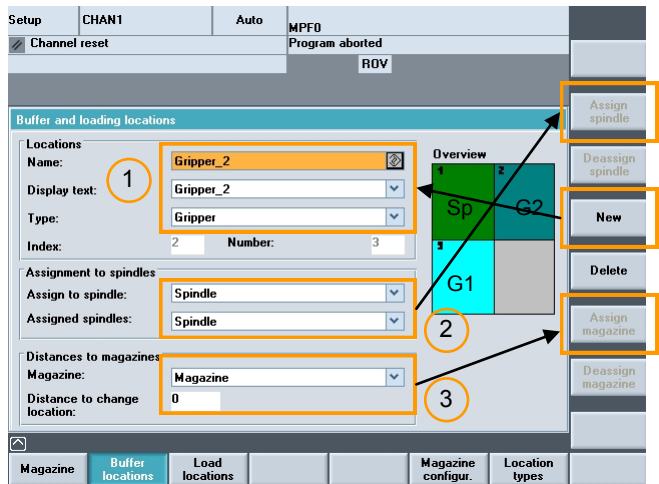

- 1. 将夹轨 2 定义为位置。
- 2. 将夹轨 2 分配给主轴。
- 3. 将夹轨 2 分配给刀库。(与换刀位置的距离=0)。

# 定义装刀位置

## Load<br>locations

# 定义装刀位置 **1**

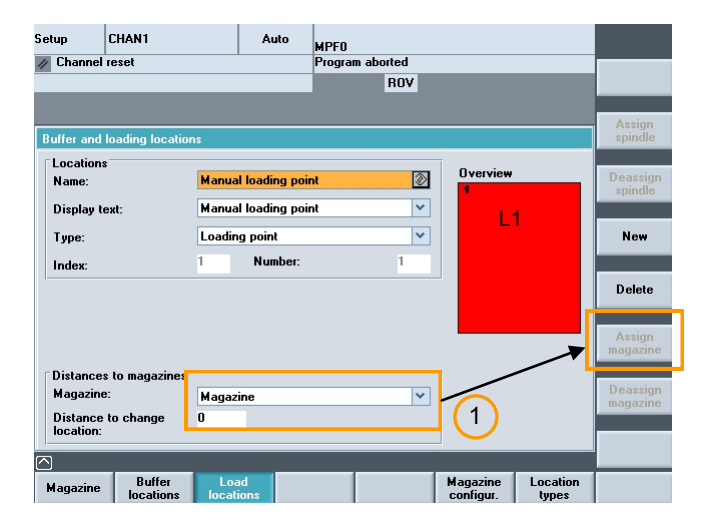

1. 将装刀位置 1 分配给刀库。(与换刀位置的距离=0)。

#### 定义装刀位置 **2**

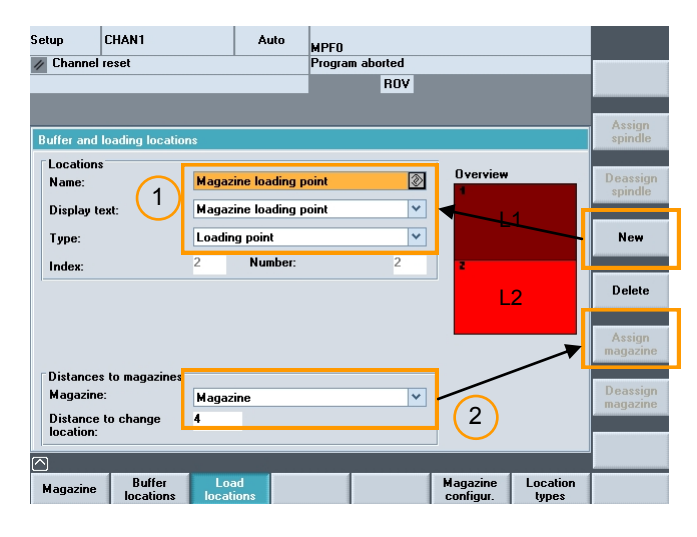

- 1. 定义装刀位置 2。
- 2. 将装刀位置 2 分配给刀库(与换刀位置的距离=4)。

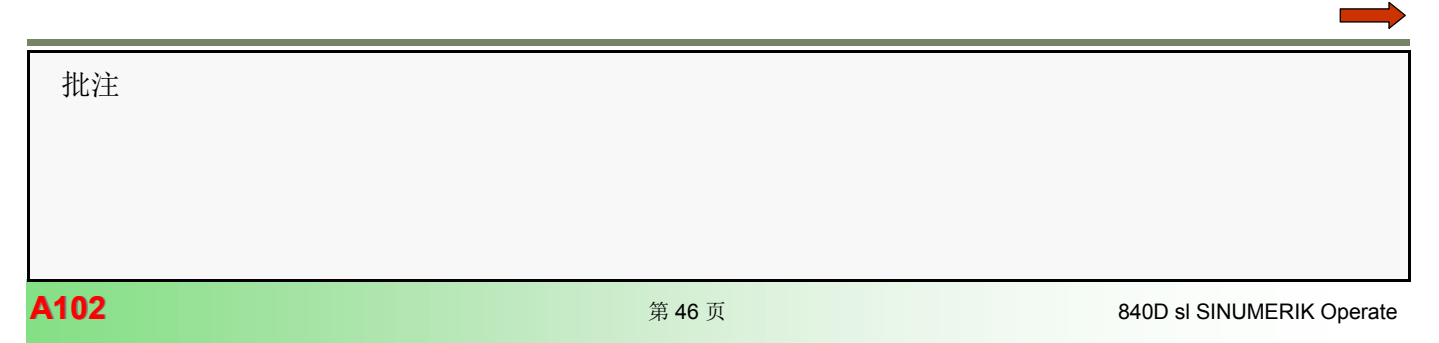

 $\overline{2}$ 

Assic

Load<br>conf. file

Generate<br>conf. file

**Copy** 

**New** 

Delete

 $\mathcal{L}$ 

Location<br>types

#### 定义刀库配置

#### Magazine<br>configur.

## 定义新的刀库配置

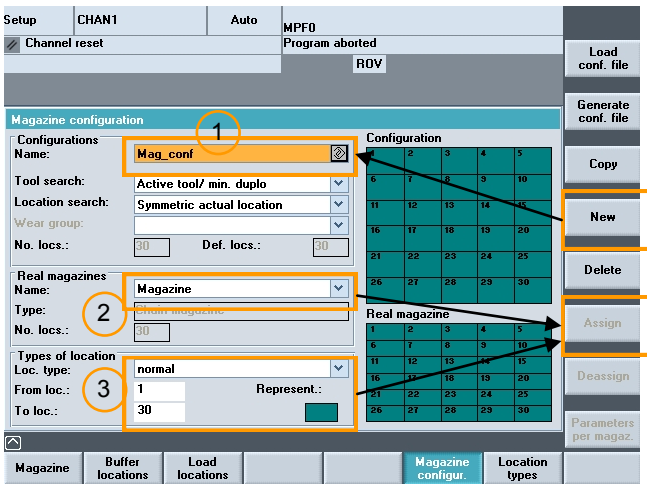

- 1. 定义新的刀库配置。
- 2. 将刀库分配给刀库配置。
- 3. 将位置分配给刀库配置。

1. 设置位置搜索"symmetric actual location"

3. 设置"Consider adjacent loc."(考虑相邻位置)

1. 设置位置搜索"symmetric actual location"

Auto

**MPFO**<br>Program aborted

 $\circledR$ 

 $\overline{\mathbf{v}}$ 

 $\overline{\mathbf{v}}$ 

 $\overline{\phantom{0}}$ 

 $\overline{\mathbf{v}}$ 

**Represent** 

 $30$ 

ROV

Configurati

Real ma

3. 设置 Consider adjacent loc.(考虑相邻位置)。

2. 设置位置编码"variable"(变量)。

Load<br>Iocations

(对称实际位置)。

- (对称实际位 Symmetric actual location |⊛ **First location forward Current location forward Last location backward Current location backward Symmetric actual location** 2. 设置位置编码"variable" (变量) Parameters<br>per magaz. Parameters per magazine Magazine name: **Magazine** Tool search Take from configuration  $\overline{\mathbf{v}}$ Location search Take from  $\overline{\mathbf{v}}$ Location coding: Variable  $\circledR$
- Location<br>types Parameter assigni<br>Unit half locations Height (h): 2 Width  $[w]$ : 2 Consider adjacent loc: ⊙ on ○ off

#### 生成配置文件(**INI** 文件)

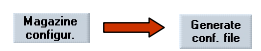

指定搜索策略

 $\overline{\phantom{a}}$  CHAN1

 $\overline{\mathscr{D}}$  Channel reset

**Setup** 

Mag **Configuration** 

Tool search

No. locs.:

Type:<br>No. locs.:

From loc. To loc.:

 $\ensuremath{\mathsf{M}}\xspace$ agazine

 $\overline{\mathbb{R}}$ 

-<br>Types of loc<br>Loc. type:

Location search:

.<br>| Real magazines<br>| Name:

 $\mathbf{r}_1$ 

Mag\_conf

 $30 -$ 

 $30 -$ 

normal

30

Buffer<br>locations

Magazine

Active tool/min. duplo

Symmetric actual location

Def. locs.:

生成的配置文件为 INI 文件,存储在"HMI Startup-Tool"内。

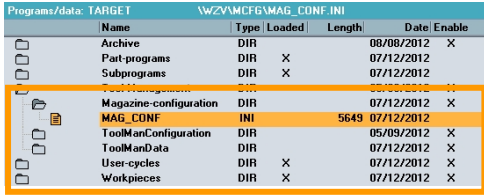

# 配置文件(**INI** 文件)

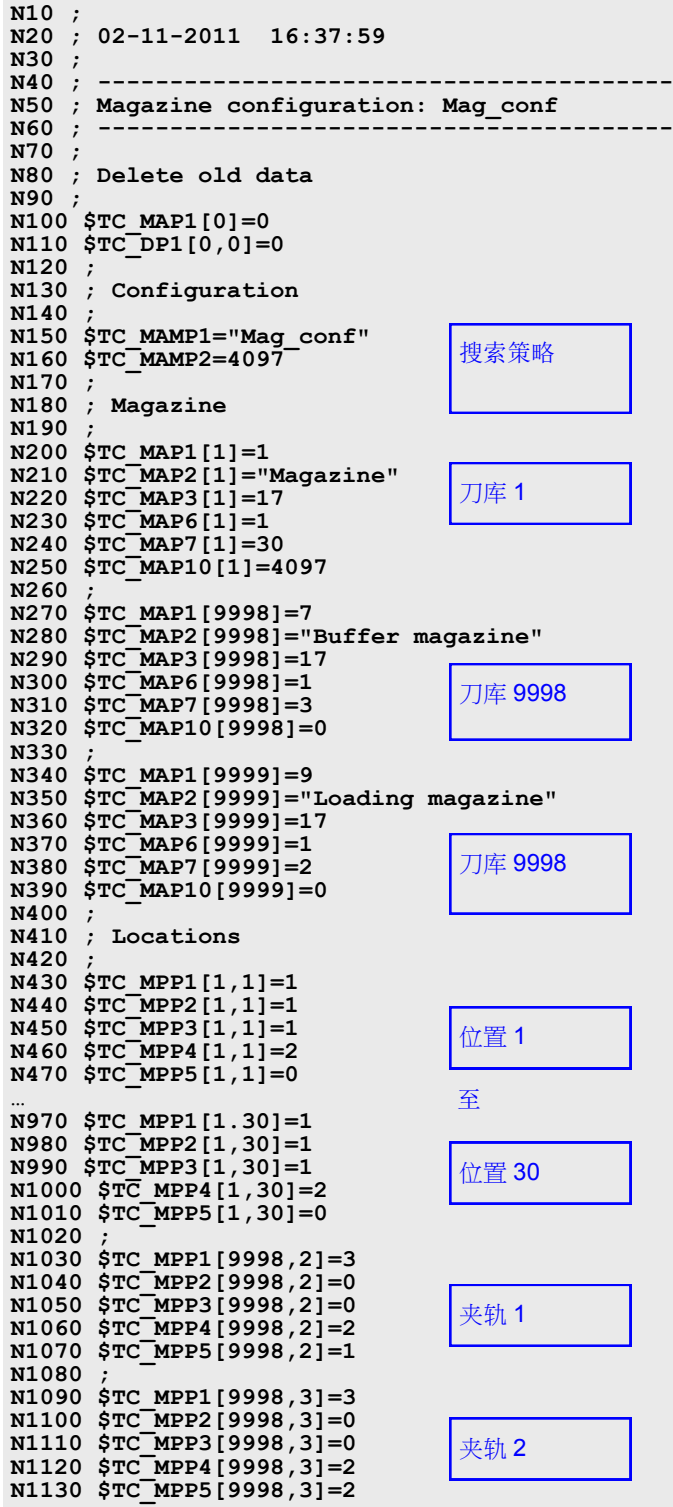

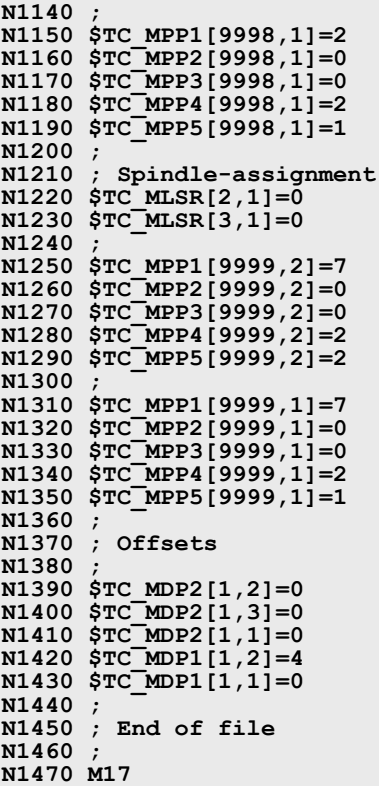

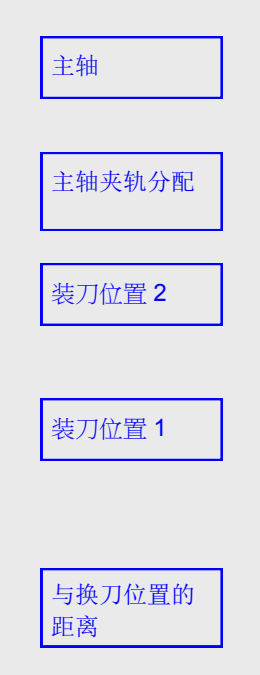

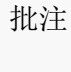

# 刀具管理 **[A102](#page-2-0)**

# 修改刀库配置

激活搜索策略 1:1 换刀

通过 \$TC\_MAMP2 和 \$TC\_MAP10 可以设置搜索策略 1:1 换 刀。任一种情况下,位 13=1。

注:

可以在 HMI-Startup Tool 配置屏幕中设置位 13。必须更改配 置文件(INI 文件)。

# 配置文件(**INI** 文件)

**... N160 \$TC\_MAMP2=4097 ... N250 \$TC\_MAP10[1]=4097 ...**

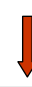

**... N160 \$TC\_MAMP2=12289 ... N250 \$TC\_MAP10[1]=12289 ...**

#### 新搜索策略

- 位 0=1:激活刀具/最小的 Duplo
- 位 12=1:对称实际位置
- **-** 位 **13=1**:**1:1** 执行旧刀具/新刀具交换

# 配置文件中的变量

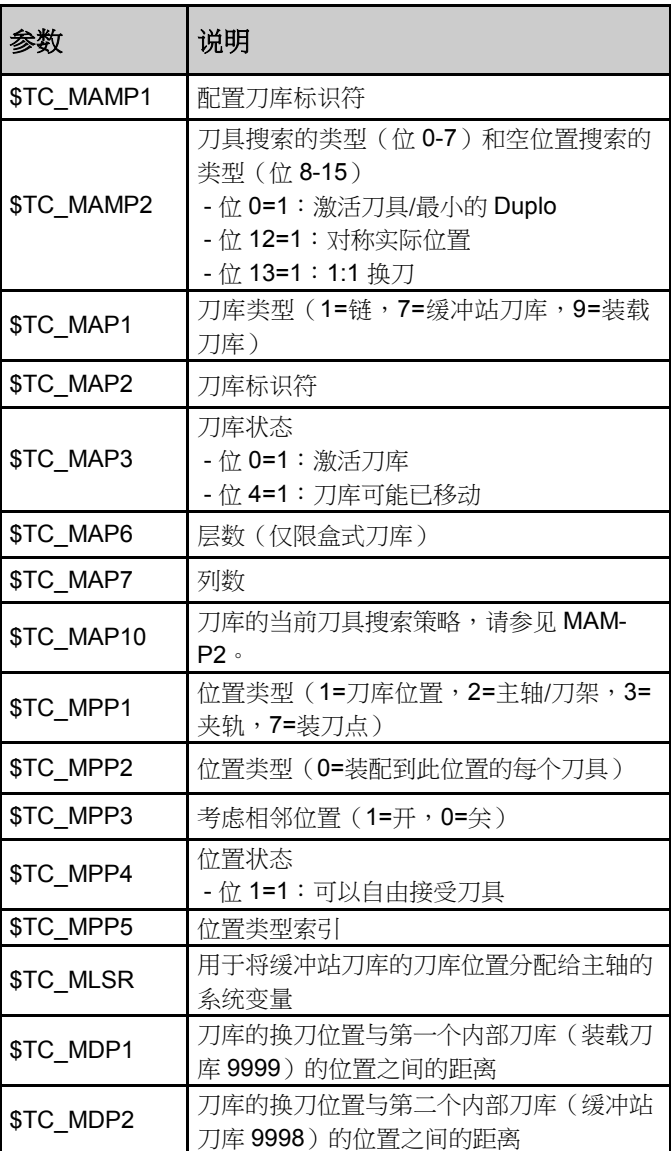

## 将刀库数据加载到 **NC**(**INI** 文件)中

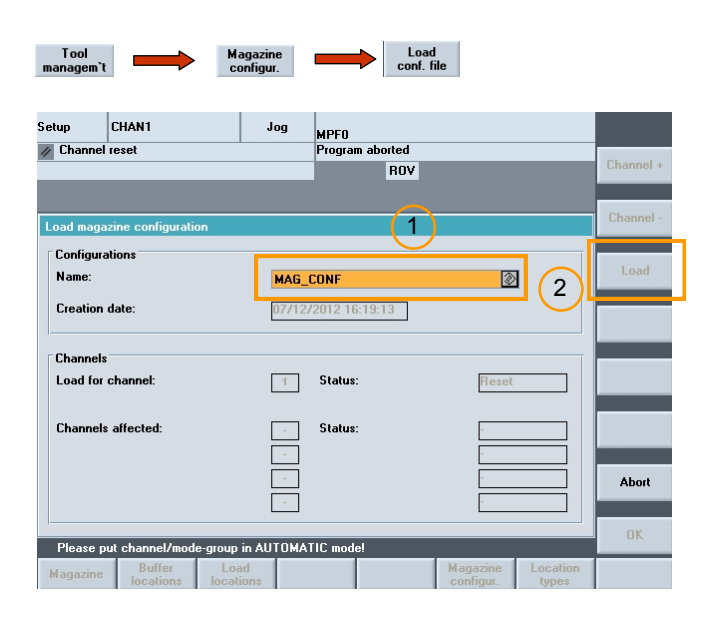

1. 选择配置文件。

2. 按下"Load"(加载)软键。

### 显示在控制器上

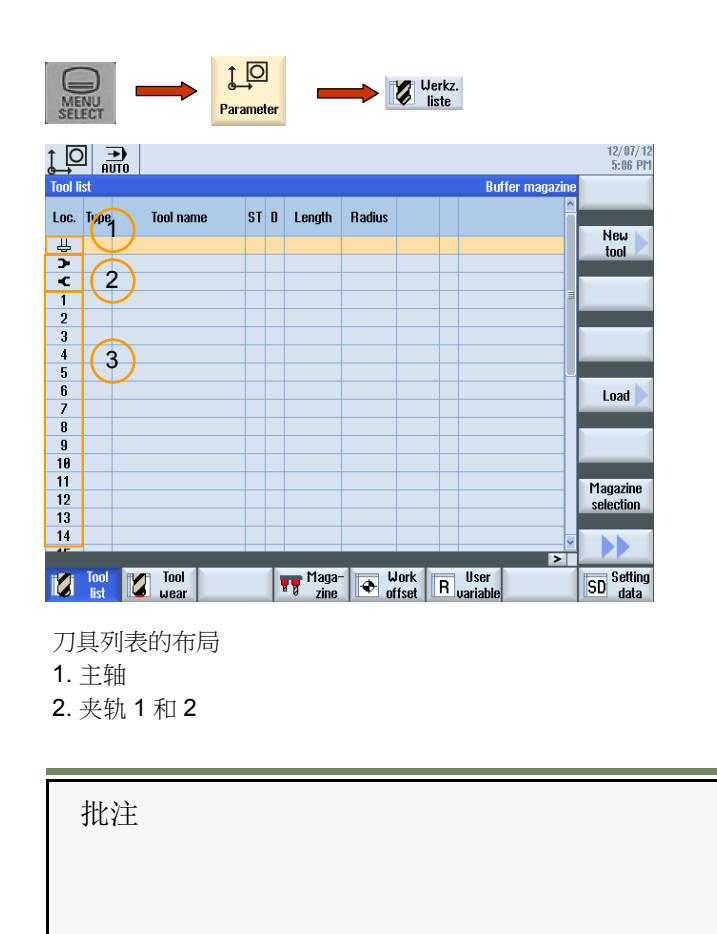

配置 INI 文件已传输到 NC 的"工件"目录下。

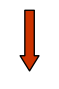

选择自动模式,然后按下 NC-Start (NC 启动)。

已加载配置。将新创建所有刀库和缓冲站数据。

注:

成功加载配置文件后,将删除 NC 的"工件"目录下的 INI 文件。

成功加载配置文件后,控制器会在参数区域中显示刀库 和缓冲站。

# 将刀库数据加载到 **PLC** 中 (**DB4)**

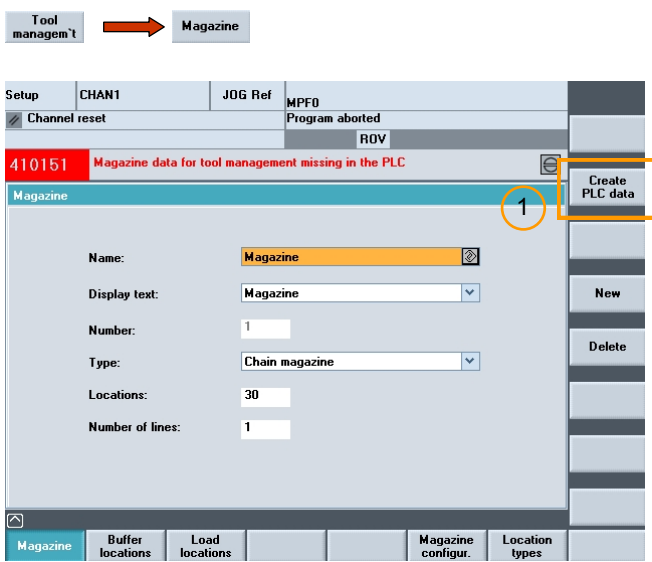

1. 按下"Create PLC data" (创建 PLC 数据)软键, 加载配置。该操作将刀库参数加载到 DB4。

## 刀库配置 (**DB4)**

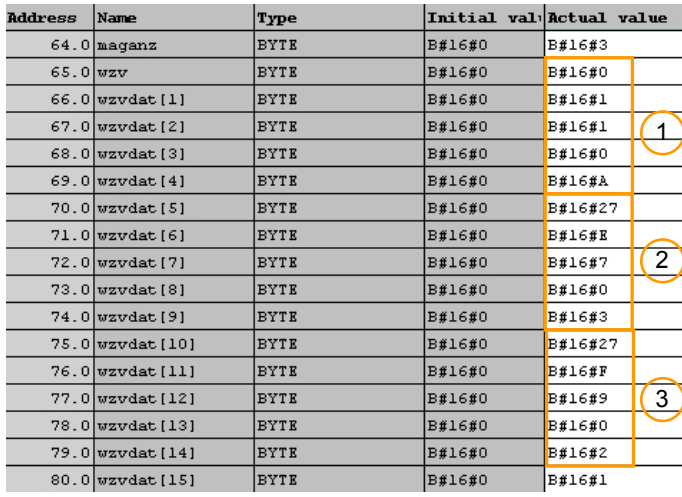

1 - 链刀库(刀库 1)

2 - 缓冲站刀库(刀库 9998)

3 - 装载刀库(刀库 9999)

### 刀库配置接口 (**DB4)**

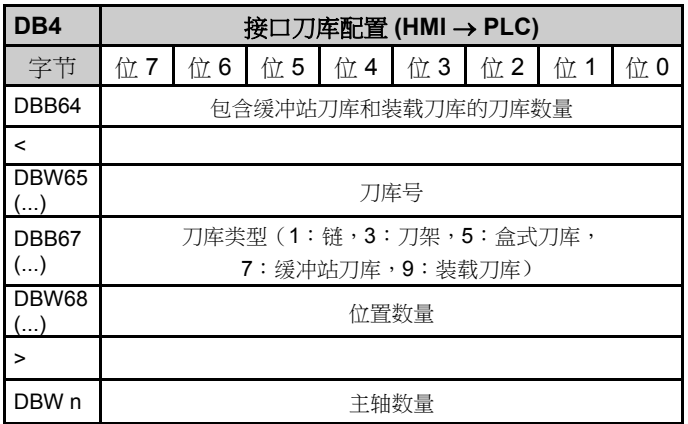

刀库的初始地址

刀库 1:DBW65

刀库 2:DBW70

刀库 3:DBW75

地址 = (内容 DBB64 \* 5) + 65

批注

成功加载 PLC 数据并重新启动 PLC 后,将重新初始化或创 建刀具管理的所有接口数据块(如果不存在)。

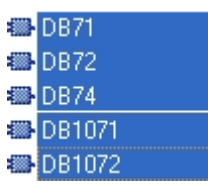

将不再显示报警 410151 "PLC 中缺少刀具管理的刀库数据"。

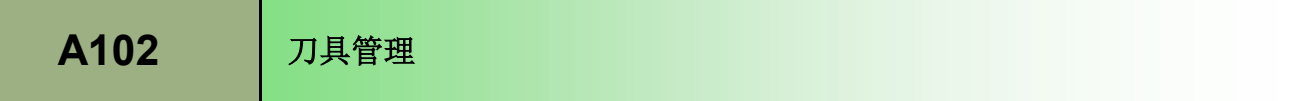

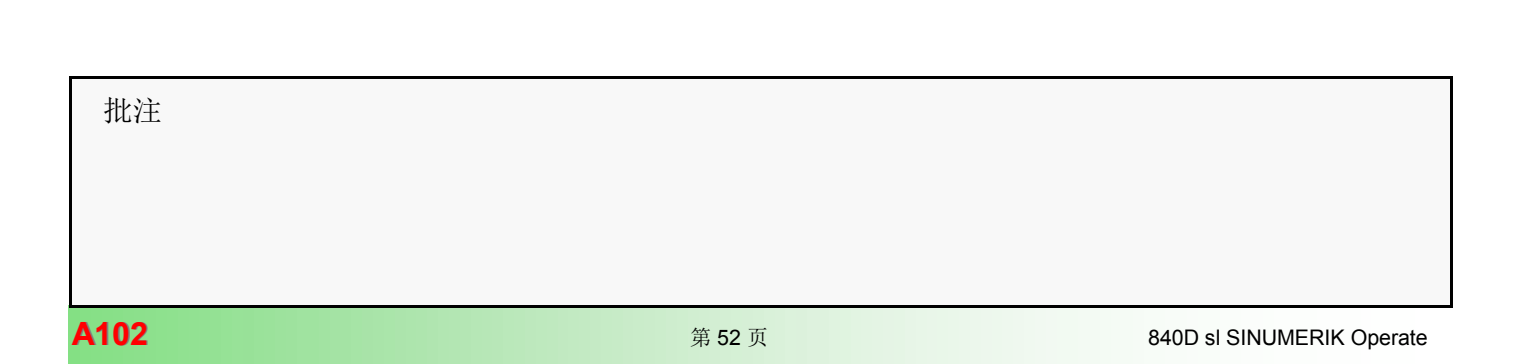

# 刀具管理 **[A102](#page-2-0)**

# 装刀/卸刀

示例:带双夹轨的链刀库

装刀/卸刀操作通过机床配置中定义的装刀位置完成。

每个装刀位置在 DB71 中都有自己的接口区域。

这些接口经过设置可用于处理刀具管理命令: "装刀"、 "卸刀"、"重定位"和"定位刀库"。

PLC 指令 FC6(多刀)、FC8 和带 DB71 的标准端确认 用于传达刀具的当前位置。

## 步骤:

- 分配装刀位置。
- PLC 程序处理刀具管理命令的确认。

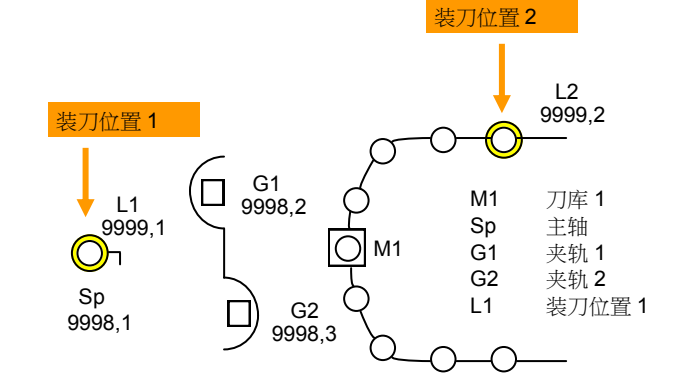

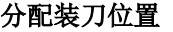

装刀位置 1 永久分配给主轴

装刀位置 2 通过机床数据 52274 = 2 分配给刀库。

# 装刀位置

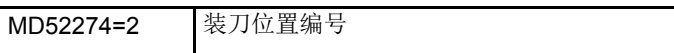

# 显示在控制器上

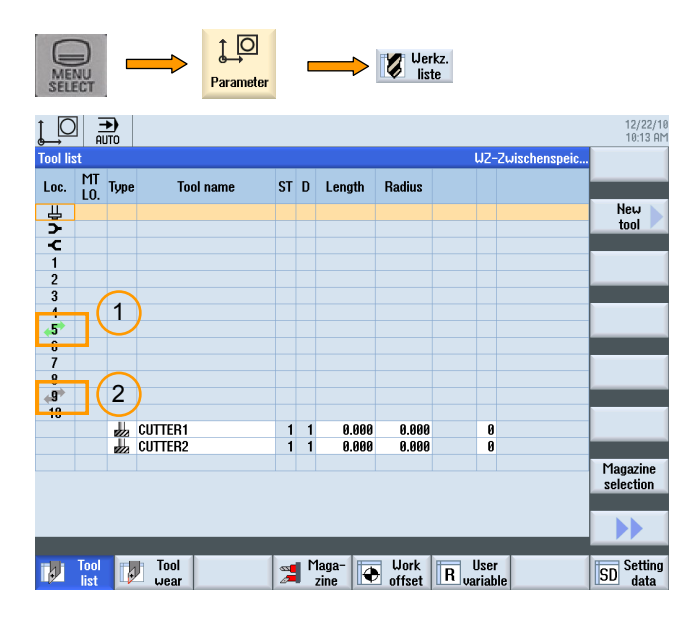

1. 刀库位置位于换刀位置

2. 刀库位置位于装刀点

 批注 840D sl SINUMERIK Operate **And a** control to the set of the set of the set of the set of the set of the set of the set of the set of the set of the set of the set of the set of the set of the set of the set of the set of

г

# 装载到刀库中

使用"Load"(装载)对话框,可以创建一个新刀具并将其 装载到刀库中,或者将刀具列表中的刀具传送到刀库中的某一 位置。

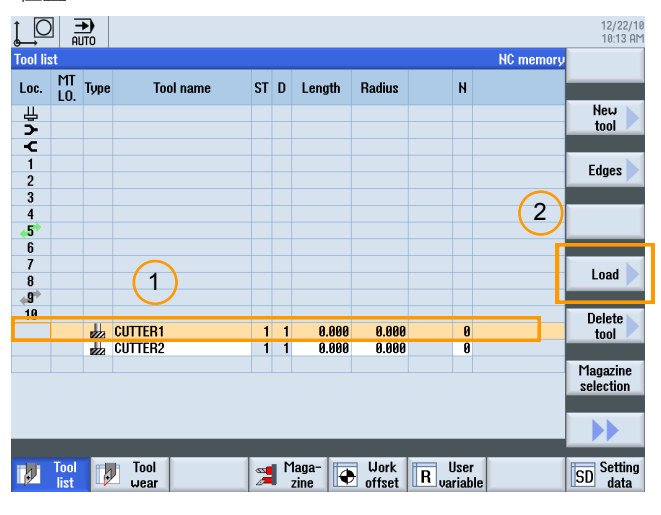

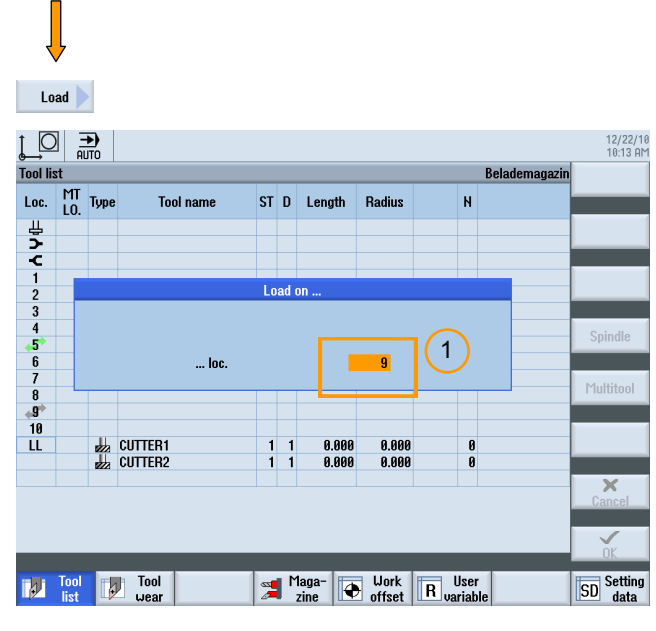

1. 输入所需位置后按下"OK"(确定)确认 -> 作业发送到 PLC (DB71.DBX34.0=1)。

1. 选择刀具。

2. 按下"Load"(加载)软键。

示例: 将刀具装载到刀库中 有一种 不可能的 计二十二 人名英贝库的顺序

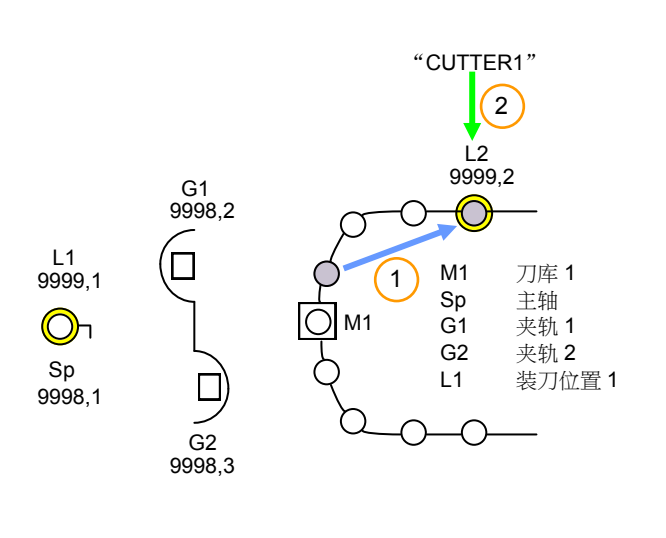

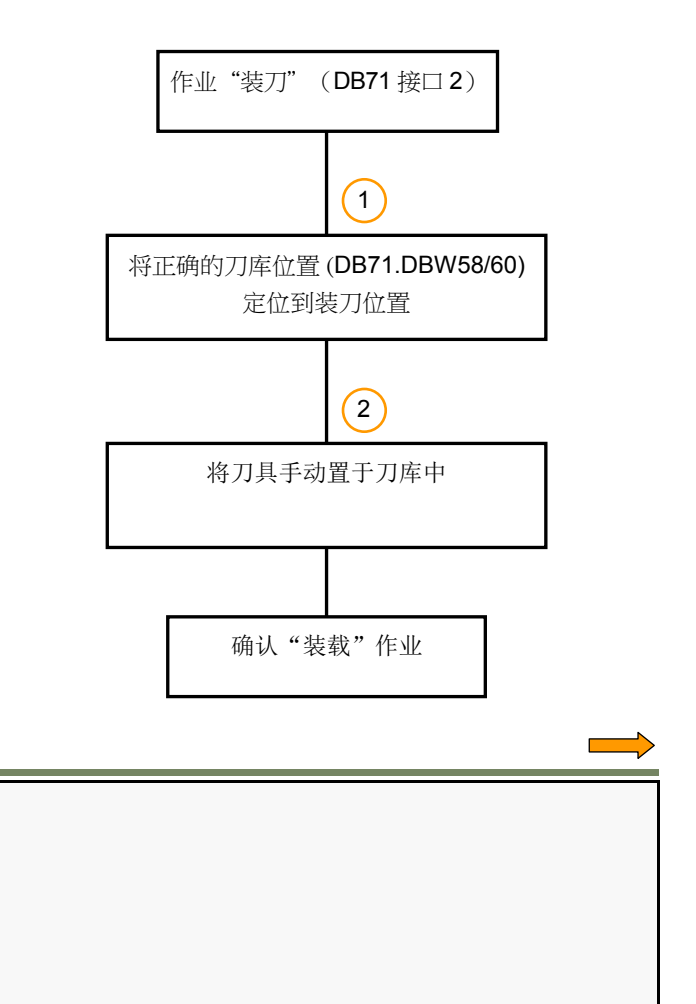

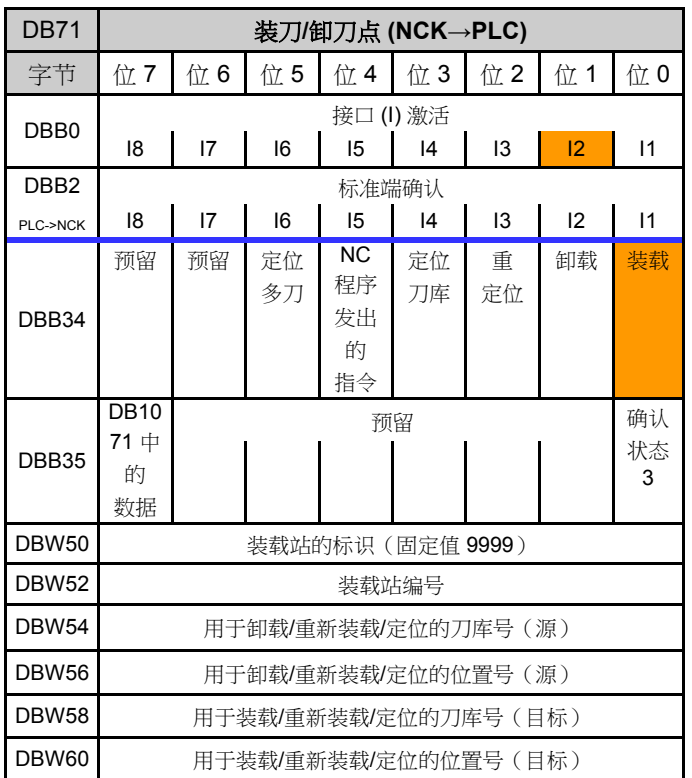

作业:装载刀库 DB71 使用 FC6 装载刀库的确认

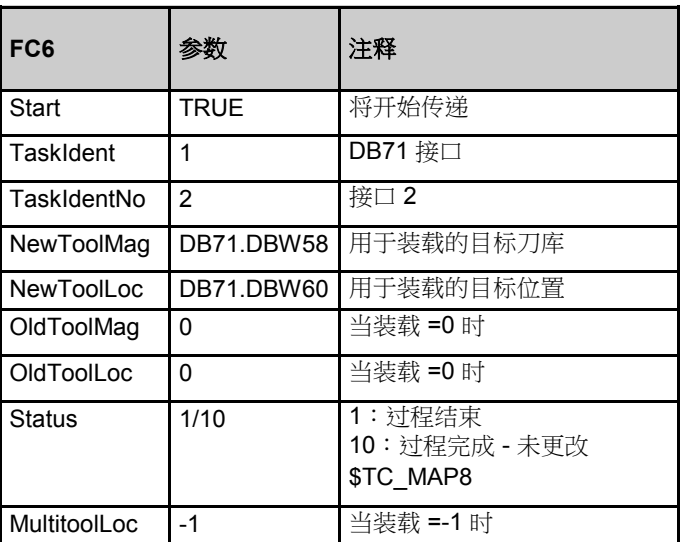

示例:将刀具装载到刀库位置 9 DB71.DBW54 =0 DB71.DBW56 =0 DB71.DBW58 =1 DB71.DBW60 =9

使用 FC6 进行确认的 PLC 编程示例 **NETWORK** NETWORK

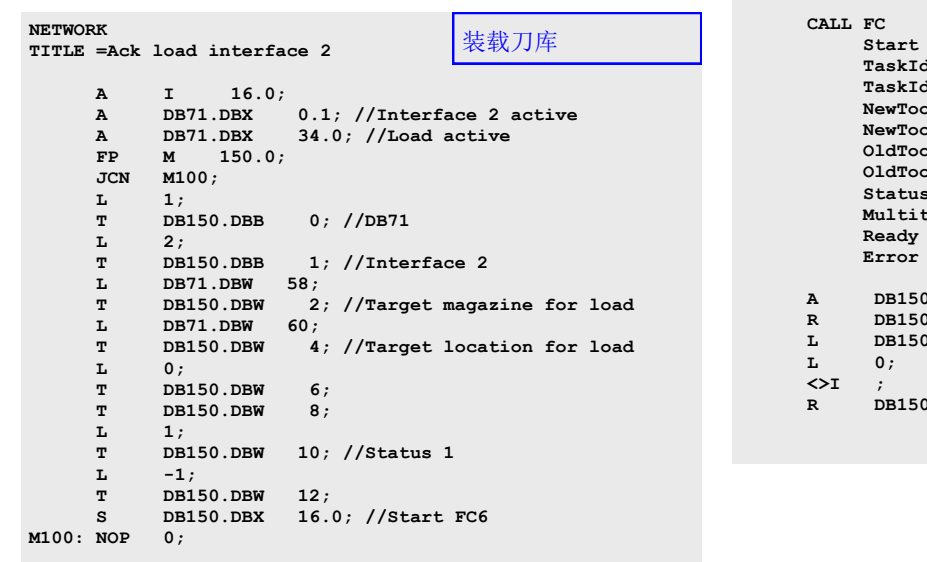

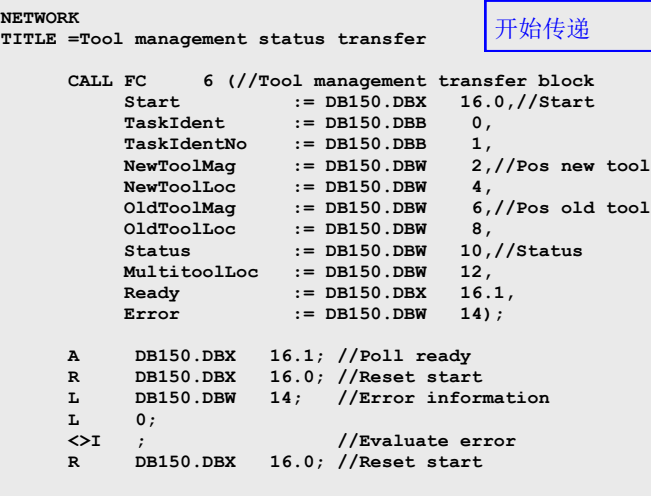

# **[A102](#page-2-0)** 刀具管理

# 从刀库卸载

示例:从刀库中卸载刀具

使用"Unload"(卸载)对话框,可以删除刀库中某个位置的 刀具。

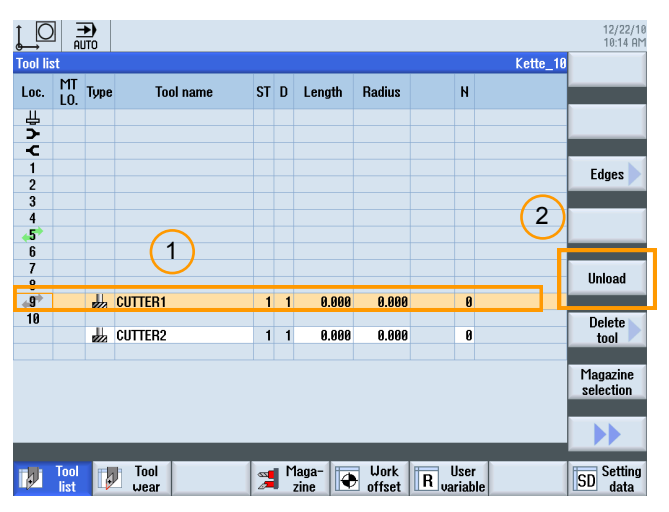

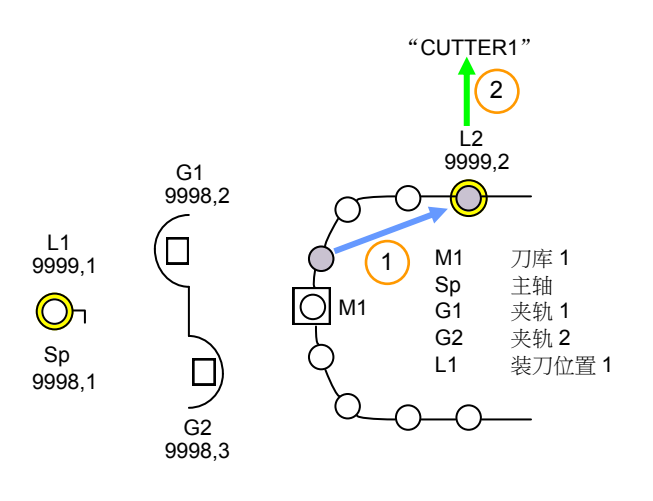

1. 选择刀库位置。

2. 按下"Unload"(卸载)软键 -> 作业发送到 PLC

卸载刀库的顺序

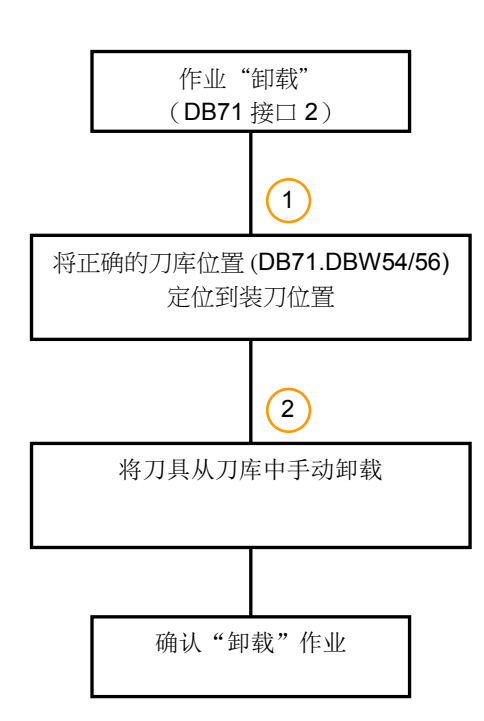

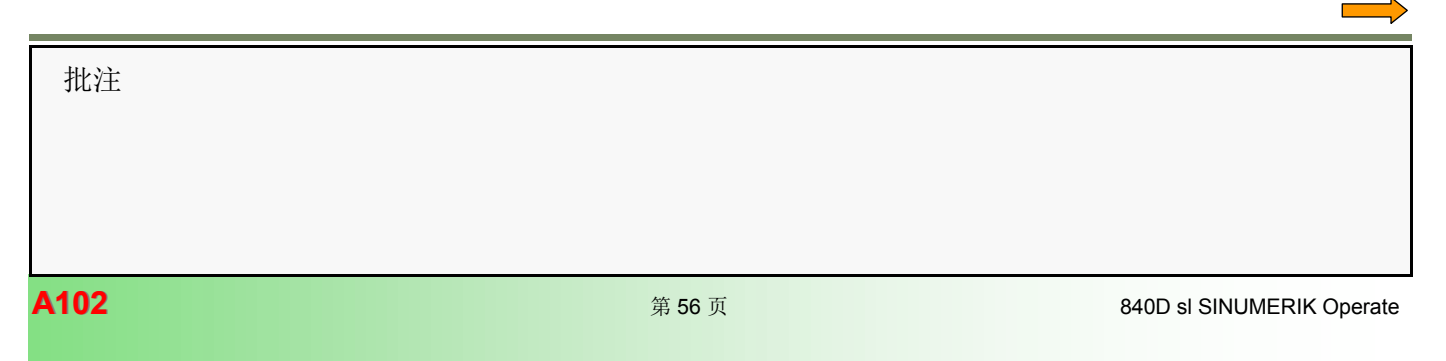

## 作业:卸载刀库 DB71

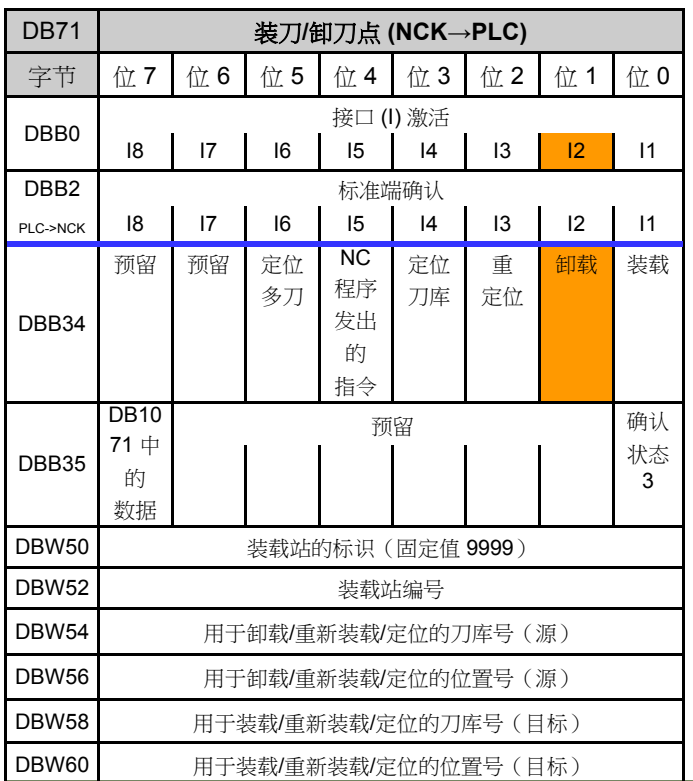

使用 FC6 卸载刀库的确认

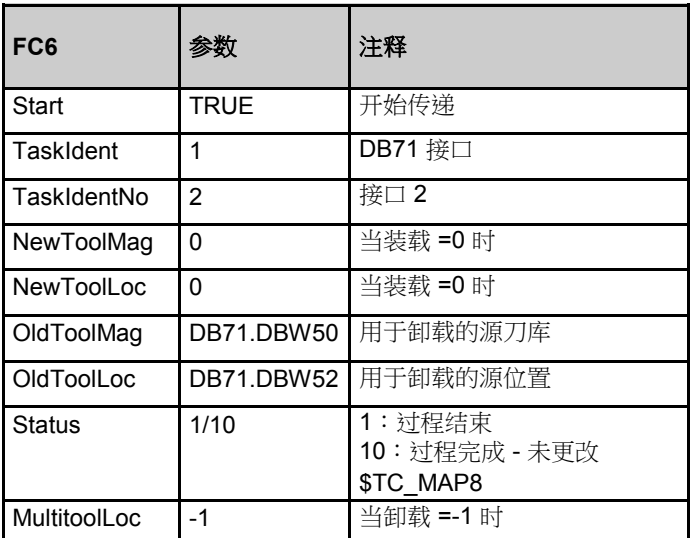

示例:卸载刀库位置 9 中的刀具

**DB71.DBW50 =9999 DB71.DBW52 =2** DB71.DBW54 =1 DB71.DBW56 =9 DB71.DBW58 =0 DB71.DBW60 =0

使用 FC6 进行确认的 PLC 编程示例 **NETWORK** 

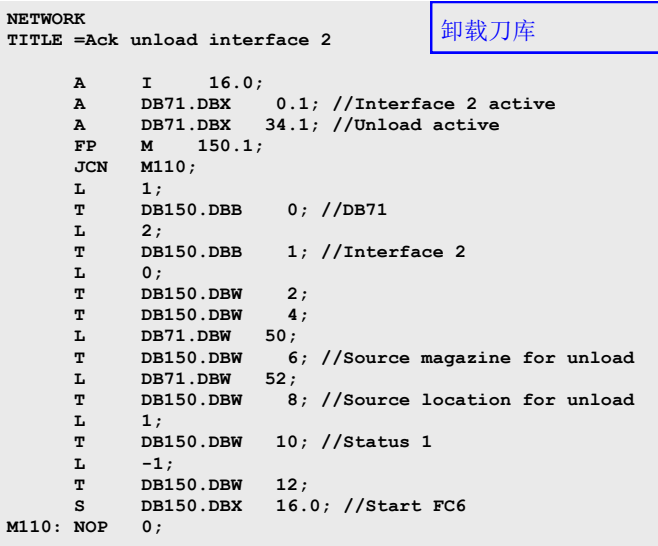

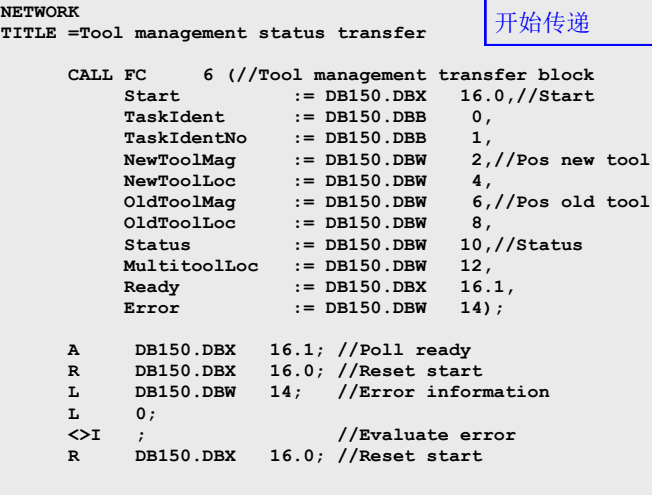

# 将刀具装载到主轴

使用"Load"(装载)对话框,可以创建一个全新的刀具并将 其加载到主轴中,或者将刀具列表中的刀具传递到主轴。

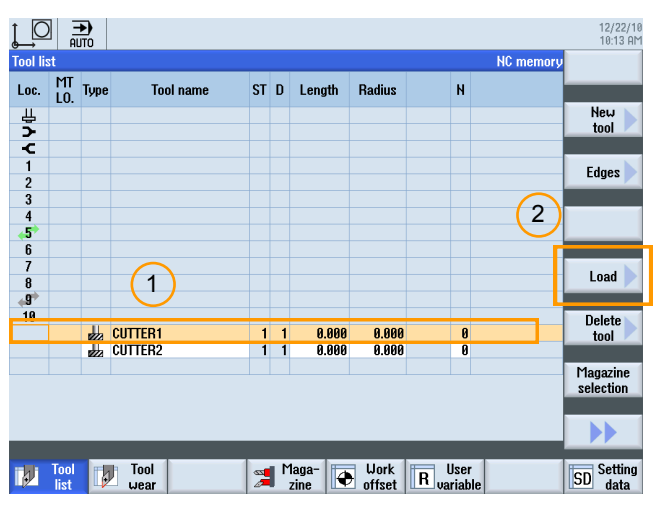

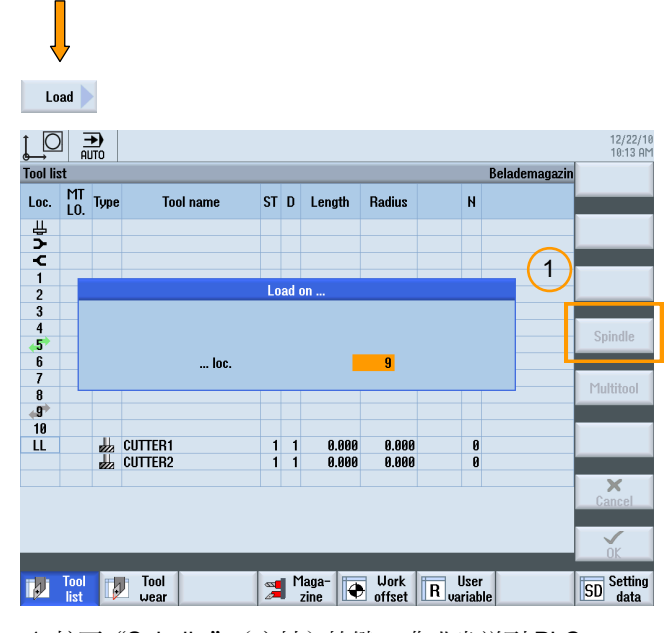

1. 按下"Spindle" (主轴)软键 -> 作业发送到 PLC (DB71.DBX4.0=1)。

1. 选择刀具。

2. 按下"Load"(加载)软键。

```
示例: 将刀具装载到主轴
```
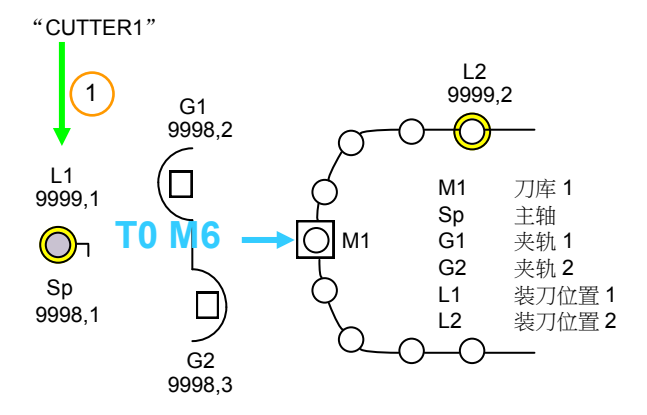

顺序:装载到主轴中

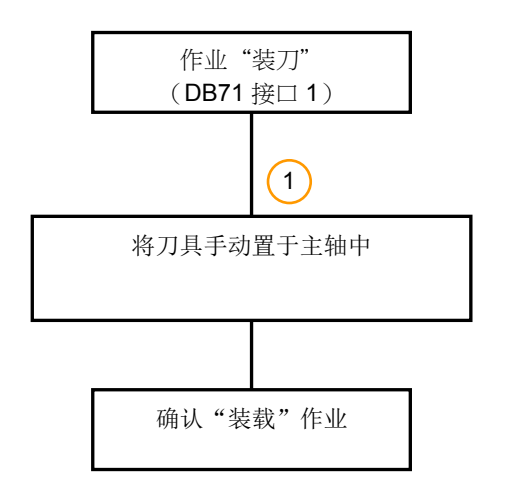

重要事项:

在下一次换刀或发出 T0 M6 命令时,手动加载到主轴中的刀具 将始终保留在刀库中。

即使根据 MD22562 位 1 = 1 允许使用手动刀具,也会执行此 操作。

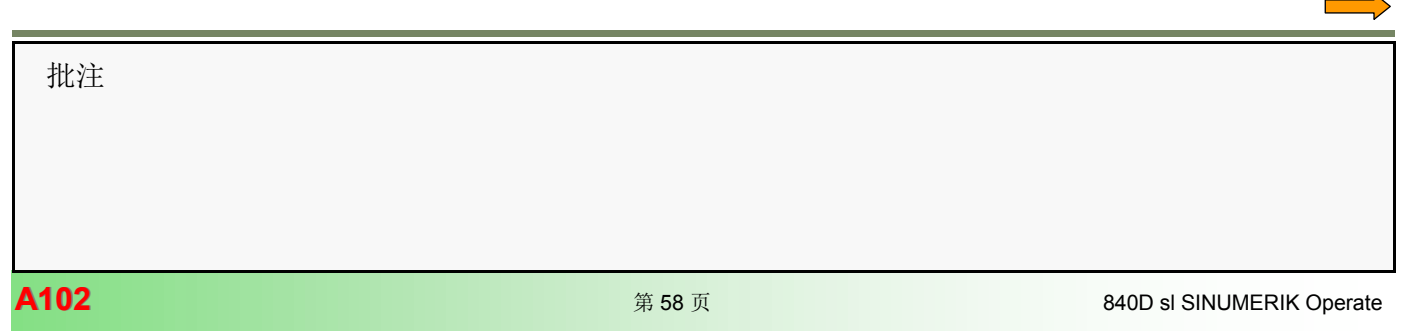

# 作业:装载主轴 DB71

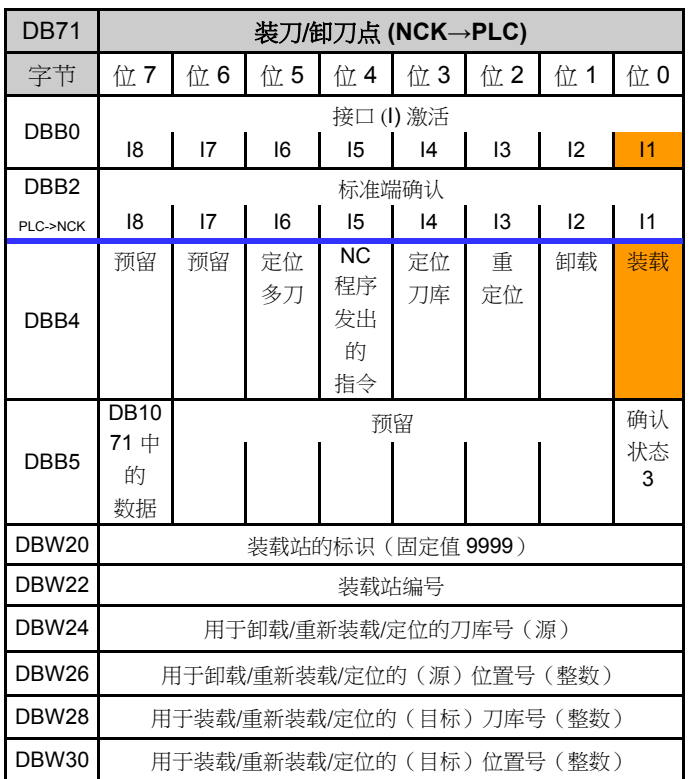

使用 FC6 装载主轴的确认

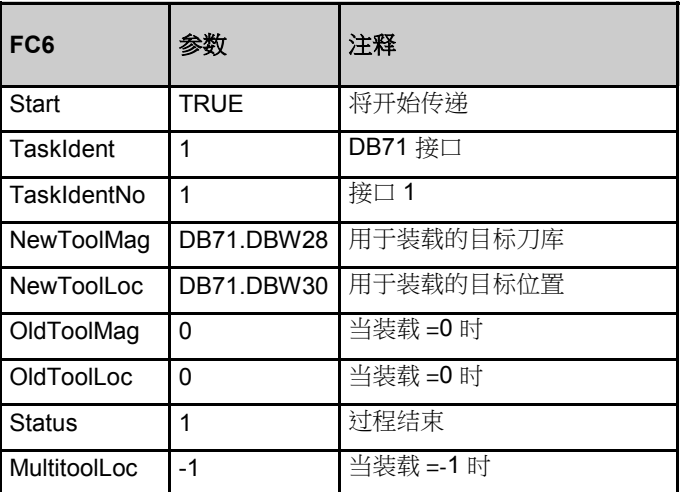

示例:将刀具装载到主轴 DB71.DBW24 =0 DB71.DBW26 =0 DB71.DBW28 =9998 DB71.DBW30 =1

使用 FC6 进行确认的 PLC 编程示例

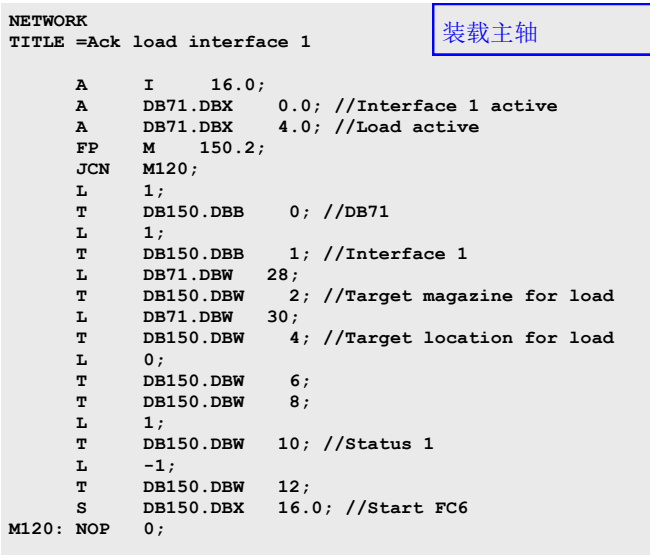

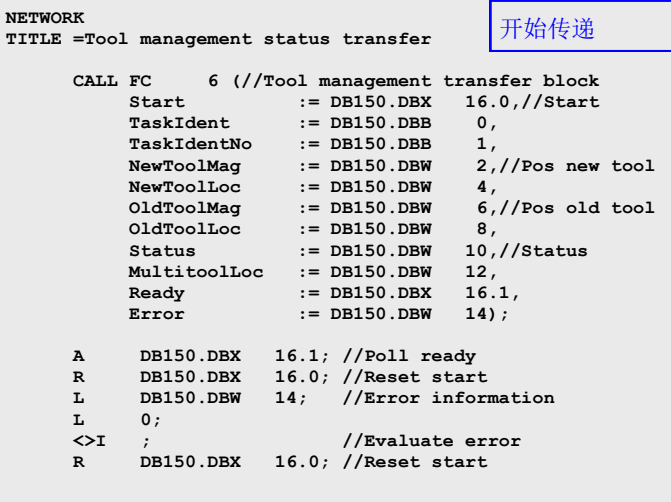

可以使用"Unload"(卸载)对话框卸载主轴中的刀具。

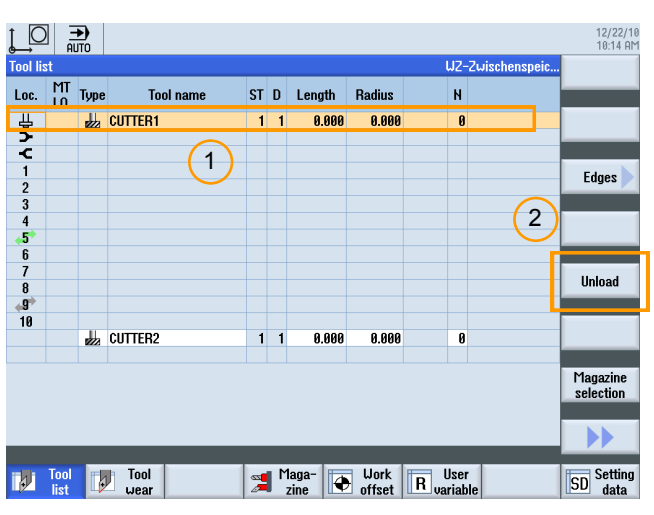

卸载主轴 示例:卸载主轴中的刀具

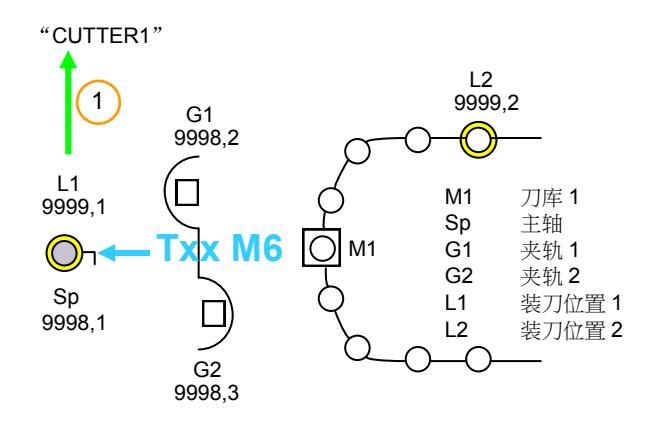

1. 选择主轴。

2. 按下"Unload"(卸载)软键 -> 作业发送到 PLC

卸载主轴的顺序

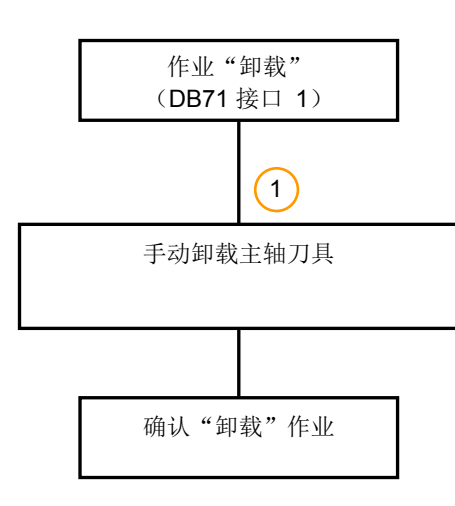

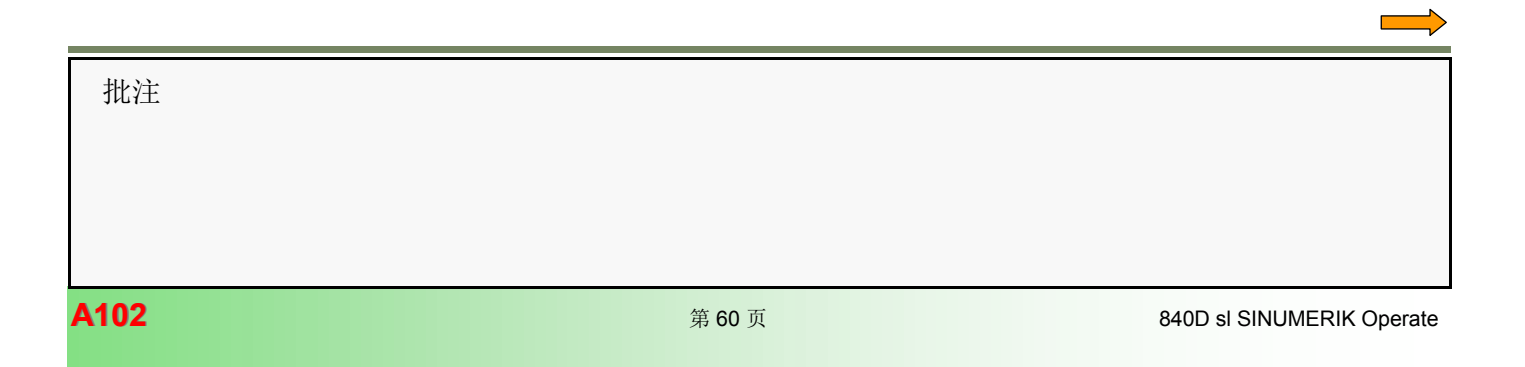

# 作业: 卸载主轴 DB71

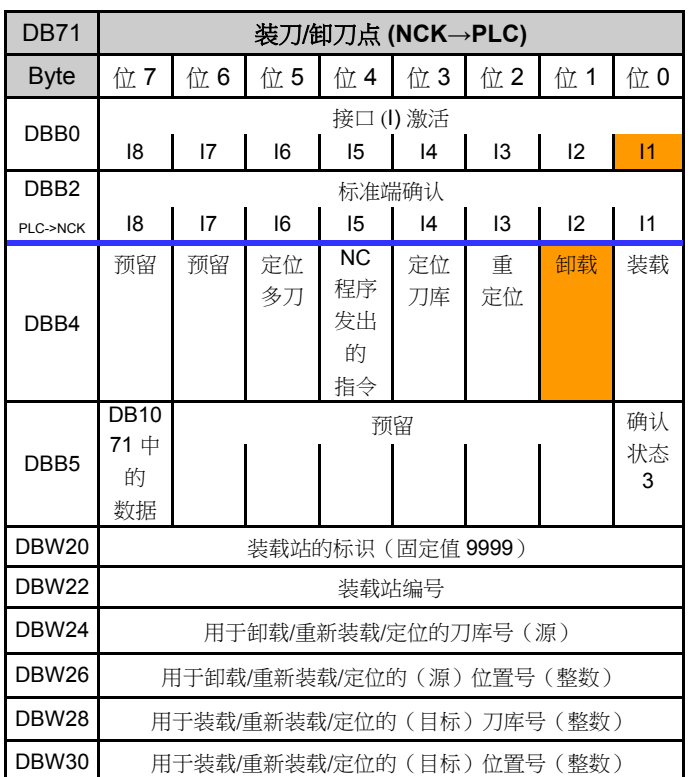

使用 FC6 卸载主轴的确认

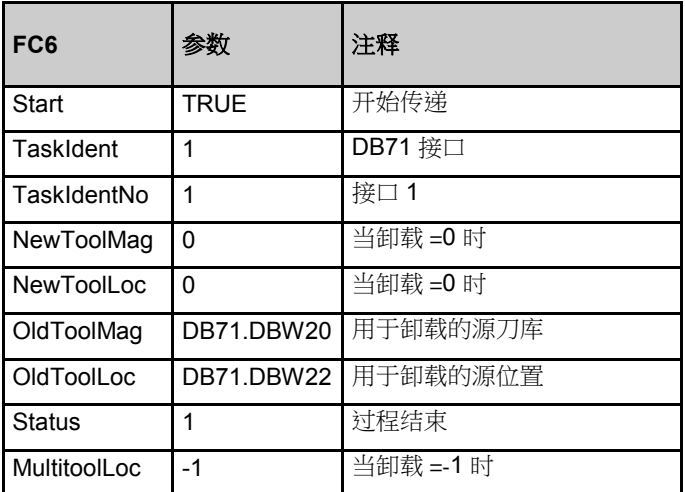

示例:卸载主轴中的刀具

**DB71.DBW20 =9999 DB71.DBW22 =1** DB71.DBW24 =9998 DB71.DBW26 =1 DB71.DBW28 =0 DB71.DBW30 =0

# 使用 FC6 进行确认的 PLC 程序示例 **NETWORK**

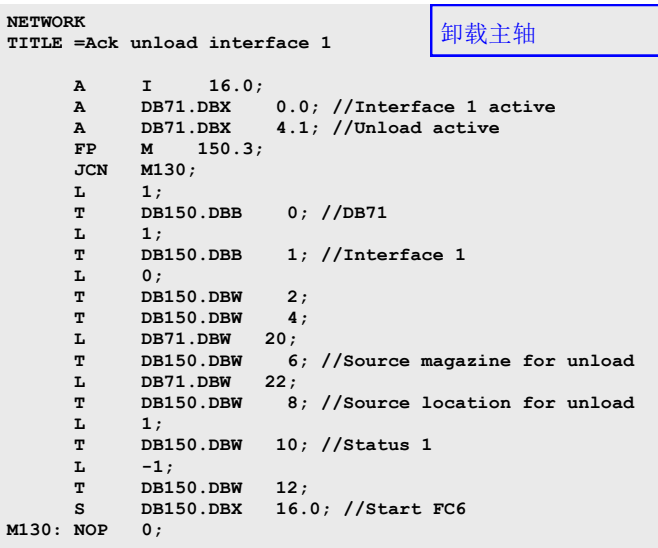

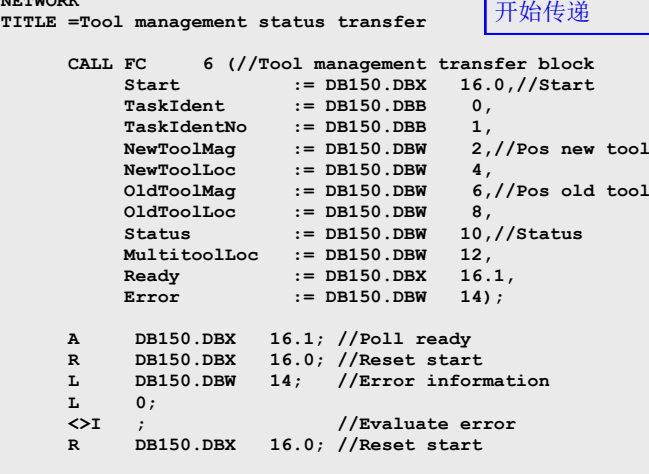

# **[A102](#page-2-0)** 刀具管理

# 重定位刀具

使用"Relocate"(重定位)对话框,可以将刀库刀具从一个 位置移至另一个位置。

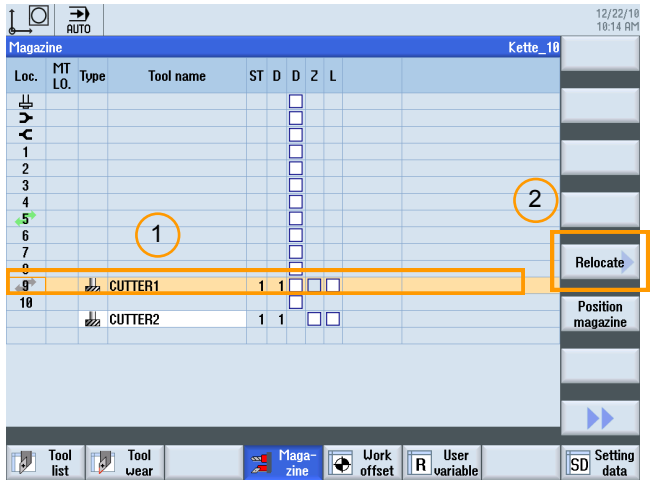

1. 选择要重定位的刀具。

2. 按下"Relocate"(重定位)软键。

 $\int$ Relocate  $L^{\fbox{}}$ 12/22/16<br>10:14 AM  $\overset{\circ}{\longrightarrow}$  Magazine Kette\_10 Loc. MT Type **Tool name** ST D D Z L ▊ CUTTER1 move from location 9 to  $(1)$  $\overline{\mathbf{5}}$  $...$  loc.  $\begin{array}{c|c|c|c} 1 & 1 & 0 & 0 \\ \hline & 1 & 0 & 0 \\ \hline & 1 & 1 & 0 & 0 \\ \hline \end{array}$ **EZ** CUTTER1  $L_2$  CUTTER2 Tool Tool Tool Up Tool Maga- Work R User SD Setting

1. 输入所需位置后按下"OK"(确定)确认 -> 作业发送到 PLC (DB71.DBX4.2=1)。

示例:将刀具重定位到主轴

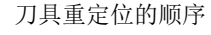

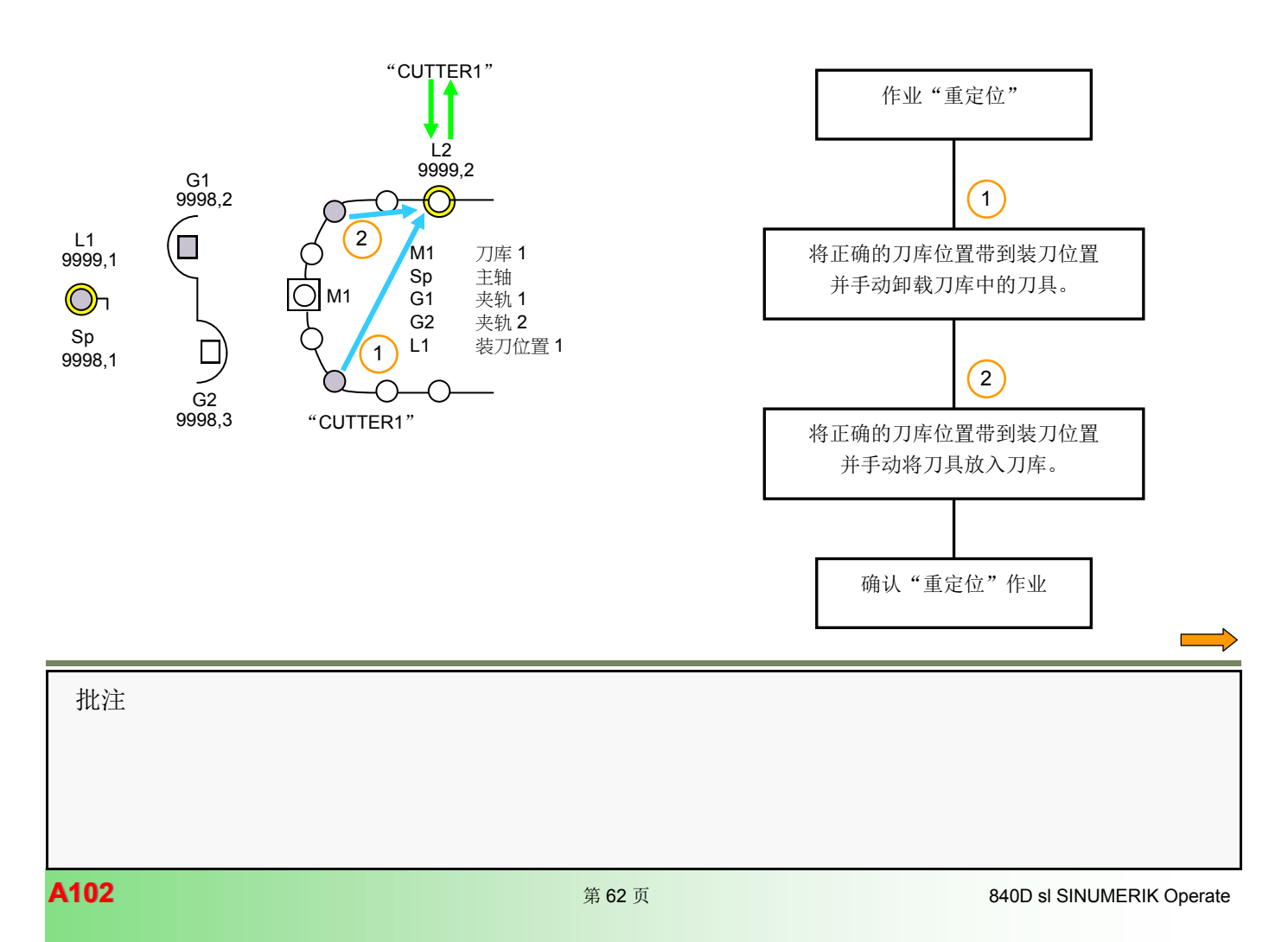

# 作业:重定位刀具 DB71

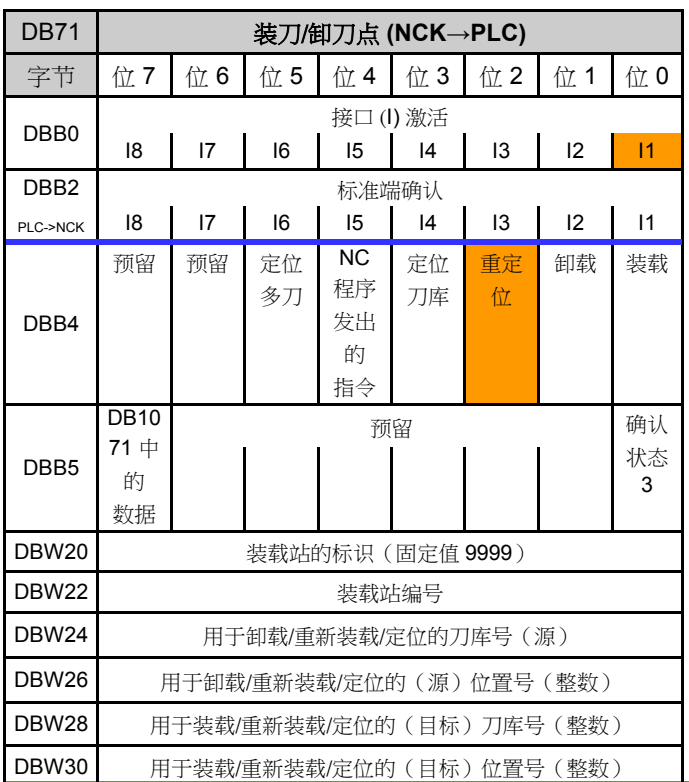

使用 FC6 重定位刀具的确认

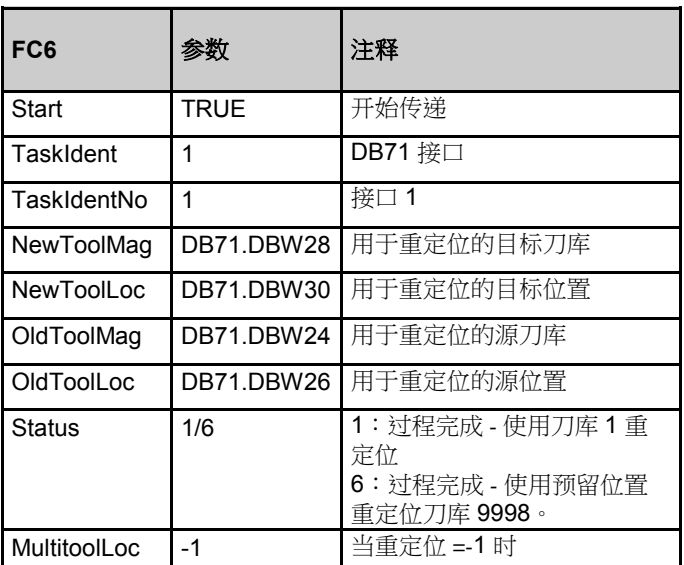

示例:将刀具从位置 9 重定位到位置 5 DB71.DBW24 =1 DB71.DBW26 =9 DB71.DBW28 =1 DB71.DBW30 =5

使用 FC6 进行确认的 PLC 程序示例 **NETWORK** 

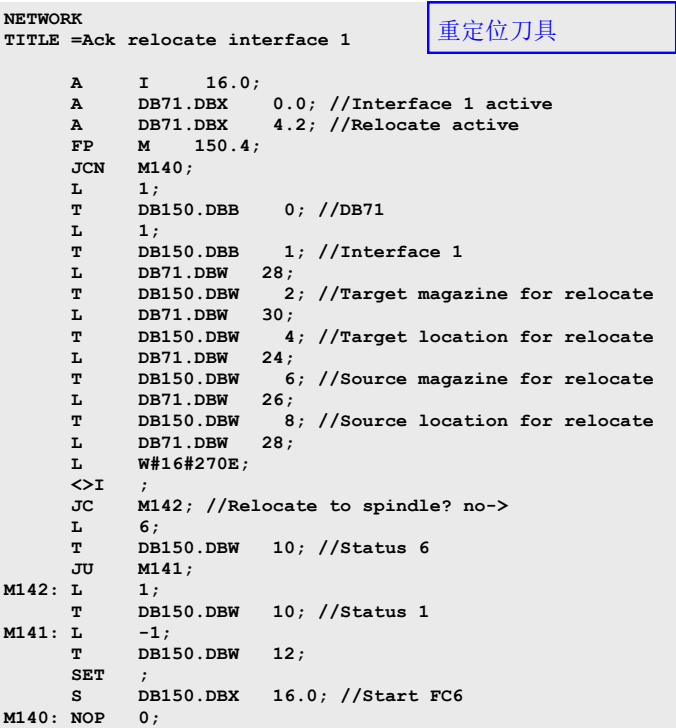

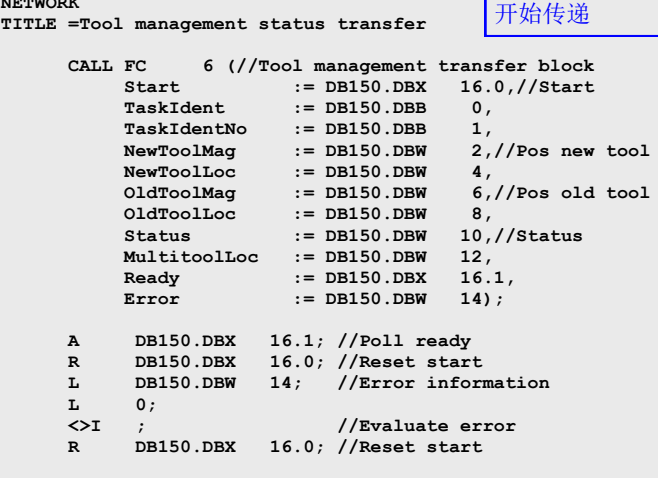

定位刀库 示例:将刀库定位到装刀位置

使用"Position magzine"(定位刀库)对话框,可以将特定 的刀库刀套定位到装刀位置。

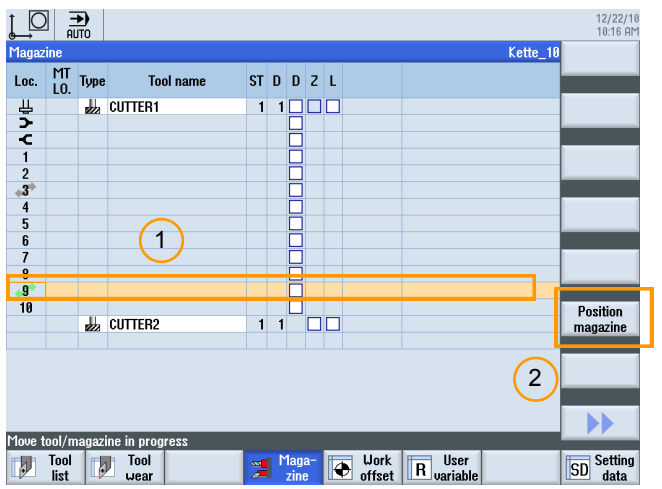

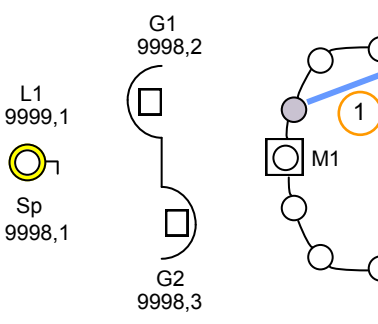

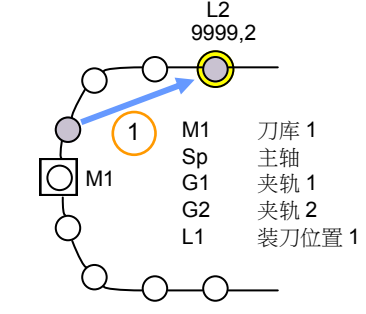

1. 选择刀库刀套。

2. 按下"Position magazine"(定位刀库)软键 -> 作业发送到 PLC (DB71.DBX34.3=1)。

顺序: 定位刀库

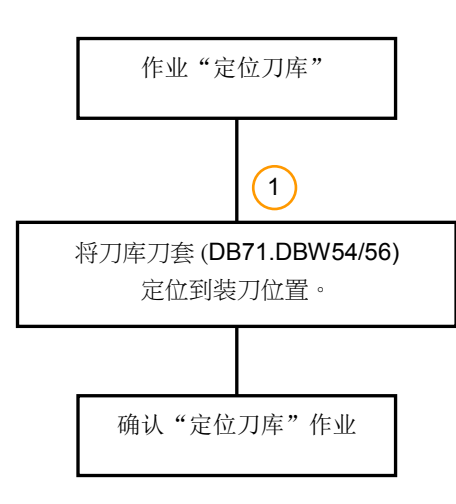

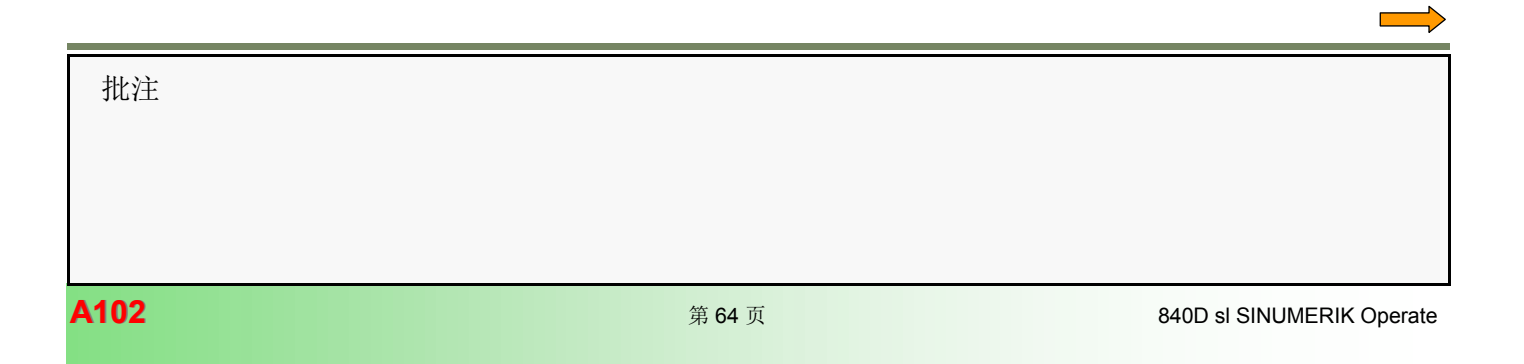

# 作业:定位刀库 DB71

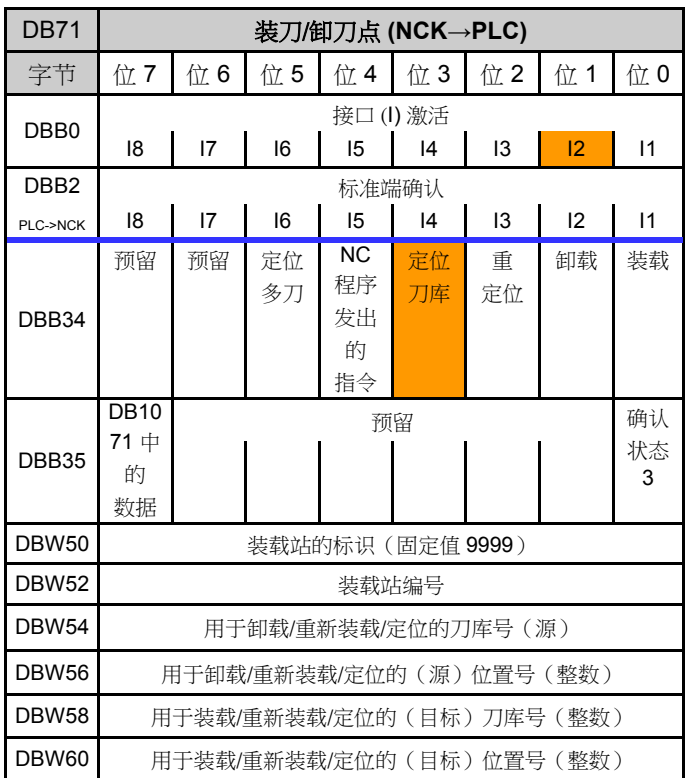

确认:使用 FC6 定位刀库

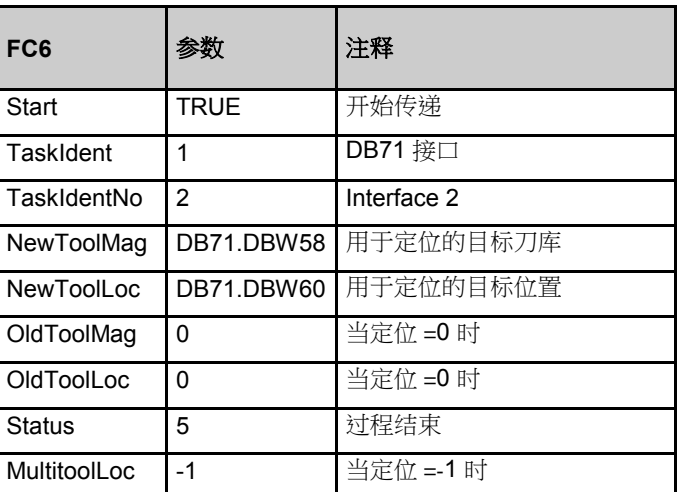

示例:将刀库刀套 9 带至装刀位置 DB71.DBW54 =1 DB71.DBW56 =9 DB71.DBW58 =9999 DB71.DBW60 =2

使用 FC6 进行确认的 PLC 程序示例

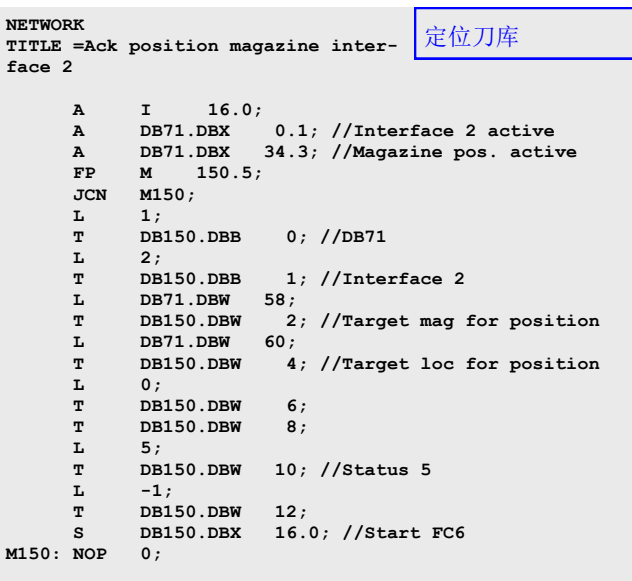

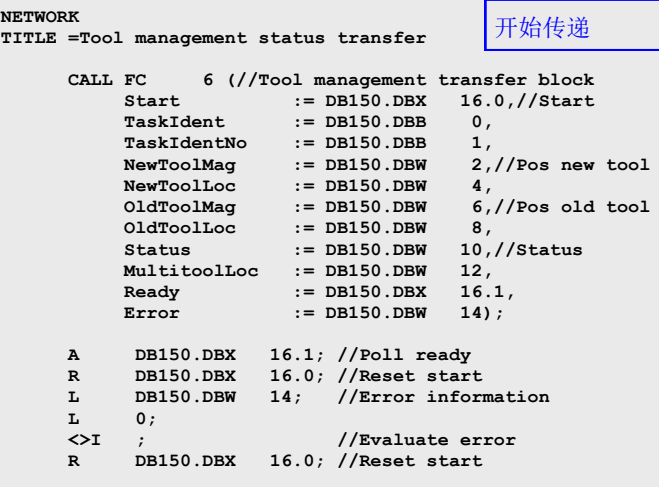

批注

г

# 定位多刀

使用"Multitool"(多刀)对话框,可以定位已在主轴中的 多刀。

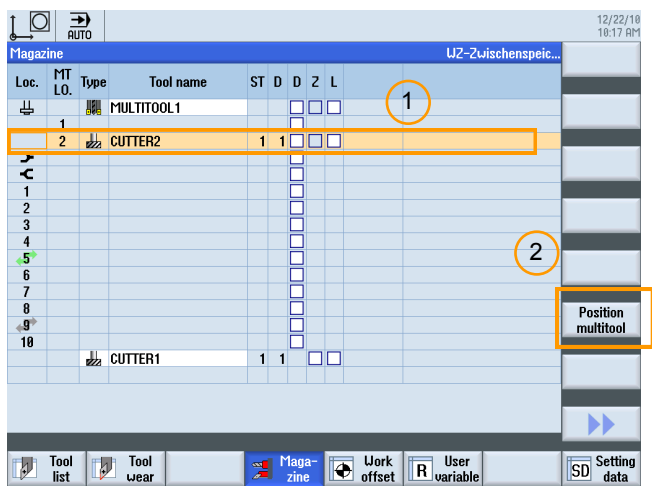

示例: 定位多刀

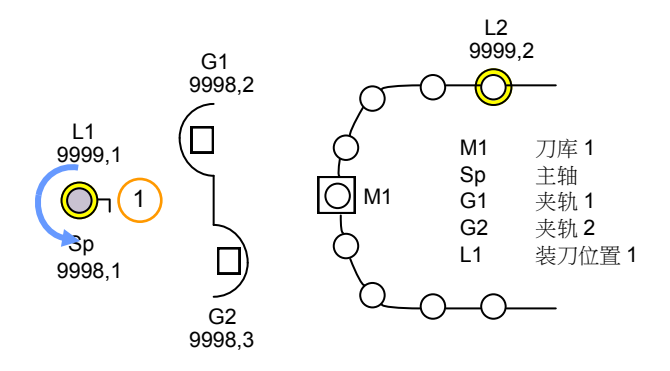

注:

只有通过 D0 取消选择刀具偏移后,才可以定位多刀。

1. 选择多刀位置。

2. 按下"Position multitool" (定位多刀)软键 -> 作业发送到 PLC (DB71.DBX4.5=1)。

定位多刀顺序

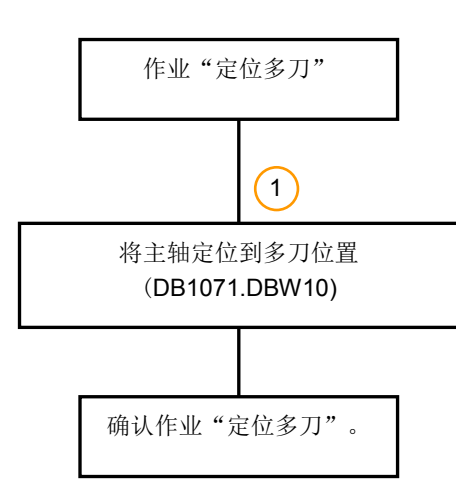

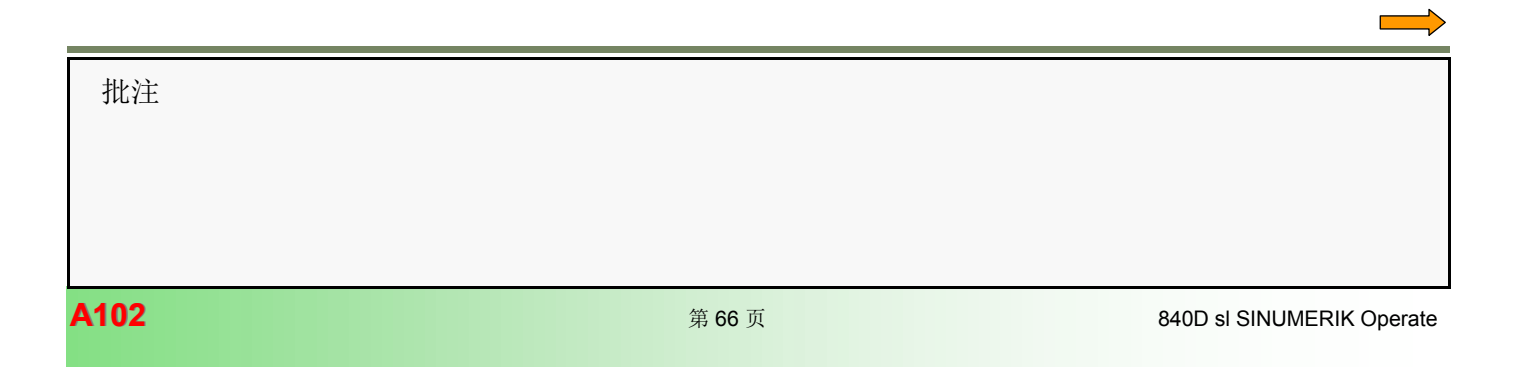

# 作业:定位多刀 DB71

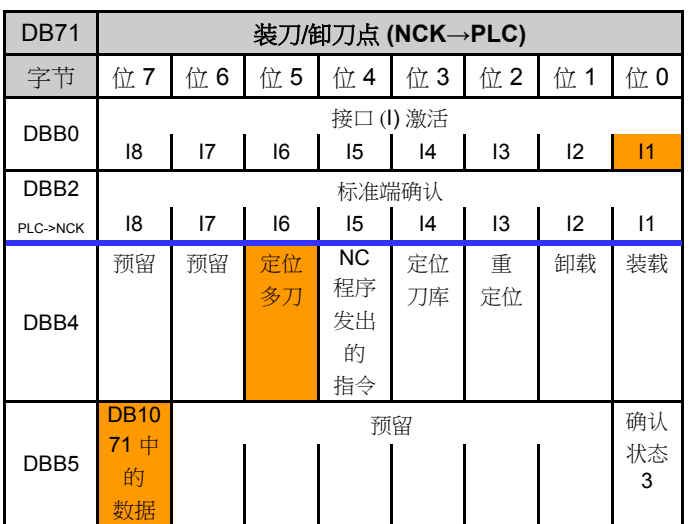

多刀 DB1071 的数据

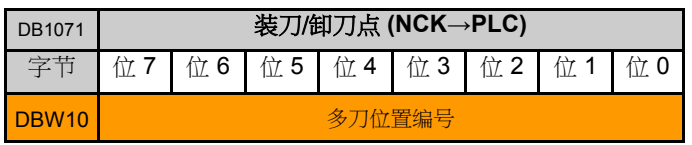

使用 FC6 定位多刀的确认

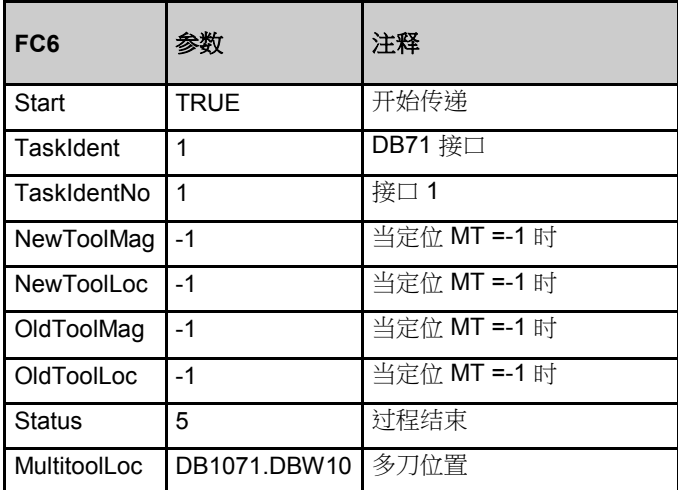

示例:将多刀位置到位置 2 DB1071.DBW10 =2

使用 FC6 进行确认的 PLC 程序示例 **NETWORK**

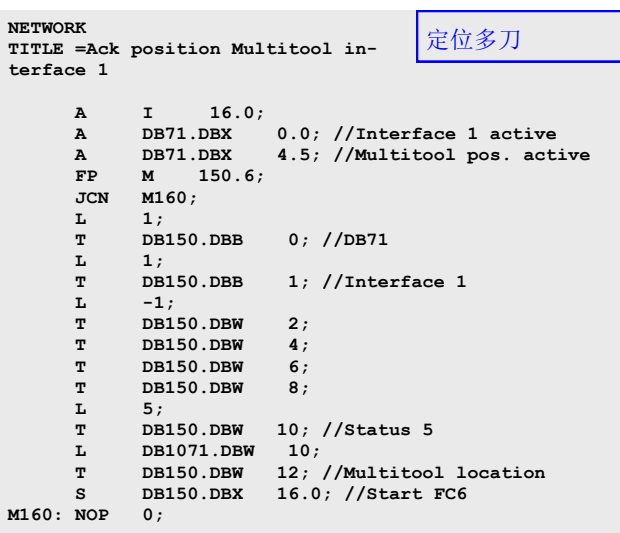

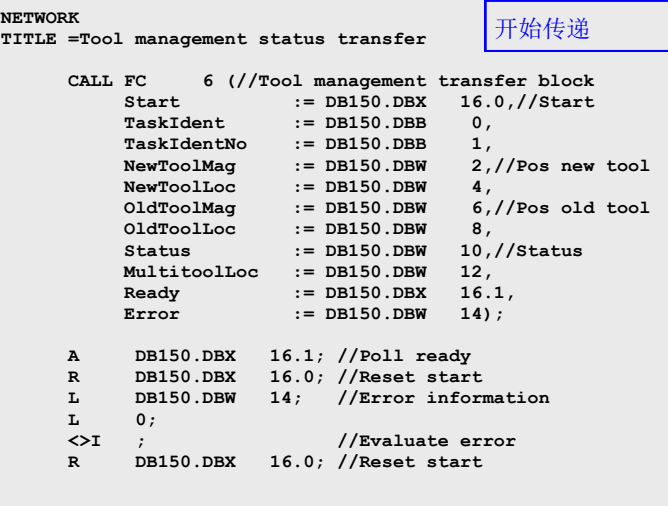

# 中断装刀/卸刀顺序

示例: 将刀具装载到刀库中

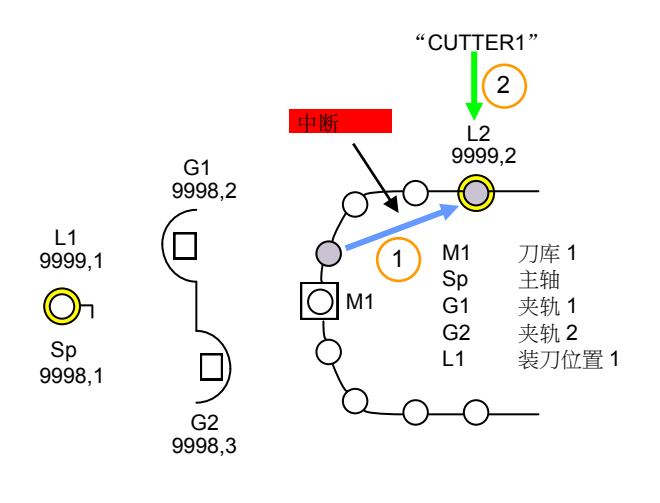

可导致装刀顺序中止的原因示例

- 复位
- 急停
- 电源故障

作业:装载刀库 DB71

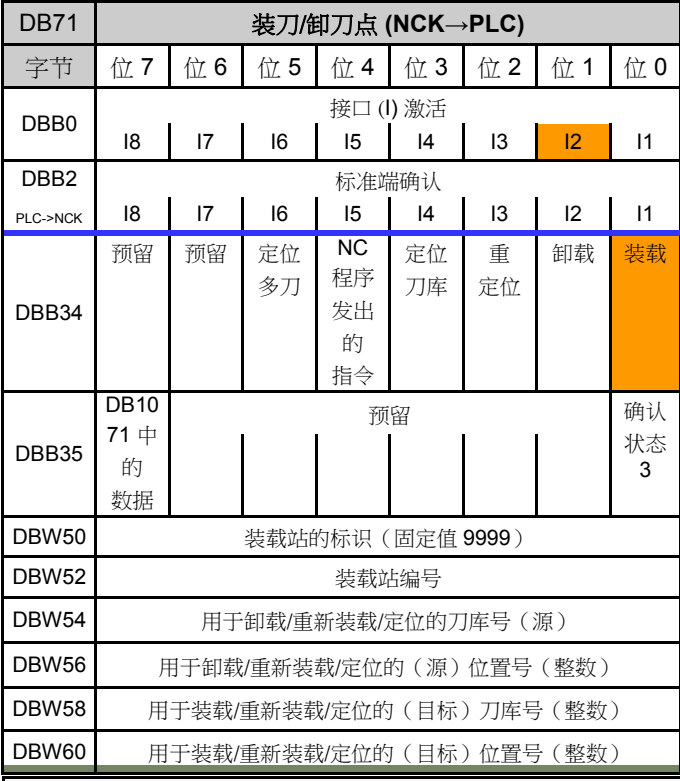

装载刀库的顺序

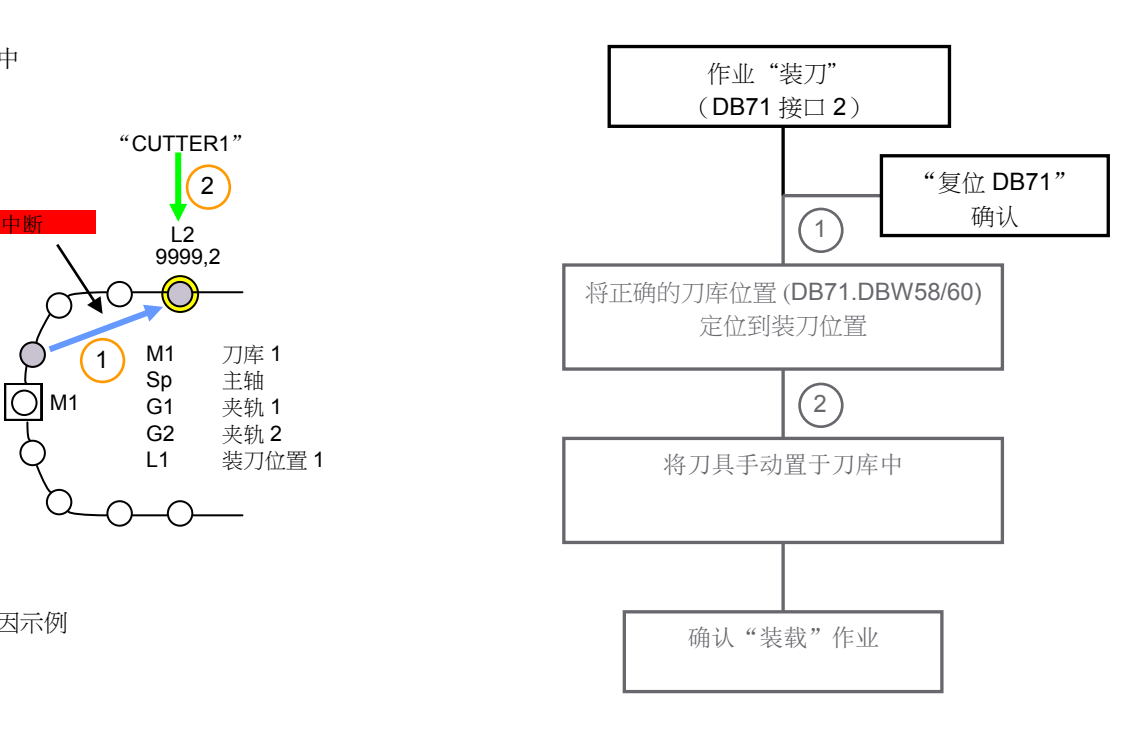

#### 通过 FC6 确认复位 DB71

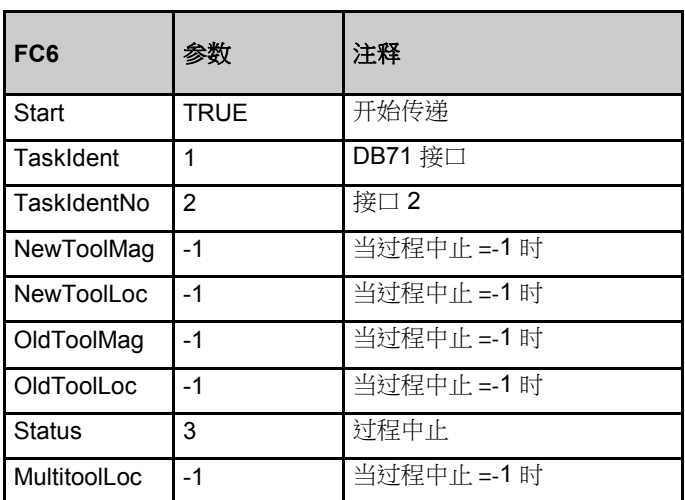

示例:将刀具装载到刀库位置 9 DB71.DBW54 =0 DB71.DBW56 =0 DB71.DBW58 =1 DB71.DBW60 =9

# 刀具管理 **[A102](#page-2-0)**

### 使用 FC6 进行确认的 PLC 编程示例 TELE SECTED STEED DREAMS 用户数据块 DB150

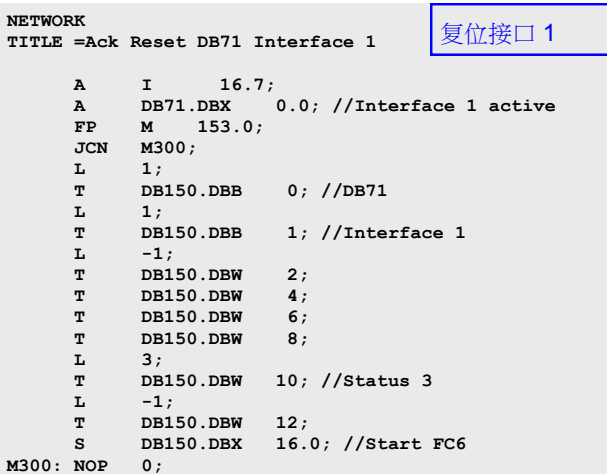

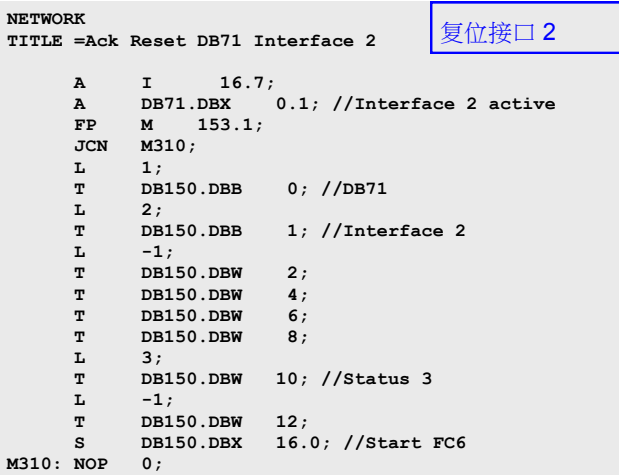

**NETWORK TITLE =Tool management status transfer CALL FC 6 (//Tool management transfer block Start := DB150.DBX 16.0,//Start TaskIdent := DB150.DBB 0, TaskIdentNo := DB150.DBB 1,<br>NewToolMag := DB150.DBW 2, NewToolMag := DB150.DBW 2,//Pos new tool NewToolLoc** := DB150.DBW 4,<br>OldToolMag := DB150.DBW 6,  **OldToolMag** := DB150.DBW 6,//Pos old tool<br>  **OldToolLoc** := DB150.DBW 8,<br> **Status** := DB150.DBW 10,//Status  **OldToolLoc := DB150.DBW 8, Status := DB150.DBW 10,//Status MultitoolLoc** := DB150.DBW 12,<br>Ready := DB150.DBX 16.1, **Ready := DB150.DBX 16.1**<br> **Error := DB150.DBW 14);**  $:=$  DB150.DBW  **A DB150.DBX 16.1; //Poll ready R DB150.DBX 16.0; //Reset start L DB150.DBW 14; //Error information**  $\begin{array}{lll} \mathtt{L} & & \mathtt{0}\,; \\ \mathtt{C}\mathtt{>I} & & \mathtt{;} \end{array}$  **<>I ; //Evaluate error R DB150.DBX 16.0; //Reset start** 开始传递

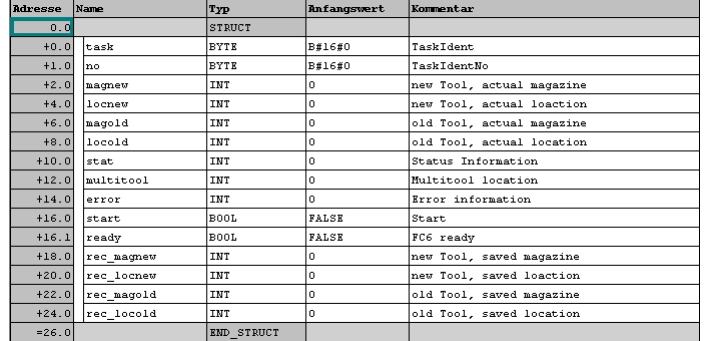

#### **Note:**

By directly writing to parameter **\$TC\_MPP6[magazine No.,location No.] = 0**, a tool can be removed from this magazine location (whether it is a real magazine, buffer or loading magazine). All reservations of the removed tool are automatically deleted.

This does not involve an associated command output to the PLC.

 批注 840D sl SINUMERIK Operate **And a struck of the set of the set of the set of the set of the set of the set of the set of the set of the set of the set of the set of the set of the set of the set of the set of the set of th** 

# 使用 **DB71** 的确认

示例: 将刀具装载到刀库中

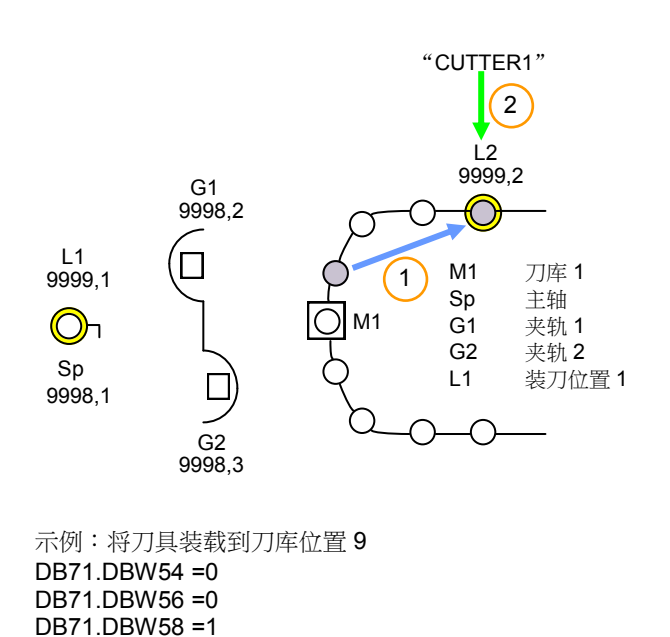

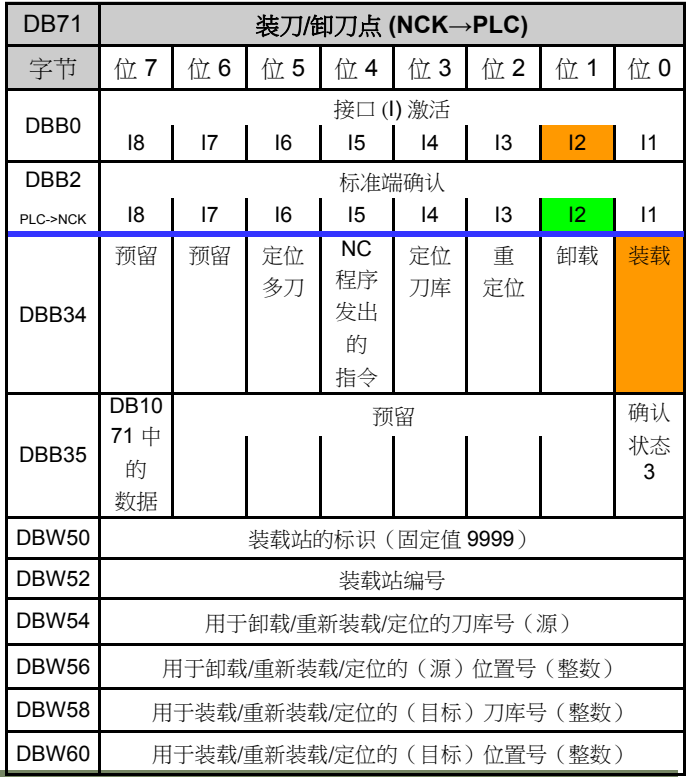

使用 DB71 进行确认的 PLC 程序示例

DB71.DBW60 =9

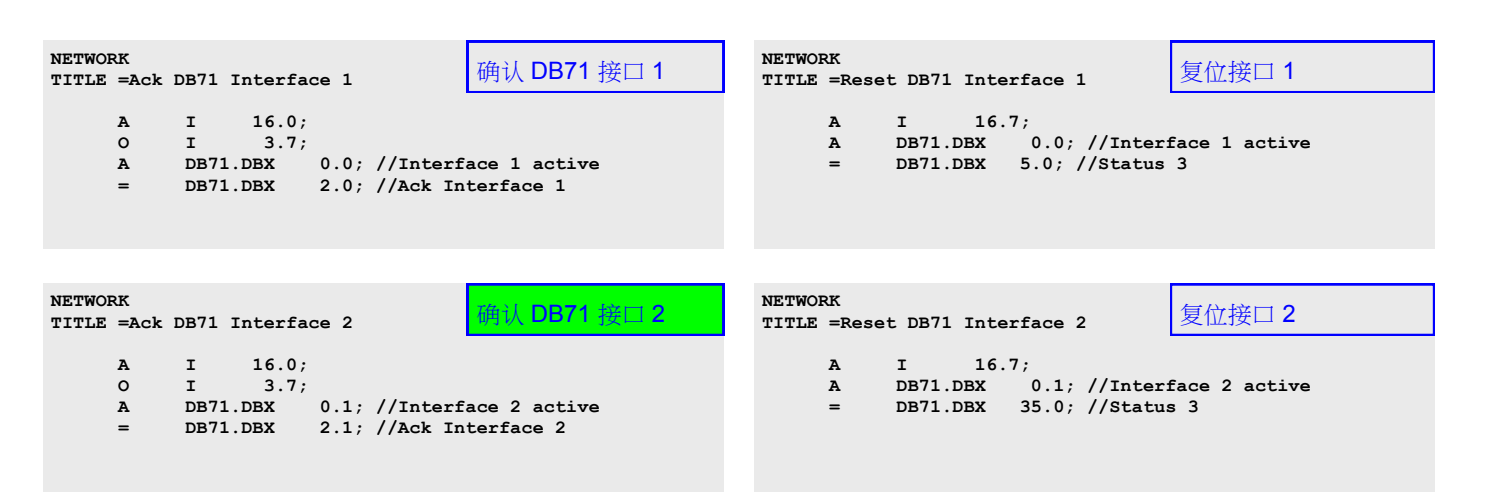

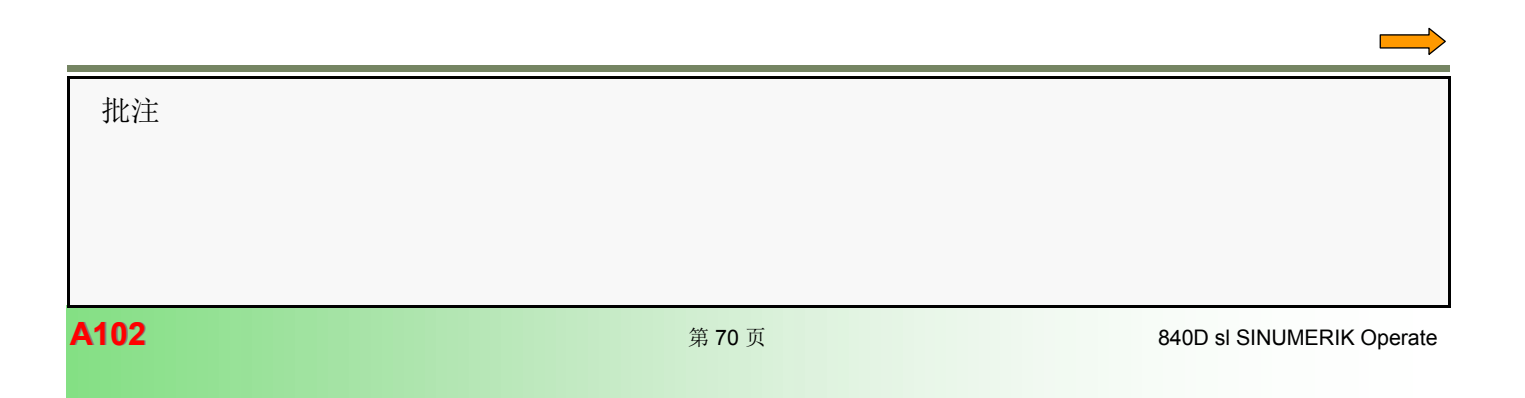

作业:装载刀库接口 2 DB71

# 换刀顺序

在换刀位置完成换刀,换刀位置在刀库配置中指定。

DB72 包含已配置的每个换刀位置的接口区域。

设置每个接口来处理以下刀具管理情况:

- 准备换刀
- 执行换刀 (通过 M06 触发)

要将刀具运动告知刀具管理,需要在机床 PLC 程序中使用 FC6 (多刀)和 FC8 指令。还可以通过 DB72 进行标准终端确认。

#### 步骤:

- 设置用于换刀的机床数据
- 生成换刀程序 L6
- 编写用于确认换刀命令的 PLC 程序
	- 准备换刀
	- 换刀顺序
	- 手工刀具
	- 在手工刀具和刀库刀具之间协调
	- 中断换刀
	- 中断后恢复功能

## 设置用于换刀的机床数据

#### 使用 **M** 指令换刀

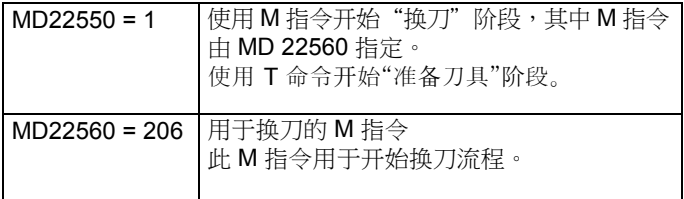

### 换刀程序 **L6**

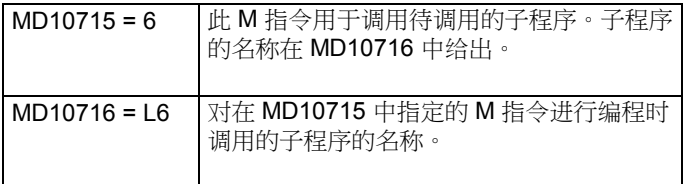

只要编程 M6,就会调用换刀程序 L6。

批注

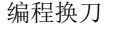

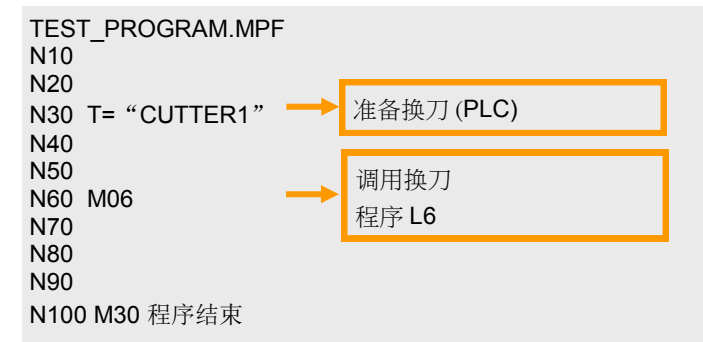

г

## 允许手动刀具

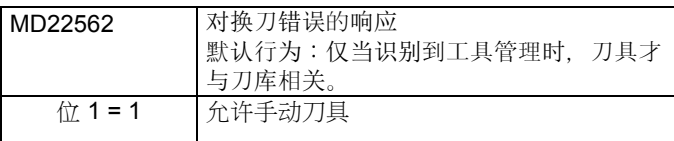

手动刀具

NC 部件程序也可以调用未分配给刀库的刀具。使用期间,需 要手动将这类刀具装载到机床中(例如直接装载到主轴中)。 使用手动刀具完成程序后,必须将该刀具从机床上手动卸下。

刀具管理使用 DB72.DBX4.5 和 DBX4.6 告知 PLC 程序换刀 过程中涉及手动刀具。机床操作员将收到 17212、17214、 17215、17216 报警之一,提醒换刀过程中需要手动操作。 PLC 程序确认该换刀过程后, 报警将复位。

#### 禁止手动刀具的报警输出

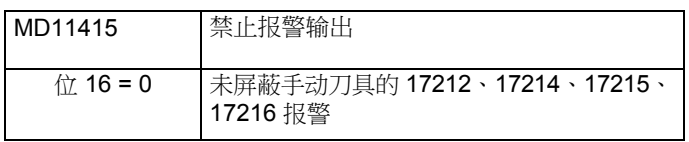

位 16=0:未屏蔽手动刀具的报警 位 16=1:屏蔽手动刀具的报警

- 17212 "将手动刀具装载到主轴/刀架"

- 17214"从主轴/刀架卸下手动刀具"

- 17215 "从缓冲位置卸下手动刀具"

- 17216 "从刀架卸下手动刀具并装载手动刀具"

# 通过异步传递忽略预留位置

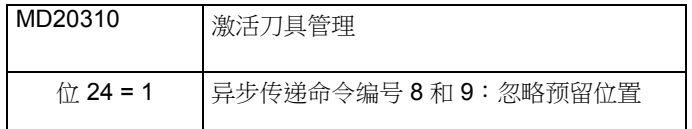

将忽略刀库中刀具的预留位置。因此,可以将刀具移动到该位 置(例如,通过异步传递)。

L6 换刀程序必须考虑到机床的布局。L6 程序存储在控制器的 制造商循环或用户循环目录下。

#### 生成换刀程序 L6 **L6 2000 Default and Default and Default and Default and Default and Default and Default and Default and D**

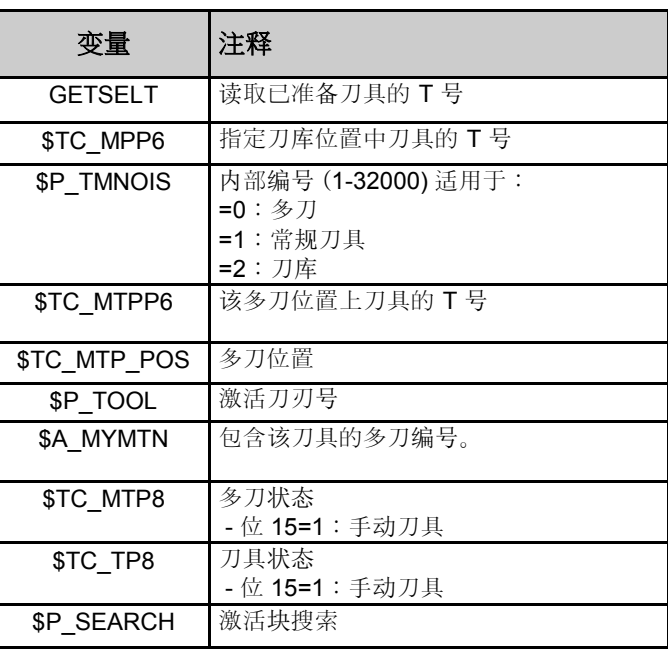

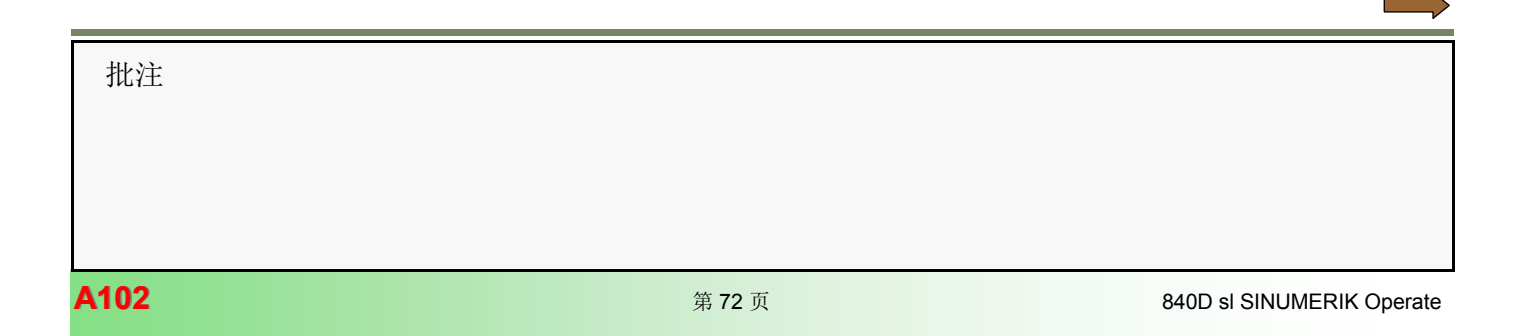
## L6 示例,换刀程序

```
;ToolChange Cycle (example)
;
;
;
def int T_Prep, T_No, T_Spi, D_No, D_act, MT_No
def int MT_Position=-1
def bool new_Multitool=false, old_Multitool=false, 
new_Manualtool=false, old_Manualtool=false
;
;
;
;-- read and check prepared and active Tool, read active D
-Number --
GETSELT(T_Prep)
T_No=$TC_MPP6[9998,1]
i \overline{f} T No\geq 1 if $P_TMNOIS[T_No]==0 ;Multitool
    T_MINOTO[I_NO]-0 /MILICOOI<br>T_Spi=$TC_MTPP6[T_No,$TC_MTP_POS[T_No]]
   else
     T_Spi=T_No
   endif 
endif
;
D_act=$P_TOOL
;
;
if T_Prep==-1
   ;in case of MD22562 $MC_Tool_Change_Error_Mode Bit0==1
 ;
   ;machine function for special or alternative ToolChange
 ;
endif
;
;
;prepared Tool in spindle: set D-Number and goto End
if T_Prep==T_Spi
   D_No=D_act
   gotof Corr 
endif
;
;T0 programmed and no Tool in Spindle: set D-Number and 
goto End
if((T_Prep==0)and(T_Spi==0))
  \overline{N}<sub>O</sub>=0
   gotof Corr ;D0 and goto End
endif
;
;
;newTool in Multitool
if T_Prep>=1
   if $A_MYMTN[T_Prep]>=1
     new_Multitool=true
     MT_No=$A_MYMTN[T_Prep]
   else
    new_Multitool=false
   endif
 ;
   ;newTool==manualTool ?
   if new_Multitool==true
     if $TC_MTP8[MT_No] B_and 'B1000000000000000'
       new_Manualtool=true
     else
      new_Manualtool=false
     endif
   endif
   if new_Multitool==false
     if $TC_TP8[T_Prep] B_and 'B1000000000000000'
       new_Manualtool=true
     else
      new_Manualtool=false
     endif
   endif
endif
                                  读取即将到来的刀具以
                                  及当前哪个刀具位于主
                                  轴中。
                                新刀具是否已在主轴中?
                                       T0/主轴是否
                                       为空?
                                       新刀具是否在
                                       多刀中?
                                       新刀具是否为手动
                                       刀具?
```

```
;
;
;oldTool in Multitool ?
T_Spi=$TC_MPP6[9998,1]
if T_Spi>=1
  if \overline{SP} \overline{T} \overline{SP} \overline{T} \overline{SP} \overline{SP} \overline{SP} \overline{SP} \overline{SP} \overline{SP} \overline{SP} \overline{SP} \overline{SP} \overline{SP} \overline{SP} \overline{SP} \overline{SP} \overline{SP} \overline{SP} \overline{SP} \overline{SP} \overline{SP} \overline{SP} \overline{SP} \ old_Multitool=true
   else
      old_Multitool=false
   endif
 ;
    ;oldTool==manualTool ?
   if old_Multitool==true
      if $TC_MTP8[T_Spi] B_and 'B1000000000000000'
         old_Manualtool=true
      else
        old_Manualtool=false
      endif
   else
      if $TC_TP8[T_Spi] B_and 'B1000000000000000'
        old_Manualtool=true
      else
        old_Manualtool=false
      endif
   endif
endif
;
;
;---------------------------------------------------------
;--- start ToolChange ---
;--- machine functions for ToolChange ---
;---------------------------------------------------------
;
if $P_SEARCH==false
 ;
    ;axis to ToolChange Position
   G90 G00 D0 G53 Z0
 ;
endif
;
;
M206 ;ToolChange M-code
;
;
D_No=1 ;for example
;
;
if $P_SEARCH==false
 ;
    ;further machine functions
 ;
endif
;
;
;---------------------------------------------------------
;--- choose D-Number and End
;---------------------------------------------------------
;
Corr:stopre
;
if $P_SEARCH==false
 ;
 ;move axis to start position
 G90 G00 G53 Z0
 ;
endif
;
D=D_No 
;
;
msg("")
M17
                                                  是否为多刀中的旧
                                                  刀具?
                                                  旧刀具是否为手动
                                                  刀具?
                                                  定位轴/主轴
                                                 换刀 -> PLC
                                                  定位轴/主轴
                                                  激活 D 号
                                                  激活 D 号
```
批注

## 准备换刀

示例: 准备换刀

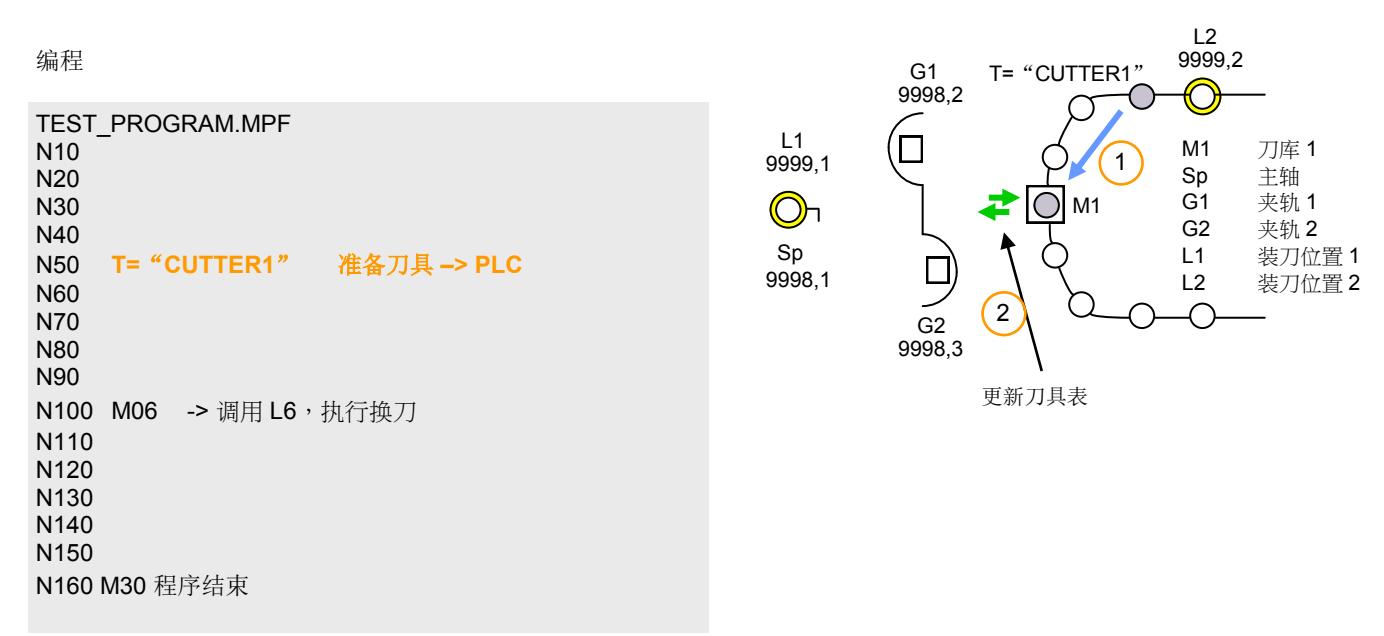

准备换刀 -> 作业发送到 PLC (DB72.DBX4.2=1)。

准备换刀的顺序

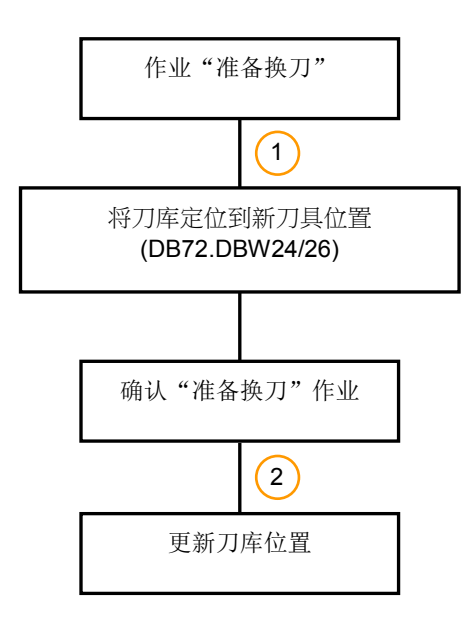

### 注

对于1:1 换刀, 新刀具和旧刀具必须满足以下所有条件:

- 刀具均未处于固定位置

- 两个刀具的尺寸必须相同

- 两个刀具的位置类型相同

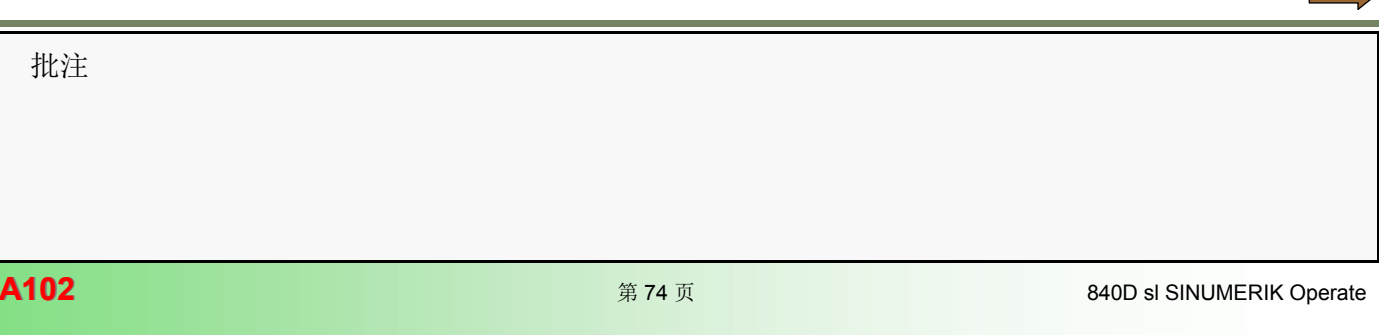

## 作业:准备换刀

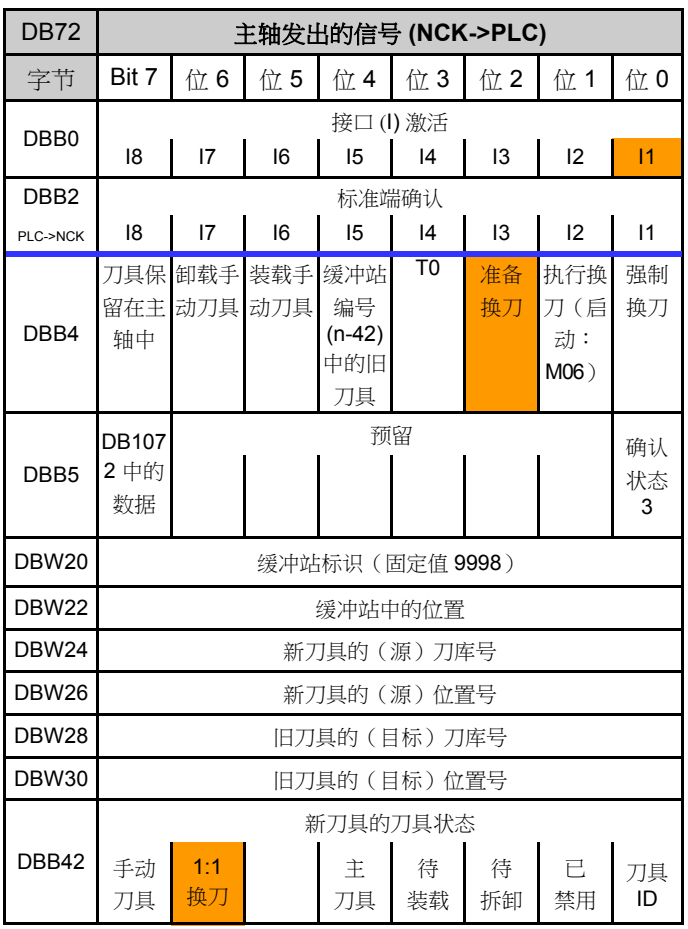

示例:1:1 换刀 DB72.DBW24 =1 DB72.DBW26 =10 DB72.DBW28 =1 DB72.DBW30 =10

示例:非 1:1 换刀 DB72.DBW24 =1 DB72.DBW26 =10 DB72.DBW28 =1 DB72.DBW30 =4 **DB72.DBX42.6=0**

使用 FC6 准备换刀的确认

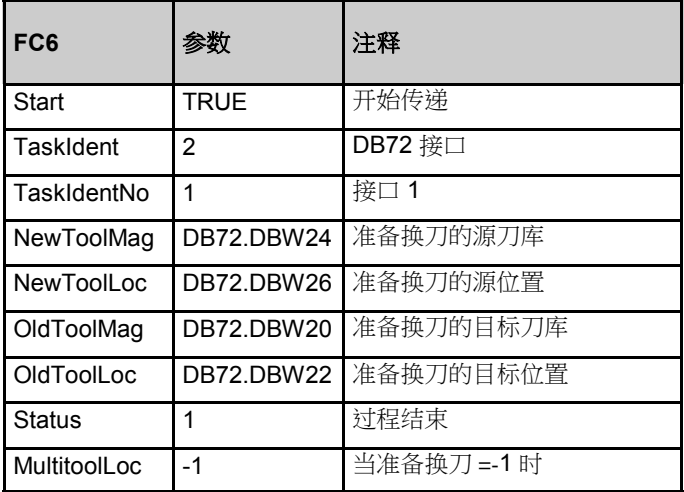

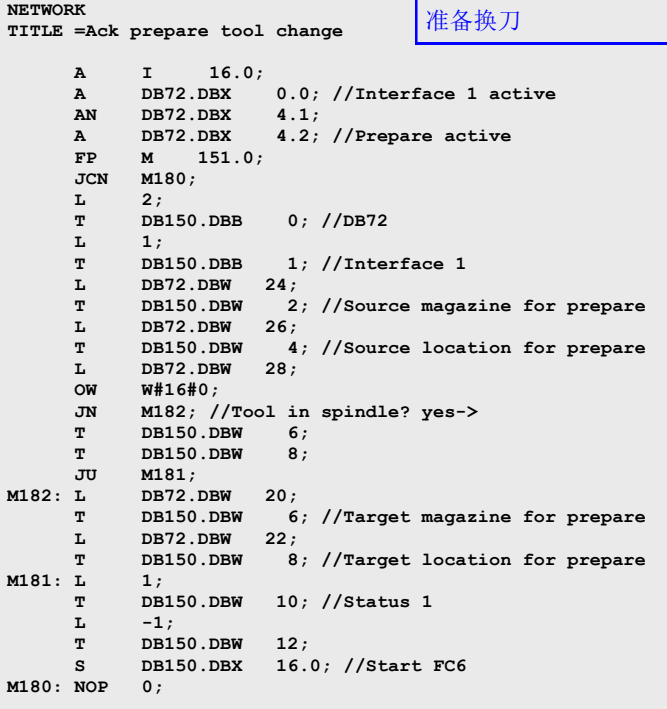

批注

 $\sim$ 

异步传递(更新刀库位置新刀具)

**NETWORK TITLE =Update magazine position** 

 **A I 17.4;** 

**new tool**

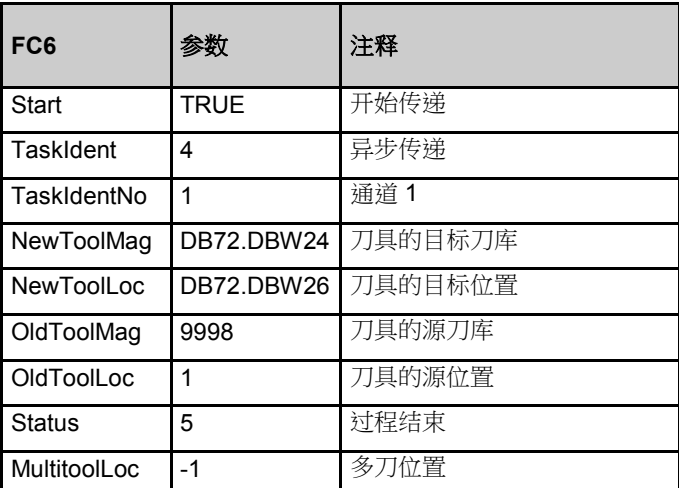

更新刀库位置新刀具 **NETWORK**

## 异步传递(更新刀库位置旧刀具)

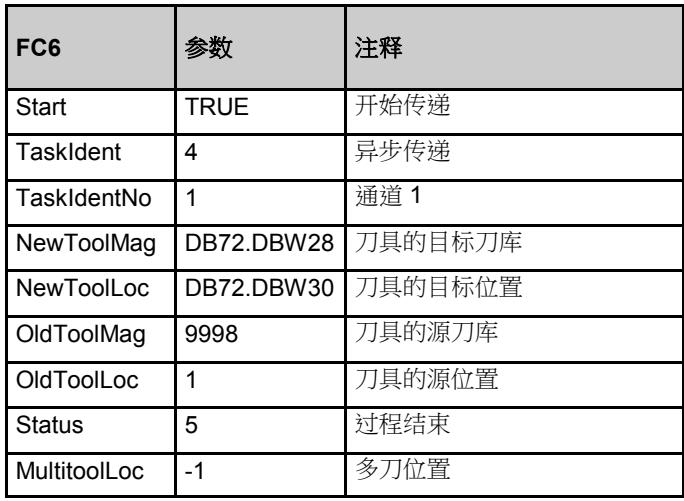

**TITLE =Update magazine position old tool A I 17.5; FP M 155.1; JCN M510;**  更新刀库位置旧刀具

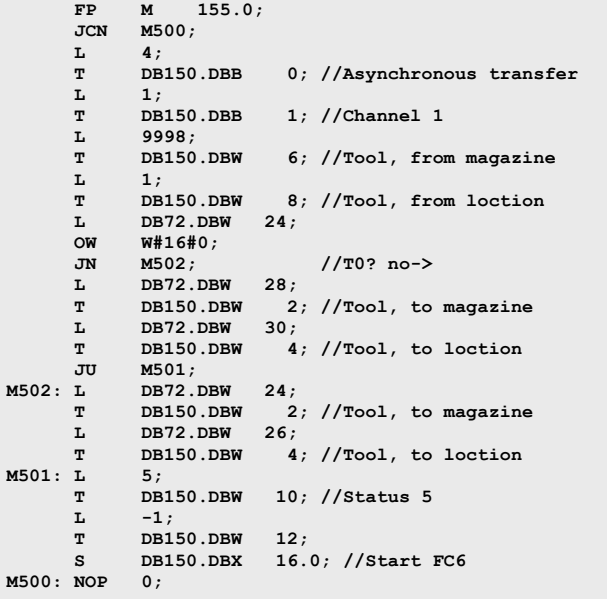

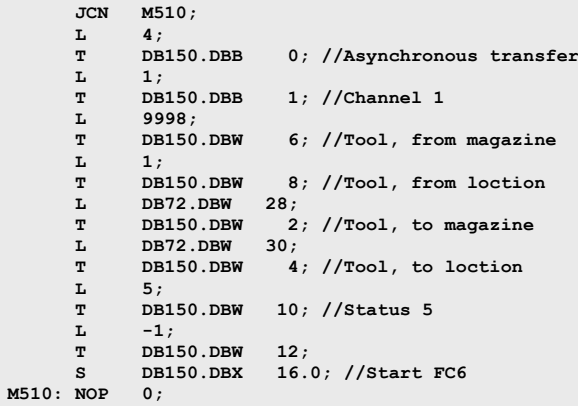

 $\sim 10$  批注 **A102** 840D sl SINUMERIK Operate

## 使用 FC6 进行确认的 PLC 编程示例

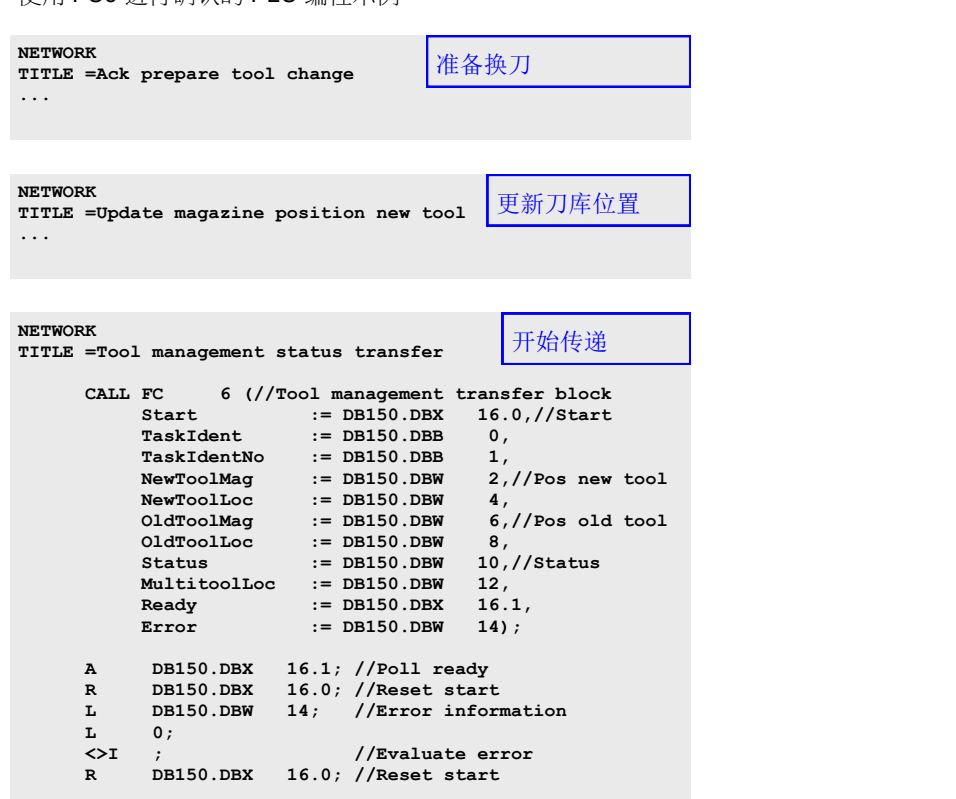

## 用户数据块 DB150

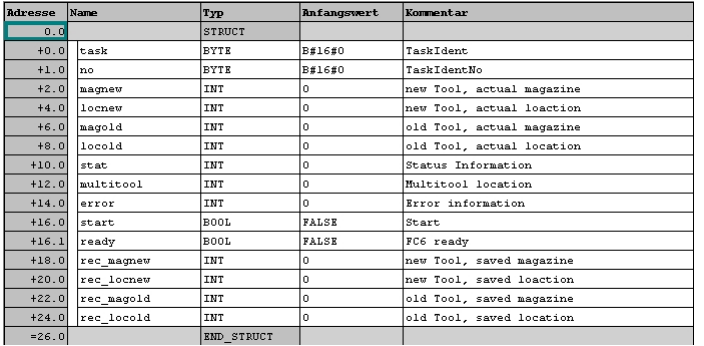

批注

 $\equiv$   $\rightarrow$ 

## 换刀顺序

编程

TEST\_PROGRAM.MPF N10 N20 N30 N40 N50 T= "CUTTER1" 准备刀具 N60 N70 N80 N90 N100 **M06 -> L6** 执行换刀 **-> PLC** N110 N120 N130 N140 N150 N160 M30 程序结束

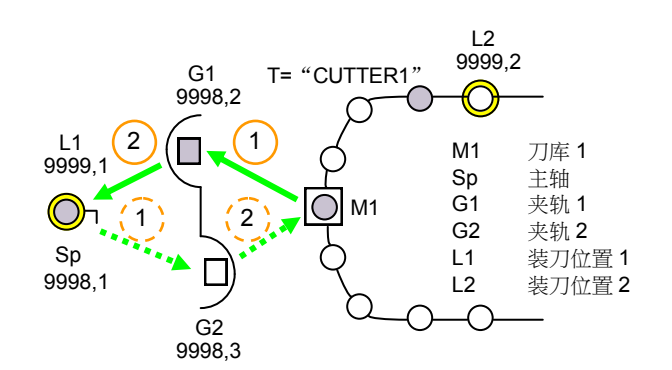

示例:通过 1:1 换刀进行换刀

换刀 -> 作业发送到 PLC (DB72.DBX4.1=1)。

顺序:通过 1:1 换刀进行换刀

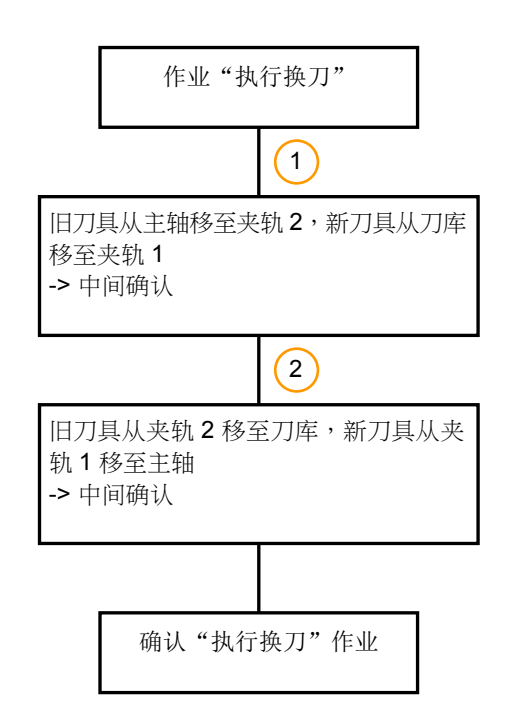

换刀顺序:

- 通过 1:1 换刀进行换刀
- 非 1:1 换刀的换刀
- 更换手动刀具
- 通过手动刀具、刀库刀具进行换刀

注:

对于1:1 换刀, 新刀具和旧刀具必须满足以下所有条件:

- 刀具均未处于固定位置
- 两个刀具的尺寸必须相同
- 两个刀具的位置类型相同

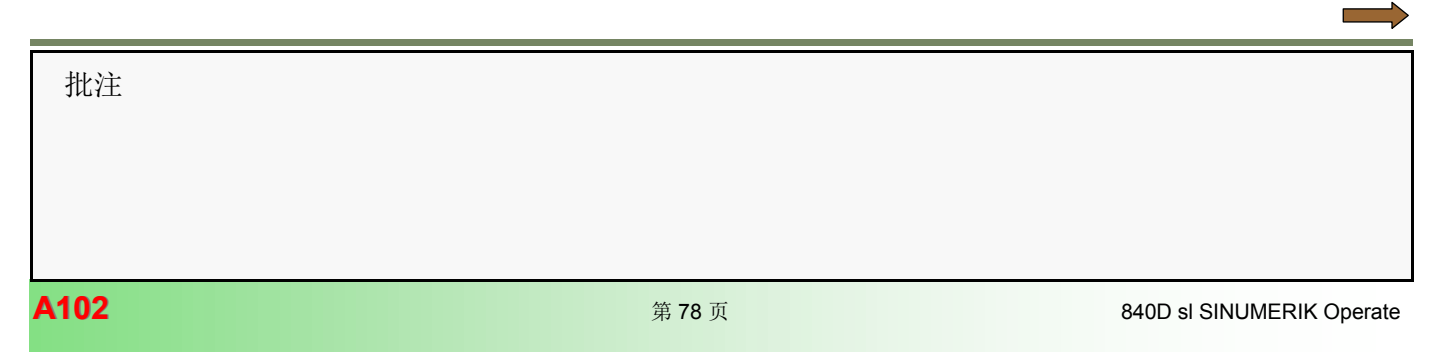

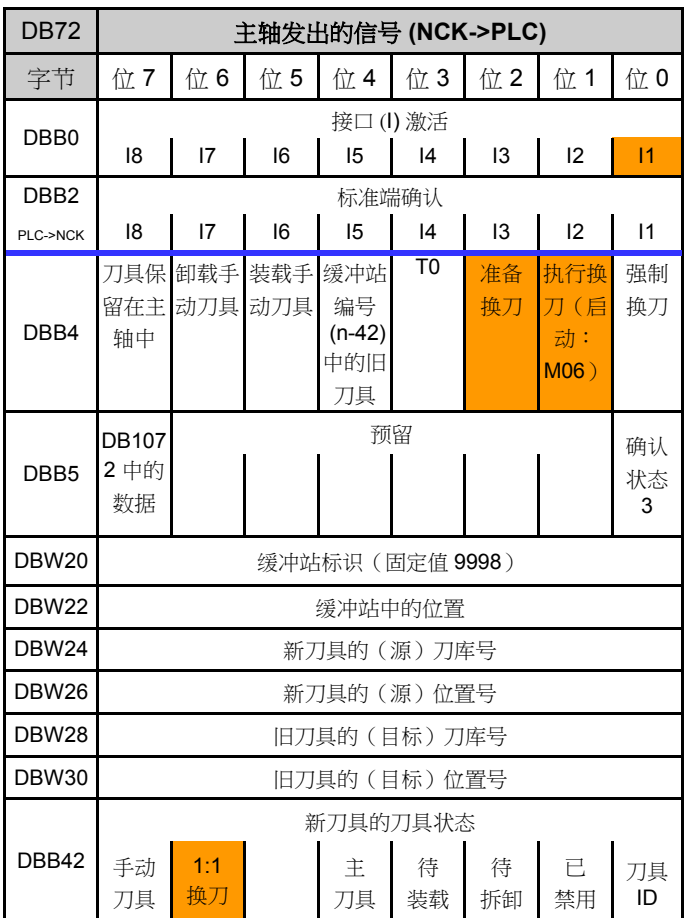

示例:通过 1:1 换刀进行换刀 DB72.DBW24 =1 DB72.DBW26 =10 DB72.DBW28 =1 DB72.DBW30 =10 **DB72.DBX42.6=1**

作业保持不变,刀具仍位于其相应起始位置。

作业:执行换刀 中间确认(刀库 -> 夹轨 1, 主轴 -> 夹轨 2)

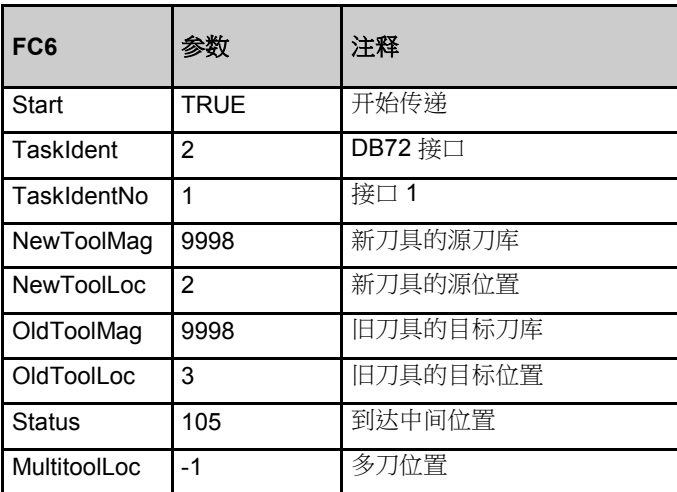

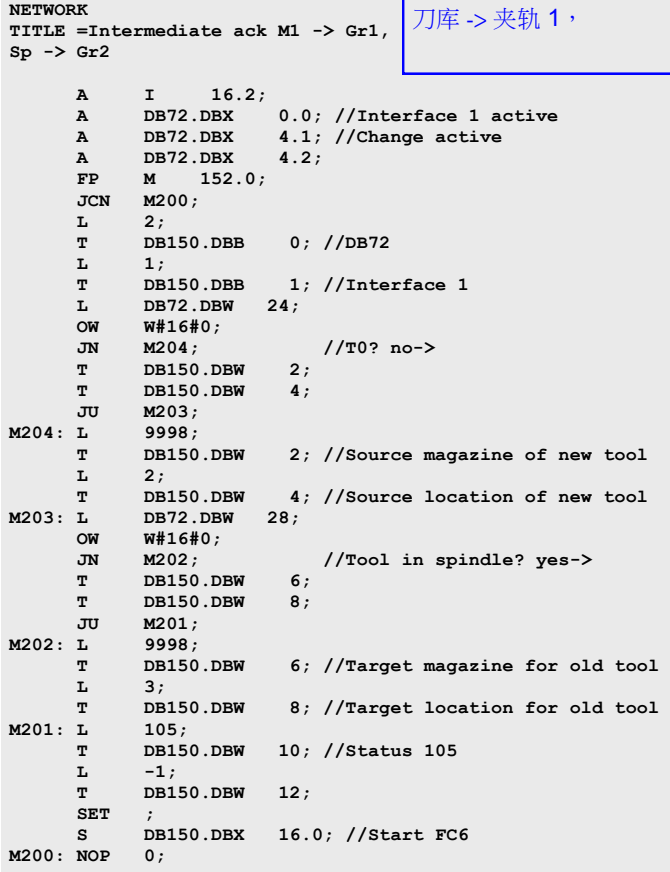

批注

 $\sim 100$ 

## 中间确认(夹轨1 -> 刀库,夹轨2 -> 主轴)

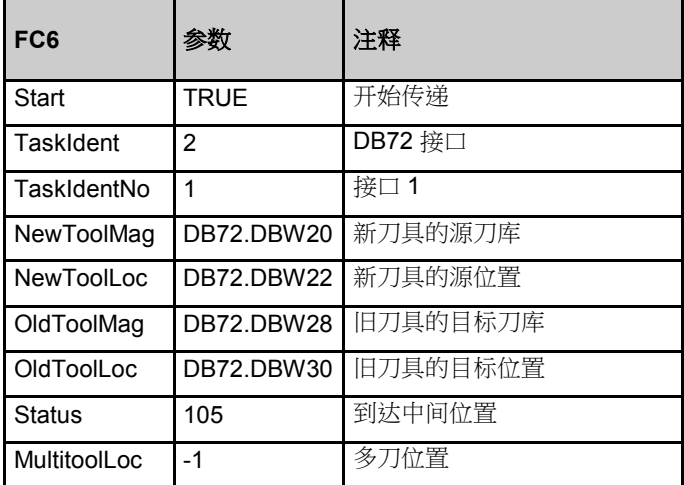

夹轨 1 -> 主轴,

## 使用 FC6"执行换刀"的确认

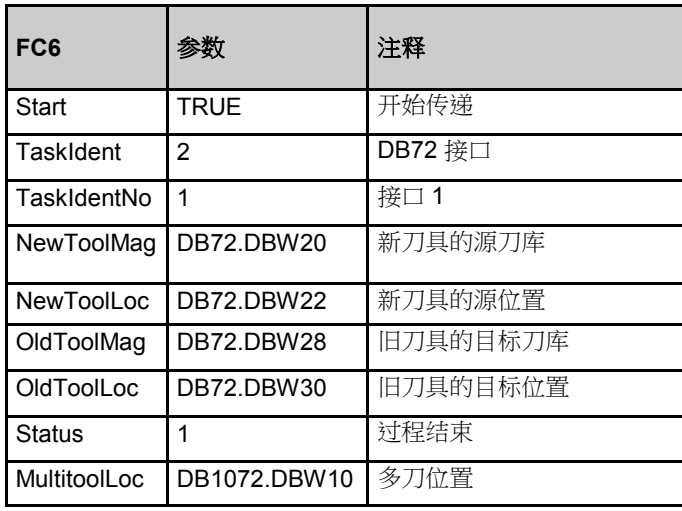

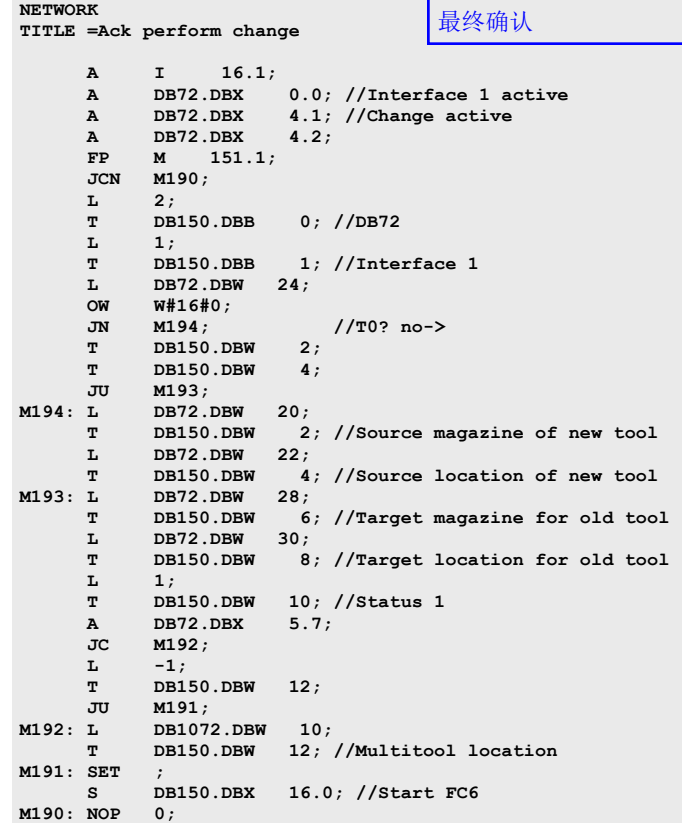

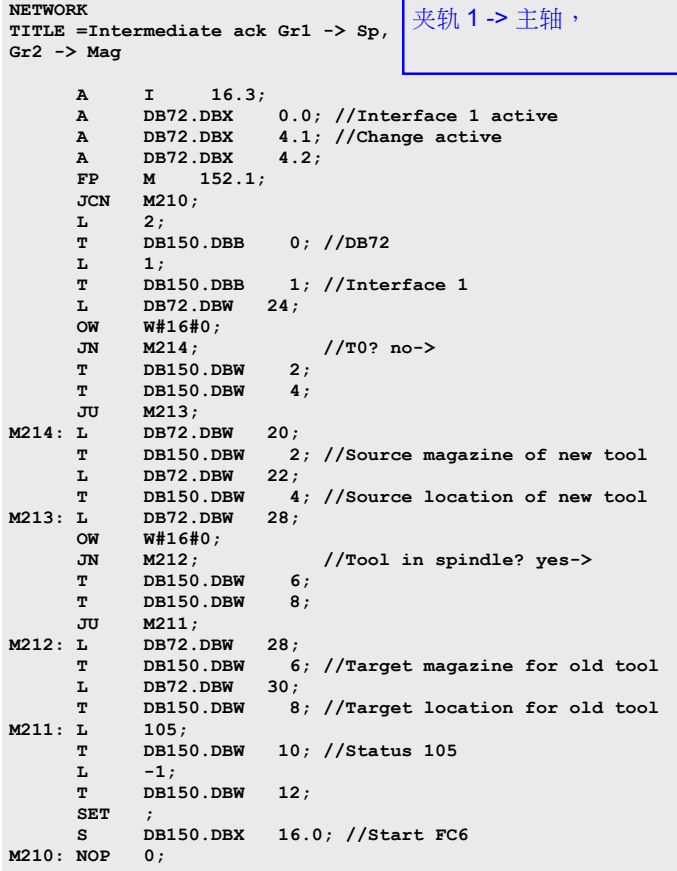

 $\sim 10$  批注 **A102** <sup>第</sup> <sup>80</sup> <sup>页</sup> 840D sl SINUMERIK Operate

## 使用 FC6 进行确认的 PLC 编程示例

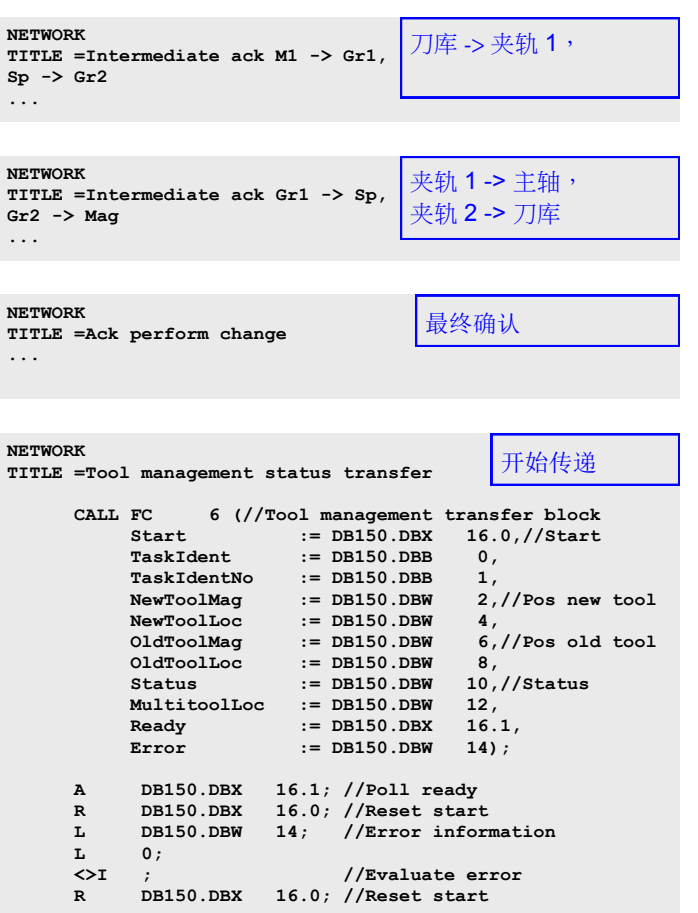

## 用户数据块 DB150

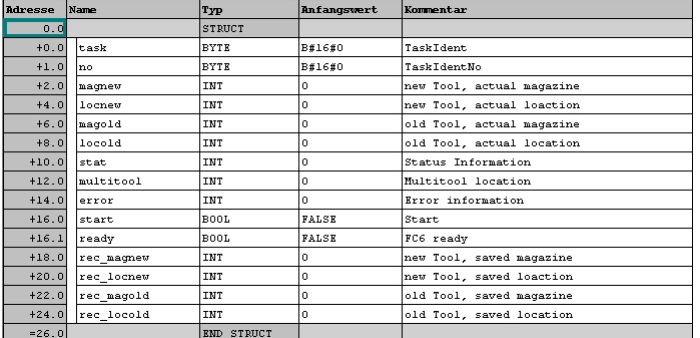

批注

 $\sim$ 

## 示例:非 1:1 换刀的换刀 有一个 不可能的 不可能的 一个 作业:执行换刀

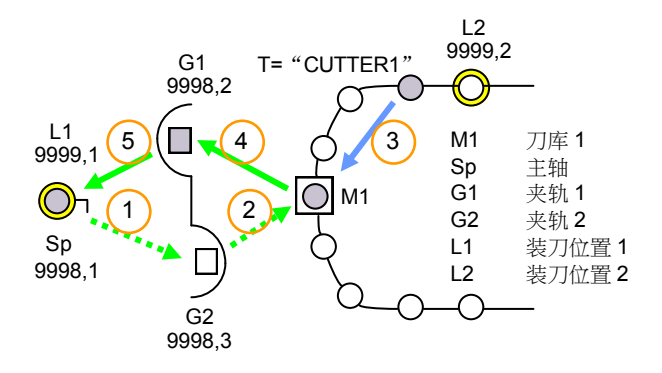

非 1:1 换刀时的顺序

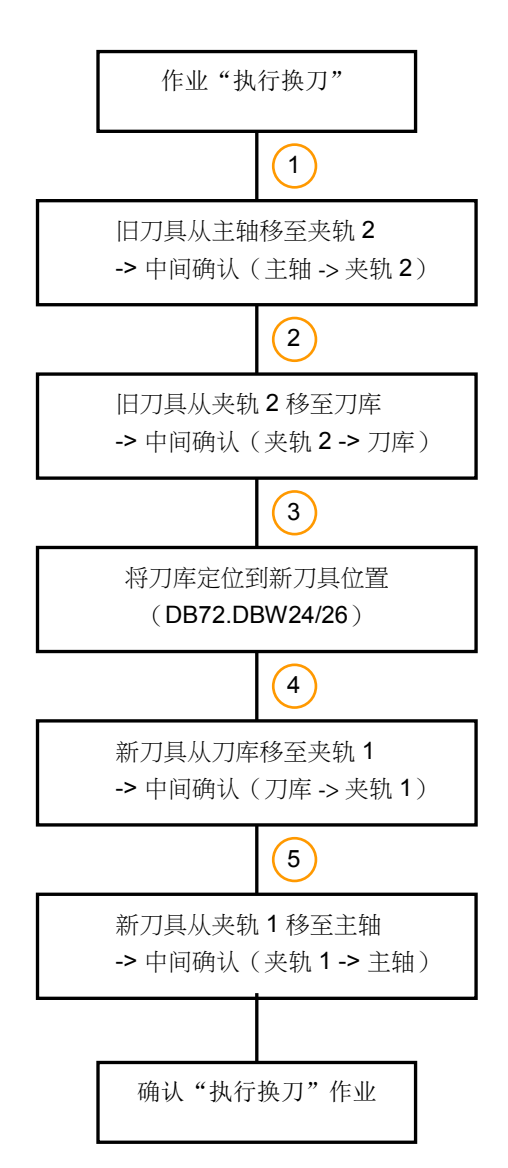

| <b>DB72</b>      | 主轴发出的信号 (NCK->PLC)         |                 |            |                                    |                |          |                              |                 |
|------------------|----------------------------|-----------------|------------|------------------------------------|----------------|----------|------------------------------|-----------------|
| 字节               | 位7                         | 位6              | 位5         | 位 4                                | 位3             | 位2       | 位1                           | 位0              |
| DBB <sub>0</sub> | 接口(I) 激活                   |                 |            |                                    |                |          |                              |                 |
|                  | 18                         | 17              | 16         | 15                                 | 4              | 13       | 12                           | $\overline{11}$ |
| DBB <sub>2</sub> | 标准端确认                      |                 |            |                                    |                |          |                              |                 |
| PLC->NCK         | 18                         | $\overline{17}$ | 16         | 15                                 | 4              | 13       | $ 2\rangle$                  | $\vert$ 1       |
| DBB4             | 留在主<br>轴中                  | 刀具保 卸载手<br>动刀具  | 装载手<br>动刀具 | 缓冲站<br>编号<br>$(n-42)$<br>中的旧<br>刀具 | T <sub>0</sub> | 准备<br>换刀 | 执行换<br>刀 (启<br>动:<br>$M06$ ) | 强制<br>换刀        |
| DBB <sub>5</sub> | <b>DB107</b><br>2 中的<br>数据 |                 |            | 预留                                 |                |          |                              | 确认<br>状态<br>3   |
| <b>DBW20</b>     | 缓冲站标识 (固定值 9998)           |                 |            |                                    |                |          |                              |                 |
| <b>DBW22</b>     | 缓冲站中的位置                    |                 |            |                                    |                |          |                              |                 |
| <b>DBW24</b>     | 新刀具的(源)刀库号                 |                 |            |                                    |                |          |                              |                 |
| <b>DBW26</b>     | 新刀具的 (源) 位置号               |                 |            |                                    |                |          |                              |                 |
| <b>DBW28</b>     | 旧刀具的 (目标)刀库号               |                 |            |                                    |                |          |                              |                 |
| <b>DBW30</b>     | 旧刀具的 (目标) 位置号              |                 |            |                                    |                |          |                              |                 |
|                  | 新刀具的刀具状态                   |                 |            |                                    |                |          |                              |                 |
| DBB42            | 手动<br>刀具                   | 1:1<br>换刀       |            | 主<br>刀具                            | 待<br>装载        | 待<br>拆卸  | Ē,<br>禁用                     | 刀具<br>ID        |

示例:非 1:1 换刀的换刀 DB72.DBW24 =1 DB72.DBW26 =10 DB72.DBW28 =1 DB72.DBW30 =4 **DB72.DBX42.6=0**

作业保持不变,刀具仍位于其相应起始位置。

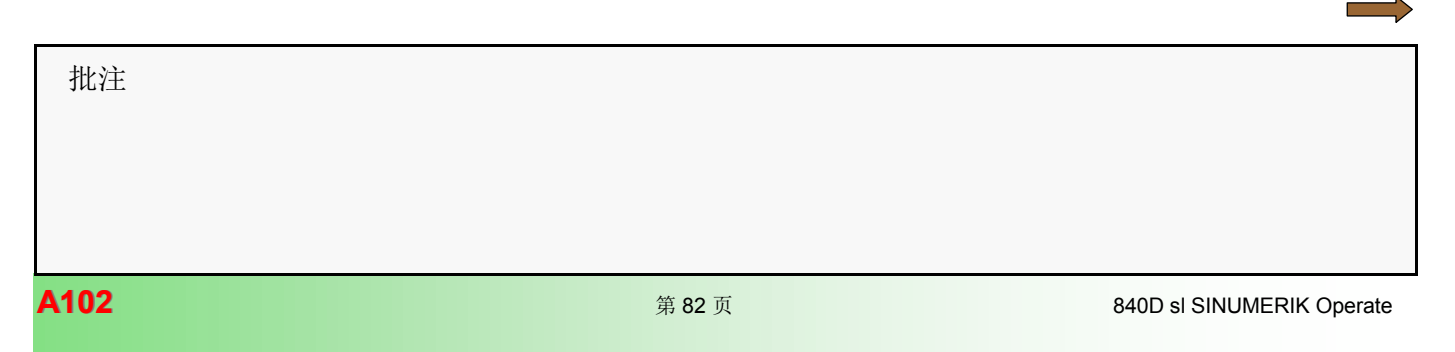

## 中间确认(主轴 -> 夹轨 2)

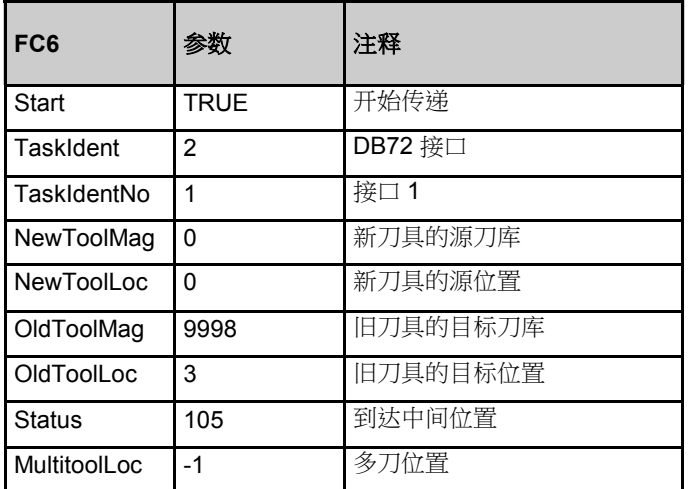

## 中间确认(夹轨 2 -> 刀库)

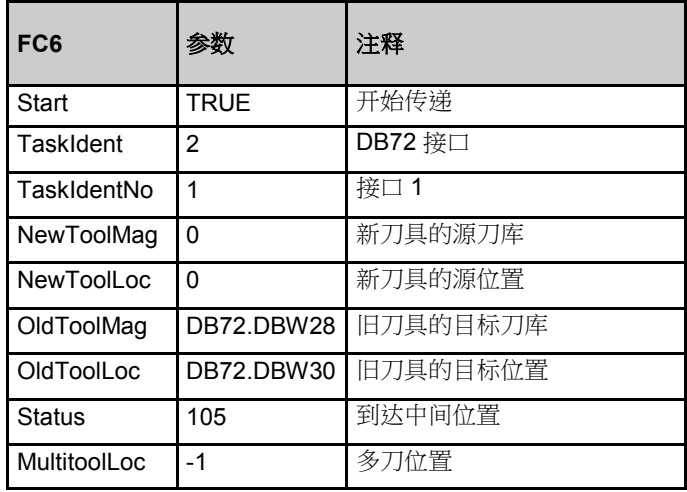

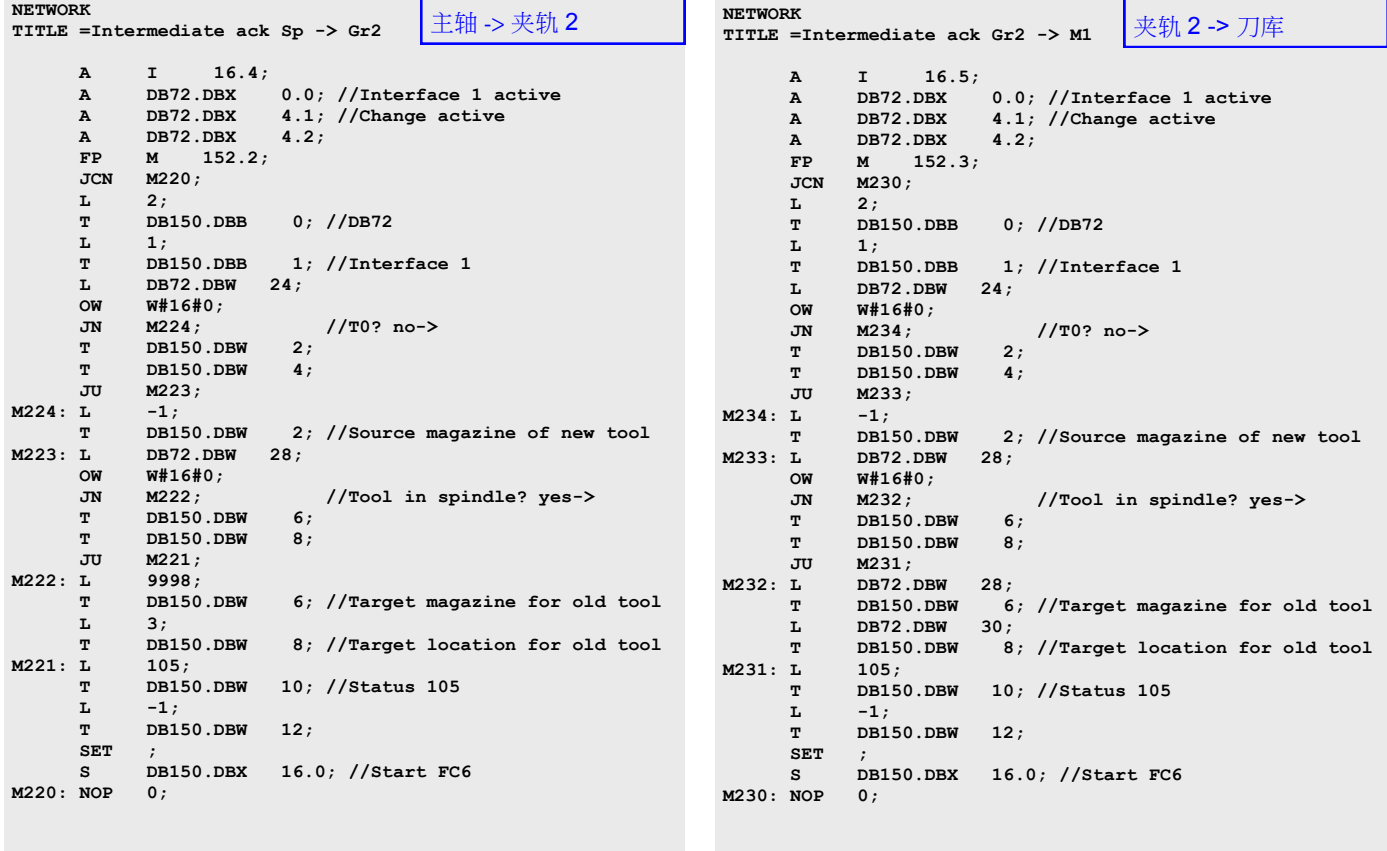

批注

 $\sim$ 

中间确认(刀库 -> 夹轨 1)

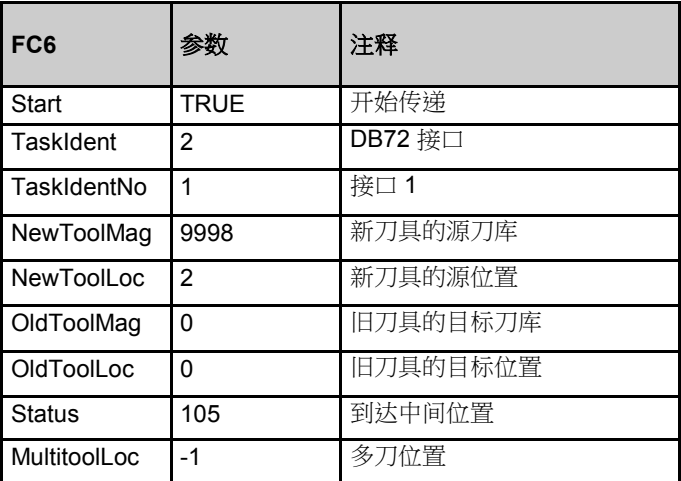

## 中间确认(夹轨 1 -> 主轴)

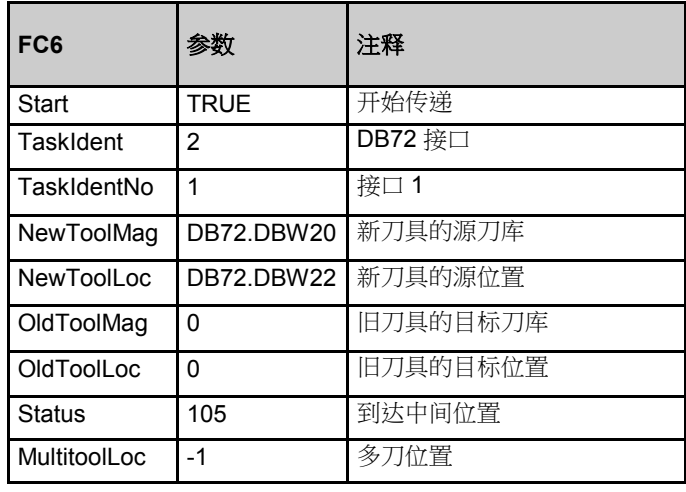

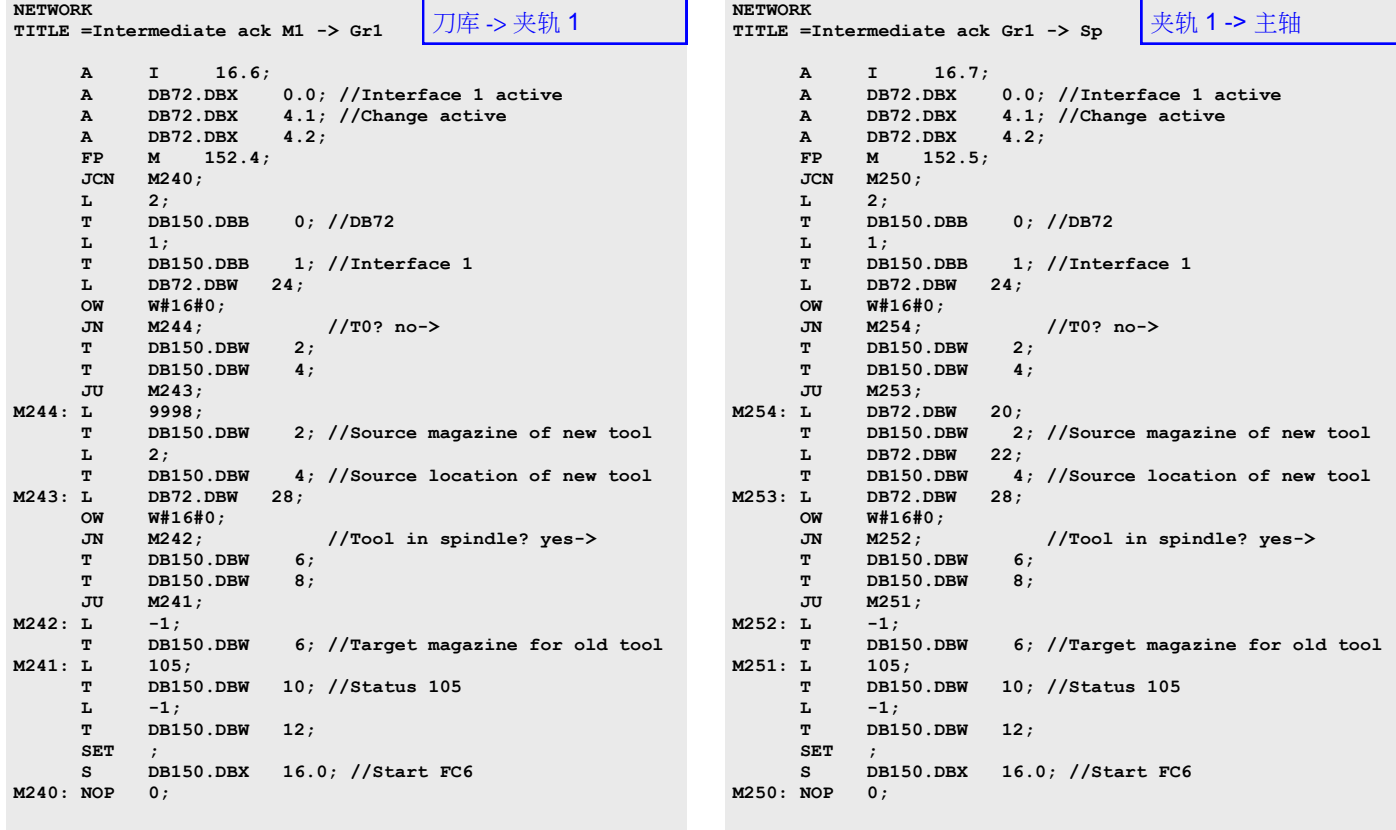

 $\sim$  批注 **A102** 840D sl SINUMERIK Operate **NETWORK**

**TITLE =Ack perform change**

**A** I 16.1;<br>**A** DB72.DBX

 **L 2;** 

**L** DB72.DBW 24;<br>
OW W#16#0;  **OW W#16#0;** 

**L** DB72.DBW 20;<br> **T** DB150.DBW 2

**DB150.DBW** 4<br> **DB72.DBW** 28;<br> **DB150.DBW** 6

 **T DB150.DBW 10; //Status 1 A DB72.DBX 5.7;** 

**M192: L DB1072.DBW 10; T DB150.DBW 12; //Multitool location**

 **S DB150.DBX 16.0; //Start FC6**

**T** DB150.DBW 12;<br>**JU** M191;

**A** DB72.DBX<br>**FP M** 151. **FP M** 151.1;<br> **JCN M190**;  **JCN M190;** 

**T** DB150.DBB<br> **L** 1;<br> **T** DB150.DBB

 **T DB150.DBW 2; T** DB150.DBW<br>JU M193;

**L** DB72.DBW 22;<br> **T** DB150.DBW 4<br>
M193: L DB72.DBW 28;

 **L DB72.DBW 30;** 

 **JC M192; L**  $-1$ ;<br>**T** DB1!

**1193;**<br>**M194: L** DB72.1

**L** 1;

**M192: L M191;**<br>**M192: L DB107** 

**M191: SET ;** 

**M190: NOP 0;** 

## 通过 FC6"执行换刀"的确认

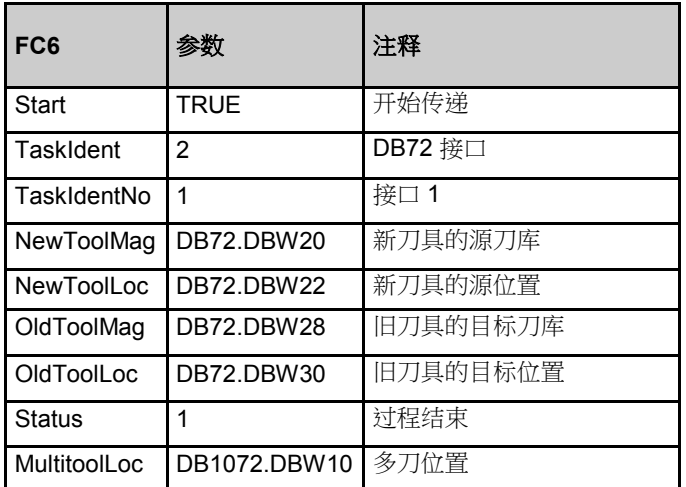

**A** DB72.DBX 0.0; //Interface 1 active<br> **A** DB72.DBX 4.1; //Change active<br> **A** DB72.DBX 4.2;

0; //DB72

 **JN M194; //T0? no->**

 **T DB150.DBW 2; //Source magazine of new tool**

 **T DB150.DBW 6; //Target magazine for old tool**

 **T DB150.DBW 8; //Target location for old tool**

 $4$ ; //Source location of new tool

最终确认

 **T DB150.DBB 1; //Interface 1**

**4.1;** //Change active<br>**4.2**:

## 使用 FC6 进行确认的 PLC 编程示例

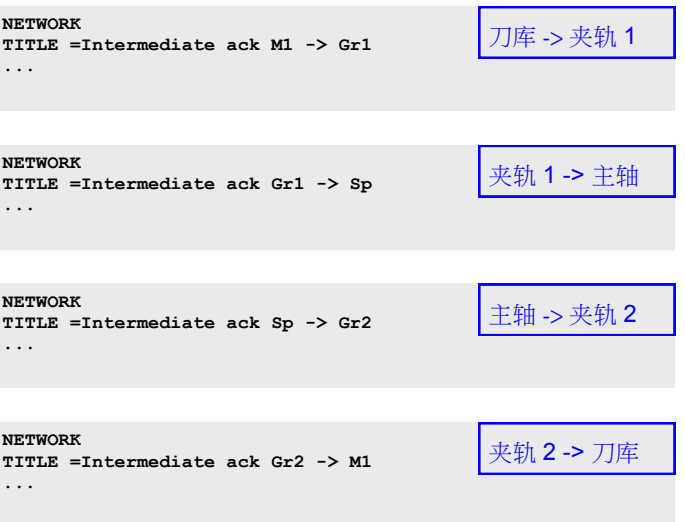

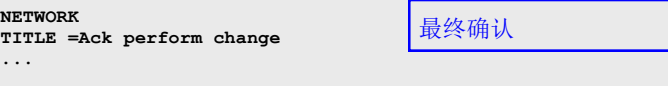

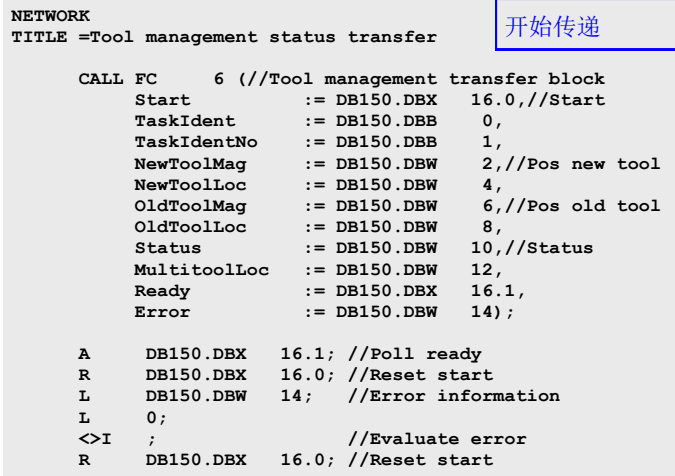

批注

**The Company** 

## 手动刀具

编程

TEST\_PROGRAM.MPF N10 N20 N30 N40 N50 T= "CUTTER1" 准备刀具 N60 N70 N80 N90 N100 **M06 -> L6** 执行换刀 -> **PLC** N110 N120 N130 N140 N150 N160 M30 程序结束

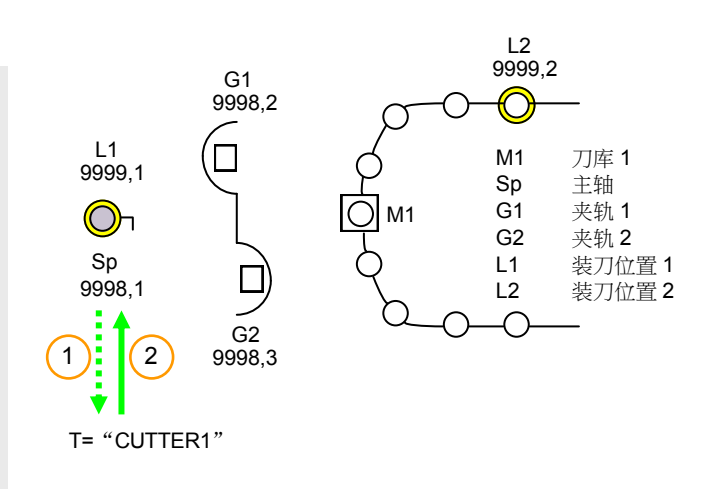

示例:更换手动刀具

换刀 -> 作业发送到 PLC(DB72.DBX4.1=1 和 DB72.DBX4.5/4.6=1)。

手动刀具的顺序

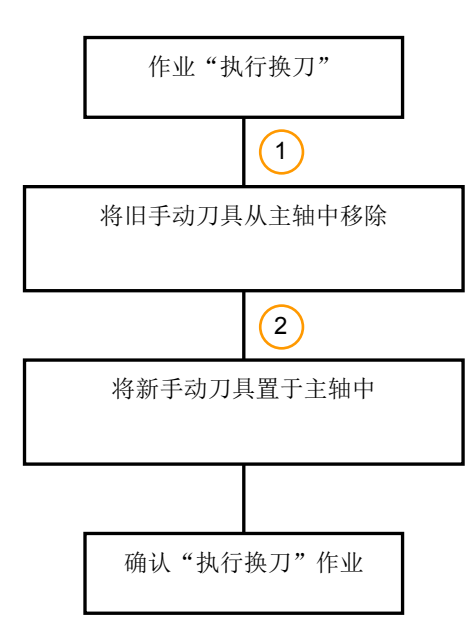

注:

如果在部件程序中调用手动刀具且刀具当时未装载到刀库中, 则手动刀具只能以这种方式存在。

**The College** 

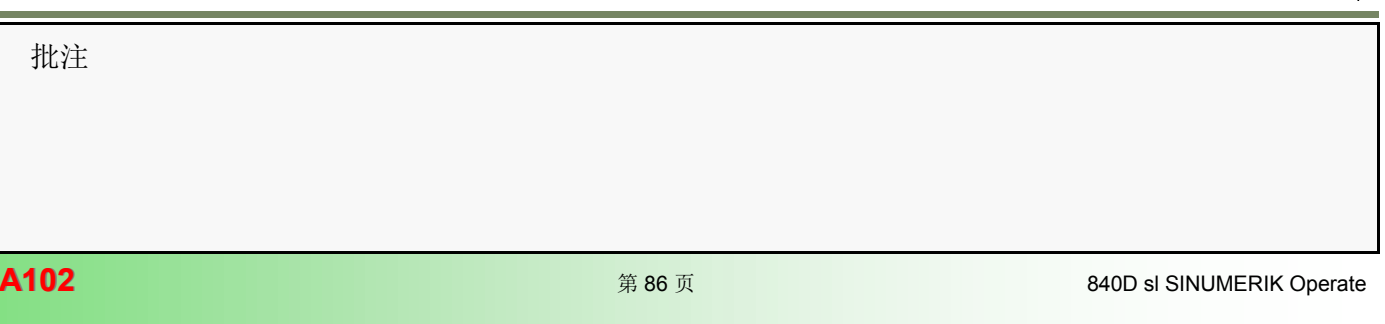

## 作业:执行换刀 DB72

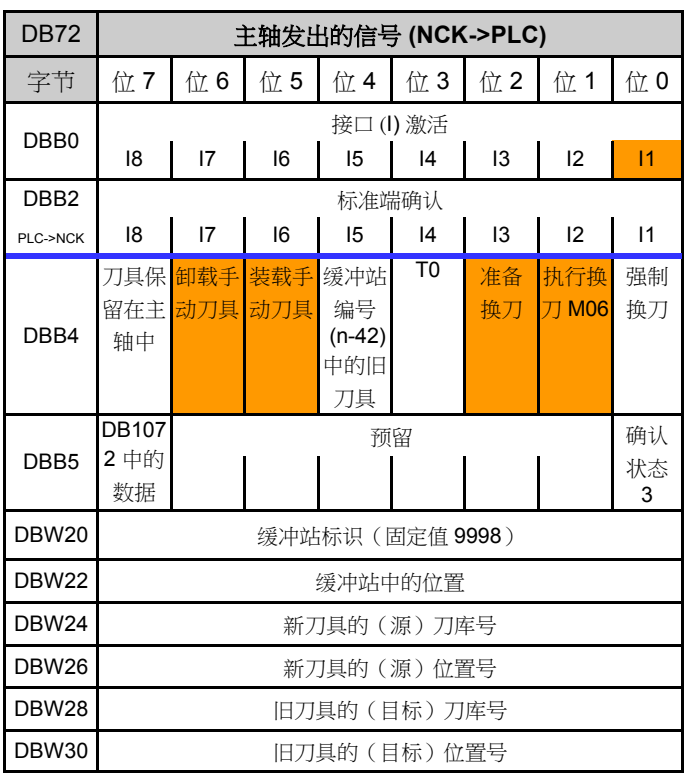

示例:更换手动刀具 DB72.DBW24 =9999 DB72.DBW26 =1 DB72.DBW28 =9999 DB72.DBW30 =1

## 使用 FC6"执行换刀"的确认

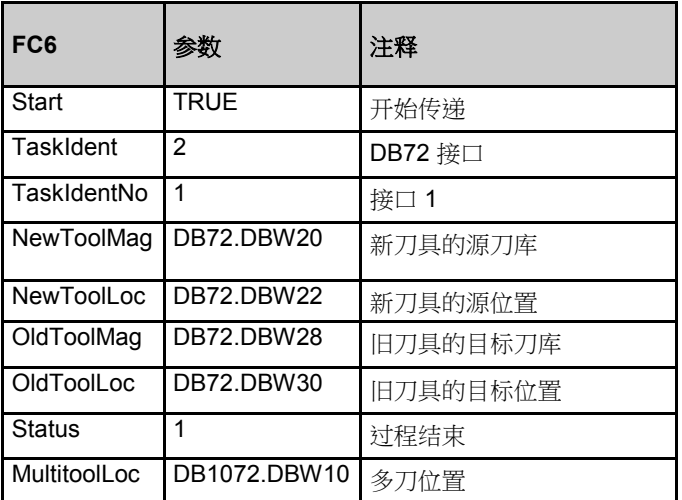

批注

## 使用 FC6 进行确认的 PLC 编程示例

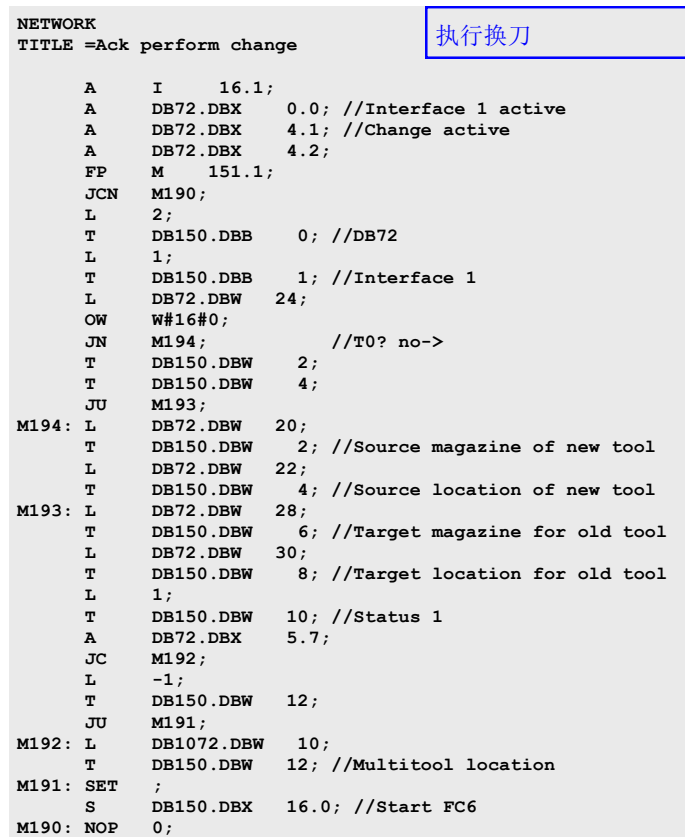

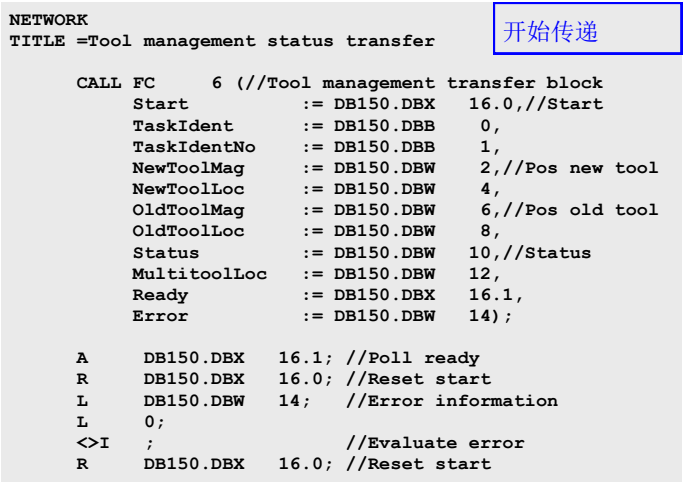

 $\sim$ 

## 示例:旧刀具手动刀具,新刀具刀库刀具

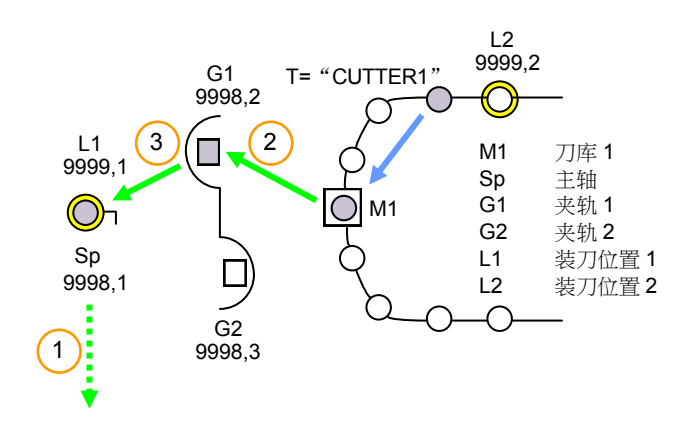

换刀顺序:手动 -> 刀库

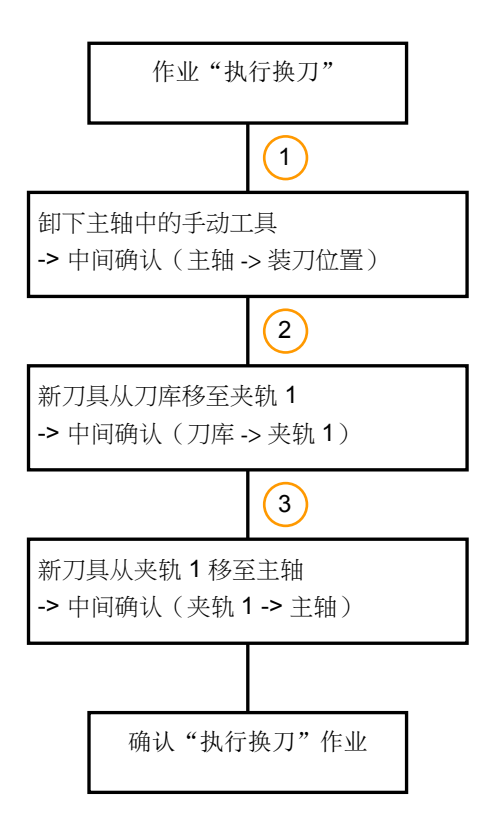

## 作业:执行换刀 DB72

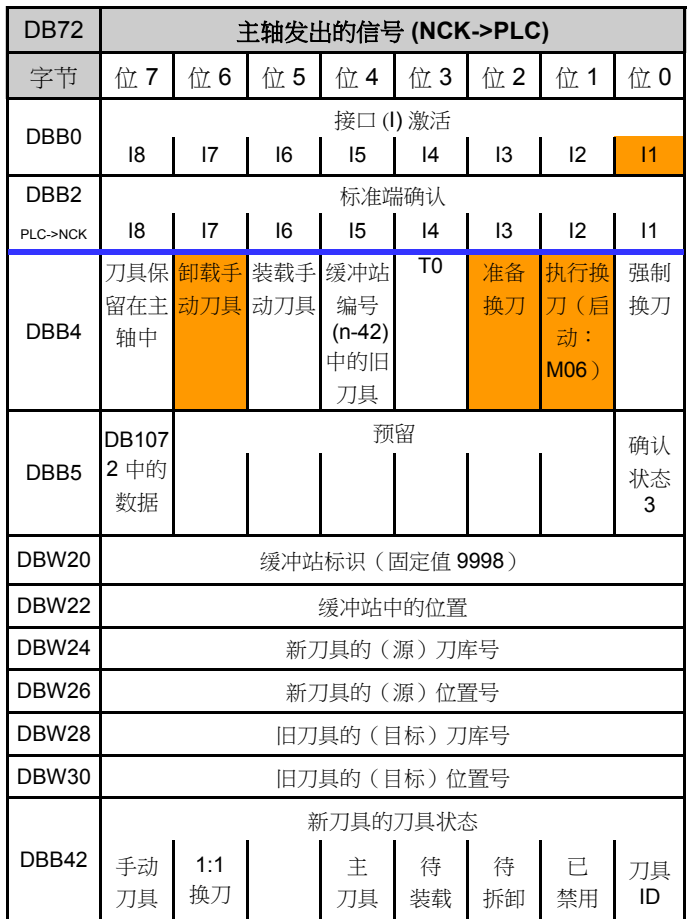

示例:换刀:手动 -> 刀库 DB72.DBW24 =1 DB72.DBW26 =10 DB72.DBW28 =9999 DB72.DBW30 =1

作业保持不变,刀具仍位于其相应起始位置

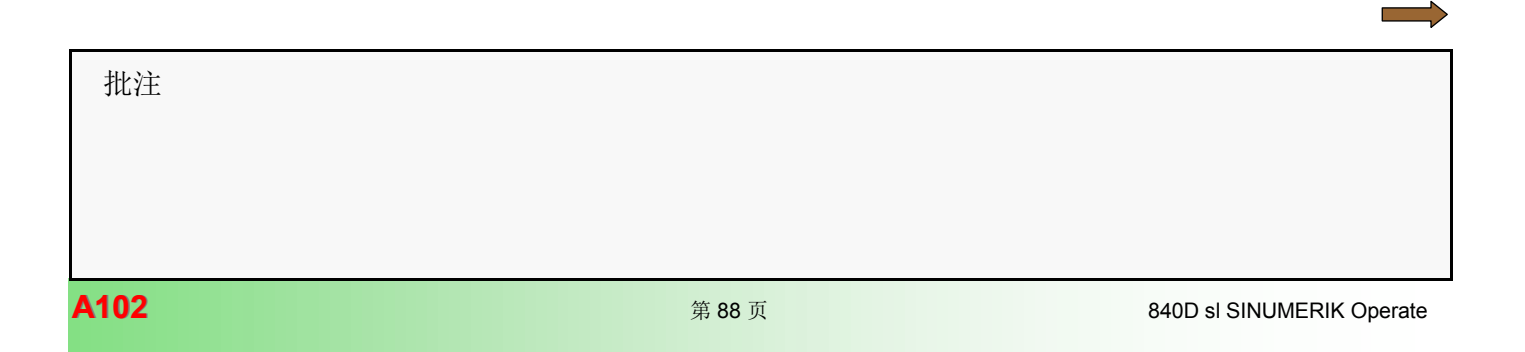

 **Start := DB150.DBX 16.0,//Start**

开始传递

**NETWORK**

 $M264: L T T$ 

**M262: L** 

**M261: L** 

**M260: NOP** 

**A I** 16.<br>**A** DB72.DBX **A** DB72.DBX<br> **A** DB72.DBX<br> **A** DB72.DBX **DB72.DBX A** DB72.DBX<br>**FP M** 152. **FP M** 152.<br>**JCN M260**;  **JCN M260;**   $2;$ 

**L** DB72.DBW<br>
OW W#16#0;  **OW W#16#0;** 

**T** DB150.DBW<br>**JU M263**;  $M263;$ <br>-1;

T DB150.DBW<br>T DB150.DBW

**T** DB150.DBW<br>L -1;  $-1;$  **T DB150.DBW 12;** 

**M261;** 

- ,<br>**DB150.DBW** 105;

S DB150.DBX 16.0; //Start FC6<br>NOP 0;

T DB<br> **L** 1;<br> **T** DB

**T** DB150.DBW<br>M263: L DB72.DBW **L** DB72.DBW<br>
OW W#16#0;  **OW W#16#0;** 

**L** 1;<br>**T** DB:

 **SET ;** 

## 使用 FC6 (主轴 -> 装刀位置)的中间确认

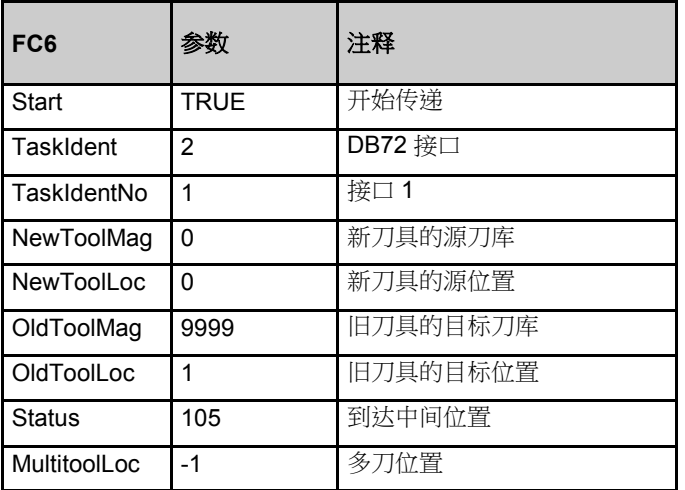

## 使用 FC6 进行确认的 PLC 编程示例

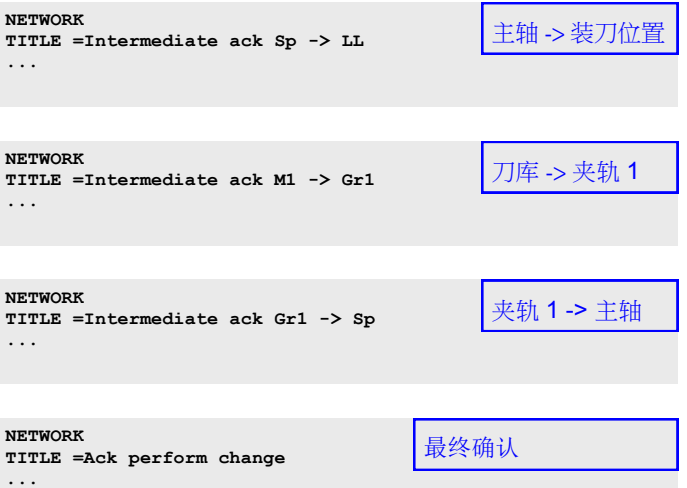

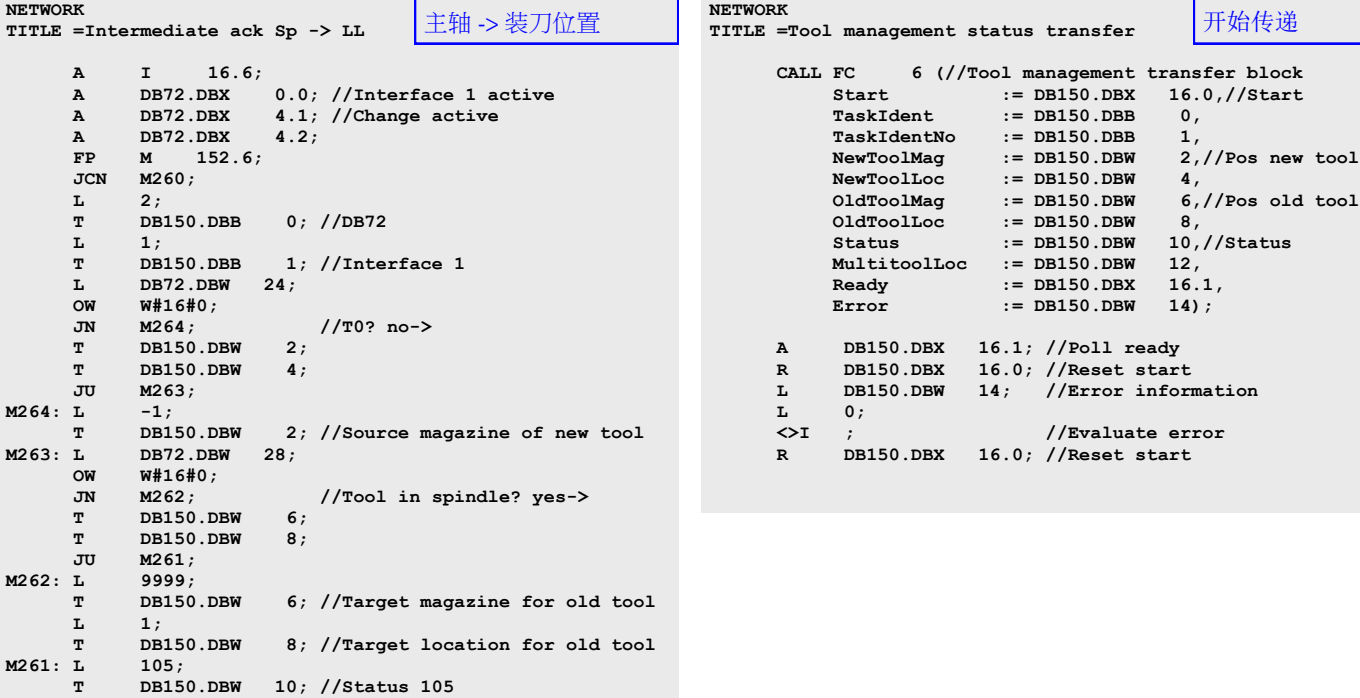

批注

**Contract** 

# **[A102](#page-2-0)** 刀具管理

## 中断换刀

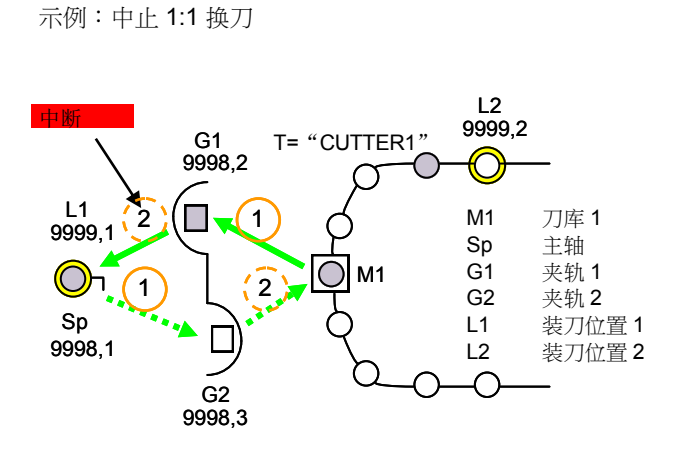

### 导致换刀中止的原因示例

- 复位
- 急停

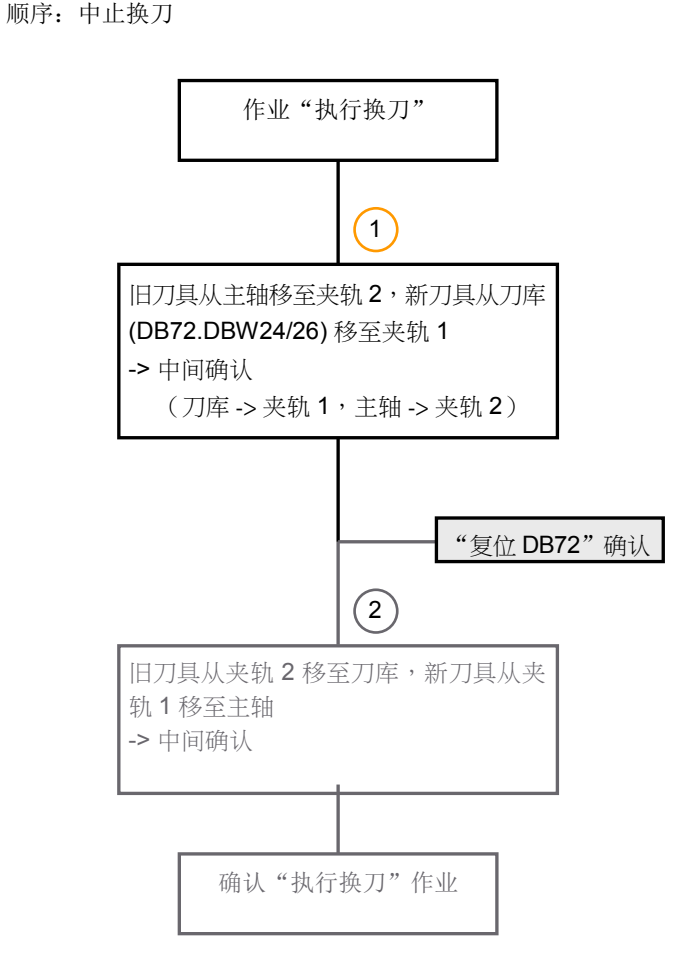

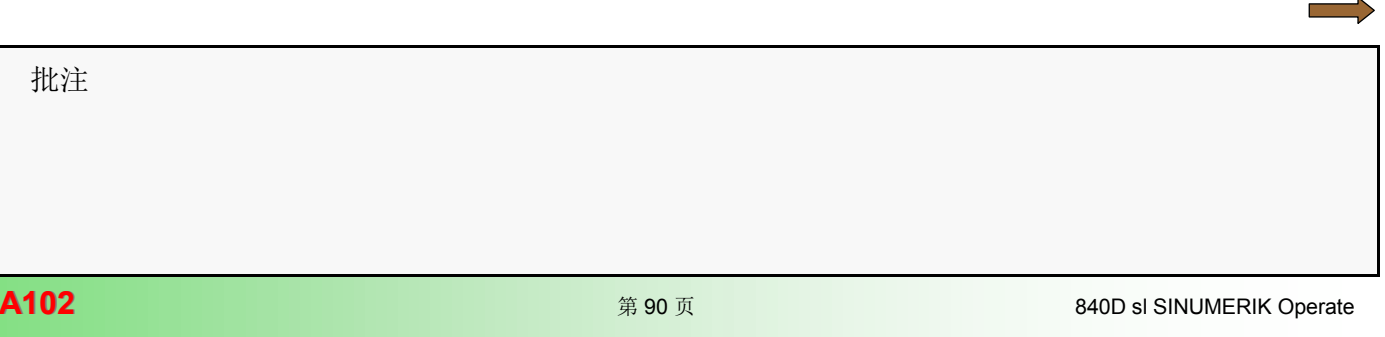

## 作业: "执行换刀"

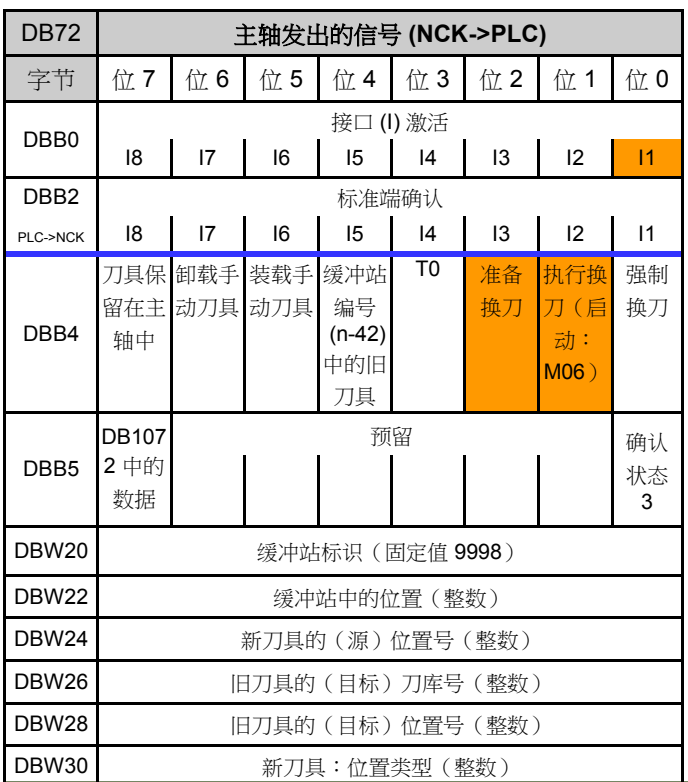

使用 FC6 复位 DB72 的确认

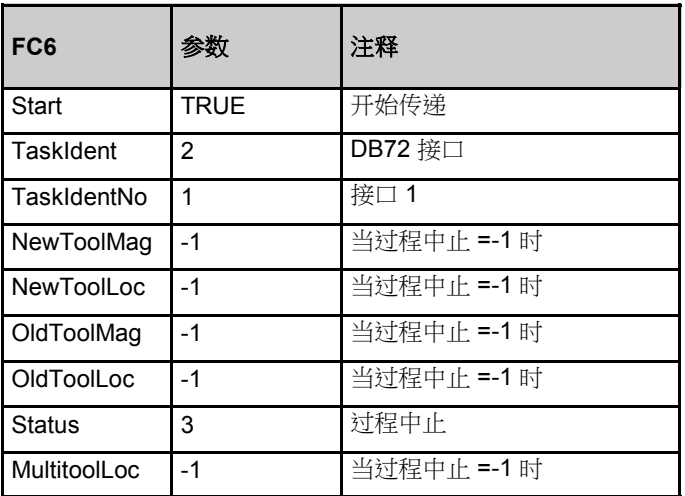

示例:通过 1:1 换刀进行换刀 DB72.DBW24 =1 DB72.DBW26 =10 DB72.DBW28 =1 DB72.DBW30 =10

## PLC 编程示例

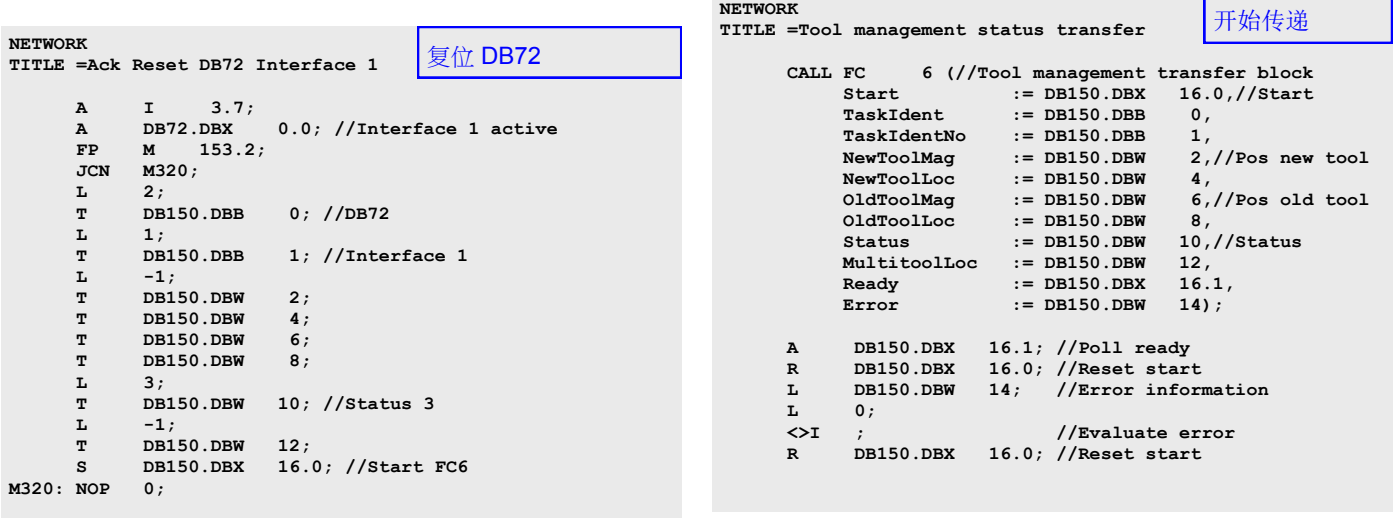

 批注 840D sl SINUMERIK Operate **And a** control to the operate of the set of the operation of the operate of the operator  $\hat{A}102$ 

**The State** 

## 恢复指令

示例: 换刀恢复

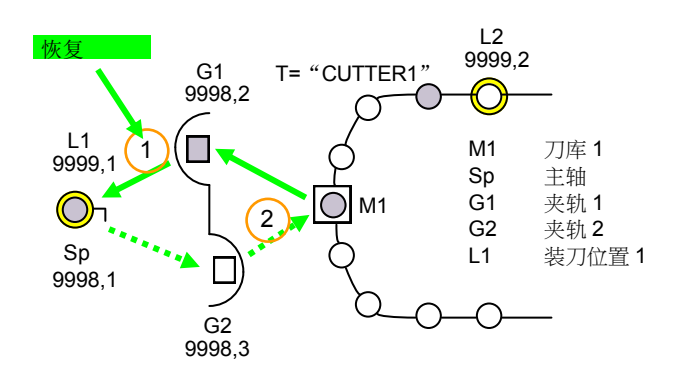

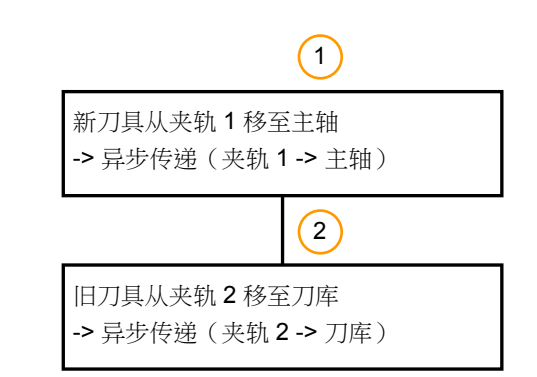

注:

顺序: 换刀恢复

异步传递用于将已由 PLC 初始化的刀具运动告知刀具管 理,没有 NC 中刀具管理发出的特定作业要求。

使用 FC6 的异步传递(夹轨 1 -> 主轴)

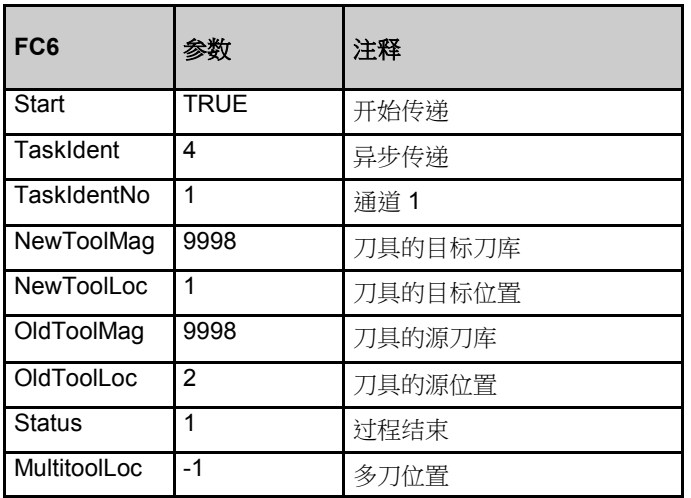

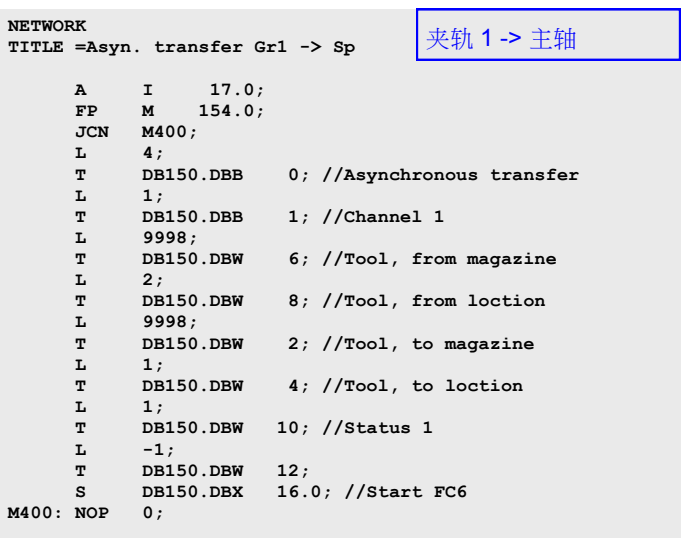

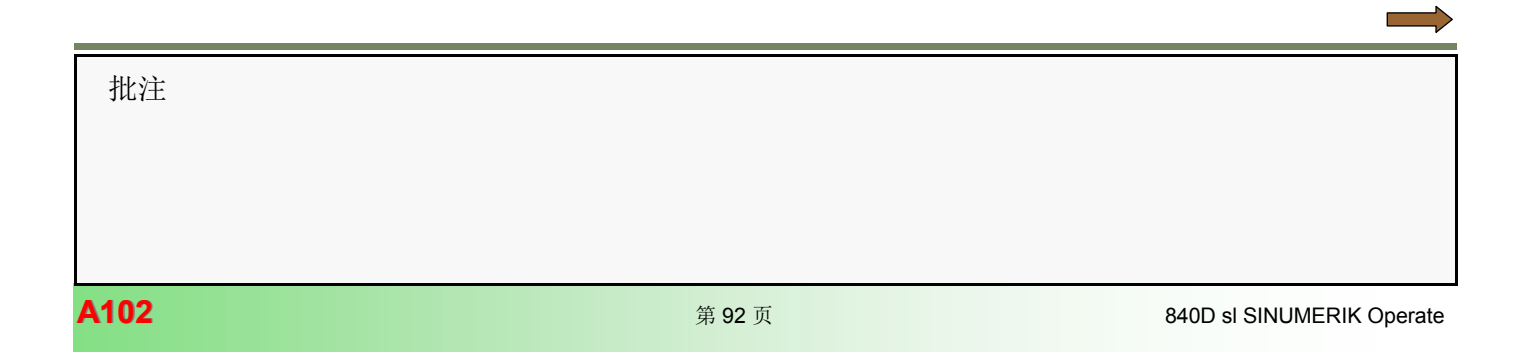

夹轨 2 -> 刀库

## 使用 FC6 的异步传递(夹轨 2 -> 刀库)

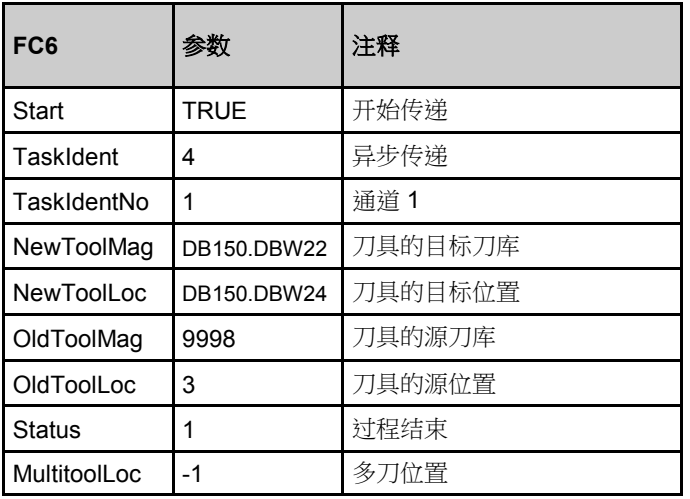

**NETWORK TITLE =Asyn. Transfer Gr2 -> M1**

夹轨 2 -> 刀库

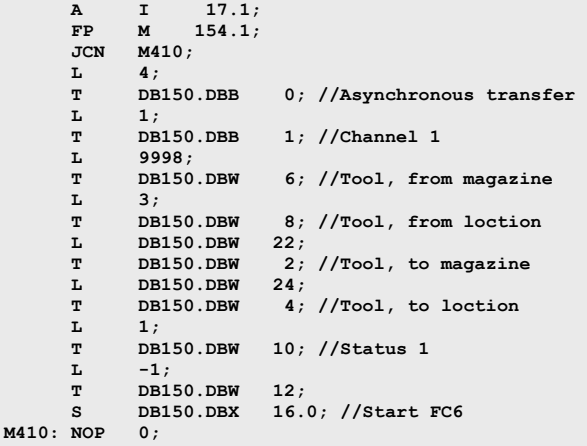

## 使用 FC6 的异步传递的 PLC 编程示例

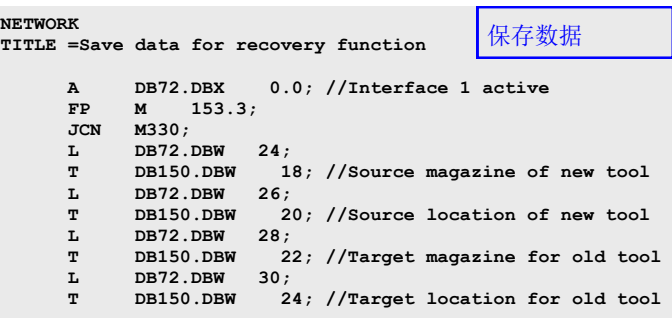

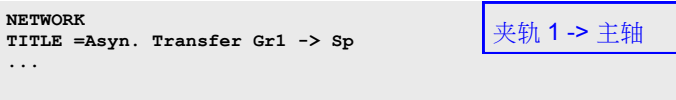

**NETWORK TITLE =Asyn. Transfer Gr2 -> M1 ...**

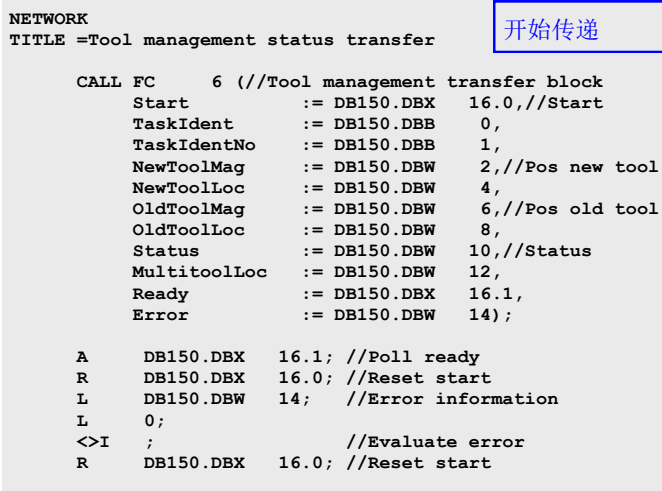

## 用户数据块 DB150

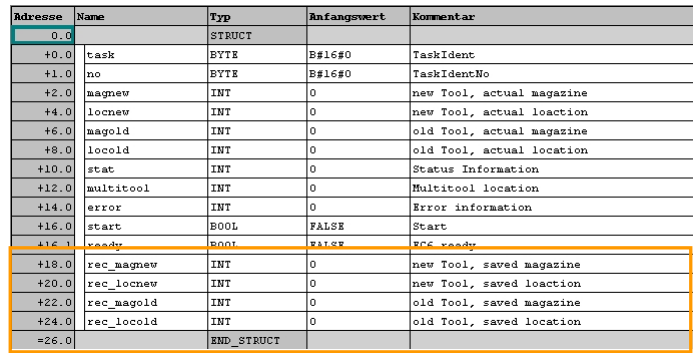

批注

 $\sim 100$ 

## 定制刀具管理 **HMI**

可以自定义刀具管理的以下屏幕区域,以适应特定的机床 配置。

- 重新配置刀具表
- 修改列表参数
- 重新配置屏幕"Details"(详细信息)
- 重新配置屏幕"New tool favorites"(新刀具 收藏)
- 重新配置刀具类型
- 为刀库位置命名
- 生成自定义文本

通过更改这些配置文件完成 HMI 的自定义。

- 铣削工艺 sltmlistconfig.xml
- 车削工艺 sltmturninglistconfig.xml

## 模板:

模板位于控制器的如下目录中

配置文件 "oem\_sltmlistconfig.xml" "System CF Card\siemens\sinumerik\hmi\template\cfg"

自定义文本文件"oem\_sltmlistdialog\_xxx.ts" "System CF Card\siemens\sinumerik\hmi\template\lng"

## 步骤:

## - 创建配置文件

- 创建自定义文本文件

## 通过配置文件自定义 **HMI**

## OEM 刀具列表示例

## OEM Tool

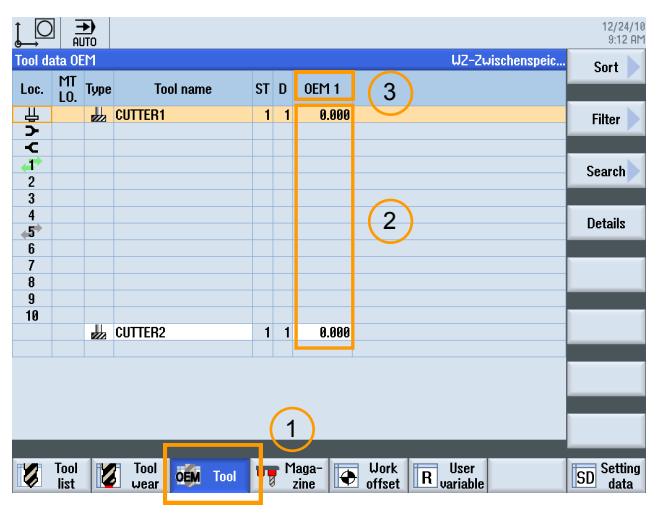

- 1. 显示新软键"Tool" (刀具)
- 2. 显示 OEM 参数 1 的新列
- 3. 列标题为"OEM 1"

### 将光标移动到新列

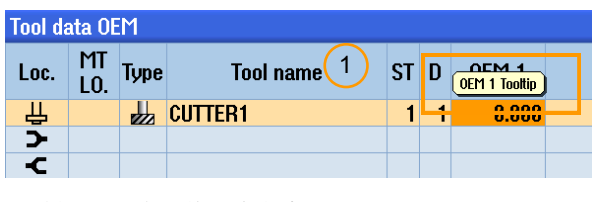

1. 将显示已配置的刀尖文本。

按下"Details"(详细信息)软键。

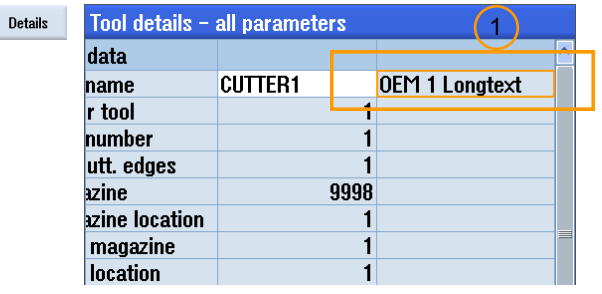

1. 将显示说明性文本"OEM 1 Longtext" (OEM 1 长文本)。

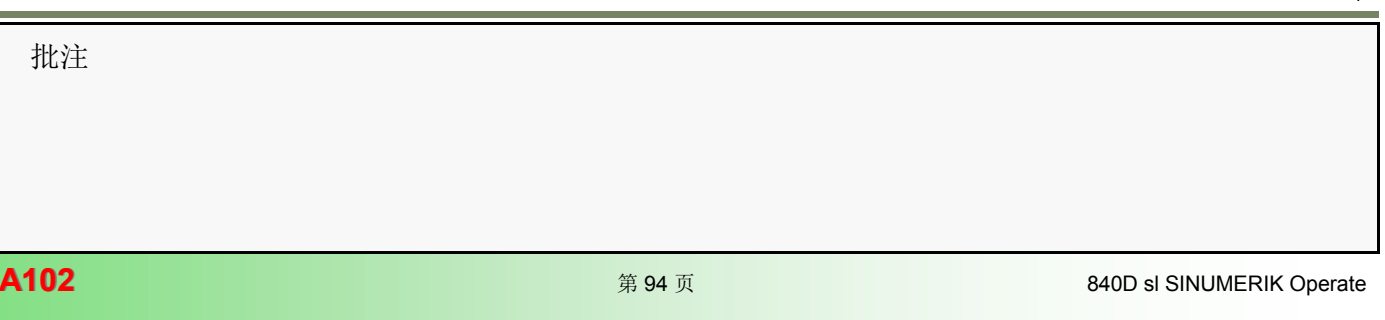

L

## 创建配置文件

示例:OEM 刀具表

在此示例中,将启用 OEM 刀具表,用户参数"ToolUser\_1"将显示在新列中。参数"ToolUser\_1"指的是 OEM 参数 \$TC\_TPC1。

将配置文件"sltmlistconfig.xml"复制到 user 或 oem 目录中

- 用于铣削工艺的 sltmlistconfig.xml

- 用于车削工艺的 sltmturnlistconfig.xml

OEM 目录

"System CF Card\oem\sinumerik\hmi\cfg"

用户目录

"System CF Card\user\sinumerik\hmi\cfg"

通过以下 NC 机床数据激活 OEM 参数:

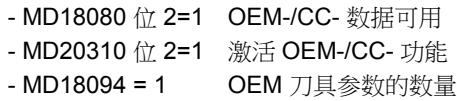

示例:配置文件"sltmlistconfig.xml"

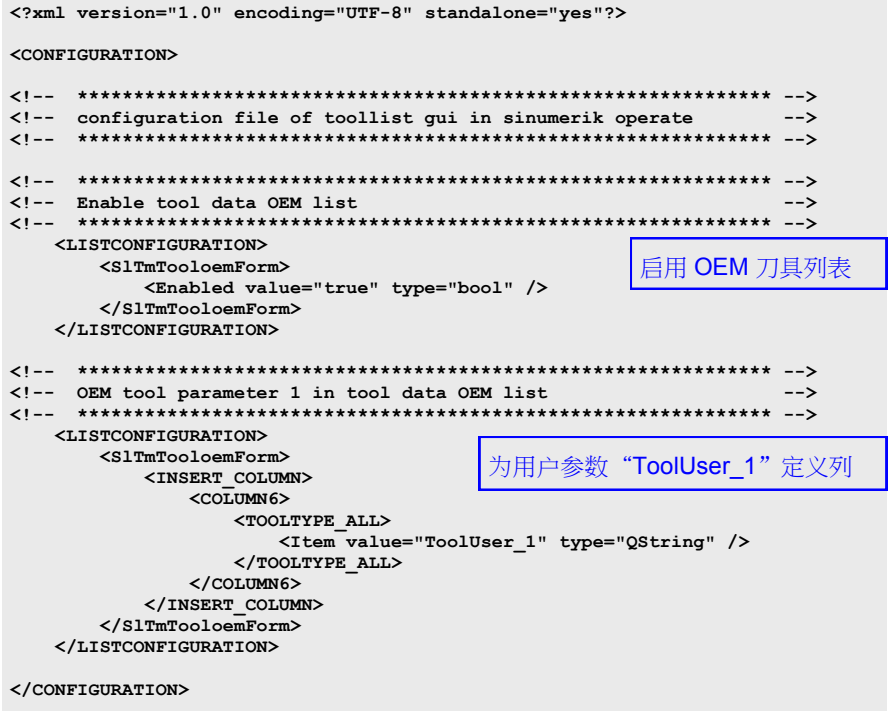

批注

## 创建自定义文本文件

示例:自定义文本

本示例中,为参数"ToolUser\_1"提供了列标题、工具提示和长文本。

将自定义文本文件"sltmlistdialog\_xxx.ts"复制到 user 或 oem 目录中

- sltmlistdialog\_deu.ts 为德语自定义文本

- sltmlistdialog\_eng.ts 为英语自定义文本

OEM 目录

"System CF Card\oem\sinumerik\hmi\lng"

用户目录

"System CF Card\user\sinumerik\hmi\lng"

示例:自定义文本文件"sltmlistdialog\_eng.ts"

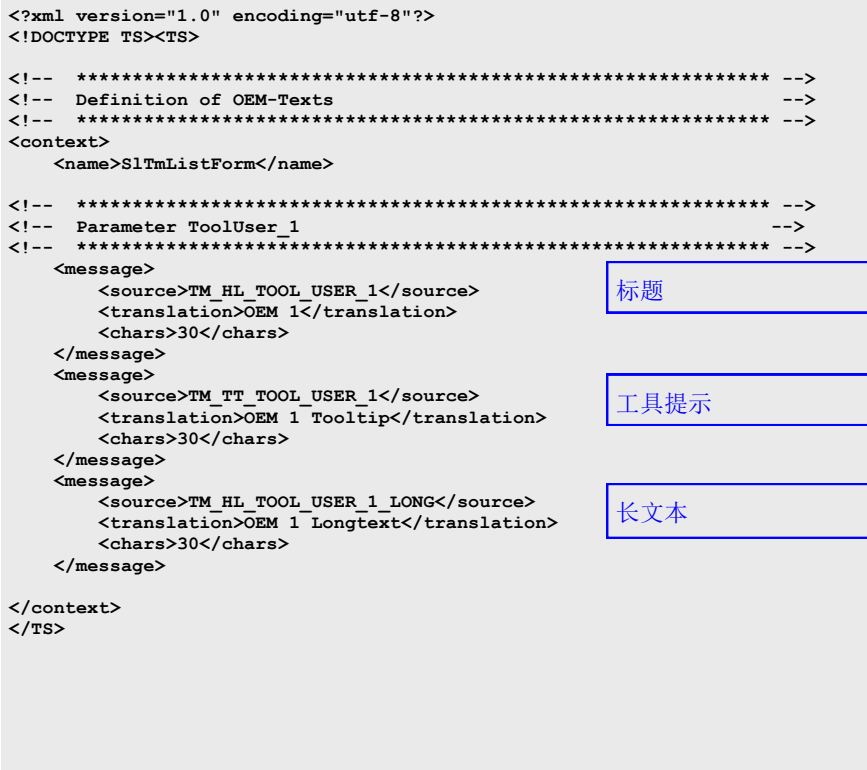

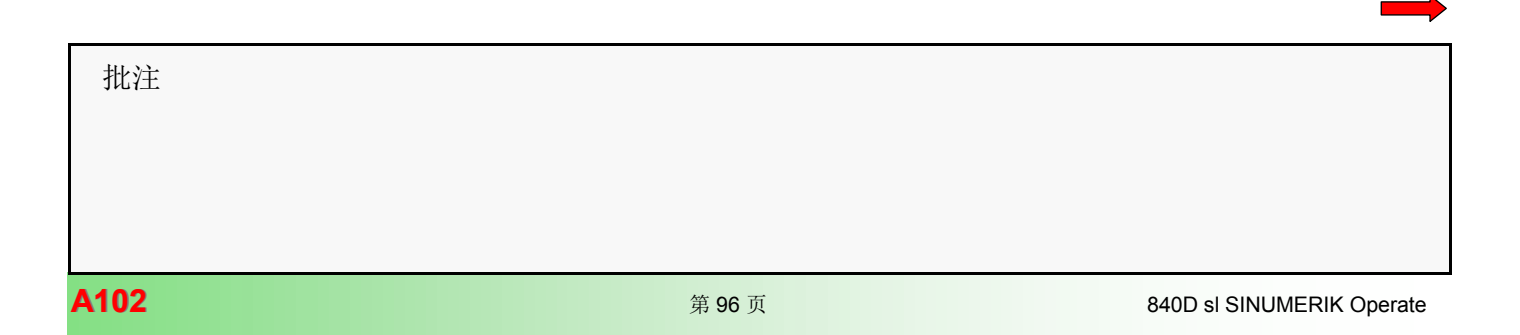

## 刀具管理 **[A102](#page-2-0)**

车床上通过刀架换刀 不对于 不知 的第三人称单数 计算机 16 个位置的刀架

在车床上,换刀操作由刀库配置中设置的刀架处理。

DB73 中有一个为各刀架预留的区域。

为由 NC 指令"T 号"触发的"执行换刀"命令设置了所有 接口。

这些函数: FC6(多刀)、FC7(刀架)和 FC8(均包含 在 PLC 基本程序中), 以及通过 DB73 进行的标准端确认, 用于将刀具位置告知刀具管理。

步骤:

- 激活刀具管理
- 配置刀架刀库
- 生成 TCHANGE 程序
- 通过刀架换刀

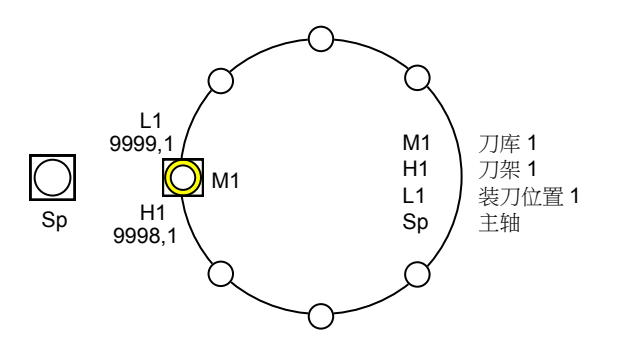

## 激活刀具管理

## 机床数据概述

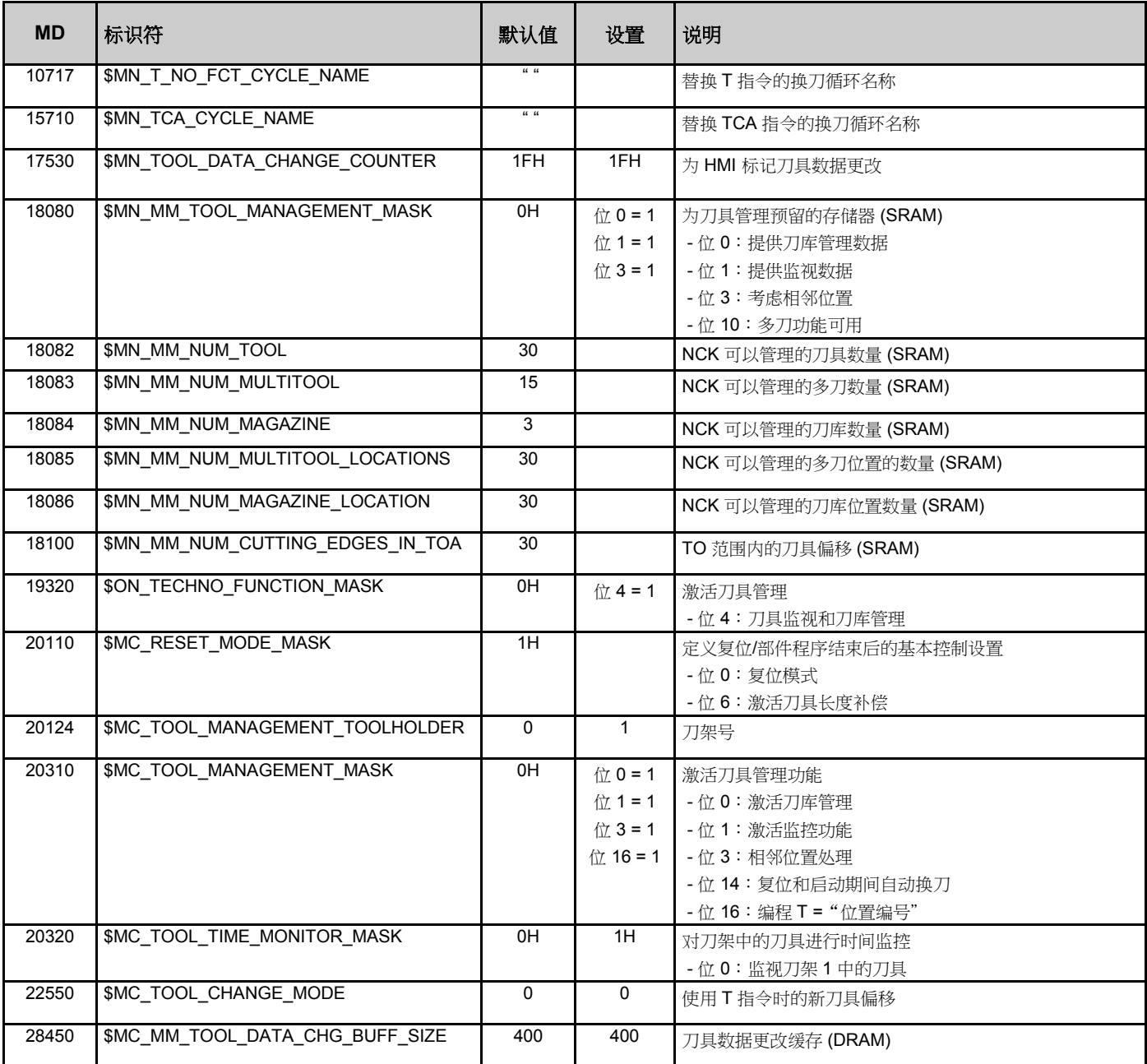

批注

f

## 设置用于换刀的机床数据

## 通过 **T** 指令触发换刀

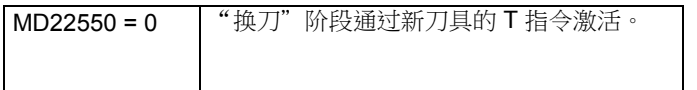

### 换刀程序,**TCHANG**

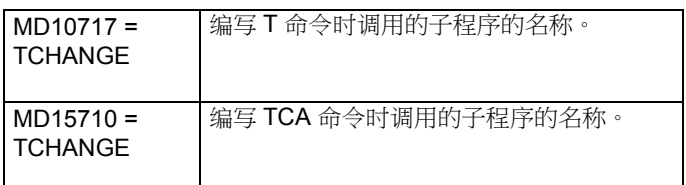

只要在部件程序中编写 T 命令, 就会调用 TCHANGE 程序。

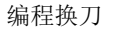

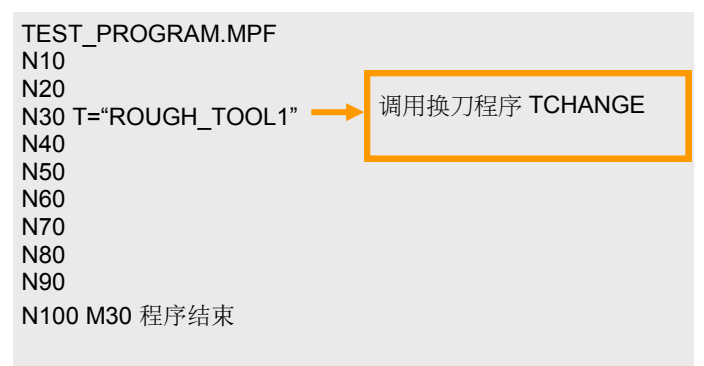

## 定义刀架

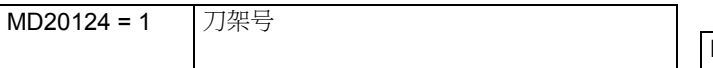

如果定义了刀架号,则使用 \$TC\_MPP5 中的编号作为刀架 号,而不用作主轴号。用于 T 的自动地址扩展也用作刀架号, 而不再是主轴号。

如果车床上有多个主轴,则必须定义刀架。

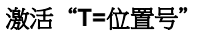

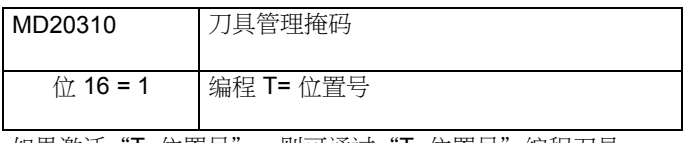

如果激活"T=位置号",则可通过"T=位置号"编程刀具。

示例:通过刀架换刀

T="ROUGH\_TOOL1"

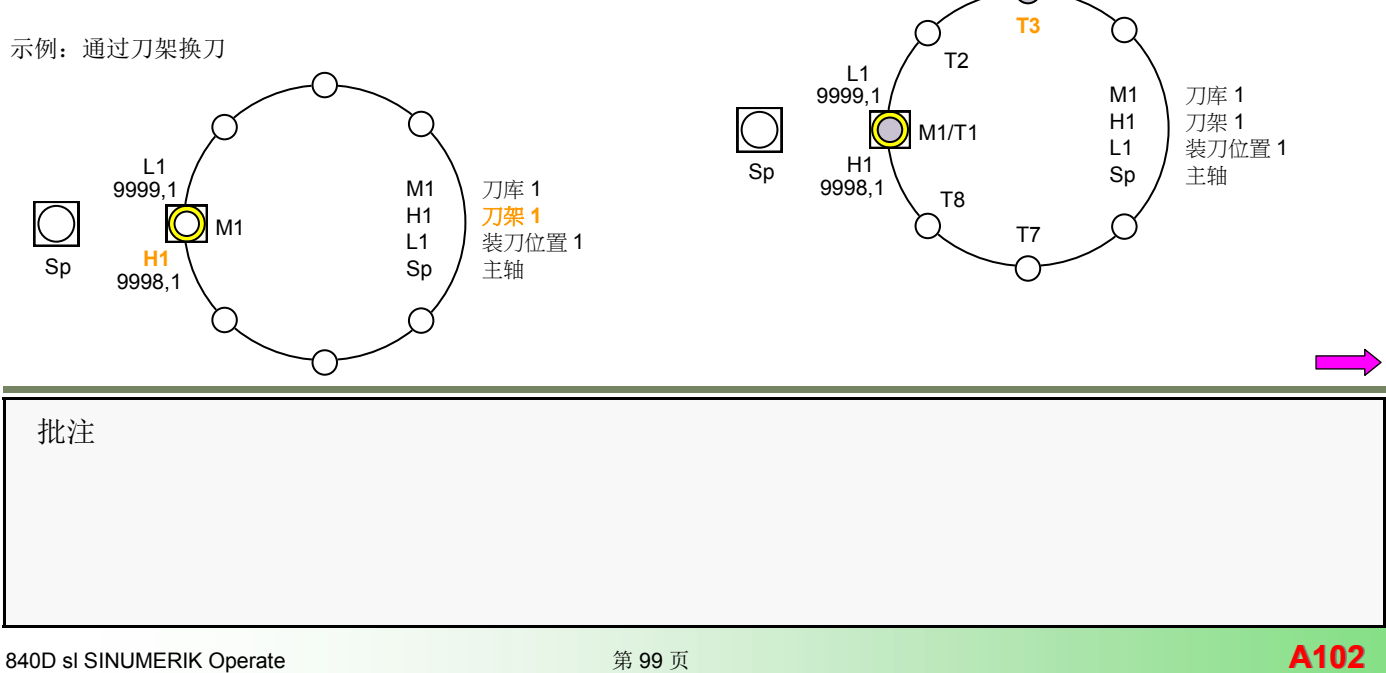

## 配置刀架刀库

示例:带 16 个位置的刀架

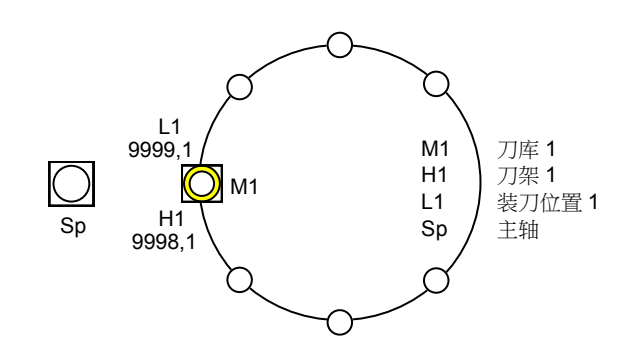

## 启动 **HMI Startup-Tool**

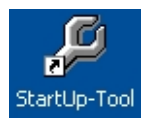

## 启动刀库配置

Setup Setup D D Dol

## 定义刀库

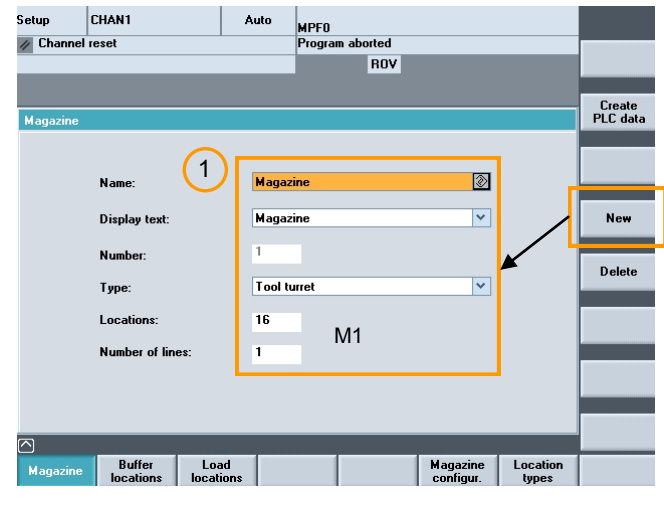

1. 设置新刀库(带 16 个位置的刀架)

## 定义缓冲站

Buffer<br>locations

定义主轴

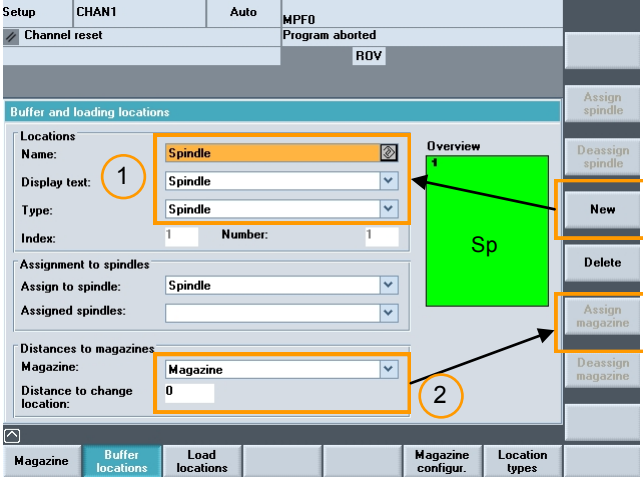

- 1. 将主轴定义为缓冲位置。
- 2. 将主轴分配给刀库(与换刀位置的距离=0)。

## 定义装刀位置

Load<br>locations

## 定义装刀位置 **1**

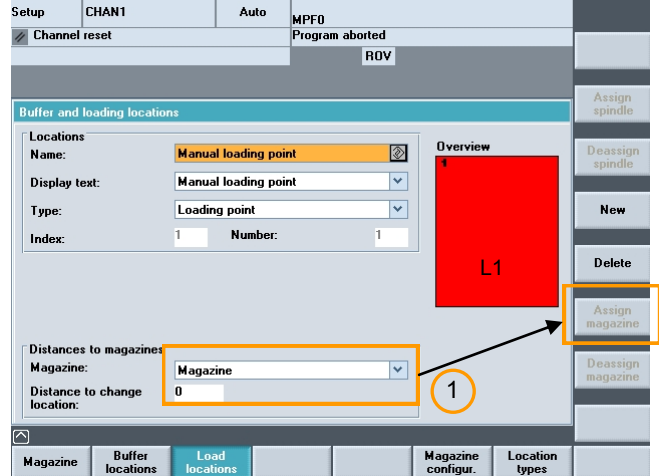

1. 将装刀位置1分配给刀库(与换刀位置的距离=0)。

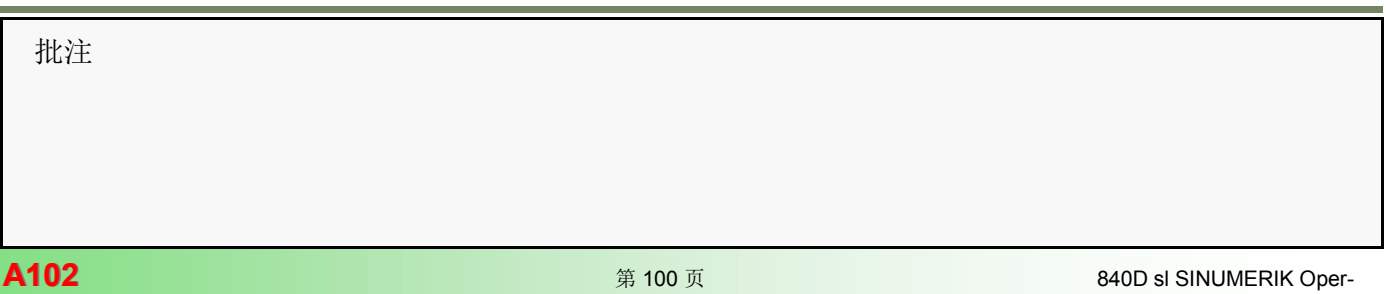

## 定义刀库配置

## Magazine<br>configur.

## 定义新的刀库配置

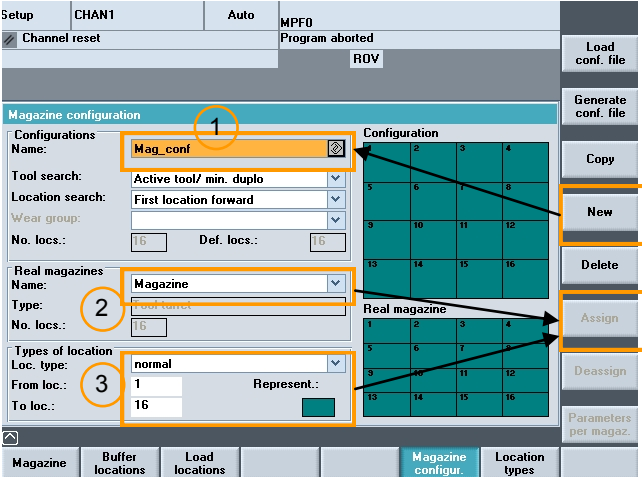

- 1. 定义新的刀库配置。
- 2. 将真实刀库分配给刀库配置。
- 3. 将位置分配给刀库配置。
- 1. 将"location search" (位置搜索)设置为 "first location

|⊛

**First location forward First location forward Current location forward** Last location backward Current location backward Symmetric actual location

2. 将"location coding" (位置编码)设置为"fixed" (固定)。

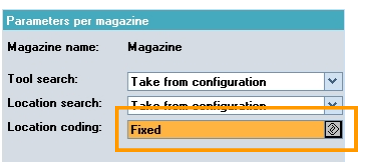

### 定义搜索策略。

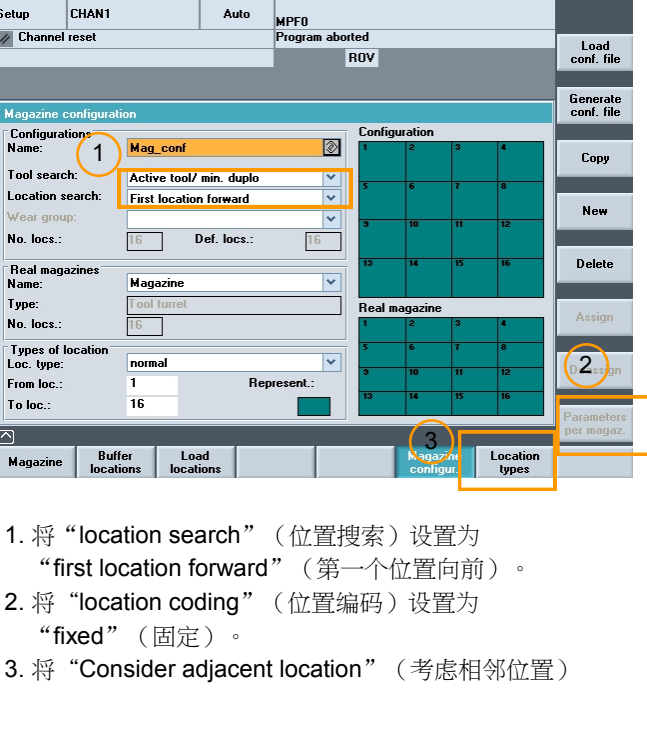

3. 将"Consider adjacent location"(考虑相邻位置) 设置为"on"(开)。

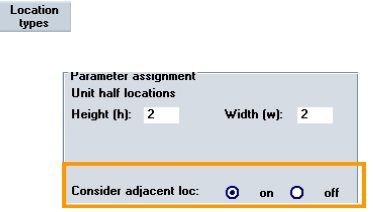

## 生成配置文件(**INI** 文件)

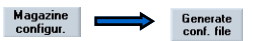

牛成的配置文件为 INI 文件,存储在"HMI Startup-Tool"内。

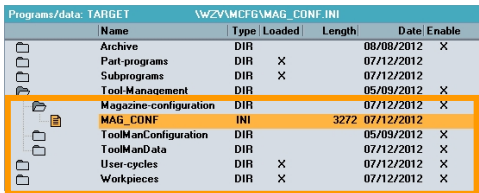

批注

## 配置文件(**INI** 文件)

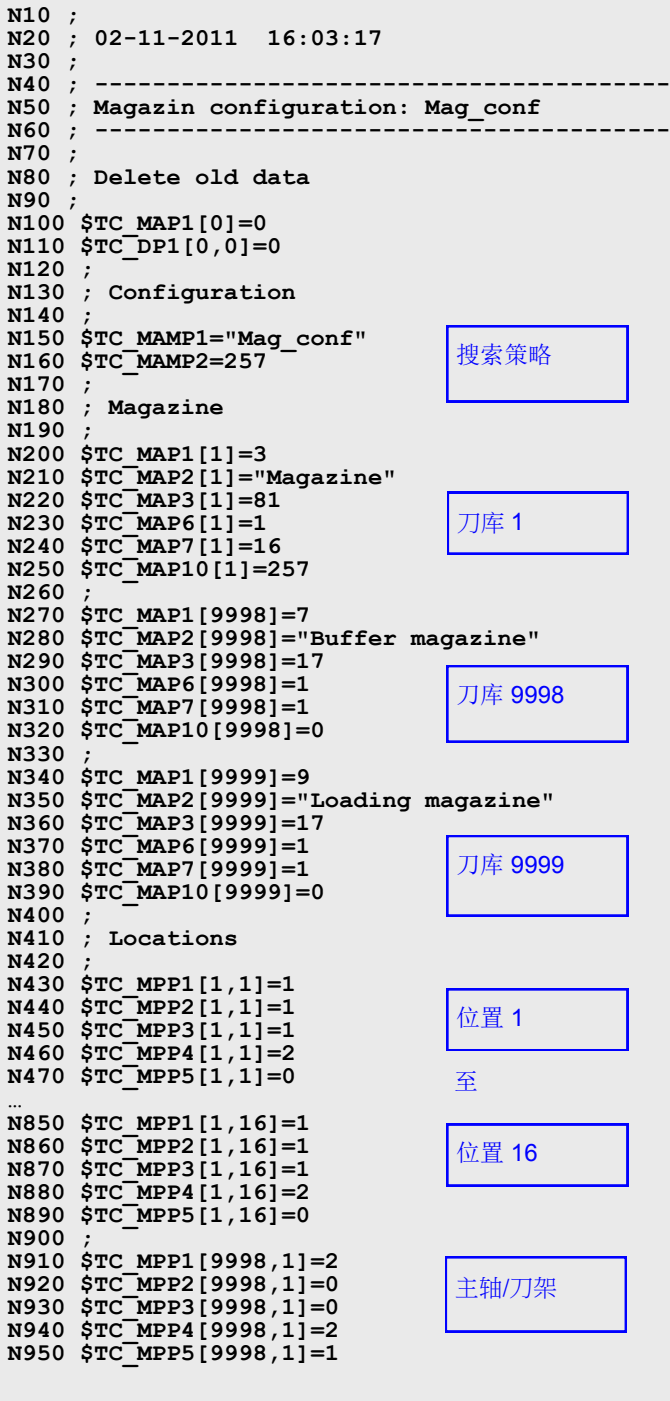

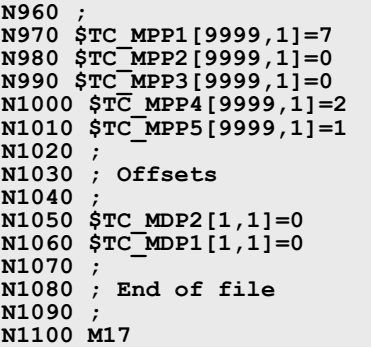

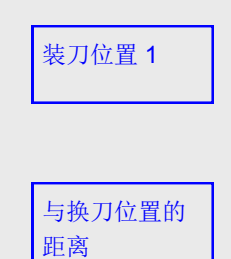

## 配置文件中的变量

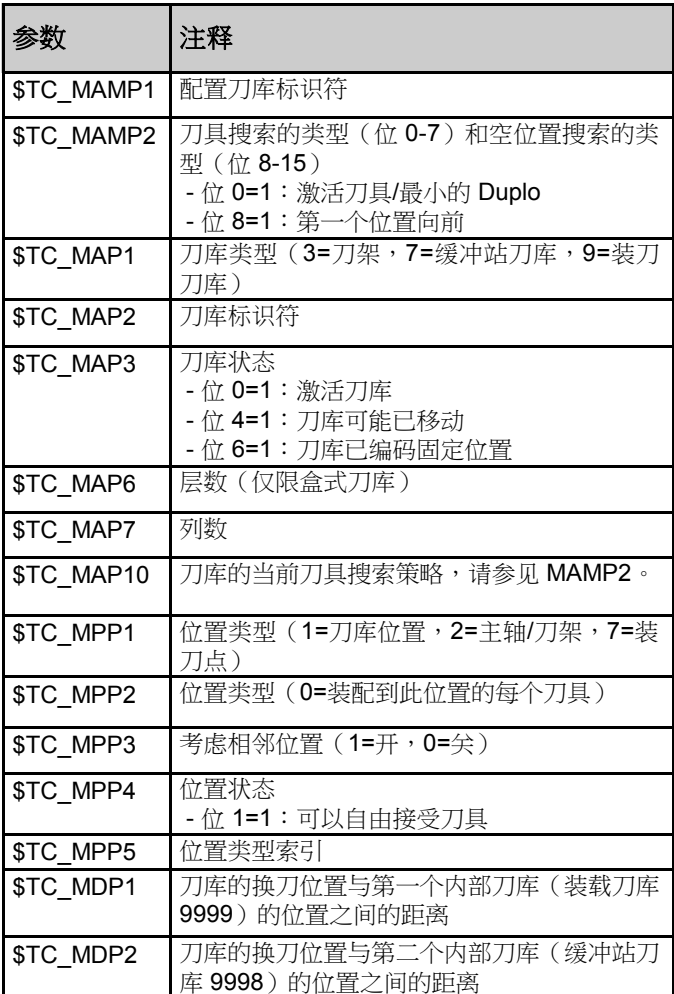

 批注 **A102** <sup>第</sup> <sup>102</sup> <sup>页</sup> 840D sl SINUMERIK Operate

## 将刀库数据加载到 **NC**(**INI** 文件)中

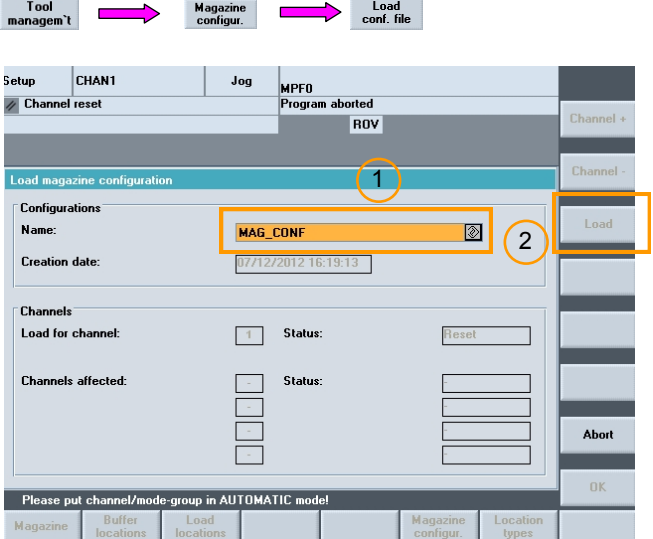

### 1. 选择配置文件。

2. 按下"Load"(加载)软键。

## 显示在控制器上

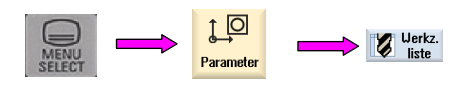

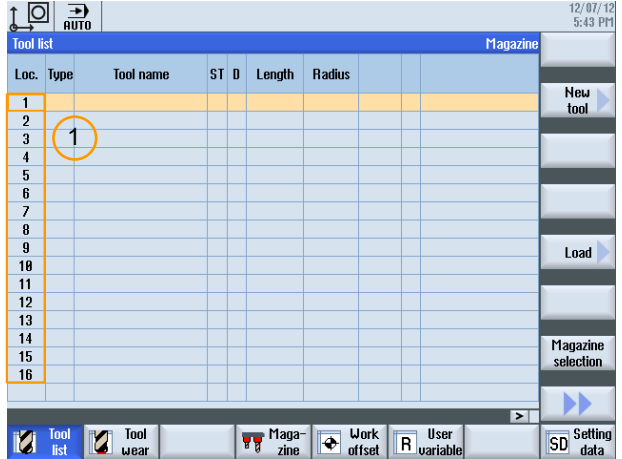

## 刀具列表的布局

1. 刀架位置 1 至 16

批注

配置 INI 文件已传输到 NC 的"工件"目录下。

选择自动模式,然后按下 NC-Start(NC 启动)。

已加载配置。将新创建所有刀库和缓冲站数据。

成功加载配置文件后,将删除 NC 的"工件"目录下的 INI 文件。

成功加载配置文件后,控制器会在参数区域中显示刀库和缓 冲站。

## 将刀库数据加载到 **PLC** 中 (**DB4)**

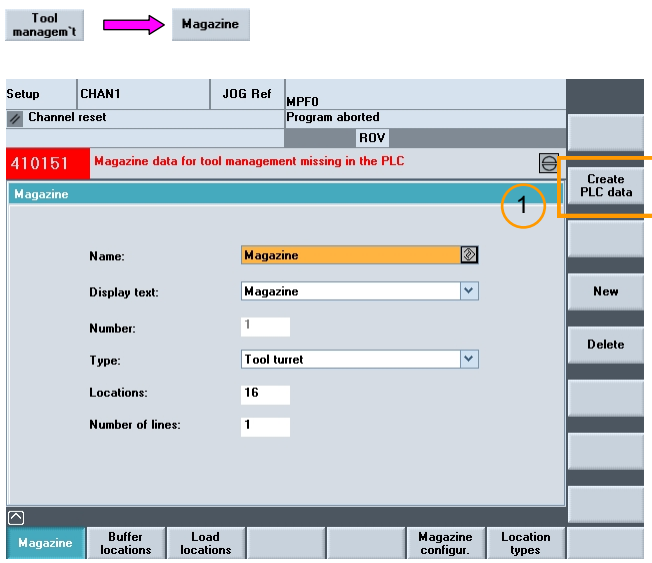

1. 按下"Create PLC data"(创建 PLC 数据)软键,加 载配置。该操作将刀库参数加载到 DB4。

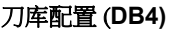

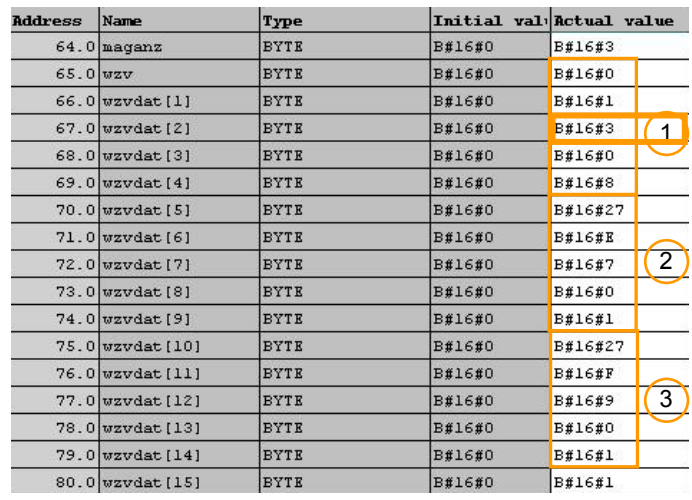

1 - 刀架刀库(刀库 1)

2 - 缓冲站刀库(刀库 9998)

## 刀库配置接口 (**DB4)**

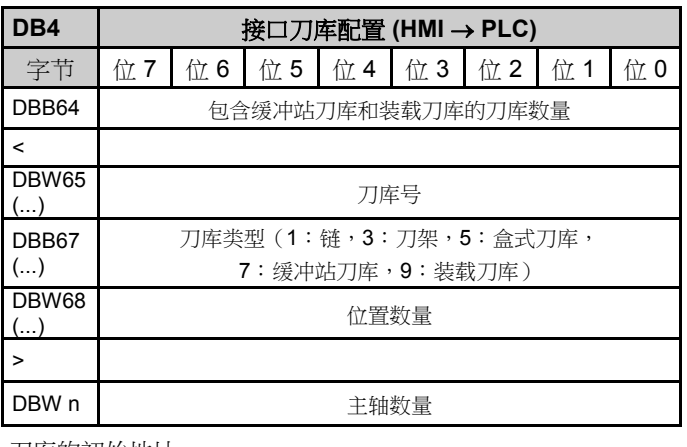

刀库的初始地址

刀库 1:DBW65

刀库 2:DBW70

刀库 3:DBW75

地址 =(内容 DBB64 \* 5) + 65

成功加载 PLC 数据并重新启动 PLC 后,将重新初始化刀具管 理的所有接口数据块。

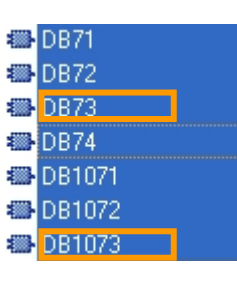

将不再显示报警 410151 "PLC 中缺少刀具管理的刀库数据"。

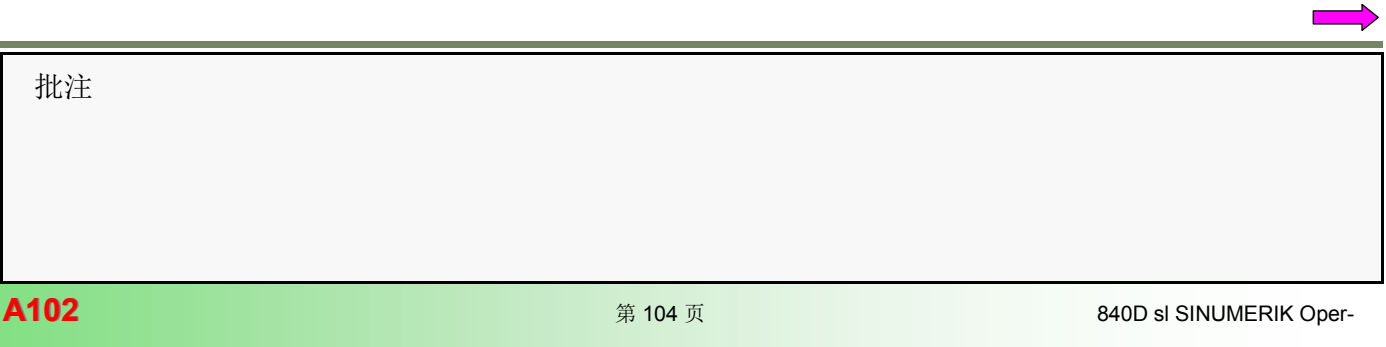

TCHANGE 换刀程序必须考虑到机床的布局。TCHANGE 程序 存储在控制器的制造商循环或用户循环目录下。

## **TCHANGE** 程序示例

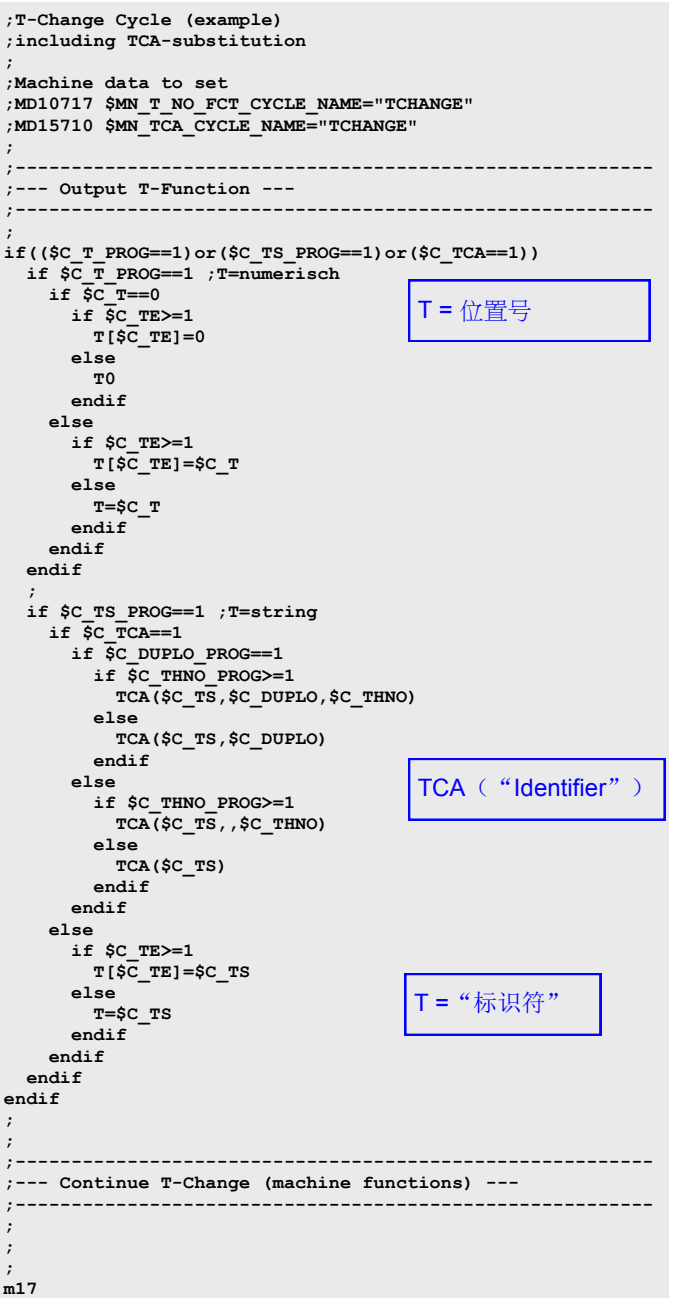

## 生成 **TCHANGE** 程序 与 **TCHANGE** 程序相关的变量

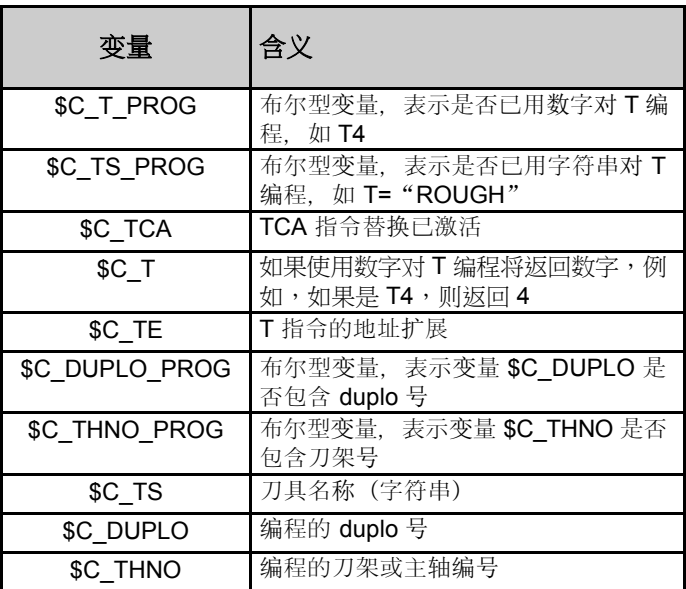

批注

## 通过刀架换刀

编程

```
TEST_PROGRAM.MPF
N10
N20
N30
N40
N50 T="ROUGH_TOOL1" -> Tool change -> PLC
N60
N70
N80
N90
N100
N110
N120
N130
N140
N150
N160 M30 程序结束
```
### 程序示例

```
T="标识符"
-> T="ROUGH_TOOL1"
T = 位置号
-> T3 或 T=3
TCA ("刀具标识符", Duplo 号, 刀架号)
-> TCA("ROUGH_TOOL1", 1, 1)
无论刀具状态如何,TCA 命令都会强制执行换刀。例如,该命
令与"测量刀具"功能配合使用。
```
换刀 -> 来自 PLC 的作业 (DB73.DBX4.1=1)。

示例:通过刀架换刀

顺序:通过刀架换刀

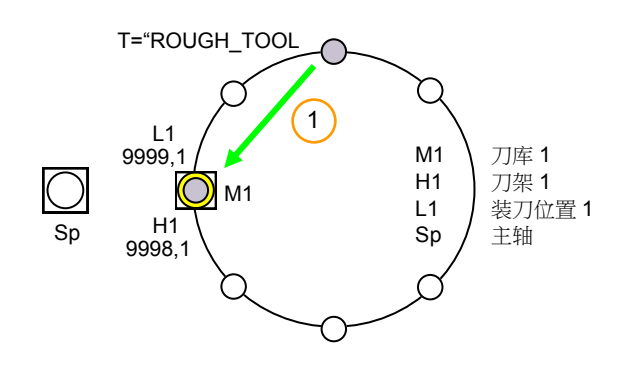

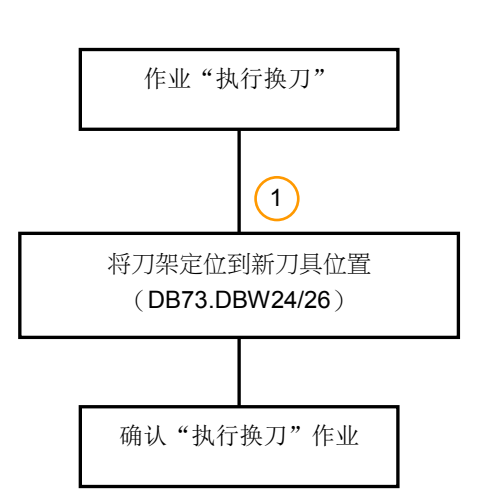

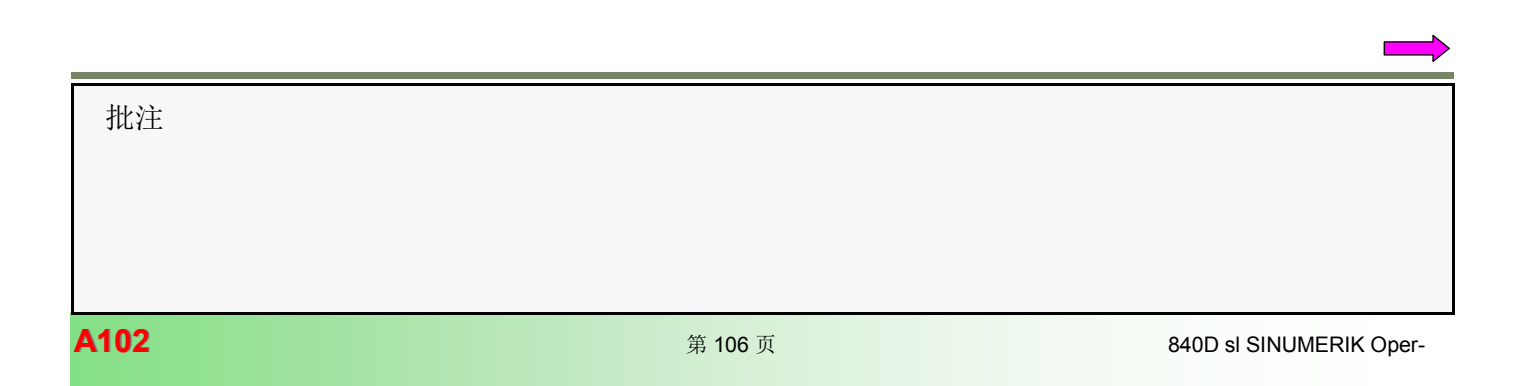

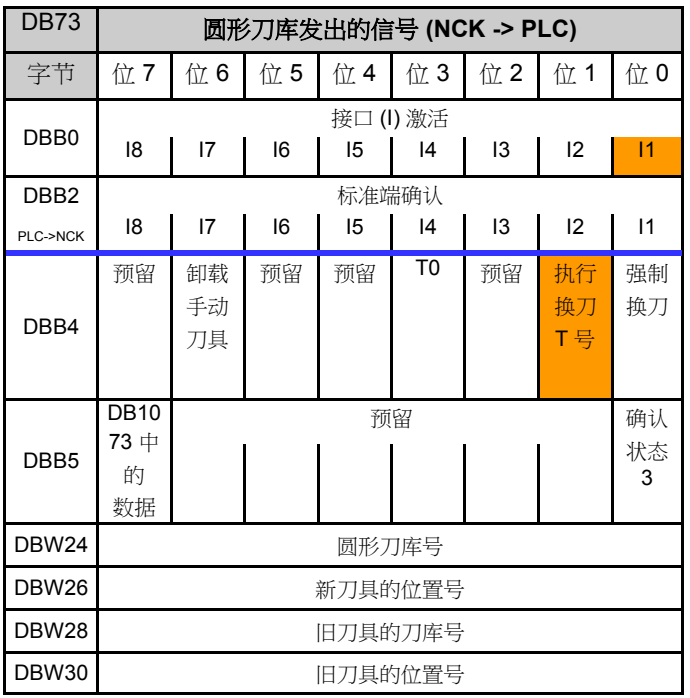

示例:改为刀架位置 3 DB73.DBW24 =1 DB73.DBW26 =3 DB73.DBW28 =0 DB73.DBW30 =0

## 通过 FC6"执行换刀"的确认

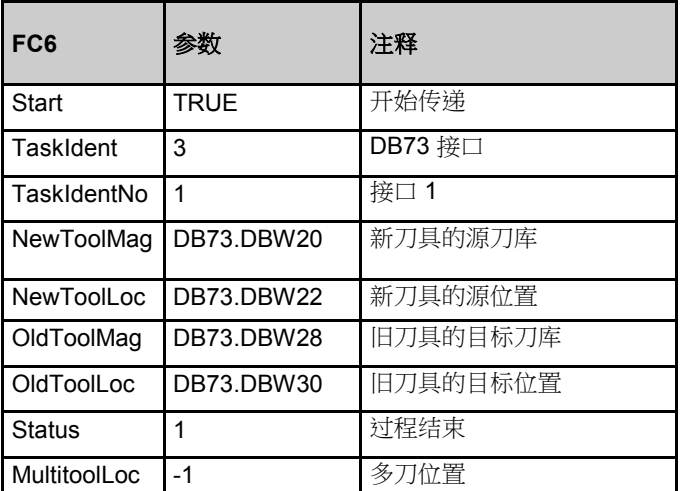

## 作业:执行换刀 不可以 PLC 和工程 PC6进行确认的 PLC 程序示例

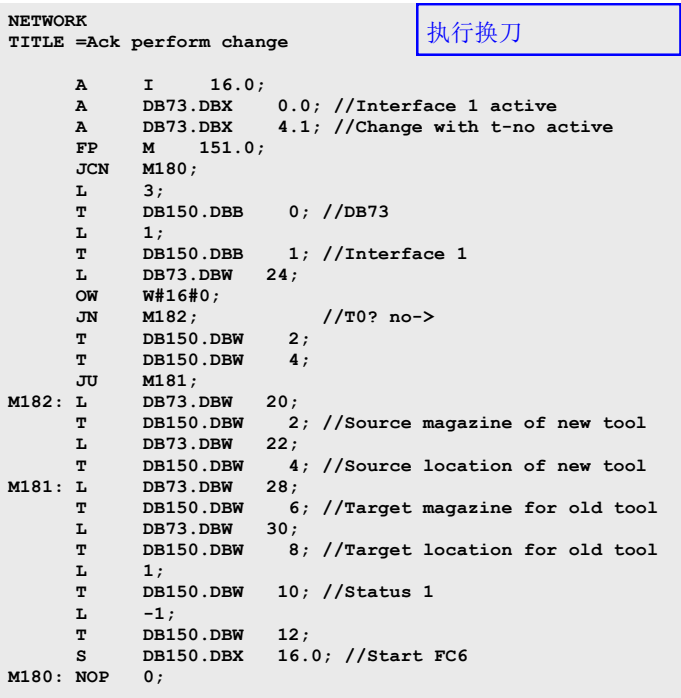

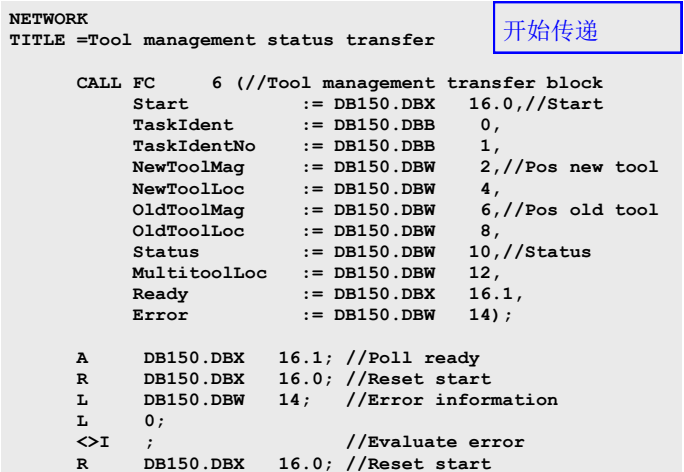

A<sub>102: 结束</sub>

批注